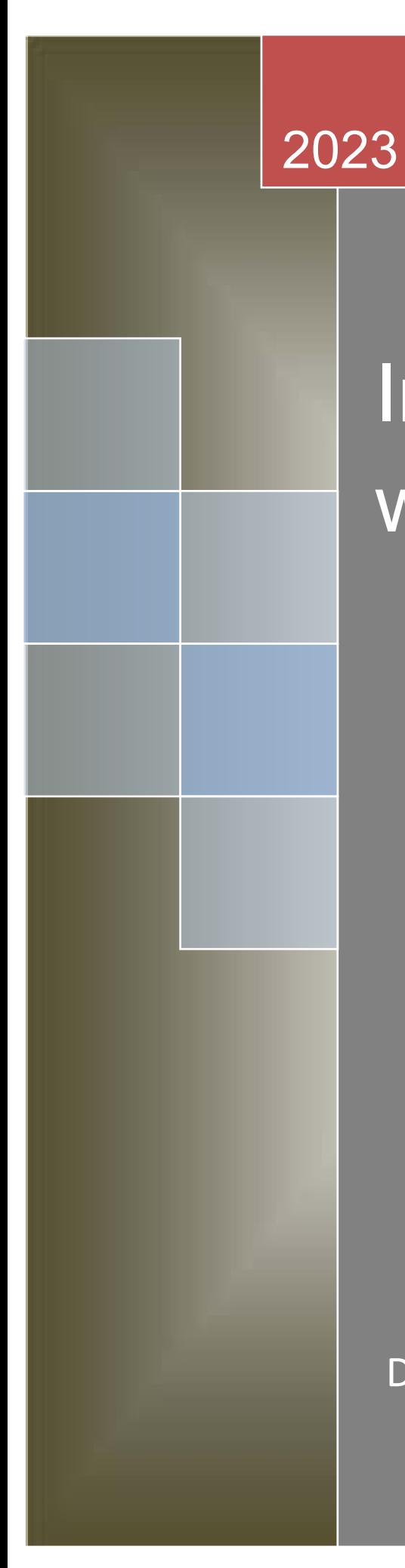

# Internet Programming with JAVA

Dr. Babasaheb Ambedkar Open University

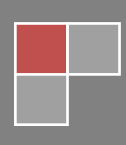

# Internet Programming with JAVA

#### **Course Writer**

Mrs. Shital Patel

Dr. Ajay Patel

Dr. Mantavy Gajjar

#### **Content Reviewer and Editor**

Prof. (Dr.) Narayan Joshi

i

Copyright © Dr. Babasaheb Ambedkar Open University

#### ISBN-

All rights reserved. No part of thi s work may be reproduced in any form by mimeograph or any other means, without written permission from the Dr. Babasaheb Ambedkar Open University.

**Printed and published by:** Dr. Babasaheb Ambedkar Open University, Ahmedabad

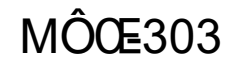

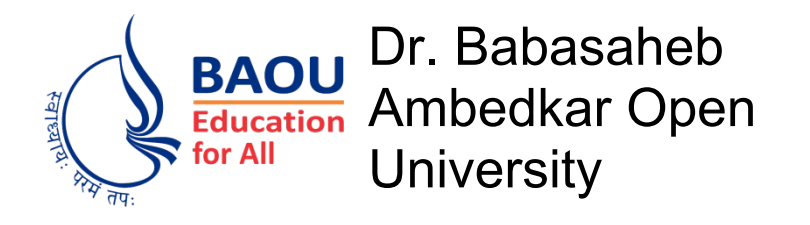

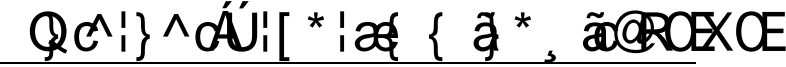

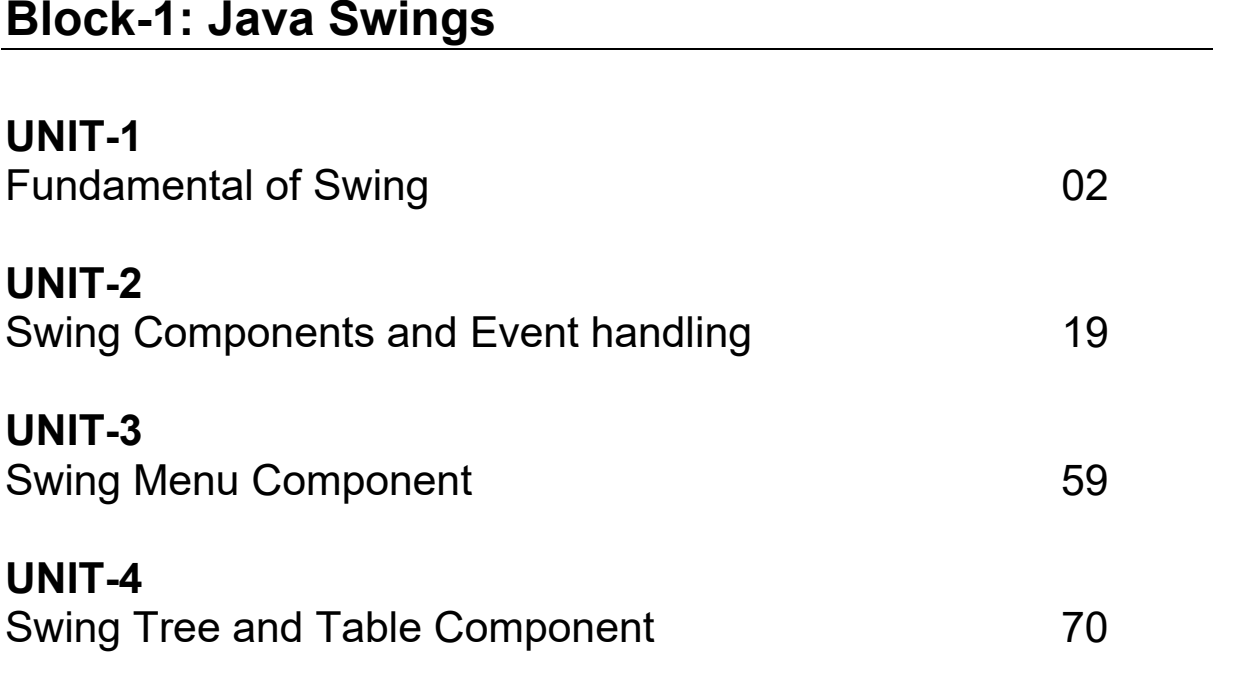

# **Block-2: JDBC(JavaDatabaseConnectivity)**

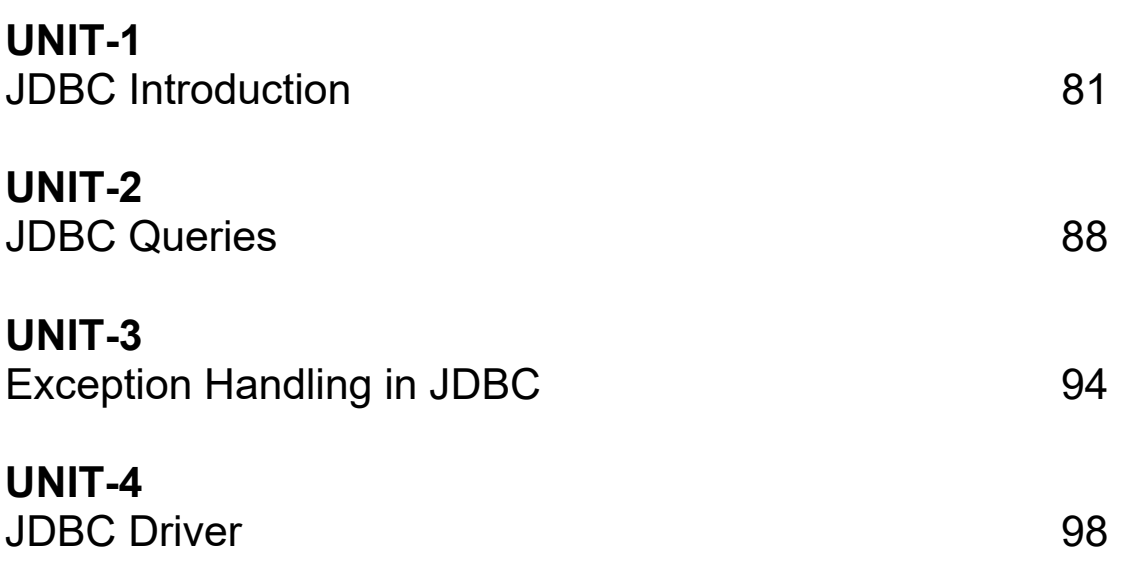

# **Block-3: JavaNetworkProgramming**

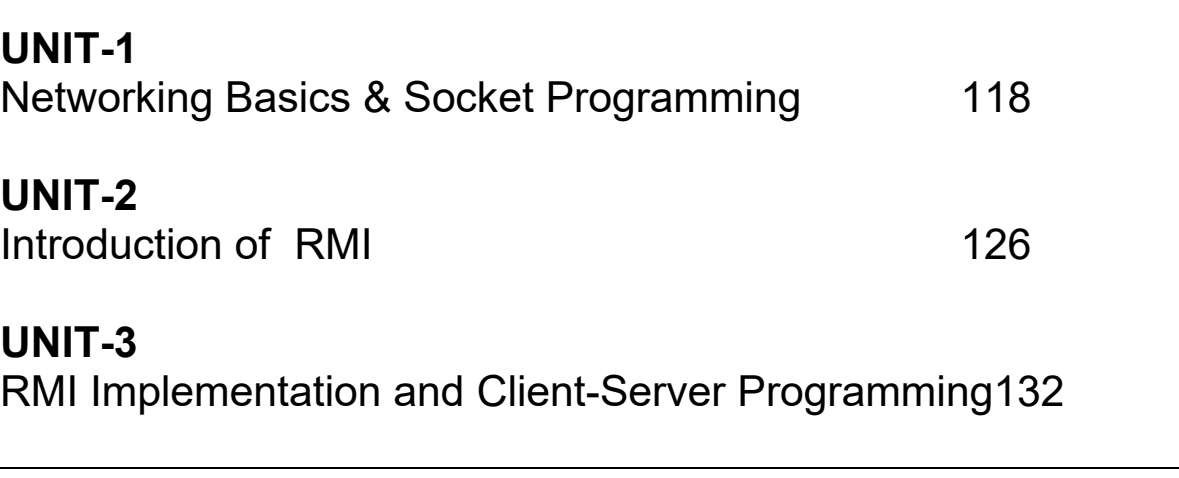

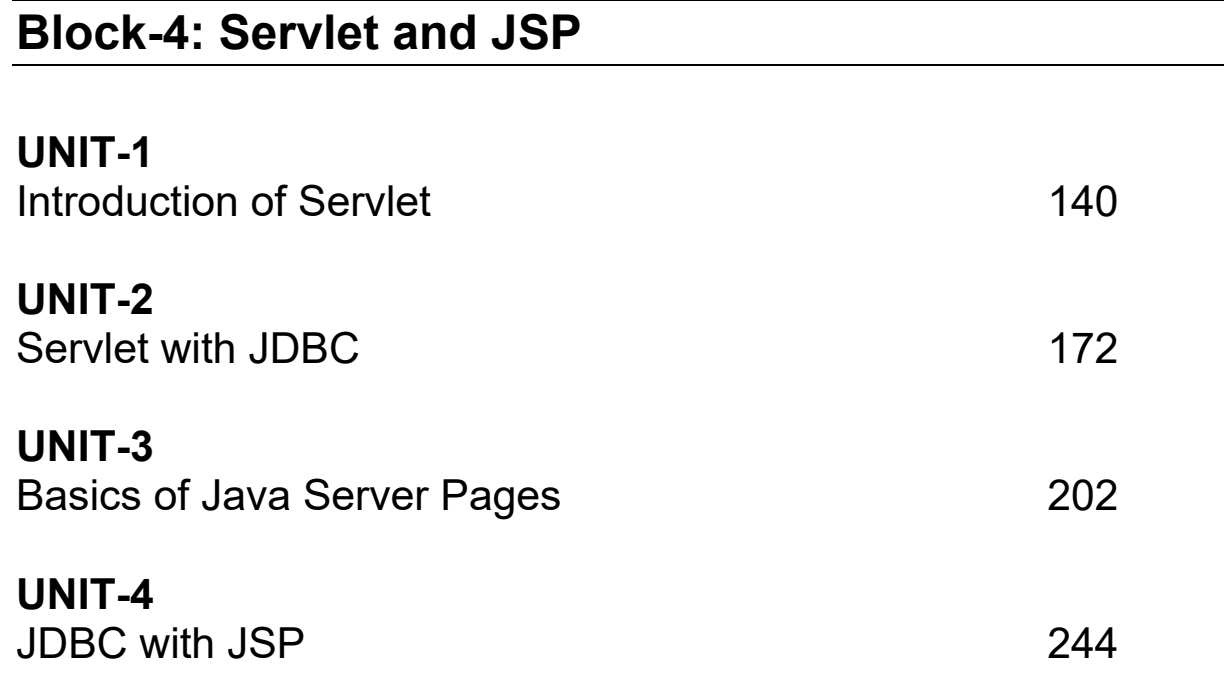

**Block-1 .NET Java Swings**

# **Unit 1: Fundamental of Swing**

## **Unit Structure**

- 1.1. Learning Objectives
- 1.2. Introduction
- 1.3. Fundamental of Swing
- 1.4. Key features of Swing
- 1.5. Components & Containers
- 1.6. Swing Packages & Applications
- 1.7. Painting Fundamentals
- 1.8. Let us sum up
- 1.9. Check your Progress
- 1.10. Check your Progress: Possible Answers
- 1.11. Further Reading
- 1.12. Assignments
- 1.13. Activities

# **1.1 LEARNING OBJECTIVE**

After studying this unit student should be able to:

- Differentiate about AWT and Swing.
- Introduce various GUI Components of swing.
- Know features of Swing.
- Different packages use in Swing.

# **1.2 INTRODUCTION**

Now a day, most programmers use Swing for creating user interfaces. Java Swing is a par t of J ava Fou ndation Classes (JFC) which w as desi gned for enabl ing l argescale enterprise development of Java applications. Java Swing is a set of APIs that provides graphical user interface (GUI) for Java programs. Java Swing is also known as Java GUI widget toolkit.

Java Swing or Swing was developed based on earlier APIs called Abstract Windows Toolkit (AWT). Swing provides richer and more sophisticated GUI components than AWT.Swing is a se t o f Classes that pr ovides more pow erful and f lexible G UI components than doe s the A WT. Swing pr ovides the l ook and f eel of t he modern Java GUI.

## **1.3 FUNDAMENTAL OF SWING**

Swing API is a set of extensible GUI C omponents to ease the developer's life to create JAVA based Front End/GUI Applications. It is build on t op of AWT API and acts as a replacement of AWT API, since it has almost every control corresponding to AWT controls. Swing component follows a M odel-View-Controller architecture to fulfill the following criteria.

- A single API is to be sufficient to support multiple look and feel.
- API is to be model driven so that the highest level API is not required to have data.
- API is to use the Java Bean model so that Builder Tools and IDE can provide better services to the developers for use.

### **Swing Architecture**

Swing i s platform i ndependent and en hanced M VC ( Model –View – Controller) framework for Java application.

- Model represents component's data.
- View represents determines how the component is displayed on the screen.
- Controller represents how the component reacts to the user.
- Swing co mponent has Model as a se parate el ement, w hile t he V iew an d Controller part are clubbed in the User Interface elements. Because of which, Swing has a pluggable look-and-feel architecture.

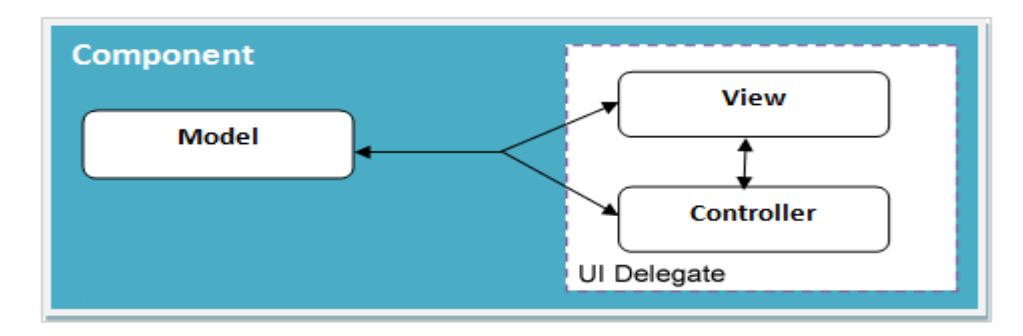

**Figure-1.1 Java Swing MVC – Model Delegate**

For example, w hen t he use r cli cks a check box, t he co ntroller r eacts bychanging t hemodel t o r eflect t he use r's choice ( checked or unch ecked). This then results in the view being updated.

## **Difference between AWT and Swing**

There are many differences between java awt and swing that are given below.

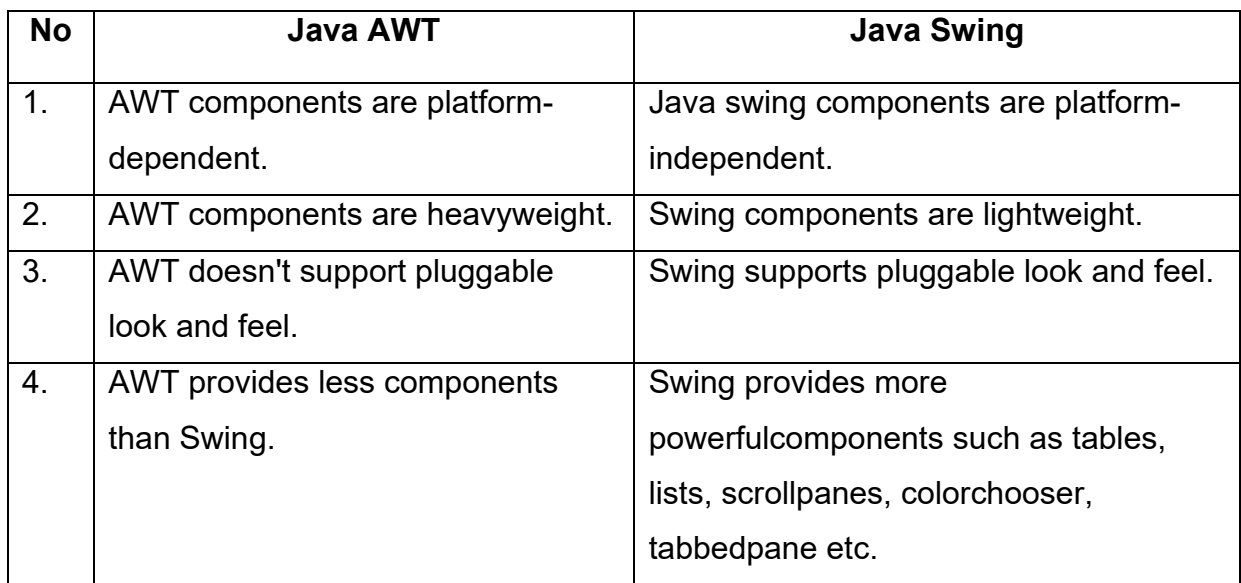

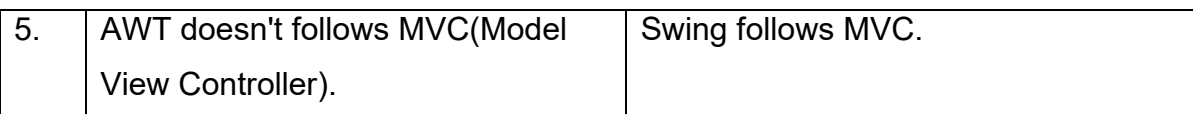

**Table-1 Difference between AWT and Swing**

# **1.4 KEY FEATURES OF SWING**

- **Light W eight:**Swing components are l ightweight. Thi s means that t hey are written totally in Ja va and do not m ap di rectly t o pl atform-specific peers.Because lightweight co mponents are r endered usi ng gr aphics primitives, t hey can be t ransparent, w hich enab lesnonrectangular sh apes. Thus, lightweight components are more efficient and m ore flexible. So each component of swing will work in a consistent manner across all platforms.
- **Rich C ontrols:** S wing pr ovides a r ich set of advanced controls like Tree, TabbedPane, slider, colorpicker, and table controls.
- **Highly Customizable:** Swing controls can be customized in a very easy way as visual appearance is independent of internal representation.
- **Pluggable look-and-feel:** SWING based GUI Application look and feel can be changed at run-time, based on available values.

# **1.5COMPONENTS& CONTAINERS**

In Ja va, a co mponent i s the basic user i nterface obj ect and i s found i n al l Ja va applications. Components include JLists, JButtons, JLabel, JMenu etc. To use components, you need to place them in a container.

A container is a component that holds and manages other components. Containers display components using a l ayout manager. Simply say a container holds a gr oup ofcomponents.

## **Components**

Swing components are inherit from the javax.swing. JComponent class, which is the root of t he S wing c omponent hierarchy.JComponent, i n t urn, i nherits from t he Container class in t he A bstract W indowing Tool kit ( AWT). S o S wing i s based on classes inherited from AWT.

All of S wing's co mponents are r epresented by classes defined within t he packagejavax. swing.

The following table-2 shows the class names for Swing components.

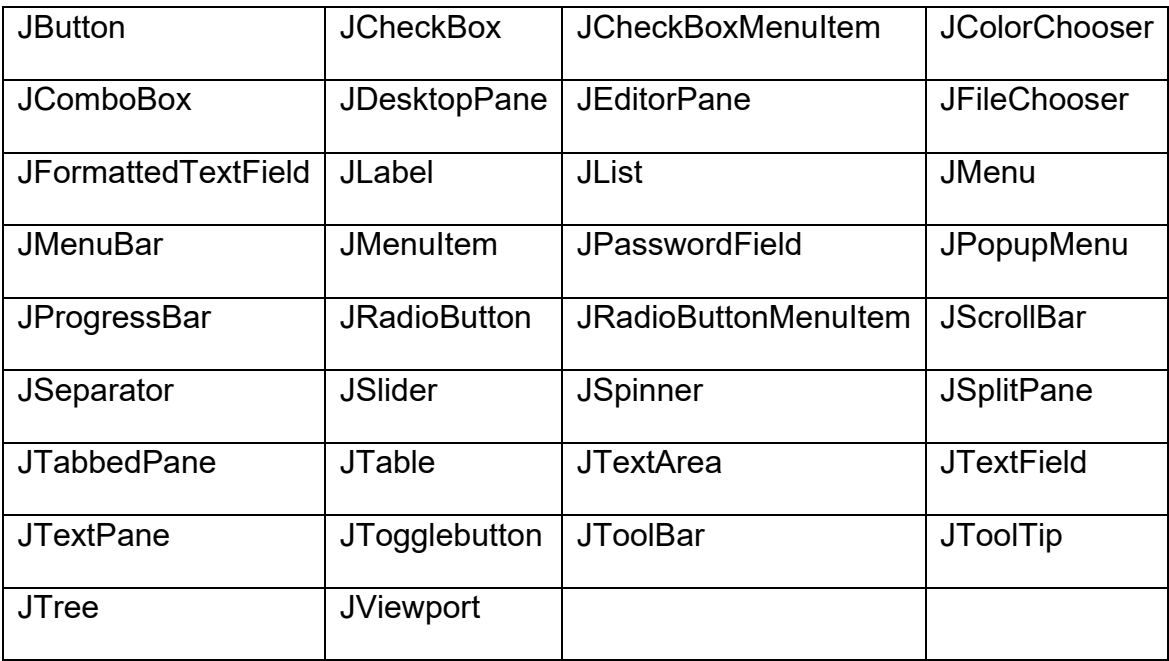

**Table-2 Swing components List**

The hierarchy of java swing API is given below Figure-1.2.

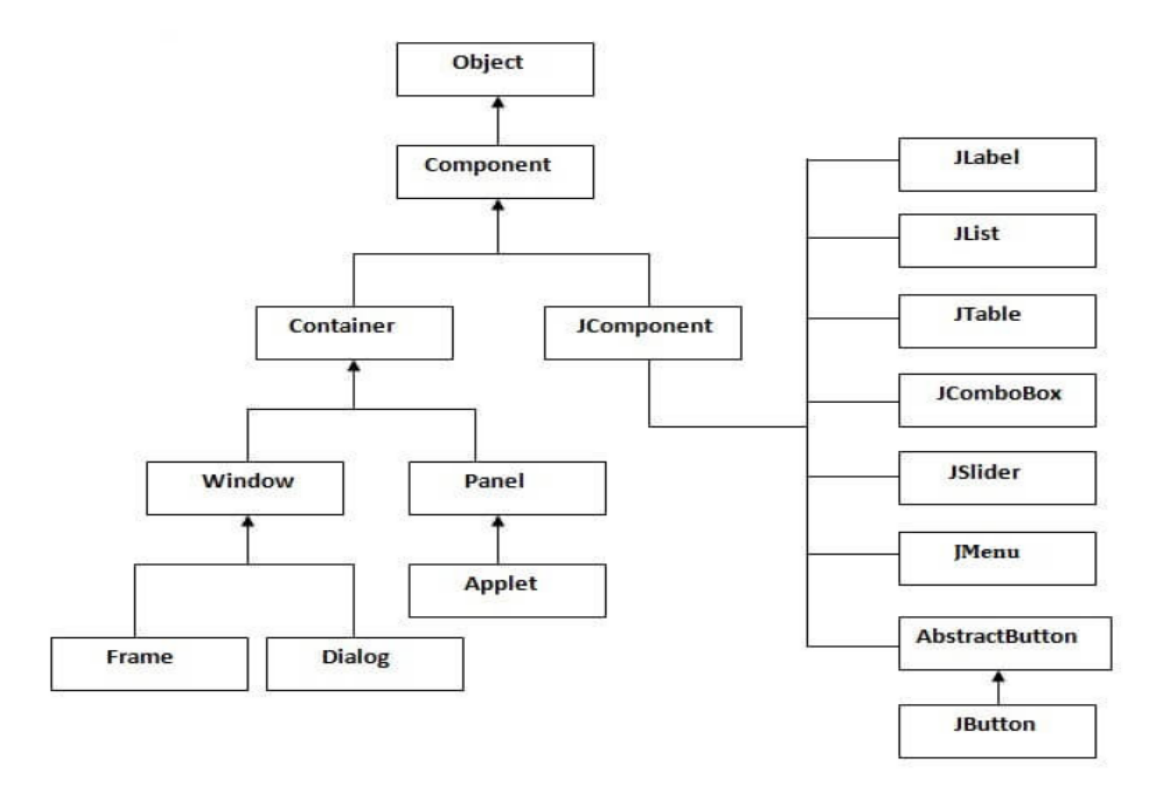

**Figure-1.2 Hierarchy of Java Swing API.**

## **Containers**

Swing d efines two t ypes of co ntainers. I n top-level co ntainers: JF rame, JApplet,JWindow, and JDialog. These containers do not inherit JComponent. They all are inherit the AWT classes Component and Container.

A top-level container must be place at the top of in hierarchy.A top-level container is not contained within any other container.The one most commonly used container for applications is JFrame and for applets is JApplet.

The se cond t ype of containers m aintained by Swing ar e l ightweight co ntainers. Lightweightcontainers do inherit JComponent. An example of a lightweight container is JPanel. Lightweight containers are regularly used to organize andmanage groups of r elated co mponents because a l ightweight co ntainer ca n be co ntainedwithin another container. So, you can use lightweight containers such as JPanel.

The following table-3 shows the names for Swing container.

| JApplet            | <b>JDialog</b>      | <b>JDesktopPane</b> | <b>JFrame</b> |
|--------------------|---------------------|---------------------|---------------|
| <b>JEditorPane</b> | <b>JLayeredPane</b> | <b>JWindow</b>      |               |

**Table-3 Swing containers List**

Swing pr ovides the f ollowing use ful t op-level co ntainers, al l of which i nherit f rom JComponent:

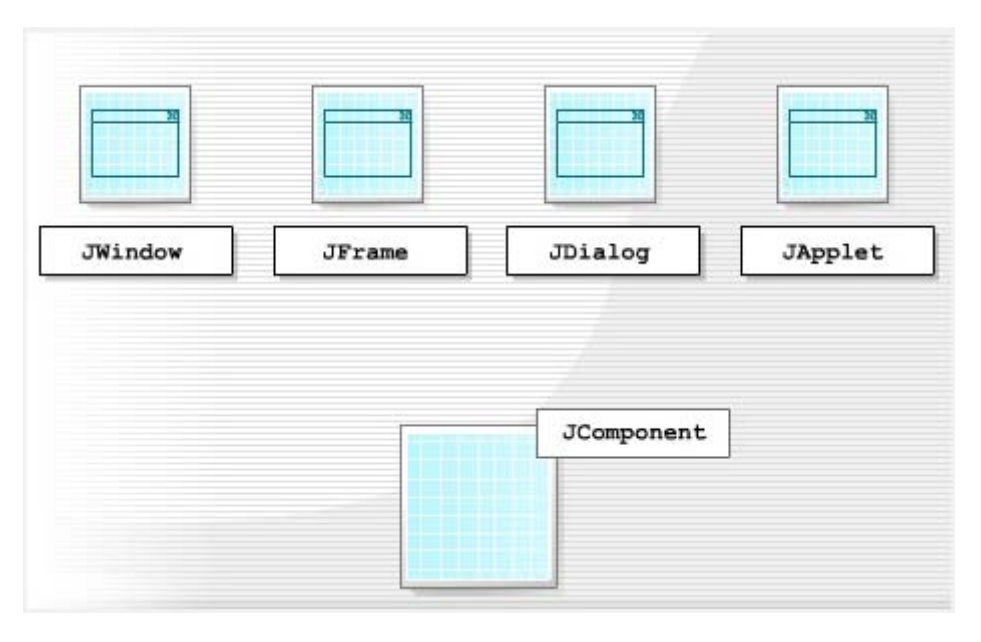

**Figure-1.3 Top-level Containers of Swing**

All Swing components need to be contained inside a JWindow or JFrame.

## **The Top-Level Container Panes**

Each t op-level co ntainer def ines a se t of panes. Following f igure sh ow top-level container panes.

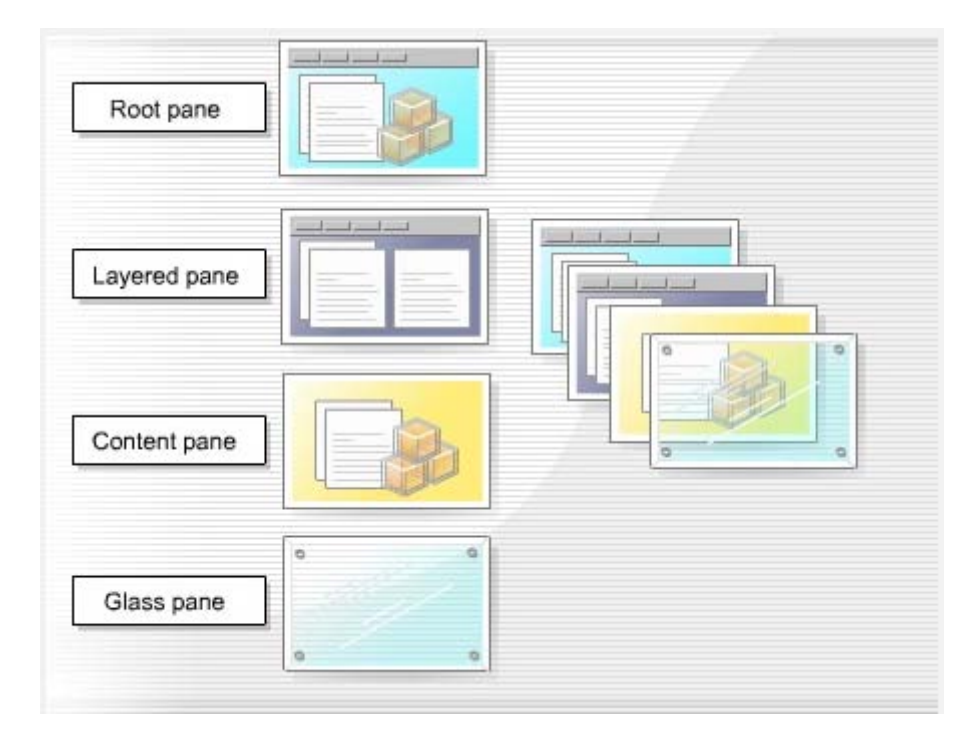

**Figure-1.4 Top-level Containers of panes**

### **Root pane**

The root pane is an intermediate container that manages the layered pane, content pane, and glass pane. You use a root pane to paint over multiple components or to catch input events.

#### **Layered pane**

The layered pane contains the content pane and the optional menu bar.The layered pane provides six functional layers in which you place the components you add to it.

#### **Content pane**

The content pane holds all the visible components of the root pane, except the menu bar. It covers the visible section of the JFrame or JWindow and you use it to add components to t he d isplay area. Ja va automatically creates a c ontent pan e w hen you create a JFrame or JWindow but you can create your own content pane, which has to be opaque.

#### **Glass pane**

The glass pane is invisible by default but you can make it visible. When it is visible, it covers the co mponents of t he content pa ne and ca n pai nt ov er an e xisting ar ea containing one or more components.

## **1.6 SWING PACKAGES & APPLICATIONS**

## **Swing Packages**

Swing is a very large subsystem and m akes use of many packages. These are the packages used by Swing.

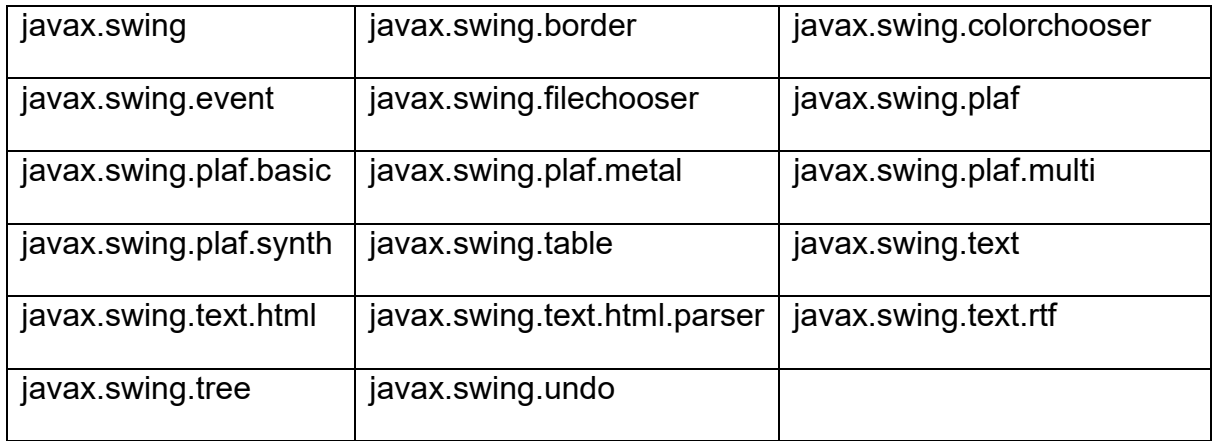

The m ain packa ge is javax swing. when use r m ake any swing program then they must be i mported j avax.swing packa ge. Thi s package co ntains basic Swi ng components, such as buttons, labels, list, and check boxes.

## **Swing Applications**

Swing programs differ from both the console-based programs and the AWT-based programs. Swin g use a di fferent se t o f co mponents and adi fferent c ontainer hierarchy than does the AWT.The best way to understand the structure of a Swing program is to work through a simple example.

the f ollowing pr ogram showa simple Swing application. In t his program,it demonstrates several key features of Swing. It uses two Swing components:JFrame and JL abel. JF rame i s the t op-level co ntainer t hat i s commonly used f or Swingapplications. JLabel is the Swing component that creates a label, which is use for displays information.

```
// A simple Swing application.
```

```
import javax.swing.*;
```

```
public class SwingDemo
```
{

```
 SwingDemo()
```
{

// Create a new JFrame

JFrame jf=new JFrame("A Simple Swing Program");

// Give the frame an initial size.

jf.setSize(400,300);

// Terminate the program when the user closes the application.

jf.setDefaultCloseOperation(JFrame.EXIT\_ON\_CLOSE);

// Create a text-based label.

JLabel lb=new JLabel("Hi ....");

// Add the label to the content pane.

if.add(lb);

// Display the frame.

jf.setVisible(true);

}

public static void main(String args[]) {

SwingDemo sd=new Swing\_Demo();

} }

Swing programs are compiled and run in the same way as other Java applications. So,to compile this program, you can use this command line:

javac SwingDemo.java

To run the program, use this command line:

java SwingDemo

Output of this program shown in Figure-1.5.

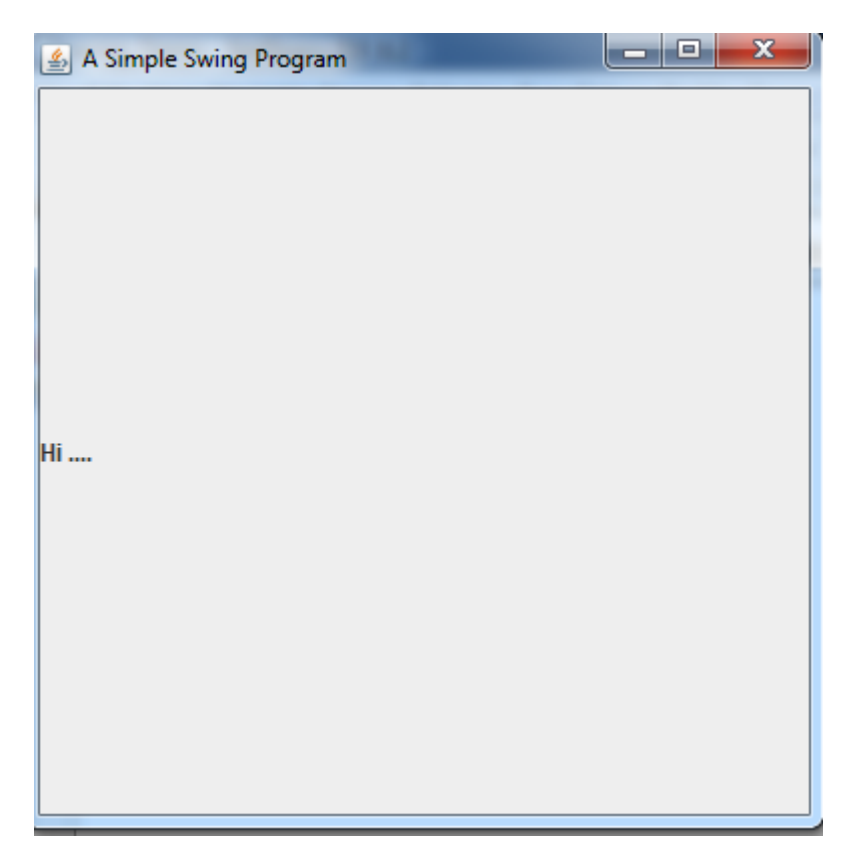

#### **Figure-1.5 Output of SwingDemo program**

In this program declares SwingDemo class and a constructor for that class.

creating a JFrame,using this line of code:

JFrame jf=new JFrame("A Simple Swing Program");

jf object s how a r ectangular w indow co mplete w ith a t itlebar; close , minimize, maximize, and restore buttons;

the window is sized using this statement:

jf.setSize(400,300);

The se tSize() m ethod w hich i s setsthe di mensions of t he w indow, w hich ar e specified in pixels. Its general form is shown here:

void setSize(int width, int height)

In this example, the width of the window is set to 400 and the height is set to 300.

when a top-level window is closed, the window is removed from the screen. For that callsetDefaultCloseOperation( ), as the program does:

jf.setDefaultCloseOperation(JFrame.EXIT\_ON\_CLOSE);

After calling t his method, closi ng t he w indow ca uses the ent ire appl ication t o terminate.

Thegeneral form of setDefaultCloseOperation( ) is shown here:

void setDefaultCloseOperation(int what)

The value passed in w hat determines what happens when the w indow is closed. There are many other options in addition to JFrame.EXIT\_ON\_CLOSE.

They are shown here:

JFrame.DISPOSE ON CLOSE : hides and disposes of the JFrame when the user closes it. Disposing a JFrame releases any resources used by it.

JFrame.HIDE ON CLOSE : hides a JF rame w hen t he use r cl oses it. Th is is the default behavior. The JFrame is invisible but the program is still running.

JFrame.DO\_NOTHING\_ON\_CLOSE : exits the application. This option will exit the application.

Next,

jf.setVisible(true);

The setVisible( ) methodis inherited from the AWT Component class.If its argument istrue, th en window w ill be di splayed. O therwise, i t w ill be hi dden. By default, a JFrame isinvisible, so setVisible(true) must be called.

# **1.7 PAINTING FUNDAMENTALS**

Components of swing are very powerful. Swing components are directly display into frame and panel. Swing will not allow to draw directly to the surface of component. Using AWT class component have a method like paint(), that is used to draw output directly on t he su rface of a c omponent and t he m ethods are l ike dr awLine(), drawRect, etc.

JComponent inherits Componentclass, all Swing's lightweight components inheritthe paint( ) method. However, you will not override it to paint directly to the surface of acomponent. The r eason is that S wing u ses a bit m ore so phisticated approach to painting thatinvolves three distinct methods: paintComponent( ), paintBorder( ), and paintChildren( ).These methods paint the indicated part of a co mponent and divide the painting process in its three distinct logical actions.

To pai nt to the su rface of a S wing component, yo u will create a su bclass of the componentand then override its paintComponent( ) method. This is the method that paints the i nteriorof t he co mponent. Y ou w ill not no rmally override t he ot her t wo painting methods such as paintBorder( ) and paintChildren( ).

The paintComponent( )method is shown here:

```
protected void paintComponent(Graphics g)
```
The parameter g is the graphics context to which output is written.

In the following program, we make a subclass of JPanel and override one method, paintComponent().

import java.awt.\*;

import javax. swing.\*;

public class swingpaintdemo extends JPanel

{

public void paintComponent(Graphics g)

{

g.setColor(Color.orange);

```
 g.drawLine(10,50,50,20);
     g.setColor(Color.red);
     g.fillOval(getWidth()/4, getHeight()/4, getWidth()/2, getHeight()/2);
 } 
  public static void main(String args[])
```
{

// Create a new JFrame container.

JFrame jf =new JFrame("Use PaintComponent() Method ");

// Give the frame an initial size.

jf.setSize(350,300);

jf.setVisible(true);

// Add the panel to the content pane. Because the default// border layout is used, // the panel will automatically besized to fit the center region.

swingpaintdemo sw=new swingpaintdemo();

jf.add(sw);

```
 }
```

```
}
```
Output of this program shown in Figure-1.6.

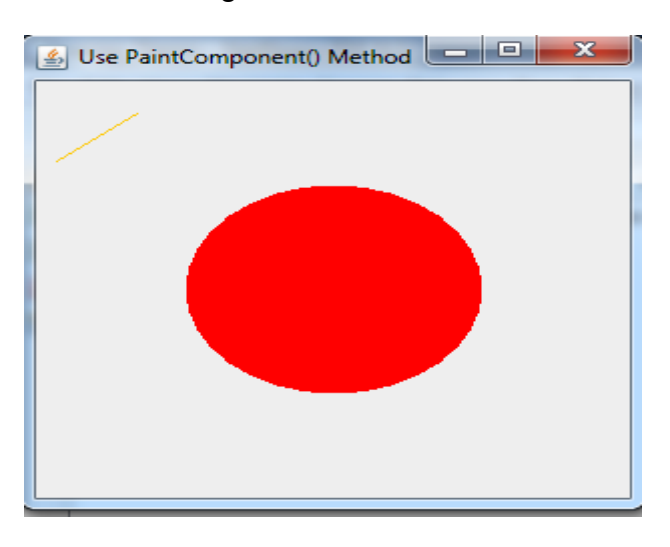

**Figure-1.6 Output of paintComponent( ) program**

In this program swingpaintdemo class extends JPanel. JPan el i s oneof S wing's lightweight containers, which means that it is a component that can be added tothe content pa ne of a J Frame. To hand le p ainting, swingpaintdemo overrides the paintComponent( ) method. Thi s enabl es swingpaintdemo to w rite d irectly to th e surface of the component w henpainting takes place. The size of the pan elis not specified because the program uses thedefault border layout and the panel is added to the center. This results in the panel beingsized to fill the center. If you change the size of the window, the size of the panel will beadjusted accordingly.

## **1.8LET US SUM UP**

- A swi ng i s a se t o f classe s that pr ovides more powerful a nd f lexible components that is possible with the AWT. It is defined within the package javax.swing.
- As compared t o A WT co mponents, s wing co mponents are kn own a s lightweight components.
- The JAppl et class is an extended ve rsion of java.applet. A pplet t hat adds support for the JFC/Swing component architecture.
- The j avax swing pac kage pr ovides classes for java swi ng A PI su ch as JButton, JT extField, JT extArea, JRad ioButton, JCheck box, JM enu, JColorChooser etc.
- Swing pr ovides graphical use r i nterface co mponents to deve lop J ava applications.
- The size of a frame is defined by its width and height in pixels and we can set them using setSize(int width, int height) method.
- The content pane from JFrame holds the Swing components of a JFrame.
- The pack( ) m ethod of t he JF rame ex amines all t he co mponents on t he JFrame and decid es their preferred size and sets the size of the JFrame just enough to display all the components.

# **1.9CHECK YOUR PROGRESS**

1. Where are the following four methods commonly used?

1) public void add(Component c)

- 2) public void setSize(int width,int height)
- 3) public void setLayout(LayoutManager m)
- 4) public void setVisible(boolean)
- a. Graphics class b. Component class c. Both A & B d. None of the above
- 2. Which is the container that doesn't contain title bar and MenuBars but it can have other components like button, textfield etc?
	- a. Window b. Frame c. Panel d. Container

These two ways are used to create a Frame

By creating the object of Frame class (association)

By extending Frame class (inheritance)

- **a.** True **b.** False
- 3. Give the Full of AWT?
- 4. The Java Foundation Classes (JFC) is a set of GUI components which simplify the development of desktop applications.

a. True b. False

5. The following specifies the advantages of It is lightweight. It support pluggable look and feel. It follow MVC (Model view controller) Architecture. a. Swing b. AWT **c.** Both a and b **d.**None of above 6. The swing related classes are contained in a. javax.swing b. javax.awt **c.** javax.Swing **d.**None of above

## **1.10CHECK YOUR PROGRESS: POSSIBLE ANSWERS**

- 1. b.Component class
- 2. c. Panel
- 3. a. true
- 4. Abstract Windowing Toolkit
- 5. a. true
- 6. a. Swing

## **1.11 FURTHER READING**

Many courses require students to read some extra material in addition to theirunits. Sometimes a text requires 'readings' which must be obtained by alllearners. Such texts are usually referred to as 'essential texts'. Someinstitutions call them 'set texts'. On other occasions, students are expected toread widely from a variety of books, but the readings are entirely optional.

These boo ks are r eferred t o a s 'recommended t exts' or backg round r eading.The distinction is important, as books are usually difficult to obtain and theavailability and price of essential books must be checked before they arespecified as compulsory. A course that has no recommended textbooks isknown as a self-contained course.

Following are some examples:

Koul, B. N. and Ghaudhary, Sohanvir (1989). Self-instructional course units - IGNOU Handbook5. New Delhi: Indira Gandhi National Open University.

Thompson, Bruce (2003). Introduction to open learning and instructional design for openlearning. Vancouver: Commonwealth of Learning (COL).

## **1.12ASSIGNMENTS**

- 1. What is difference between AWT and Swing?
- 2. **Example 2.** The method use to visible JFrame.
- 3. Give name of constant which are used in setDefaultCloseOperation() method.
- 4. What is a container class?
- 5. What are the key feature of swing class?
- 6. List out Swing class.
- 7. Write a two ways to create a frame.

## **1.13ACTIVITIES**

- 1. Create JFrame with 300 X 300 size, and display "Good Moring "message on JFrame.
- 2. Create Application for drawing Line, Rectangle , Circle and also fill all shapes.

# **Unit 2: Swing Components and Event Handling**  2

## **Unit Structure**

- 2.1 Learning Objectives
- 2.2 Introduction
- 2.3 Working with JFrame
- 2.4 JApplet and JPanel
- 2.5 JTextField, JPasswordField, JButton
- 2.6 JCheckBox, JRadioButton
- 2.7 JList, JScrollPane, JComboBox
- 2.8 Event handling
- 2.9 Let us sum up
- 2.10 Check your Progress
- 2.11 Check your Progress: Possible Answers
- 2.12 Further Reading
- 2.13 Assignments
- 2.14 Activities

# **2.1 LEARNING OBJECTIVE**

After studying this unit student should be able to:

- To understand the Java event-handling model.
- To understand the relationship of a JFrame and theobjects it contains.
- Working with containers control JFrame, JApple and JPanel
- Working with basic control- JButton, JLabel,JTextField, JPasswordField.
- Working with selection control JCheckBox, JRadioButton, , JList,and JComboBox.
- Working with JScrollPane control.

## **2.2 INTRODUCTION**

The previous chapter contains several of the core concepts relating to Swing. This Chapter pr esenting o verview of several sw ing co mponents.Swing co mponents are derived f rom the JCom ponent class. The onl y exceptions are t he f our t op-level containers: JFrame, JApplet, JW indow, a nd JDi alog. JComponent i nherits AWT classes Container and Component.JComponent inherits AWT classes Container and Component.All the Swing components are represented by classes in the javax.swing package.All the component classes start with J:JLabel, JButton, JScrollbar,etc. The Swing componentsprovide rich functionality and allow a high level of customization.

## **2.3 WORKING WITH JFRAME**

The javax.swing.JFrame class is a t ype of container w hich i nherits thejava.awt.Frame class. JF rame w orks like t he m ain w indow w here co mponents like JLabels, JButtons, JTextfields are added to create a GUI.

JFrame class has many constructors used to create a JFrame.Following is the description.

- JFrame(): creates a frame which is invisible.
- JFrame(GraphicsConfiguration gc): creates a frame with a blank title and graphics configuration of screen device.
- JFrame(String title): creates a JFrame with a title.

• JFrame(String title, GraphicsConfiguration gc): creates a JFrame with specific Graphics configuration and specified title.

Here is a simplest example just to create a JFrame with set title.

```
import javax.swing.*;
```

```
public class JFrameDemo
```

```
{ 
       public static void main(String args[]) 
      { 
               JFrame jf=new JFrame("My Programe");
              jf.setSize(300,100);
              jf.setVisible(true);
              jf.setDefaultCloseOperation(JFrame.EXIT_ON_CLOSE);
}
```

```
 }
```
The output of program display in Figure 2.1

| $\mathbf{A}$ My Programe |  |
|--------------------------|--|
|                          |  |
|                          |  |
| ------------<br>__       |  |

**Figure 2.1: Output of JFrame with Title.**

# **2.4 JApplet and JPanel**

## **2.4.1 The JApplet class**

Swing-based appl etsare sim ilar t o A WT-based app lets, but w ith an i mportant difference: A S wing applet e xtendsJApplet r ather t han A pplet. JAppl et i s derived from Applet.JApplet is atop-level container.

Swing applets use the same four lifecycle methods which is in AWT: init(), start(), stop( ), and destroy( ). So, you need override only those methods that areneeded by your applet. Painting is accomplished differently in Swing than it is in the AWT,and a Swing applet will not normally override the paint( ) method.

Following program is a simplet example to create a JApplet with JLabel.

```
import java.awt.FlowLayout;
import javax.swing.*;
//This HTML can be used to create Applet with 300 x 300 size.
//<applet code="JappletDemo.class" width="300" height="300"></applet>
public class JappletDemo extends JApplet
 { 
   JLabel l;
// Initialize the applet using init(). 
   public void init()
   { 
// Set the applet to use flow layout.
      setLayout(new FlowLayout());
// Create a text-based label.
      l=new JLabel("Demo Program for JApplet");
// Add the label to the content pane.
      add(l);
   } 
   }
```
The output of program display in Figure 2.2

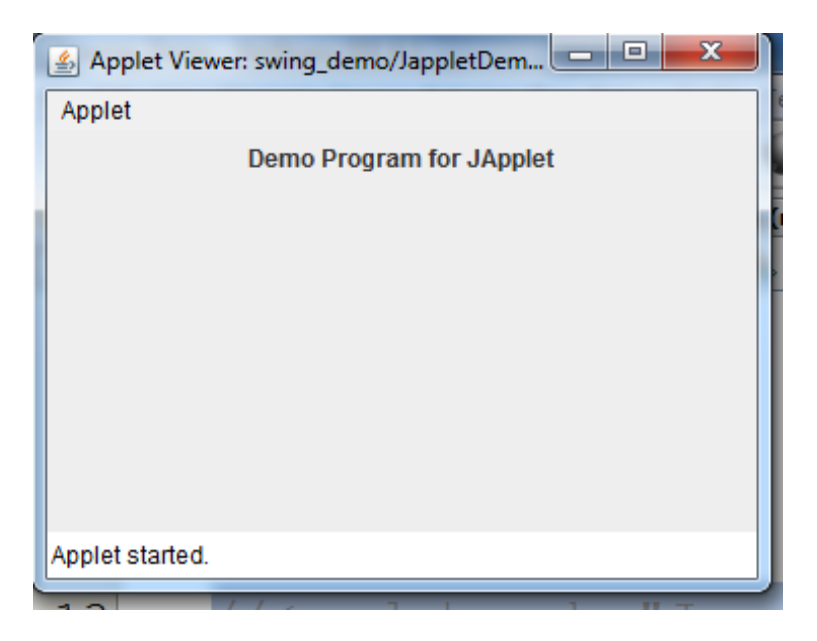

**Figure 2.2: Output of JApplet with JLabel.**

#### **2.4.2 The JPanel Class**

The JPanel is a simplest container class. It provides space in which an appl ication can attach any other component. It inherits the JComponents class.

#### **Constructors**

JPanel() : It is used to create a new JPanel with a double buffer and a flow layout.

```
JPanel(boolean i sDoubleBuffered) : It i s use d t o cr eate a new JP anel w ith 
                                    FlowLayout and t he sp ecified buf fering 
                                    strategy.
```
JPanel(LayoutManager layout) : It is used to create a new JPanel with the specified layout manager.

Following program is a simplet example to create a JPanel.

import java.awt.\*;

import javax.swing.\*;

public class PanelExample

{

PanelExample()

{

JFrame f= new JFrame("Panel Example");

JPanel panel=new JPanel();

panel.setBounds(40,80,200,200);

panel.setBackground(Color.gray);

JButton b1=new JButton("Button 1");

b1.setBounds(50,100,80,30);

b1.setBackground(Color.yellow);

JButton b2=new JButton("Button 2");

b2.setBounds(100,100,80,30);

b2.setBackground(Color.green);

panel.add(b1);

panel.add(b2);

f.add(panel);

f.setSize(400,400);

f.setLayout(null);

f.setVisible(true);

}

public static void main(String args[])

{

PanelExample p=new PanelExample();

 } }

Output show in Figure:2.3

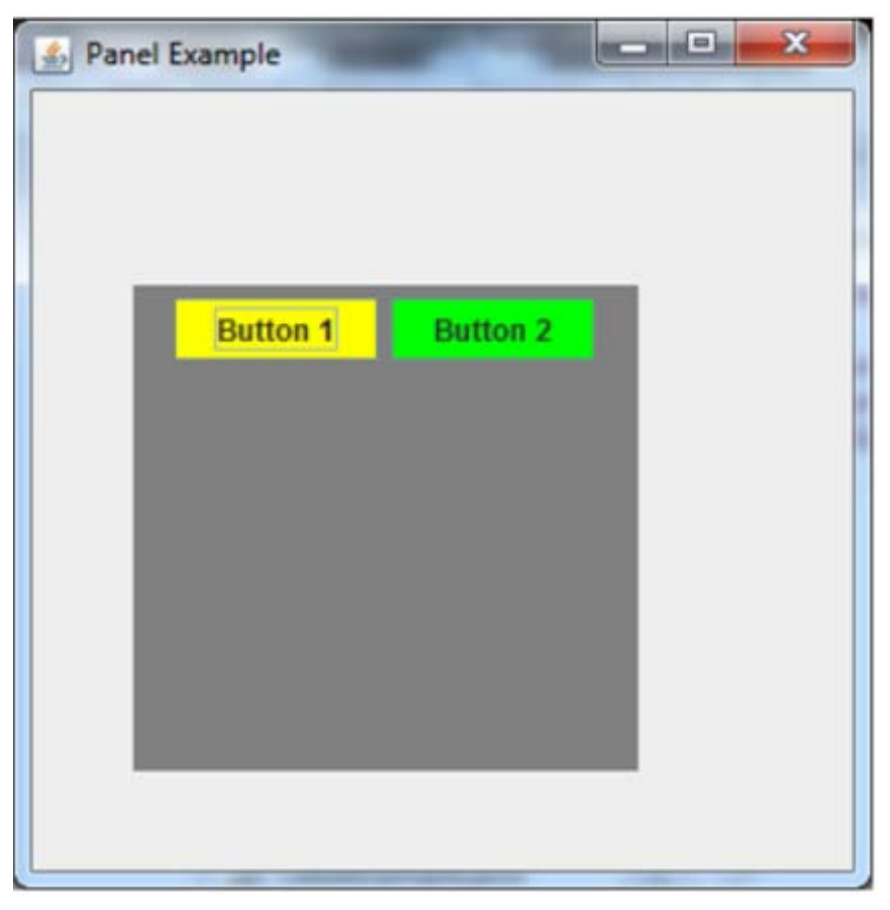

**Figure 2.3 : Output of JPanel class**

## **2.5JTextField, JPasswordField, JButton**

## **2.5.1 JTextField**

JTextfField is a lightweight component that allows the ending of a single line of text. The class has JTextComponent as its base class which in turn inherits JComponents class.

Constructor of JTextField are shown below.

JTextField() : Creates a new TextField.

JTextField(String text) : Creates a new TextField initialized with the specified text.

JTextField(String text, int columns) : Creates a new TextField initialized with the

specified text and columns.

JTextField(int columns) : Creates a new empty TextField with the specified number

of columns.

The Methods of JTextField class are given in the below table 2.1.

| <b>Method Name</b>                     | Description                                             |  |
|----------------------------------------|---------------------------------------------------------|--|
| void setEdittable(Boolean b)           | Sets the specified Boolean to indicate whether or       |  |
|                                        | not this text field should be editable.                 |  |
| Boolean is Editable()                  | Return the B oolean indicating whether this text        |  |
|                                        | field is editable or not.                               |  |
| String getText()                       | Return the text contained in this text field.           |  |
| void setText(String t)                 | Sets the text of this text field to the specified text. |  |
| Table 2.1: Mothods of IToytEiold class |                                                         |  |

Table 2.1: Methods of JTextField class.

Program of JTextField is shown below.

import javax.swing.\*;

class TextFieldExample

{

public static void main(String args[])

```
 {
```
JFrame f= new JFrame("TextField Example");

```
JTextField t1,t2;
```

```
t1=new JTextField();
```

```
t1.setBounds(50,100, 200,30);
```

```
 t1.setText(" Hello");
```

```
 t2=new JTextField("Welcome to Javatpoint.");
```

```
t2.setBounds(50,150, 200,30);
```

```
f.add(t1);
```
 $f.add(t2);$ 

```
f.setSize(400,400);
```

```
f.setLayout(null);
```
f.setVisible(true);

```
 }
```
}

Output of program is shown in Figure-2.4.

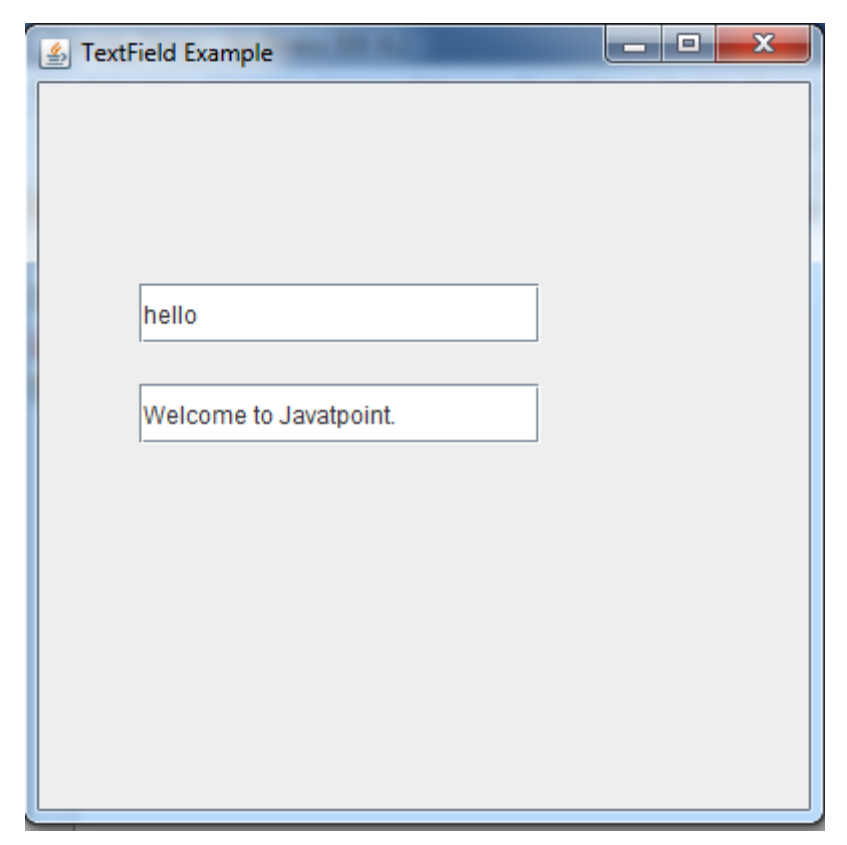

**Figure 2.4 : Output of JTextField class**

## **2.5.2 JPasswordField**

JPasswordField class is a text component specialized for password entry. It allows the editing of a single line of text. It inherits JTextField class.

Constructor of JPasswordField are shown below.

JPasswordField(): Constructs a new JPasswordField, with a default document, null

starting text string, and 0 column width.

JPasswordField(int columns) : Constructs a new empty JPasswordField with the

specified number of columns.

JPasswordField(String text) : Constructs a new JPasswordField initialized with the

specified text.

JPasswordField(String text, int columns) : Construct a new JPasswordField

initialized with the specified text and columns.

The Methods of JPasswordField class are given in the below table 2.2.

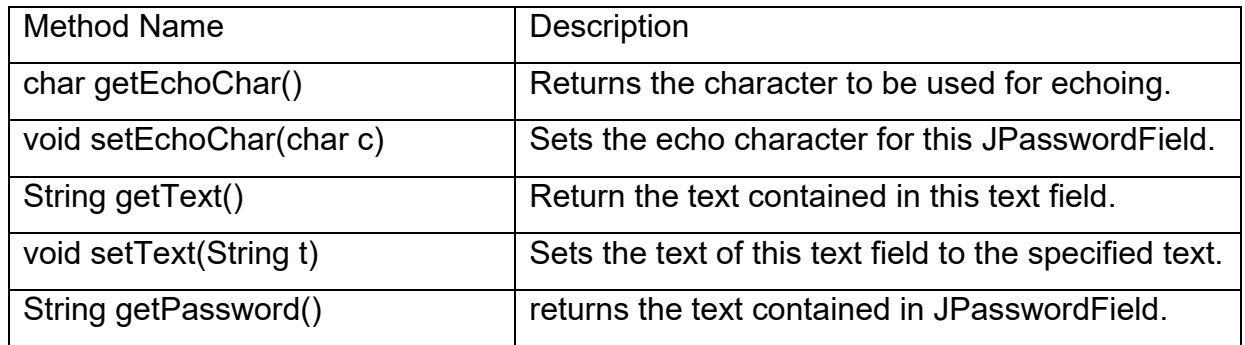

#### **Table 2.2: Methods of JPasswwordField class.**

Program of JPasswordField is shown below Figure-2.5.

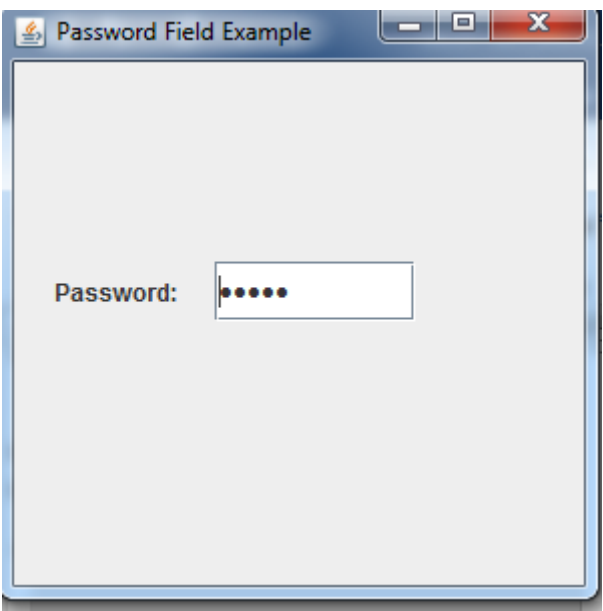

**Figure 2.5 : Output of JTextField class**

## **2.5.3 JButton**

The JButton class provides the functionality of a push button. JButton allows an icon, a string, or both to beassociated with the push button.

#### **Constructors**

JButton() : It creates a button with no text and icon.

JButton(String s) : It creates a button with the specified text.

JButton(Icon i) : It creates a button with the specified icon object.

JButton(String s , I con i con) : It creates a button w ith t he sp ecified t ext an d i con object.

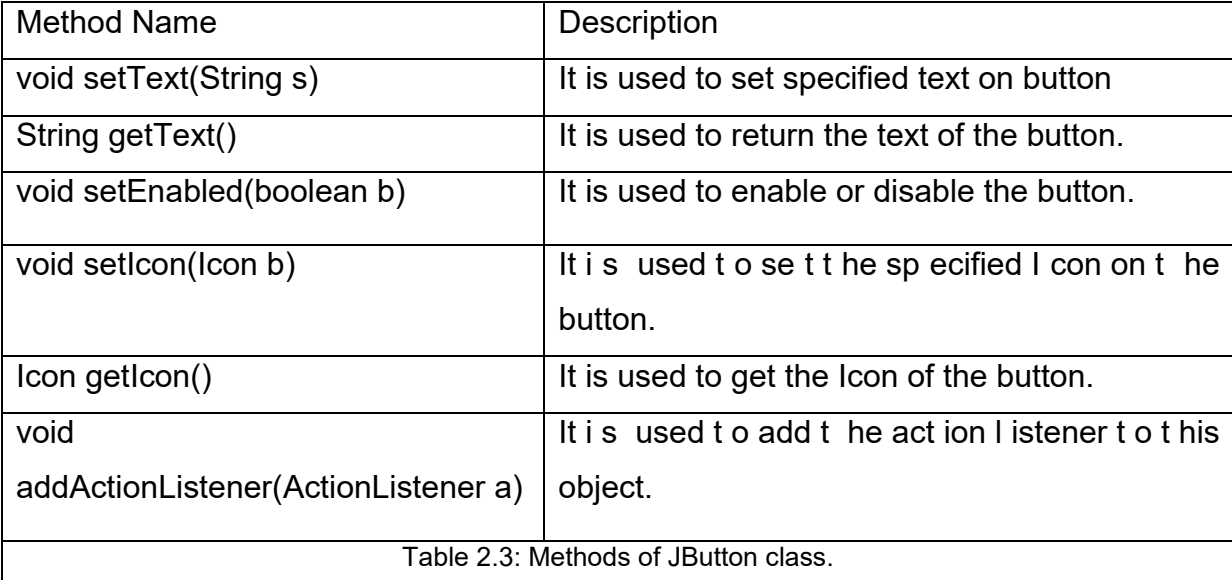

The Methods of JButton class are given in the below table 2.3.

When t he but ton is pr essed, an A ctionEvent i s gener ated. The ActionEvent objectpassed t o t he act ionPerformed( ) m ethod which is registered by ActionListener, you can obtainthe action command string associated with the button. By default, t his is the st ring di splayedinside the but ton. H owever, yo u ca n se t t he action command by calling setActionCommand( )on the button. You can obtain the action command by calling getActionCommand( ) on theevent object.

// P rogram t o cr eate t hree but ton a nd w hen button pr ess according f rame background color will change.

import javax.swing.\*;

```
import java.awt.event.*;
```

```
import java.awt.*;
```
public class ButtonDemo extends JFrame implements ActionListener

{

```
 JLabel l1;
```

```
 JButton b1,b2,b3;
```

```
 ButtonDemo()
```

```
 {
```

```
 setLayout(new FlowLayout());
 setSize(400,700);
 setTitle("Java program Buttons Clicked");
setDefaultCloseOperation(JFrame.EXIT_ON_CLOSE);
 setVisible(true);
```
l1=new JLabel("What is happening");

 $add(1)$ ;

b1=new JButton("Red");

add(b1);

b2=new JButton("Green");

add(b2);

b3=new JButton("Blue");

add(b3);

b1.addActionListener(this);

b2.addActionListener(this);

b3.addActionListener(this);

```
 } 
 public void actionPerformed(ActionEvent e)
 { 
   if(e.getSource()== b1)
```

```
 { 
      getContentPane().setBackground(Color.red);
      l1.setText("Set Color Red");
    } 
    else if(e.getSource()== b2)
    { 
      getContentPane().setBackground(Color.green);
      l1.setText("Set Color Green");
    } 
    else if(e.getSource()== b3)
    { 
    getContentPane().setBackground(Color.blue);
       l1.setText("Set Color Blue");
    } 
 } 
 public static void main(String args[])
 { 
    ButtonDemo bd =new ButtonDemo();
 }
```
Output of the program is shown in Figure 2.6.

}

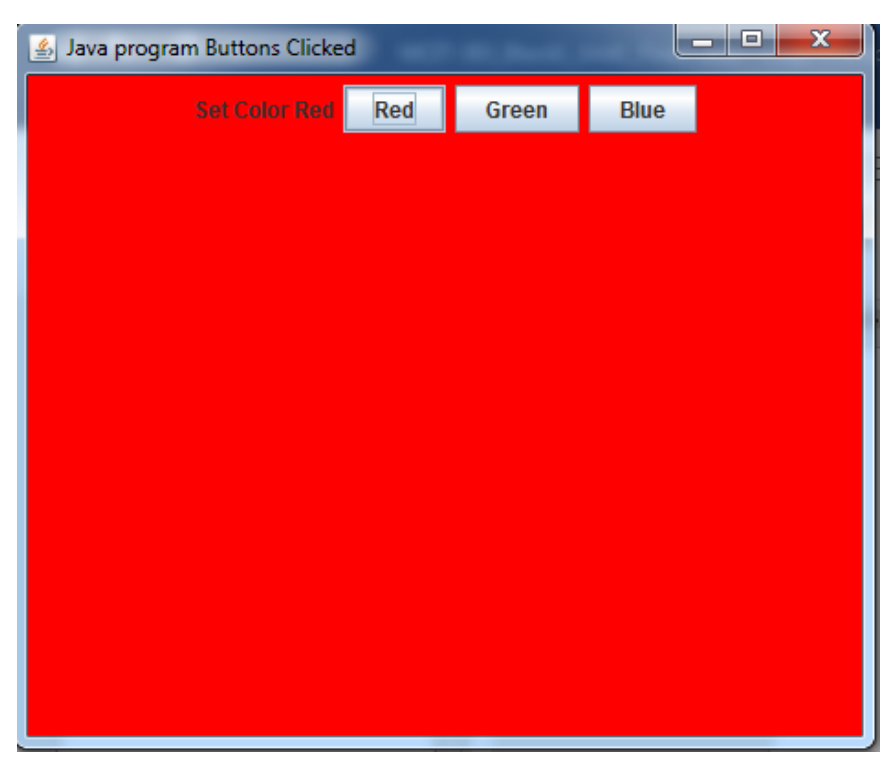

**Figure 2.6 : Output of JButton class**

## **2.6. JCheckBox, JRadioButton**

## **2.6.1 JCheckBox**

The JCheckBox class is used to create a c heckbox. It is used to turn an option on (true) or off (false). Clicking on a CheckBox changes its state from "on" to "off" or from "off" to "on ".

An I temEvent is generated w hen use r selects or deselect a ch eck box. If m ultiple checkbox put i n yo ur pr ogram t hen w which ch eckbox i s selected , to obtain a reference by calling get Item( ) method of I temEvent class. The I temEvent obj ect passed to the itemStateChanged( ) method which is registered by ItemListener.

### **Constructors**

JJCheckBox() : Creates an initially unselected check box button with no text, no

icon.

JChechBox(String s) : Creates an initially unselected check box with text.
JCheckBox(String text, boolean selected) : Creates a check box with text and

specifies whether or not it is initially selected.

The Methods of JCheckBox class are given in the below table 2.4.

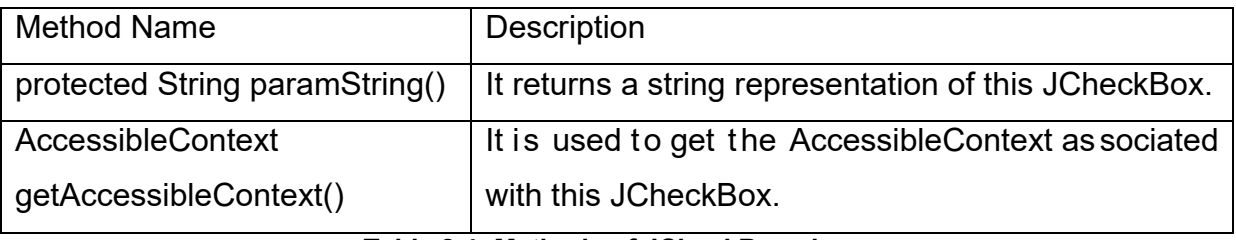

**Table 2.4: Methods of JCheckBox class.**

// Program to create JCheckBox

import javax.swing.\*;

import java.awt.event.\*;

import java.awt.\*;

public class CheckboxExample extends JFrame implements ItemListener

#### {

JCheckBox c1,c2;

JLabel l1;

JPanel p1;

CheckboxExample()

#### {

 // Frame setting setLayout(new FlowLayout()); setSize(400,700); setTitle("Java program for JCheckBox"); setDefaultCloseOperation(JFrame.EXIT\_ON\_CLOSE); setVisible(true);

// create checkbox

c1=new JCheckBox("Apple");

c2=new JCheckBox("Orange");

// create JLabel

l1=new JLabel();

// create JPanel

```
 p1=new JPanel();
```
p1.add(c1);

p1.add(c2);

p1.add(l1);

 $add(p1);$ 

c1.addItemListener(this);

```
 c2. addItemListener(this);
```
p1=new JPanel();

# }

public void itemStateChanged(ItemEvent e)

```
 { 
  if (e.getSource() == c1)
   { 
      if (e.getStateChange() == 1) 
      { 
         l1.setForeground(Color.red);
        l1.setText(c1.getText() + "is selected");
```

```
 } 
         else
         { 
           l1.setForeground(Color.red);
           l1.setText(c1.getText()+ "is not selected");
           } 
      } 
         else
         { 
            if (e.getStateChange() == 1) 
            l1.setText(c2.getText()+ "is selected"); 
         else
           l1.setText(c2.getText()+ "is not selected"); 
         } 
      } 
        public static void main(String args[])
        { 
               CheckboxExample cb=new CheckboxExample();
               } 
}
```
Output of the program is shown in Figure 2.7.

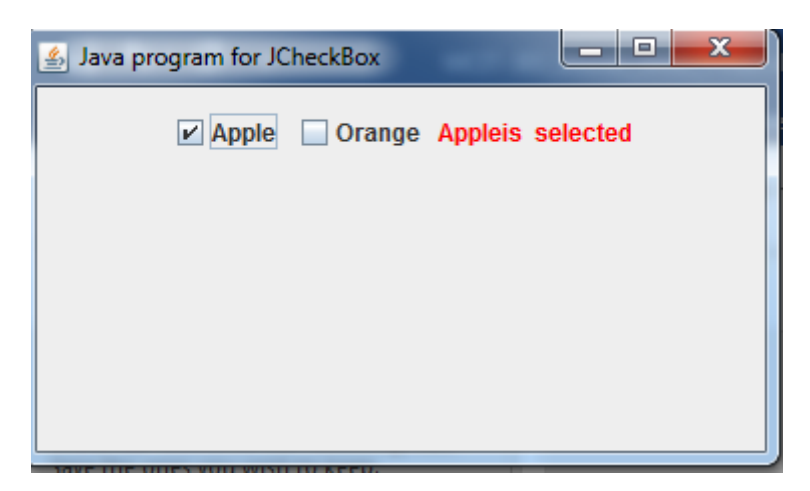

**Figure 2.7 : Output of JCheckBox class**

### **2.6.2 JRadioButton**

The JRadioButton class is used to create a r adio button. It is used to choose one option from multiple options. Radio buttons must beconfigured into a group. Only one of t he but tons in t he gr oup c an be se lected at any t ime.For ex ample, i f a use r presses a radio button that is in a group, any previously selectedbutton in that group is automatically deselected.

#### **Constructors**

JRadioButton() : Creates an unselected radio button with no text.

JRadioButton(String s) : Creates an unselected radio button with specified text.

JRadioButton(String s, boolean selected) :Creates a radio button with the specified

text and selected status .

The Methods of JRadioButton class are given in the below table 2.5.

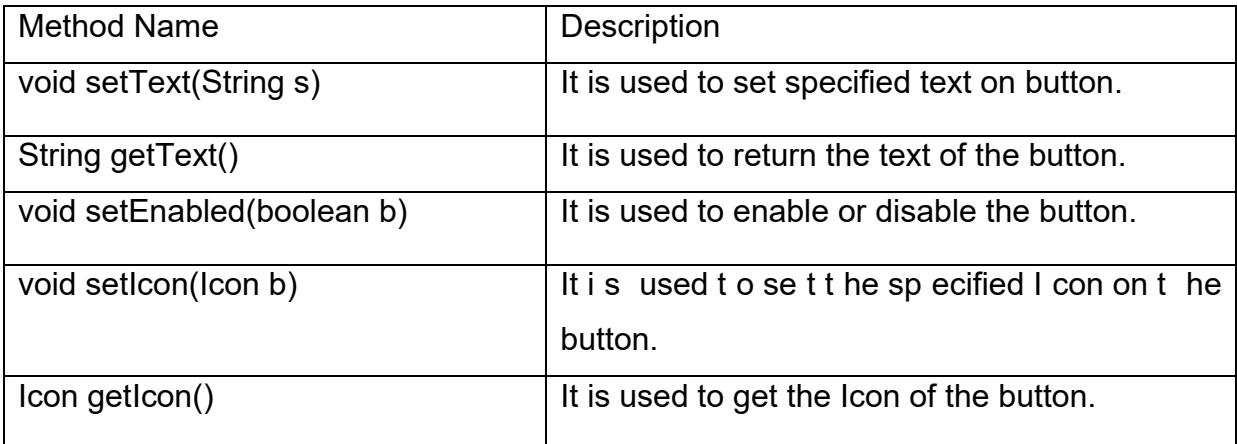

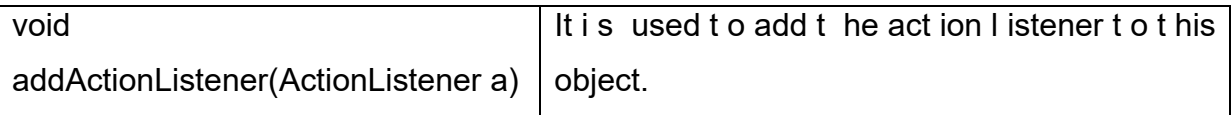

**Table 2.5: Methods of JRadioButton class.**

// Program to create JRadioButton

import java.awt.\*;

import java.awt.event.\*;

import javax.swing.\*;

public class JRadioButtonDemo extends JFrame implements ActionListener

{

JRadioButton r1,r2,r3;

JLabel l1;

JRadioButtonDemo()

{

// Frame setting

setLayout(new FlowLayout());

setSize(400,400);

setTitle("Java program for JRadioButton");

setDefaultCloseOperation(JFrame.EXIT\_ON\_CLOSE);

setVisible(true);

// Create a RadioButton

r1=new JRadioButton("A");

add(r1);

r2=new JRadioButton("B");

add(r2);

 r3=new JRadioButton("C"); add(r3); ButtonGroup bg =new ButtonGroup(); bg.add(r1); bg.add $(r2)$ ; bg.add $(r3)$ ;

 l1=new JLabel("select one"); add(l1);

 r1.addActionListener(this); r2.addActionListener(this); r3.addActionListener(this);

#### }

```
 public void actionPerformed(ActionEvent e)
```
#### {

 l1.setText("you select" +e.getActionCommand()); } public static void main(String args[]) { JRadioButtonDemo rd=new JRadioButtonDemo(); }

#### }

Output of the program is shown in Figure 2.8.

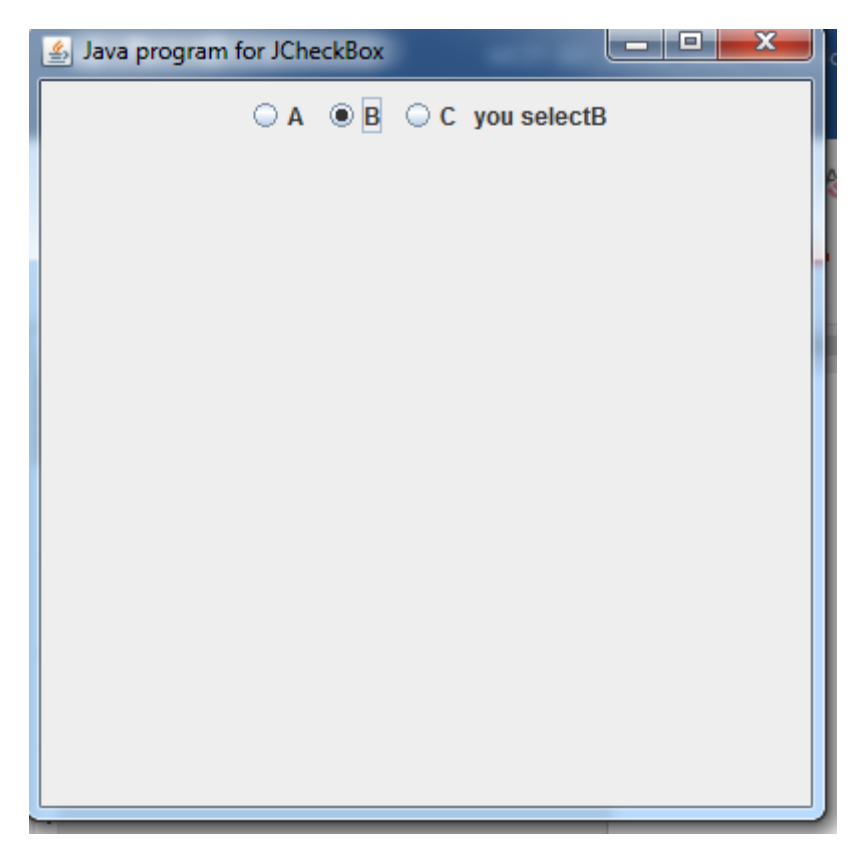

**Figure 2.8 : Output of JRadioButton class**

# **2.7. JList, JScrollPane, JComboBox**

#### **2.7.1 JList**

JList is use for select one or more itemsfrom a list.JList class represents a list of text items.

#### **Constructor**

JList() :Creates a JList with an empty, read-only, model.

JList(ary[] listData) : Creates a JList that displays the elements in the specified

array.

JList(ListModel<ary> dataModel) : Creates a JList that displays elements from the

specified, non-null, model.

The Methods of JList class are given in the below table 2.6.

| <b>Method Name</b>                        | <b>Description</b>                           |
|-------------------------------------------|----------------------------------------------|
| Void                                      | It is used to add a listener to the list, to |
| addListSelectionListener(ListSelectionLis | be not ified each time a change to the       |
| tener listener)                           | selection occurs.                            |
| int getSelectedIndex()                    | It is used to return the smallest selected   |
|                                           | cell index.                                  |
| ListModel getModel()                      | It is used to return the dat a model that    |
|                                           | holds a list of items displayed by the JList |
|                                           | component.                                   |
| void setListData(Object[] listData)       | It is used to create a read-only ListModel   |
|                                           | from an array of objects.                    |

**Table 2.6: Methods of JList class.**

A JList generates a ListSelectionEvent when the user select item from list.This event is also generated when t he use r de selects an i tem. I ti s handled b y implementingListSelectionListener.

This listener specifies only one method, called valueChanged( ).

// Program to create Jist.

import javax.swing.\*;

import java.awt.event.\*;

import java.awt.\*;

import javax.swing.event.ListSelectionEvent;

import javax.swing.event.ListSelectionListener;

public class JListDemo extends JFrame implements ListSelectionListener

{

JList list;

JLabel l1;

```
 String s[] = { "Apple", "Banana", "Orange", "Graps"};
 JListDemo()
 { 
   // Frame setting
   setLayout(new FlowLayout());
   setSize(400,400);
   setTitle("Java program for JRadioButton");
   setDefaultCloseOperation(JFrame.EXIT_ON_CLOSE);
   setVisible(true);
```

```
 //create List
 list=new JList(s);
 add(list);
```

```
 l1=new JLabel("You select");
 add(l1);
```
 // Set the list selection mode to single selection. list.setSelectionMode(ListSelectionModel.SINGLE\_SELECTION); list.addListSelectionListener(this);

```
 }
```
public void valueChanged(ListSelectionEvent e)

{

int idx =list.getSelectedIndex();

// Display selection, if item was selected.

```
if(idx != -1) l1.setText("Current selection: " + s[idx]);
    else 
       l1.setText("Choose a Item");
 } 
 public static void main(String args[])
 { 
   JListDemo jd= new JListDemo();
 }
```
The Output of the program is shown in Figure- 2.9.

}

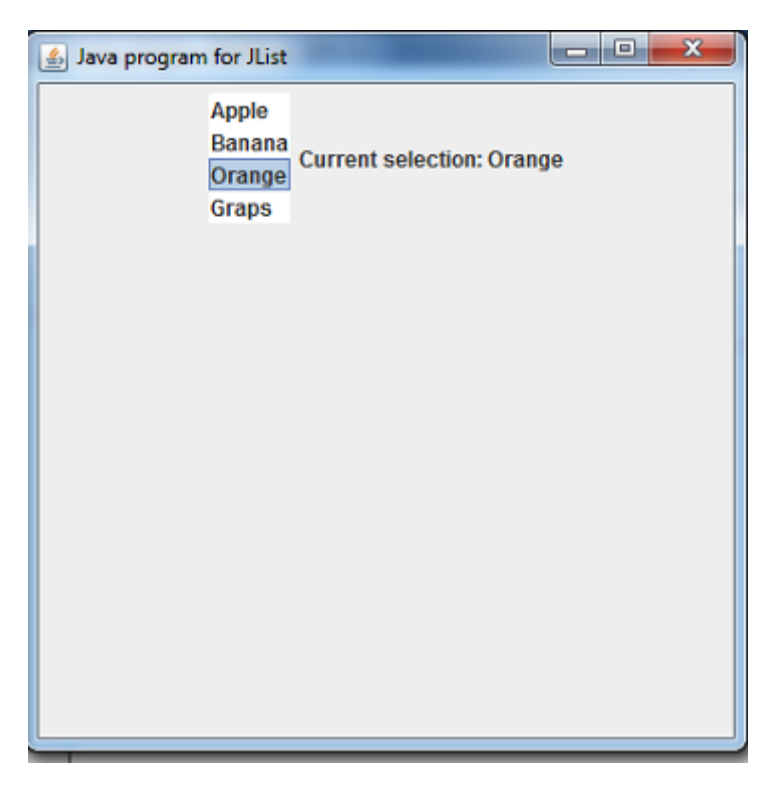

**Figure 2.9 Output of JList Class**

### **2.7.2 JScrollPane**

A JscrollPane is used to make scrollable view of a component. When screen size is limited, we use a scr oll pane to display a large component or a component whose size ca n c hange dyn amically. If co mponent size i s larger t han view able ar ea t hen automatically horizontal or Vertical scroll bar are set.

#### **Constructors**

JScrollPane() : It creates a scroll pane.

```
JScrollPane(Component) : It create a scroll pane on specified Component when 
                     you want to present.
```
JScrollPane(int, int) : sets the scroll pane's with two int parameters, when present,

```
 set the vertical and horizontal scroll bar respectively.
```

```
JScrollPane(Component, int, int) : Set scroll pane vertical or horizontal scroll bar on
```
component .

// Program of JScroll pane

import javax.swing.\*;

import java.awt.\*;

public class JScrollPaneDemo extends JFrame

{

```
 JList list;
```
JScrollPane js;

```
 String s[] = { "Apple", "Banana", "Orange", "Grapes","Watermelon","Peach",
```
 "Pear","Cherr","Strawberry","Nectarine","Blueberry","Pomegranate" }; JScrollPaneDemo()

#### {

// Frame setting

setLayout(new FlowLayout());

```
 setSize(400,400);
```

```
 setTitle("Java program for JScrollpane");
```

```
setDefaultCloseOperation(JFrame.EXIT_ON_CLOSE);
```

```
 setVisible(true);
```
//create List

```
 list=new JList(s);
```
add(list);

// Add the list to a scroll pane.

js=new JScrollPane(list);

add(js);

}

{

}

public static void main(String args[])

```
 JScrollPaneDemo js=new JScrollPaneDemo();
```

```
}
```
// Output of JScrollPane is shown in Figure 2.10.

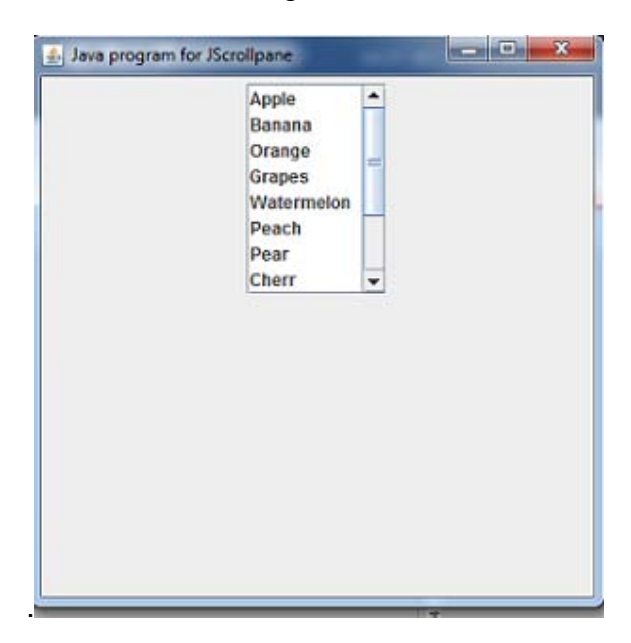

**Figure 2.10 Output of JScroll Pane Class**

#### **2.7.3 JComboBox**

JCombo box is a combination of a text field and a drop-down list. A combo box displays one entry and also display adrop-down list that allows a user to select a different item.

#### **Constructors**

JComboBox( ) : Creates a JComboBox with a default data model.

JComboBox(Object[] items) : Creates a JComboBox that contains the elements in

the specified array.

JComboBox(Vector<?> items) : Creates a JComboBox that contains the elements in

the specified Vector .

The Methods of JComboBox class are given in the below table 2.7.

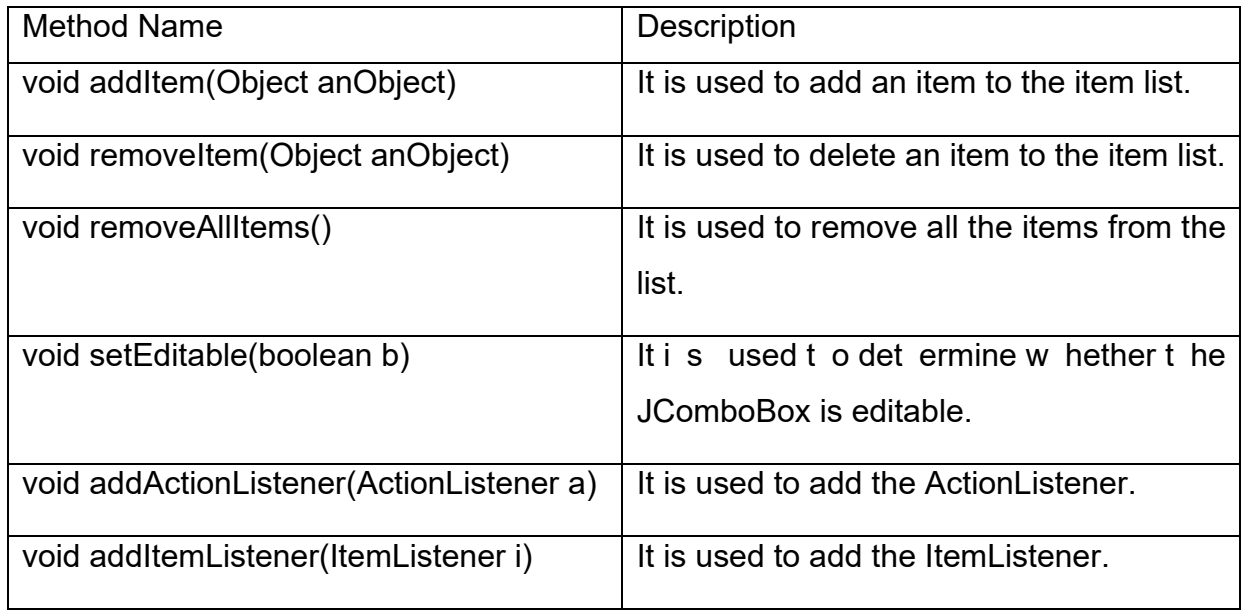

**Table 2.7: Methods of JComboBox class.**

// P rogram t o dem onstrate t he C ombo B ox a nd its items like i ndia, j apan and Canada. When user select country accordingly flag will display on icon base Label. All Flag images are stored into folder on which your program will save.

```
import javax.swing.*;
```

```
import java.awt.*;
```

```
import java.awt.event.*;
```
public class JComoBoxDemo extends JFrame implements ActionListener

```
{
```

```
 JLabel l1;
 ImageIcon india,japan,canada;
 JComboBox jcb;
String flags[] = \{ "india", "japan", "canada"\};
 JComoBoxDemo()
 { 
   // Frame setting
   setLayout(new FlowLayout());
   setSize(400,400);
   setTitle("Java program for JComboBox");
```
setDefaultCloseOperation(JFrame.EXIT\_ON\_CLOSE);

```
 setVisible(true);
```
// Instantiate a combo box and add it to the content pane.

```
 jcb = new JComboBox(flags);
```
add(jcb);

// Create a label and add it to the content pane.

l1= new JLabel(new ImageIcon("india.gif"));

add(l1);

jcb.addActionListener(this);

}

```
 public void actionPerformed(ActionEvent e) 
 { 
    String s = (String) jcb.getSelectedItem();
    l1.setIcon(new ImageIcon(s + ".gif")); 
 } 
 public static void main(String args[])
 { 
    JComoBoxDemo jb=new JComoBoxDemo();
 }
```

```
}
```
Output of JComboBox is shown in Figure 2.11.

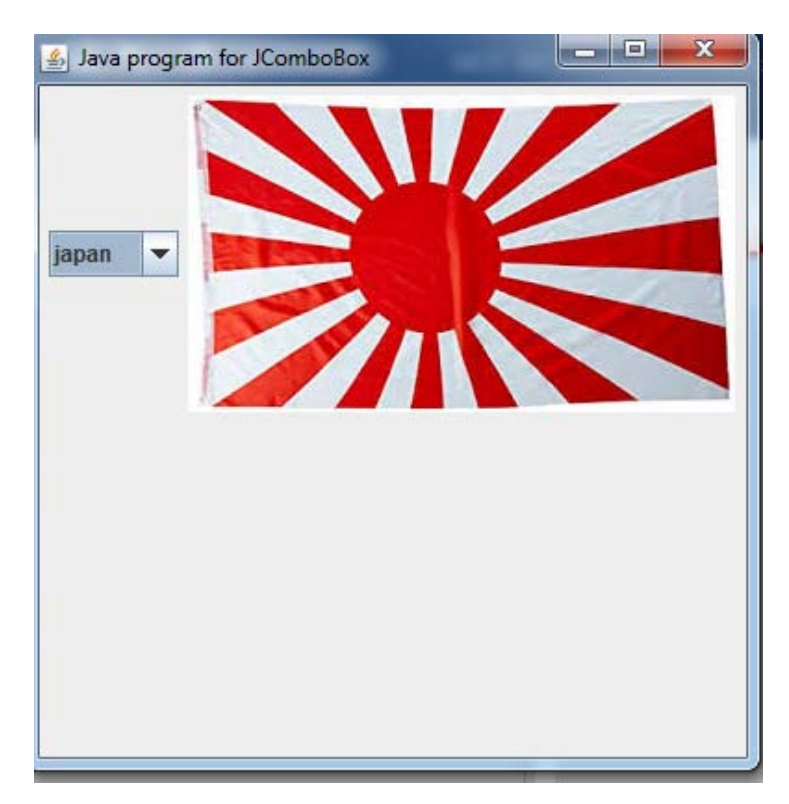

**Figure 2.11 Output of JComboBox Class**

# **2.8. EVENT HANDLING**

Java S wing, like any ot her UII library, is an event-driven framework. When a use r interactswith a GUI program (such as by clicking a button or pressing a key,Entering a ch aracter i n Tex tbox, C licking or D ragging a m ouse,) a Ja va Swin g programreceives an event that can initiate an appropriate reaction.

Event han dling i s at t he co re o f su ccessful swi ng pr ogramming. Events are supported by the java.awt.event package.

The modern approach to handling events is based on the delegation event model.

#### **Components of Event Handling**

Event handling has three main components,

Events : An event is a change in state of an object.

Events Source : Event source is an object that generates an event.

Listeners: A listener is an object that listens to the event. A listener gets not ified when an event occurs.

#### How Events are handled ?

A source generates an Event and send it to one or more listeners registered with the source. O nce eve nt is received by the listener, t hey process the eve nt a nd t hen return.

In t he del egation ev ent m odel, l isteners must r egister w ith a so urce i n order t o receive an event notification.

public void addTypeListener(TypeListener el)

// For Example : addActionListener(this);

This provides an important benefit: notifications are sent only to listeners that want to receive them.

#### **Main Event Class with Description:-**

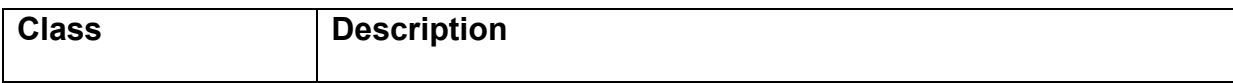

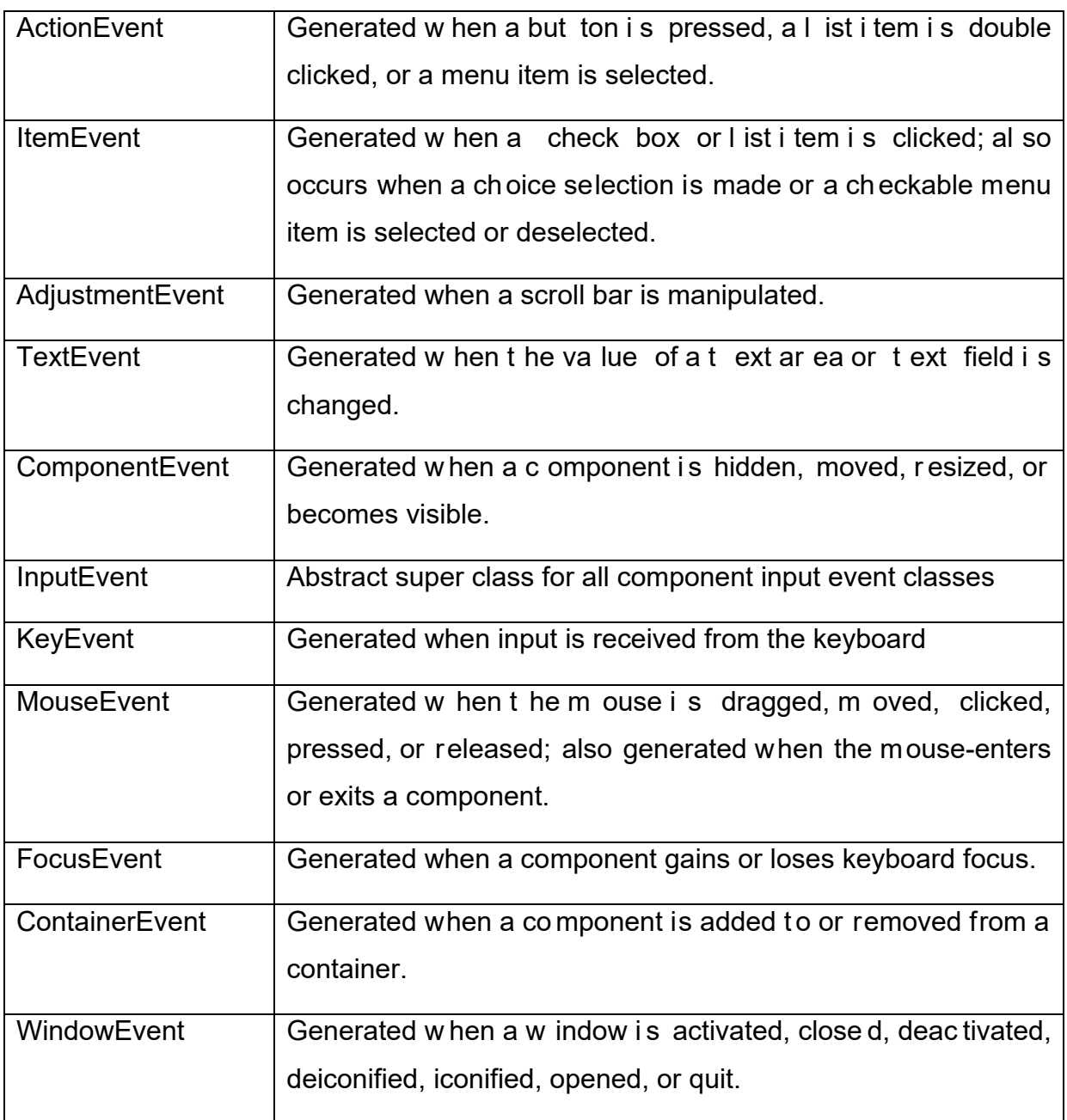

#### **Table 2.8 Event Class**

#### **Event Listener Interfaces: -**

The delegation event model has two parts: sources and listeners.

Listeners are created by implementing one or more of the interfaces defined by the java.awt.event package.

When an event occurs, the event source invokes the appropriate method defined by the listener and provides an event object as its argument.

Event Listener Interfaces are in below Table 2.9.

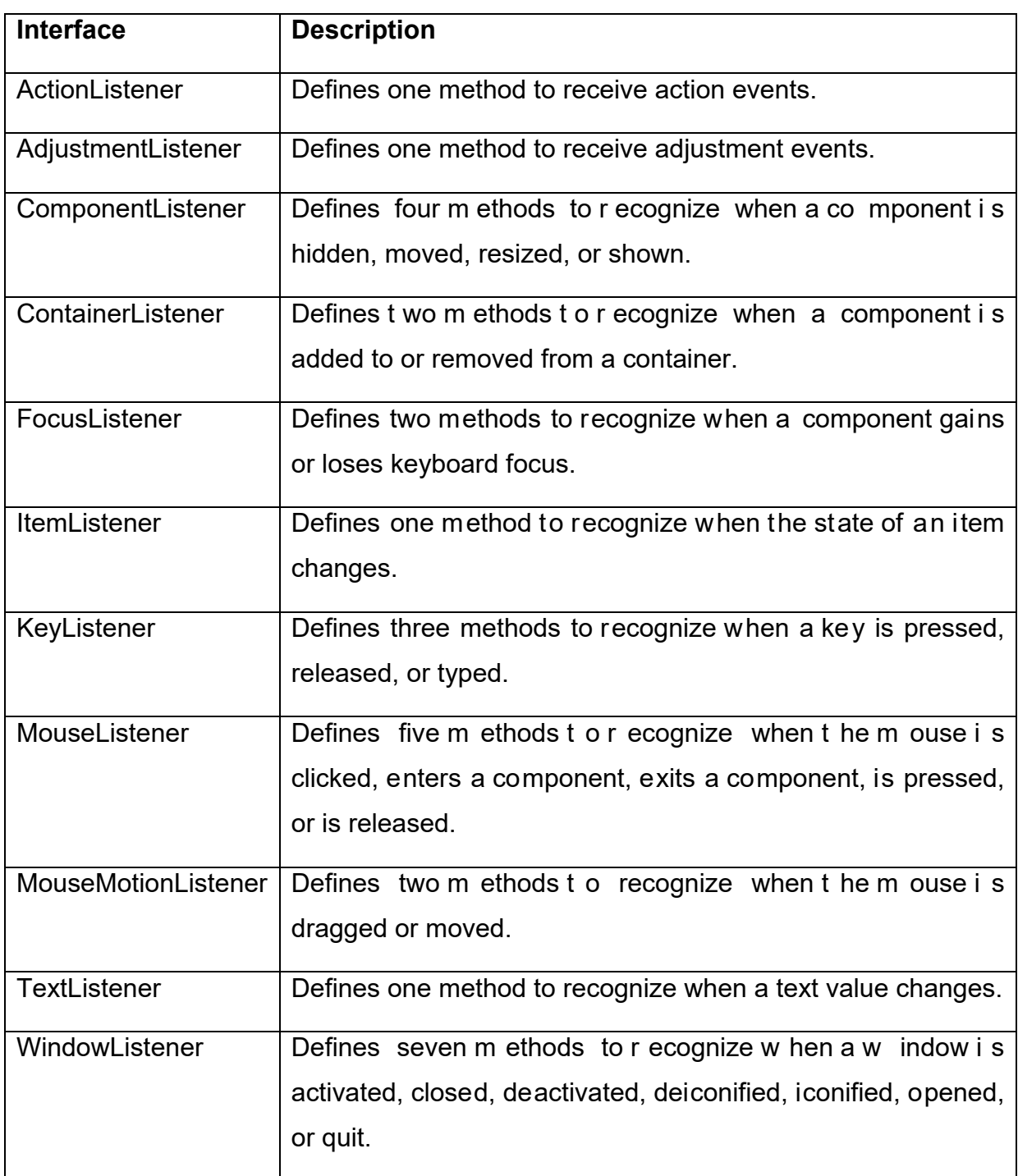

#### **Table 2.9 Event Listener Interface**

#### **The ActionListener Interface: -**

This interface defines the actionPerformed( ) method that is invoked when an action event occurs.

The general forms of these method is

void actionPerformed(ActionEvent ae)

#### **The AdjustmentListener Interface: -**

This interface defines the adjustmentValueChanged( ) method that is invoked when anadjustment event occurs.

The general forms of these method is

void adjustmentValueChanged(AdjustmentEvent ae)

#### **The ComponentListener Interface: -**

This interface defines four methods that are invoked when a co mponent is resized, moved, shown, or hidden.

The general forms of these methods are

void componentResized(ComponentEvent ce) void componentMoved(ComponentEvent ce) void componentShown(ComponentEvent ce) void componentHidden(ComponentEvent ce)

#### **The ContainerListener Interface: -**

This interface contains two methods.

When a component is added to a container, componentAdded( ) is invoked.

When a component is removed from a container, componentRemoved( ) is invoked

The general forms of these methods are

void componentAdded(ContainerEvent ce)

void componentRemoved(ContainerEvent ce)

#### **The FocusListener Interface: -**

This interface defines two methods

When a component obtains keyboard focus, focusGained( ) is invoked.

void focusGained(FocusEvent fe)

When a component loses keyboard focus, focusLost( ) is called.

void focusLost(FocusEvent fe)

#### **The ItemListener Interface: -**

This interface def ines the i temStateChanged( ) m ethod t hat is invoked w hen t he state of an item changes.

The general forms of these method is

void itemStateChanged(ItemEvent ie)

#### **The KeyListener Interface: -**

This interface defines three methods.

The keyPressed( ) and keyReleased( ) methods are invoked when a key is pressed and r eleased, r espectively. The ke yTyped() m ethod is invoked w hen a ch aracter has been entered.

For example, if a user presses and releases the A key, three events are generated in sequence: key pressed, typed, and released.

The general forms of these methods are

void keyPressed(KeyEvent ke)

void keyReleased(KeyEvent ke)

void keyTyped(KeyEvent ke)

#### **The MouseListener Interface: -**

This interface defines five methods.

If the mouse is pressed and released at the same point, mouseClicked( ) is invoked.

When the mouse enters a component, the mouseEntered( ) method is called.

When it leaves, mouseExited( ) is called.

The mousePressed( ) and mouseReleased( ) methods are invoked when the mouse is pressed and released, respectively.

The general forms of these methods are:

void mouseClicked(MouseEvent me) void mouseEntered(MouseEvent me) void mouseExited(MouseEvent me) void mousePressed(MouseEvent me) void mouseReleased(MouseEvent me)

#### **The MouseMotionListener Interface: -**

This interface defines two methods.

The mouseDragged( ) method is called multiple times as the mouse is dragged.

The mouseMoved( ) method is called multiple times as the mouse is moved.

The general forms of these methods are

void mouseDragged(MouseEvent me)

void mouseMoved(MouseEvent me)

#### **The TextListener Interface: -**

This interface def ines the t extChanged( ) m ethod t hat i s invoked w hen a ch ange occurs in a text area or text field.

The general forms of these method is

void textChanged(TextEvent te)

#### **The WindowListener Interface: -**

This interface defines seven methods.

The w indowActivated( ) and w indowDeactivated( ) m ethods are i nvoked w hen a window is activated or deactivated, respectively.

If a w indow is iconified, the windowIconified( ) method is called. When a window is deiconified, the windowDeiconified( ) method is called.

When a w indow i s opened or close d, t he w indowOpened() or w indowClosed() methods are called, respectively.

The windowClosing( ) method is called when a window is being closed.

The general forms of these methods are

void windowActivated(WindowEvent we)

void windowClosed(WindowEvent we)

void windowClosing(WindowEvent we)

void windowDeactivated(WindowEvent we)

void windowDeiconified(WindowEvent we)

void windowIconified(WindowEvent we)

void windowOpened(WindowEvent we)

# **2.9LET US SUM UP**

- JApplet class is an extended version of java.applet.
- If you add more than one radio button to a container, you must add them to a button gr oup. To do that, yo u a dd JRadi oButton obj ects to a ButtonGroup object.
- The use r can click on a JCheckB ox to check or uncheck a box. Then, the code f or t he l istener ca n ch ange t he pr ocessing t hat's done based on t he setting for the check box.
- JCheckBox need to use a l istener, you can use either the ActionListener or the ItemListener.
- JTextField is a lightweight component that allows the editing of a single line of text.
- AJPanel objects are containers to other GUI components can be attached. It is pain rectangular area.
- JFrame class has a t itle, di splay in t he t itle bar at the t op of t he w indow. JFrame contains one or more menu.
- A JCheckBox is a graphical component that can be in either "on" (true) or "off" (false) state. When user clicking on a JCheckBox change its state from "on" to "off", or from "off" to "on".
- A JList component present the user with a scrolling list of text items. The l ist can be set up so that the user can choose either one item or multiple items.
- A JTextField object is a text component that allows for the editing of a singl e line of text.

# **2.10CHECK YOUR PROGRESS**

1. Which object can be constructed to show any number of choices in the visible window?

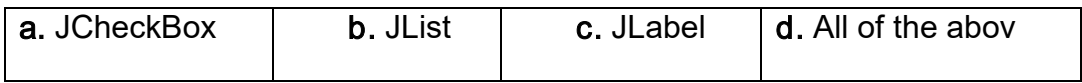

2. Which of these events is generated when a button is pressed?

a. WindowEvent b. KeyEvent c. ActionEvent d. ItemEvent

3. Which of these packages contains all the classes and methods required for event handling in java?

a. java.applet b. java.awt **c.** java.event **D.**java.awt.event

4. Which method executes only once ?

a. start( ) b. init( ) **c.** paint( ) **D.**stop( )

5. Which class is used for this Processing Method processActionEvent( )?

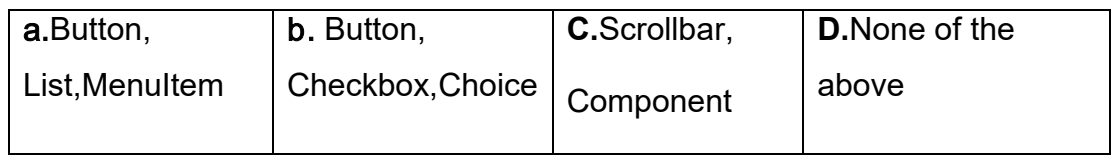

6. Which method can set or change the text in a Label?.

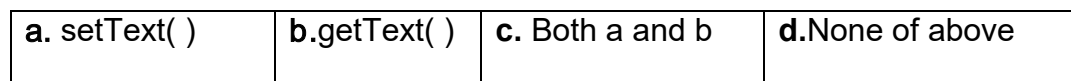

7. The swing related classes are contained in

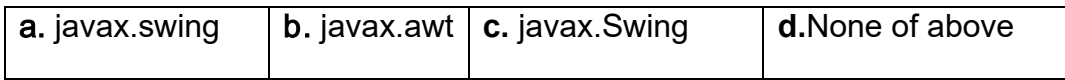

- 8. The ActionListener interface is not used for handling action events.
	- **a.** True **b.** False
- 9. The Following steps are required to perform Implement the Listener interface and overrides its methods

Register the component with the Listener

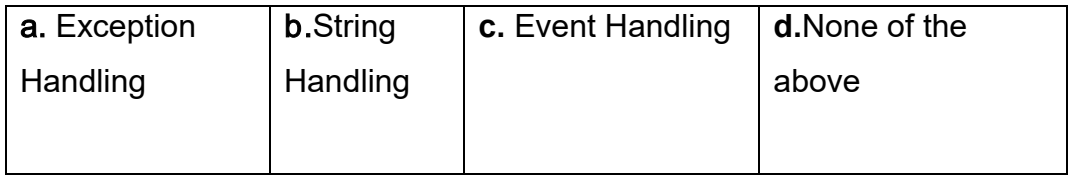

10. Which is the container that doesn't contain title bar and MenuBars but it can have other components like button, textfield etc?

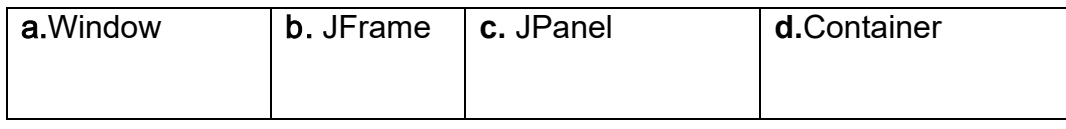

- 11. Class JFrame directly extends class Container.
	- a. True b. False
- 12. JApplets can contain menus.
	- **a.** True **b.** False
- 13. A dedicated drawing area can be declared as a subclass of
- 14. JTextFields directly extend class \_\_\_\_\_\_\_\_\_\_\_.

# **2.11CHECK YOUR PROGRESS: POSSIBLE ANSWERS**

As per self-assessment questions asked in Self-Assessment exercises.

- 1. b.JList
- 2. c. ActionEvent
- 3. d. java.awt.event
- 4. b. init( )
- 5. a. Button,List,MenuItem
- 6. a. setText( )
- 7. a. javax.swing
- 8. b. False
- 9. c. Event Handling
- 10. c. JPanel
- 11. B. False Reason:JFrame inherits directly from Frame.
- 12. A.True
- 13. JPanel
- 14. JTextComponent

# **2.12 FURTHER READING**

Many courses require students to read some extra material in addition to theirunits. Sometimes a text r equires 'readings' w hich m ust be obtained by alllearners. Such texts are usually referred to as 'essential texts'. Someinstitutions call them 'set texts'.

On other occasions, students are expected toread widely from a variety of books, but the readings are entirely optional.

These boo ks are r eferred t o a s 'recommended t exts' or backg round r eading.The distinction is important, as books are usually difficult to obtain and theavailability and price of essential books must be checked before they arespecified as compulsory. A course that has no recommended textbooks isknown as a self-contained course.

Following are some examples:

Koul, B. N. and Ghaudhary, Sohanvir (1989). Self-instructional course units - IGNOU Handbook5. New Delhi: Indira Gandhi National Open University.

Thompson, Bruce (2003). Introduction to open learning and instructional design for openlearning. Vancouver: Commonwealth of Learning (COL).

# **2.13ASSIGNMENTS**

- 1. What is difference between JFrame and JApplet?
- 2. Write a methods of JButton class ,JList class , JCheckBox class.
- 3. What is the use of ButtonGroup class?
- 4. Discuss delegation event model in details.
- 5. Method setEditable is a JTextComponent method. (Ture/False)
- 6. JPanel o bjects are containers t o w hich ot her G UI co mponents can be attached. (True/False)

# **2.14ACTIVITIES**

- 1. Create ap plication t o t ake t wo values f rom t extbox and d o o peration l ike addition, su btraction, m ultiplication a nd d ivision. ( take t hree Te xtbox a nd four Button)
- 2. Write a pr ogram t o take t wo l abel f or use rname and passw ord and t wo textfield and submit that details and display welcome message on Label.
- 3. Write a pr ogram t o t ake t wo Li st. W hen use r se lect i tem f rom one l ist it moves from second list and remove in the first list.

# **Unit 3: Swing Menu Component**

3

# **Unit Structure**

- 3.1 Learning Objectives
- 3.2 Introduction
- 3.3 JMenu, JMenuBar, JMenuItem
- 3.4 JPopupMenu
- 3.5 Let us sum up
- 3.6 Check your Progress
- 3.7 Check your Progress: Possible Answers
- 3.8 Further Reading
- 3.9 Assignments
- 3.10 Activities

# **3.1 LEARNING OBJECTIVE**

After studying this unit student should be able to:

- To understand how to put JMenu on the JFrame.
- Working with JMenu, JMenuBar and JMenuItem.
- How to use JPopupMenu and also work with JPopupMenu.

# **3.2 INTRODUCTION**

The pr evious chapter co ntainsseveral co mponents of Swing such as JTextField, JPasswordField, JButton, J CheckBox, JRadi oButton, J List, JScr ollPane, JComboBox. This Chapter presenting overview of swing JMenu Component. A menu bar can be linked to a top-level window. A menu bar shows a list ofMenu selection on the first level. Each selection is associated with a drop-down menu. This concept is implemented in AWT by the following classes: MenuBar, Menu and MenuItem.

# **3.3 JMenu, JMenuBar, JMenuItem**

A Menu is a list of choices. A Menubar displays a list of top-level menu objects. In java, for implementing menu, a num ber of classes are use like JM enu, JM enuBar and JMenuItem.

A JMenuBar contains a n umber of object of JMenu and each of JMenu contains a number of object of JMenuItem.

To cr eate a m enu ba r, f irst cr eate an obj ect of JMenuBar. This class only defines thedefault co nstructor. N ext, cr eate obj ect of JMenu t hat w ill define t he selectionsdisplayedon the bar.

Following are the constructors for JMenu:

- JMenu() : Create a new menu with an empty label.
- JMenu(String str) : Create a new menu with the specified label.
- JMenu(String str, boolean off) : Create a menu with the specified label and menu can be torn off.

After a JMenu object has been created then JMenuItem object can be added to JMenu.

Following are the constructors for JMenuItem :

- JMenuItem(): Create a new JMenuItem with empty label and no shortcut keyboard key.
- JMenuItem(String str): Create a new JMenuItem with specified label and no shortcut keyboard key.
- JMenuItem(String str, MenuShortcut s) : Create a new JMenuItem with specified label and specified shortcut keyboard key.

To put JMenu object on the JMenuBar, so first create JMenuBar object. JMenuBar can be created with its default constructor like:

• JMenuBar( )

A JMenuBar is attached with the JFrame window using setMenuBar( ) method.

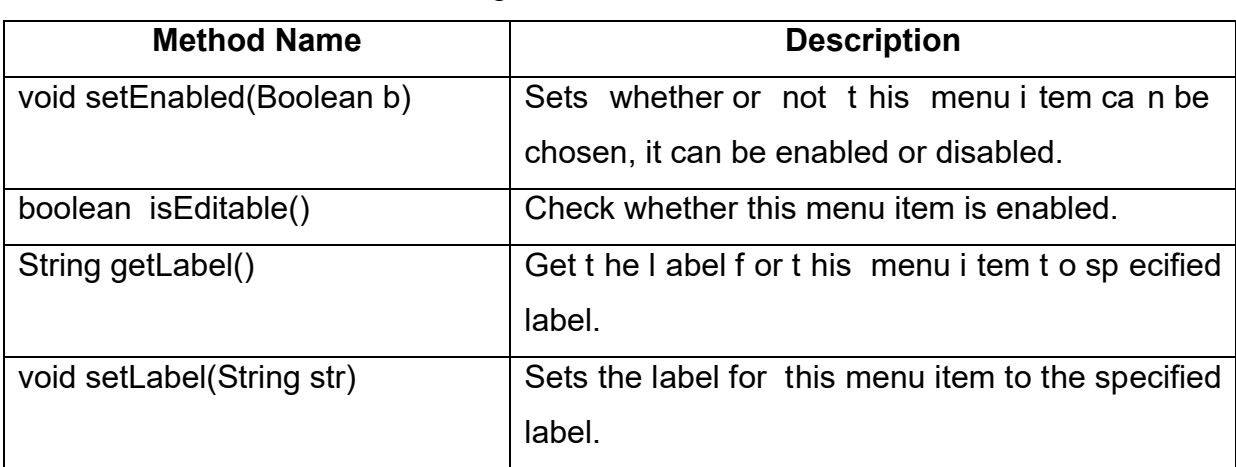

The Methods of JMenu class are given in the below table 3.1.

**Table 3.1: Methods of JMenu class.**

//Program to create JMenu is show below.

import javax.swing.\*;

import java.awt.\*;

import java.awt.event.\*;

public class JMenuDemo extends JFrame implements ActionListener

{

JLabel l1;

 JMenuBar mb; JMenu m; JMenuItem m1,m2,m3,m4; JMenuDemo() { setLayout(null);

setSize(400,400);

setTitle("Java program for Menu Bar");

setDefaultCloseOperation(JFrame.EXIT\_ON\_CLOSE);

setVisible(true);

//JMenubar created

mb=new JMenuBar();

m=new JMenu("File");

m1=new JMenuItem("New");

m2=new JMenuItem("Open");

m3=new JMenuItem("Save");

m4=new JMenuItem("Quit");

m.add(m1);

m.add(m2);

m.add(m3);

m.addSeparator();

m.add(m4);

//JMenu add into JMenuBar

mb.add(m);

// JMenuBar attached to JFrame window

setJMenuBar(mb);

m1.addActionListener(this);

m2.addActionListener(this);

m3.addActionListener(this);

m4.addActionListener(this);

 l1=new JLabel("You select"); add(l1);

```
 }
```
{

public void actionPerformed(ActionEvent e)

```
 if(e.getSource()==m1)
```
l1.setText("New menu selected");

```
 else if(e.getSource()==m2)
```
l1.setText("Open menu selected");

```
 else if(e.getSource()==m3)
```
l1.setText("Save menu selected");

else if(e.getSource()==m4)

l1.setText("Quit menu selected");

#### }

public static void main(String args[])

{

```
 JMenuDemo md=new JMenuDemo();
   } 
}
```
The Output of the program shown in Figure: 3.1

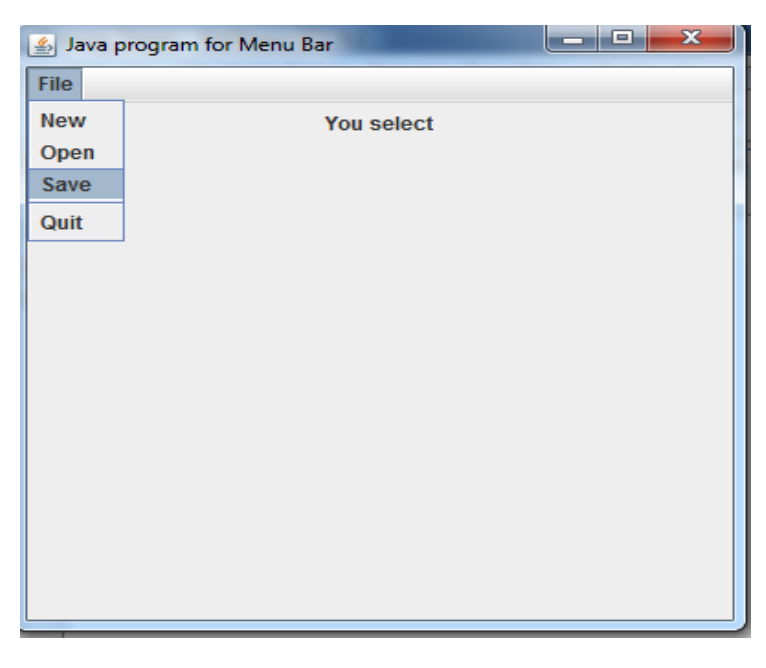

**Figure-3.1 Output of JMenu.**

# **3.4 JPopupMenu**

A JPo pupMenu is a m enu w hich ca n be dyn amically popped up at a specified position w ithin a co mponent. It i s implemented by using JPopupM enu. T he JPopupMenu i s different t han other co mponents because JP opupMenu i s not components and they are not usu ally visible. The JP opupMenu is call up by user when user per forming so me p latform-dependent ac tion w ith the m ouse. Fo r Example, User clicking with right mouse button, or clicking the mouse while holding down the control key.

The object of pop-up menu is belonging to the JPopupMenu class. A newly created JPopupMenu is empty. Items can be adde d to the JPopupMenu with its add(String str) method. User want to add separator line by using addSeparator( )method.

Following are the constructors for JMenuItem

- JPopupMenu() : Constructs a JPopupMenu without an "invoker".
- JPopupMenu(String label) : Constructs a JPopupMenu with the specified title.

The JPopupMenu generate an ActionEvent when user selects items from the menu. Mouse event have to be listened from the component. A MouseEvent object has a boolean value method, isPopupTrigger( ) can call when the user is trying to popup a menu. The JPopupMenu is popup either mousePressed or mouseReleased method. For example, the mousePressed method might look like below code.

```
public void mousePressed(MouseEvent me)
{ 
       If(me.isPopupTrigger())
        { 
                      int x=me.getX();
                      Int y=me.getY();
                      pmenu.show(this,x,y);
        } 
}
```
/\* Program of JPopupMenu is display on JFrame and JPopupMenu contains item like red, green and blue \*/

import java.awt.\*;

import java.awt.event.\*;

import javax.swing.\*;

public class JPopupMenuDemo extends JFrame implementsMouseListener

{

```
 JPopupMenu pm;
```
JMenuItem m1, m2, m3;

```
 JPopupMenuDemo()
 {
```
setLayout(new FlowLayout());

```
 setSize(400,400);
```

```
 setTitle("Java program for JPopupMenu");
```
 setDefaultCloseOperation(JFrame.EXIT\_ON\_CLOSE); setVisible(true);

```
 //Create JPopup menu class
 pm=new JPopupMenu();
m1=new JMenuItem("Red");
m2=new JMenuItem("Green");
m3=new JMenuItem("Blue");
```
 pm.add(m1); pm.add(m2); pm.add(m3);

 add(pm); addMouseListener(this);

```
 }
```

```
public static void main(String args[])
   { 
     JPopupMenuDemo jpm=new JPopupMenuDemo();
   }
```

```
public void mouseClicked(MouseEvent e) { }
public void mouseEntered(MouseEvent e) { } 
public void mouseExited(MouseEvent e) { }
```

```
 public void mousePressed(MouseEvent e) 
 { 
   if(e.isPopupTrigger()) 
   { 
     int x=e.getX();
    int y=e.getY();
```

```
 pm.show(this, x, y);
     } 
   } 
      public void mouseReleased(MouseEvent e) 
   { 
      if(e.isPopupTrigger()) 
     { 
        int x=e.getX();
        int y=e.getY();
        pm.show(this, x, y);
     } 
   } 
}
```
The Output of the program shown in Figure: 3.2

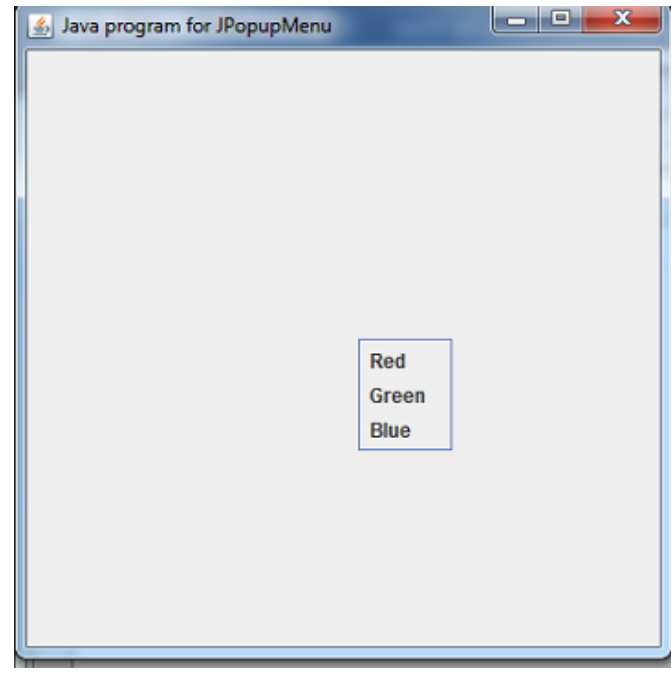

**Figure-3.2 Output of JPopupMenu.**

# **3.5LET US SUM UP**

• A JM enu i s a l ist of ch oice. A JM enuBar di splay a l ist of t op-level m enu choice.

- When user want to use JMenu it must be create a JFrame.
- Each JMenuItem is an instance of JMenuItem class attached to the JMenu.
- Shortcut ke ys to JM enu i tems can be ad ded using the M enuShortcut class. The M enuShortcut class represents a ke yboard acc elerator f or JM enuItem. JMenu shortcuts are created using virtual keycodes.
- JPopupMenu is a m enu which can be dyn amically p opped up at a sp ecified position within a component. It is implemented in java by class JPopupMenu.

# **3.6CHECK YOUR PROGRESS**

1. A JMenuItem that is a JMenu is called  $\blacksquare$ 

- 2. \_\_\_\_\_\_\_\_\_\_\_\_Method attaches a JMenuBar to a JFrame.
- 3. Menus require a JMenuBar object so they can be attached to a JFrame.
	- a. True b. False
- 4. Each JMenuItem is an instance of
	- a. MenuShortcut b. JPopupMenu **c.** JMenuItem **D.**None of the class class above

# **3.7CHECK YOUR PROGRESS: POSSIBLE ANSWERS**

- 1. submenu
- 2. setJMenuBar
- 3. a. true
- 4. c. JMenuItem

# **3.8 FURTHER READING**

Many courses require students to read some extra material in addition to theirunits. Sometimes a text requires 'readings' which must be obtained by alllearners. Such texts are usually referred to as 'essential texts'. Someinstitutions call them 'set texts'.
On other occasions, students are expected toread widely from a variety of books, but the readings are entirely optional.

These boo ks are r eferred t o a s 'recommended t exts' or backg round r eading.The distinction is important, as books are usually difficult to obtain and theavailability and price of essential books must be checked before they arespecified as compulsory. A course that has no recommended textbooks isknown as a self-contained course.

Following are some examples:

Koul, B. N. and Ghaudhary, Sohanvir (1989). Self-instructional course units - IGNOU Handbook5. New Delhi: Indira Gandhi National Open University.

Thompson, Bruce (2003). Introduction to open learning and instructional design for openlearning. Vancouver: Commonwealth of Learning (COL).

#### **3.9ASSIGNMENTS**

- 1. JMenuBar is attached to the JFrame window using method.
- 2. A separator line can be added with the **EXA** method.
- 3. Write a short note on JMenu.
- 4. Discuss about JPopupMenu class with example.

#### **3.10ACTIVITIES**

- 1. Create application to make two JMenu one for color and second for shape, color menu contains JMenuItem like red,green and blue. When user click on JMenuItem appropriate background color will change and Second JMenu is shape and its JMenuItem llike Rectangle , circle and oval,when user click on JMenuItem appropriate shape will draw on JFrame.
- 2. Create a JPopupMenu class, select its item and appropriate background color is change .

## **Unit 4: Swing Tree and Table Component** 4

#### **Unit Structure**

- 4.1 Learning Objectives
- 4.2 Introduction
- 4.3 JTree
- 4.4 JTable
- 4.5 Let us sum up
- 4.6 Check your Progress
- 4.7 Check your Progress: Possible Answers
- 4.8 Further Reading
- 4.9 Assignments
- 4.10 Activities

## **4.1 LEARNING OBJECTIVE**

After studying this unit student should be able to:

- To understand how to make JTable .
- To put data in row and column using JTable.
- Working with JTree.

#### **4.2 INTRODUCTION**

This Chapter presenting overview of swing JTree and JTable Component. The JTree class is used t o di splay the t ree st ructured dat a or hi erarchical dat a. JT ree i s a complex co mponent.JTableUI co mponent enabl es you t o pr esent dat a i n a gr id withrows and columns.JTable wasdesigned according to the Model-View-Controller (MVC) design pattern.

#### **4.3 JTree**

JTree is a Swing component with which we can display hierarchical data. JTree is quite a co mplex component. A JTree has a 'root node' which is the top-most parent for all nodes in the tree. A node is an item in a tree. A node can have many children nodes. These children nodes themselves can have further children nodes. If a node doesn't have any children node, it is called a l eaf node.The leaf node is displayed with a different visual indicator.it simply provides a view of the data.

A JT ree o bject does not act ually contain t he dat a.it simply provides a vie w of t he data. JT ree di splays i ts data v ertically. E ach r ow di splayed by t he t ree contains exactly one item of data and that is called node.

Following are the constructors for JTree:

- JTree() : Creates a JTree with a sample model.
- JTree(Object[] value) : Creates a JTree with every element of the specified array as the child of a new root node.
- JTree(TreeNode root) : Creates a JTree with the specified TreeNode as its root, which displays the root node.

JTree de pend on t wo m odels: Tr eeExpansionEvent, TreeModel an d TreeSelectionModel. A JTree generates avariety of events: TreeSelectionEvent, and TreeModelEvent. Tr eeExpansionEvent eve nts occur w hen a nodei s expanded or collapsed. A TreeSelectionEvent is generated when the user selects ordeselects a node within the tree. A TreeModelEvent is fired when the data or structure of thetree changes.

The listeners for these events are TreeExpansionListener, TreeSelectionListener,

and TreeModelListener, respectively.

The steps to follow to use a tree:

1. Create an instance of JTree.

2. Create a JScrollPane and specify the tree as the object to be scrolled.

3. Add the tree to the scroll pane.

4. Add the scroll pane to the content pane.

A DefaultMutableTreeNode object is created for the topnode of the tree hierarchy. To add further tree nodes are then created by calling add( ) method to the tree.

//Program to create JTree is show below.

import javax.swing.\*;

import java.awt.\*;

import javax.swing.event.TreeSelectionEvent;

import javax.swing.event.TreeSelectionListener;

import javax.swing.tree.DefaultMutableTreeNode;

public class JTreeDemo extends JFrame implements TreeSelectionListener

{

JTree tree;

JLabel l1;

JTreeDemo()

{

// Frame setting

setLayout(new FlowLayout());

setSize(400,400);

setTitle("Java program for JTree");

setDefaultCloseOperation(JFrame.EXIT\_ON\_CLOSE);

setVisible(true);

// Create top node of tree.

DefaultMutableTreeNode root=new DefaultMutableTreeNode("Tree Demo");

// Create subtree of "A".

DefaultMutableTreeNode a1=new DefaultMutableTreeNode("A");

root.add(a1);

 DefaultMutableTreeNode a2=new DefaultMutableTreeNode("A1"); a1.add(a2);

 DefaultMutableTreeNode a3=new DefaultMutableTreeNode("A2"); a1.add(a3);

// Create subtree of "B".

 DefaultMutableTreeNode b1=new DefaultMutableTreeNode("B"); root.add(b1);

DefaultMutableTreeNode b2=new DefaultMutableTreeNode("B1");

```
 b1.add(b2);
```
DefaultMutableTreeNode b3=new DefaultMutableTreeNode("B2");

b1.add(b3);

// Create the tree.

tree =new JTree(root);

// Add the tree to a scroll pane.

```
 JScrollPane js=new JScrollPane(tree);
```
add(js);

l1=new JLabel("You select");

add(l1);

tree.addTreeSelectionListener(this);

```
 }
```
public void valueChanged(TreeSelectionEvent e)

#### {

l1.setText("You select :"+e.getPath());

#### }

public static void main(String args[])

#### {

}

JTreeDemo jt=new JTreeDemo();

## }

The Output of the program shown in Figure: 4.1

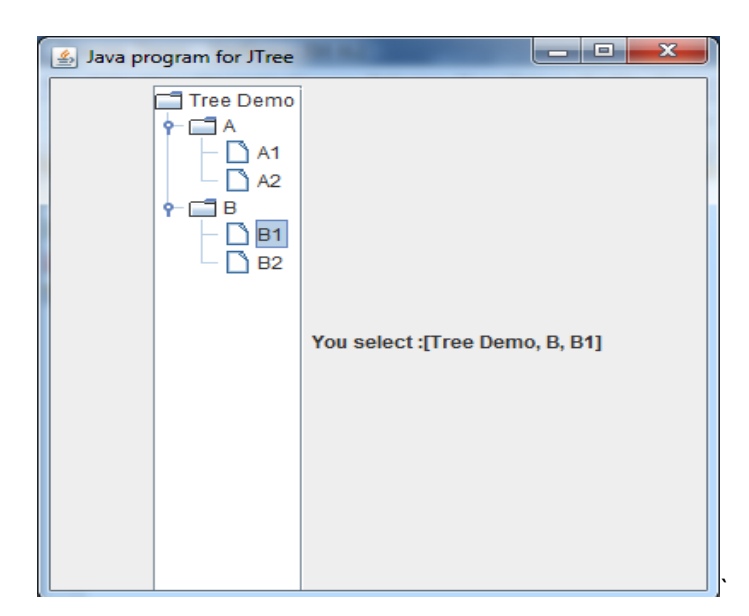

**Figure-4.1 Output of JTree.**

#### **4.4 JTable**

The Swing class JTable is a po werful UI component created for displaying tabular data like aspreadsheet. The data is represented as rows and columns. Following are the constructors for JTable:

JTable() : Creates a JTable with empty cells.

JTable(int rows, int cols) : Create a JTable with rows and cols of empty cells.

JTable(Object[][] rows, Object[] columns) Creates a t able w ith t he specified data.

JTable ha ve a three m odels. The f irst i s the t able m odel, which i s d efined by theTableModel interface. This model defines those things related to displaying data in a two-dimensional f ormat. T he se cond i s the t able co lumn m odel, w hich is represented byTableColumnModel. JTable is defined in terms of columns, and it is TableColumnModel t hatspecifies the ch aracteristics of a co lumn. The t hird m odel determines how items are selected, and it is specified by theListSelectionModel,

A JT able can gen erate se veral di fferent events such as ListSelectionEvent and TableModelEvent. A Li stSelectionEvent is generatedwhen t he use r selects something in the table. By default, JTable allows you to select one ormore complete rows. A TableModelEvent is generated when that table'sdata changes in some way.

The steps to follow to use a JTable:

- 1. Create an instance of JTable.
- 2. Create a JScrollPane object, specifying the table as the object to scroll.
- 3. Add the table to the scroll pane.
- 4. Add the scroll pane to the content pane.

// Program to create table using JTable import javax.swing.\*; import java.awt.\*; import javax.swing.event.TableModelEvent; import javax.swing.event.TableModelListener;

public class JTableDemo extends JFrame {

```
 JTableDemo()
```

```
 {
```

```
 // Frame setting
 setLayout(new FlowLayout());
 setSize(700,400);
 setTitle("Java program for JTable");
setDefaultCloseOperation(JFrame.EXIT_ON_CLOSE);
 setVisible(true);
```
 // Initialize column headings. String[] colhead={"NO","NAME"}; // Initialize data. Object[][] rowdata={ {"101","Priya"},

```
 {"102","Riya" },
                   {"103","Maan"},
                   {"104","Yashvi"},
                   {"105","Aarvi"} 
              };
      // Create the table.
      JTable table = new JTable(rowdata, colhead);
      // Add the table to a scroll pane.
      JScrollPane jsp = new JScrollPane(table);
      // Add the scroll pane to the content pane.
      add(jsp);
   } 
public static void main(String args[])
 { 
    JTableDemo jtd=new JTableDemo();
 } 
}
```
The Output of the program shown in Figure: 4.2

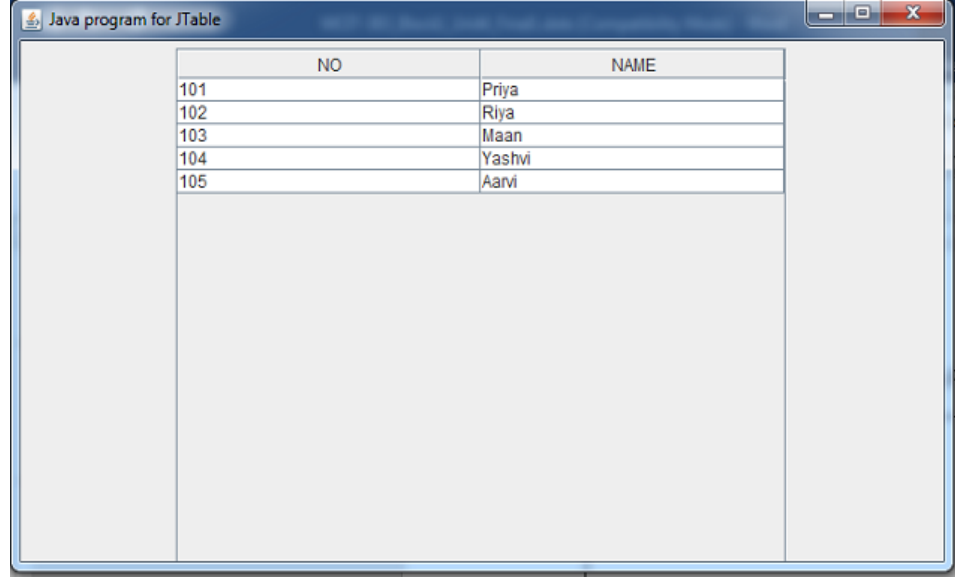

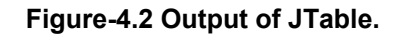

#### **4.5LET US SUM UP**

- JTree is a Swing component that represent hierarchical data.
- A JTree provides a view of the data.
- User can expand individual subtree.
- JTable represent data in rows and columns.
- JTable was designed acco rding t o t he Model-View-Controller ( MVC) desi gn pattern, according to which components responsible for presentation (or the view) are separated from components that store data (or the model) for that presentation.

#### **4.6CHECK YOUR PROGRESS**

- 1. \_\_\_\_\_\_\_\_\_\_ component isrepresenting a hierarchical view of data.
- 2. JTree is packaged and the set of the set of the set of the set of the set of the set of the set of the set o
- 3. \_\_\_\_\_\_\_\_\_\_\_ method receives the TreeSelectionEvent.
- 4. \_\_\_\_\_\_\_\_\_\_\_\_component is displays rows and columns of data.

#### **4.7CHECK YOUR PROGRESS: POSSIBLE ANSWERS**

- 1. JTree
- 2. Javax.swing
- 3. valueChanged( )
- 4. JTable

#### **4.8 FURTHER READING**

Many courses require students to read some extra material in addition to theirunits. Sometimes a text requires 'readings' which must be obtained by alllearners. Such texts are usually referred to as 'essential texts'. Someinstitutions call them 'set texts'. On other occasions, students are expected toread widely from a variety of books, but the readings are entirely optional.

These boo ks are r eferred t o a s 'recommended t exts' or backg round r eading.The distinction is important, as books are usually difficult to obtain and theavailability and price of essential books must be checked before they arespecified as compulsory. A course that has no recommended textbooks isknown as a self-contained course.

Following are some examples:

Koul, B. N. and Ghaudhary, Sohanvir (1989). Self-instructional course units - IGNOU Handbook5. New Delhi: Indira Gandhi National Open University.

Thompson, Bruce (2003). Introduction to open learning and instructional design for openlearning. Vancouver: Commonwealth of Learning (COL).

#### **4.9ASSIGNMENTS**

- 1. List out event of JTree class.
- 2. Which model are used in JTree class.
- 3. Write a step to create JTree.
- 4. Which model are used in JTable class.
- 5. List out the events of JTable class.
- 6. Write a step to create JTable.

#### **4.10ACTIVITIES**

1. Write a program to create JTree with two subtrees like vegetable and fruit and add more children in vegetable and fruit tree.

 **Block-2 JDBC (Java Database Connectivity)** 

# **Unit 1: JDBC Introduction**

#### **Unit Structure**

- 1.1. Learning Objectives
- 1.2. Introduction
- 1.3. JDBC Basics
- 1.4. Configuring ODBC Data Source
- 1.5. Let us sum up
- 1.6. Check your Progress
- 1.7. Check your Progress: Possible Answers
- 1.8. Further Reading
- 1.9. Assignments
- 1.10. Activities

1

## **1.1 LEARNING OBJECTIVE**

After studying this unit student should be able to:

- JDBC connectivity so student can perform CRUD operations in java.
- JDBC Drivers, Statements and ResultSet for data movement.
- The importance of JDBC to access database with Java application
- Architecture of JDBC

#### **1.2 INTRODUCTION**

The r ole of JDB C is very important. It en ables Java appl ications and appl ets to connect to and access database. Lets take a look into the idea behind this.Different applications have to talk different databases, some standard way is required for this communication. In JDBC, the Ja va classes are available to provide access to any ANSI SQ L-2 co mpliant dat abase. Thi s bl ock co vers the i ntroduction an d b asics of JDBC. Th e ne xt se ctions cover t he JDB C dr iver and pr actical appr oaches for Database access.

## **1.3 JDBC BASICS**

The JDB C ( Java D atabase C onnectivity) A PI def ines interfaces and classe s for writing database applications in Java by making database connections. Using JDBC you can send SQL, PL/SQL statements to almost any relational database. JDBC is a Java A PI f or ex ecuting S QL st atements and su pports basic SQL f unctionality. It provides RDBMS access by allowing you to embed SQL inside Java code. Because Java ca n run on a thin cli ent, appl ets embedded in W eb pa ges can c ontain downloadable JDBC code to enable remote database access. You will learn how to create a t able, insert values into it, query the table, retrieve results, and updat e the table with the help of a JDBC Program example.

Although JDBC was designed specifically to provide a Java interface to relational databases, you may find that you need t o write Java code to access non-relational databases as well.

#### **JDBC Architecture**

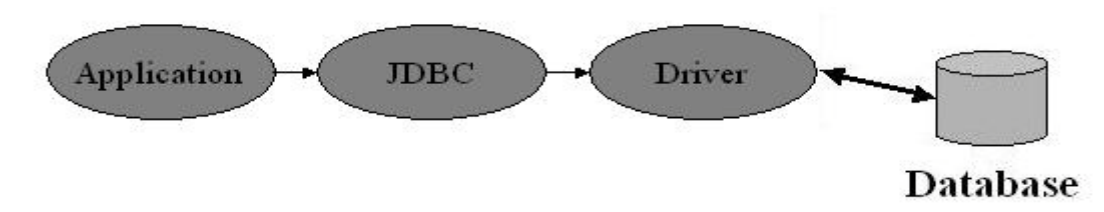

**Figure 1: JDBC Architecture**

The ab ove di agram r epresents JDBC ar chitecture. The Java a pplication which is intended t o per form database operation needs to call JD BC li brary. JDBC lib rary comprises Java pack ages *java.sql.\* and javax.sql.\** . Both these packages contain interfaces, classe s, abst ract classe s and m ethod t o est ablish an d m aintain connection with dat abase. Apart f rom these various methods to m anage d atabase transactions are ava ilable. JDBC l oads a driver w hich t alks to t he dat abase. Ja va application calls the JDBC library. JDBC loads a driver which talks to the database. We can change database engines without changing database code.

#### **1.4Configuring ODBC Data Source**

Click **Start > Settings > Control Panel** on the Windows menu. The **Control Panel**  window appears.

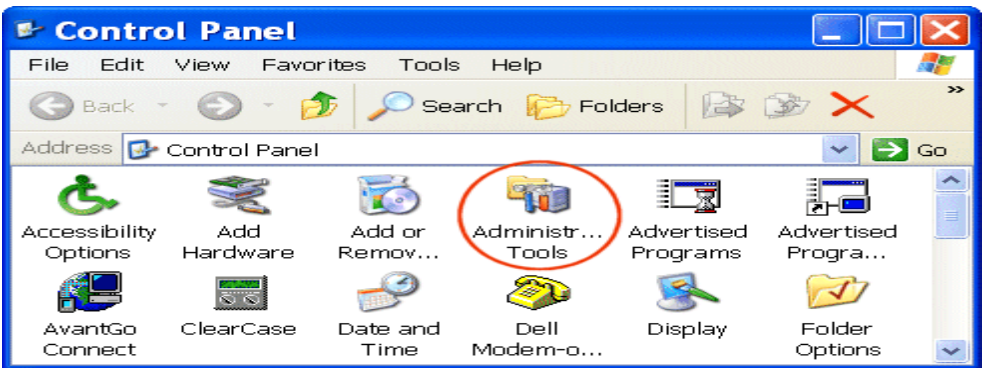

Double-click **Administrative Tool s** on t he **Control P anel** window. T he **Administrative Tools** window appears.

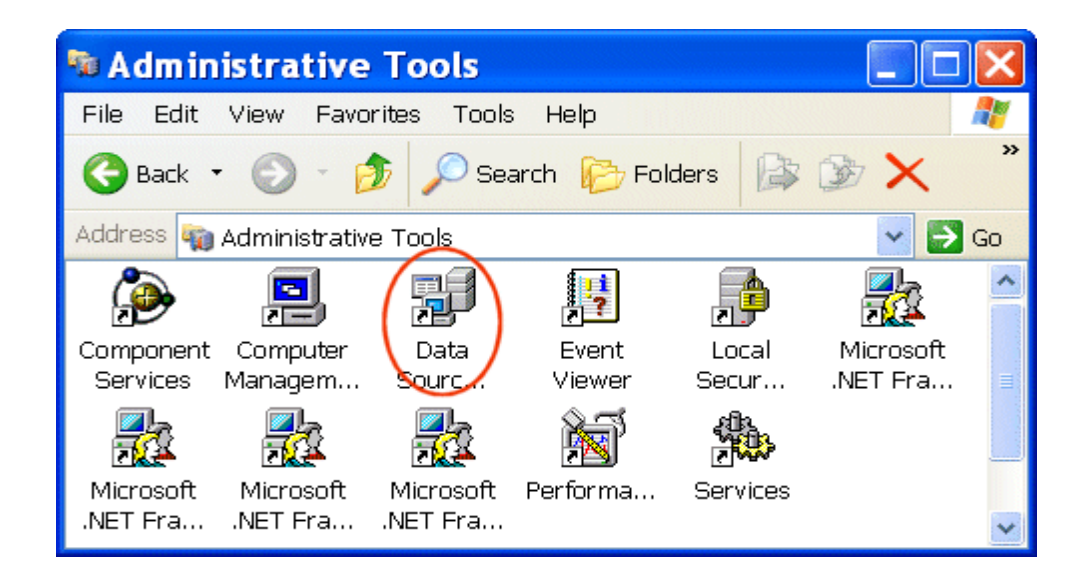

Double-click Data Sources (ODBC) on the Administrative Tools window. The ODBC Data Source Administrator window appears.

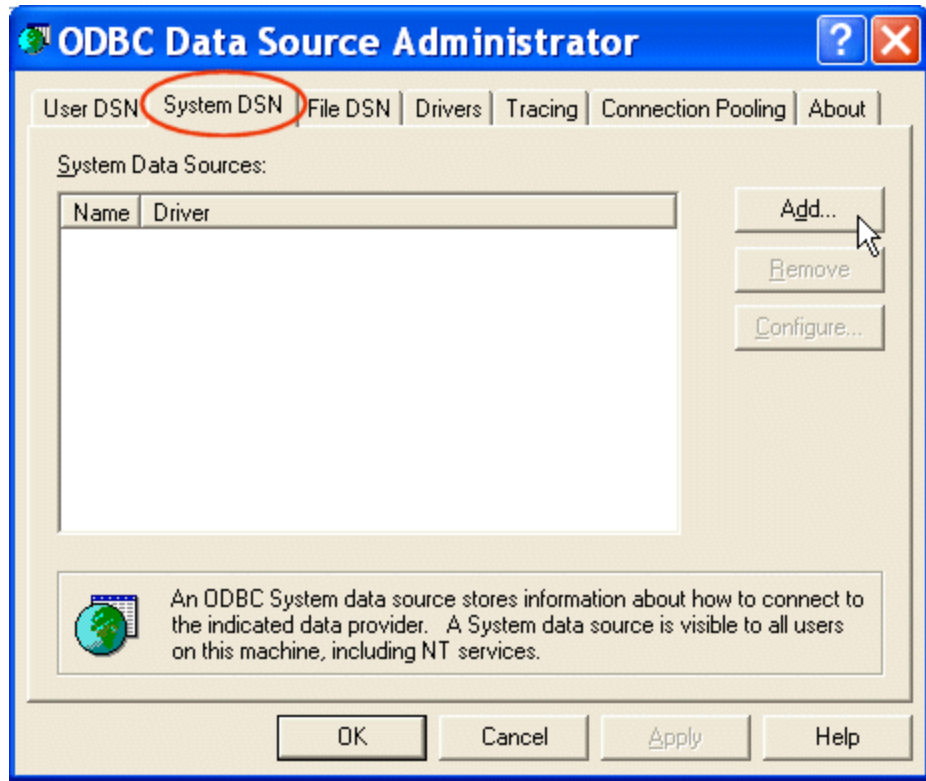

The **Create New Data Source** window appears.

Click the **System DSN** tab and click the **Add button**.

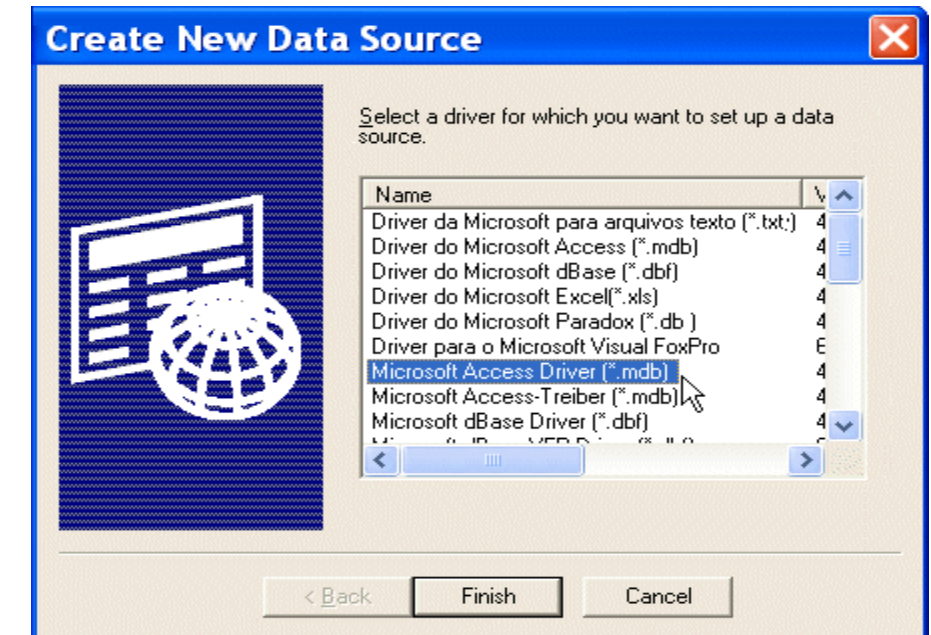

Scroll down the list until you find the driver associated with the database for which you want to create a dat a source, and t hen click **Finish**. The **ODBC Setup** dialog box appears.

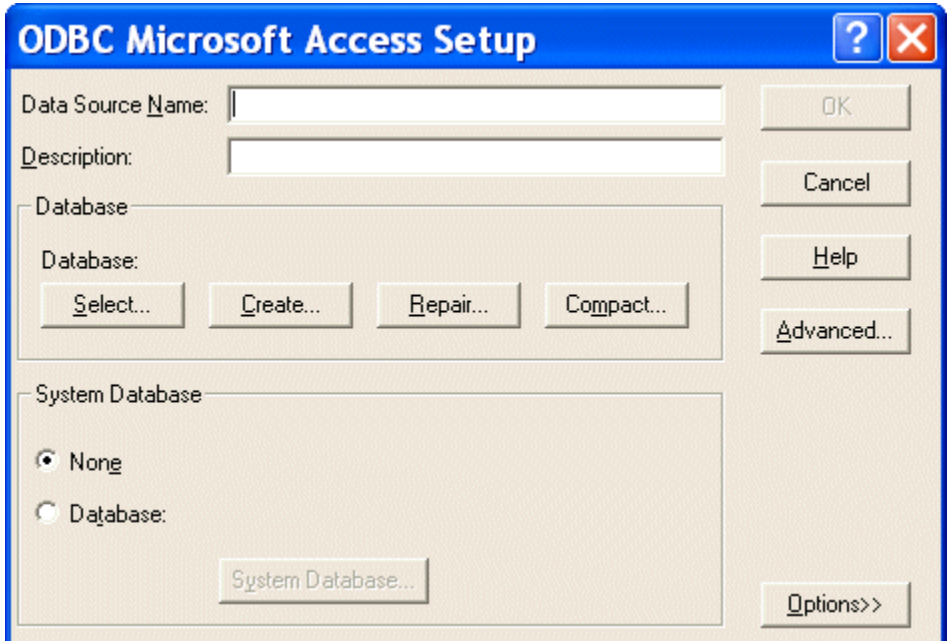

Note t hat t he i nformation on t his dialog b ox, i ncluding t he di alog box t itle, va ries based on the database driver you selected in the previous step. Here, we selected a Microsoft Access database driver, so the information displayed in the dialog box is specific to that database.

Enter a n ame i n t he **Data Source N ame** field ( for t his example g ive t he nam e **JdbcBasic**). Click the **Select** button i n t he **Database** group box. Th e **Select Database** dialog box appears.

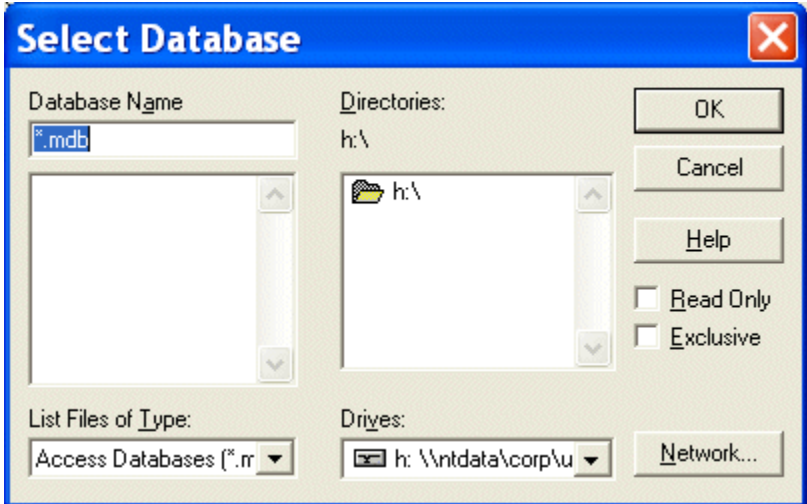

Navigate until you find the database you want to use as the data source and cl ick OK. You are returned to the ODBC Setup dialog box. Click OK on the ODBC Setup dialog box.

#### **1.5 LET US SUM UP**

This chapter focus on data base connectivity using JDBC introductory. U sing this, student can learn the concept of JDBC and creating steps for ODBC object for DB connectivity.

## **1.6 CHECK YOUR PROGRESS**

- 1. What are the steps involved in establishing a connection?
- 2. How can you load the drivers?
- 3. What Class.forName will do while loading drivers?
- 4. How can you make the connection?

#### **1.7 CHECK YOUR PROGRESS: POSSIBLE ANSWERS**

- 1. This involves two steps (1)loading the driver and (2) making the connection.
- 2. Loading the driver or drivers you want to use is very simple and involves just one l ine of co de. I f, for ex ample, yo u w ant to use t he JDB C-ODBC Br idge driver, the following code will load it:

Eg.

Class.forName("sun.jdbc.odbc.JdbcOdbcDriver");

Your driver documentation will give you the class name to use. For instance, if the class name is jdbc.DriverXYZ , you would load the driver with the following line of code:

Eg.:Class.forName("jdbc.DriverXYZ");

- 3. It i s used t o cr eate an i nstance of a dr iver an d r egister i t w ith t he DriverManager. When you have loaded a driver, it is available for making a connection with a DBMS.
- 4. In establishing a co nnection is to have the appropriate driver connect to the DBMS. The following line of code illustrates the general idea: Eg.

String url = "jdbc:odbc:Fred";

Connection con = DriverManager.getConnection(url, "Fernanda", "J8");

#### **1.8 FURTHER READING**

For more focus on JDBC read the book: Database Programming with JDBC and Java by George Reese.

#### **1.9 ASSIGNMENTS**

- 1. What is the use of JDBC?
- 2. Describe the JDBC Architecture in detail.

#### **1.10 ACTIVITIES**

• Try to c reate O DBC object for M icrosoft Access Database w hich yo u have create for accessing data in java.

# **Unit 2: JDBC Queries** 2

#### **Unit Structure**

- 2.1. Learning Objectives
- 2.2. Introduction
- 2.3. Prepared Statement
- 2.4. Callable Statement
- 2.5. Let us sum up
- 2.6. Check your Progress
- 2.7. Check your Progress: Possible Answers
- 2.8. Further Reading
- 2.9. Assignments
- 2.10. Activities

## **2.1 LEARNING OBJECTIVE**

After studying this unit student should be able to:

- JDBC Connection to DB
- JDBC Statements

## **2.2 INTRODUCTION**

The JDB C co nnectivity must r equire t he JDB C co nnectivity. You sh ould e nlist t he driver in yo ur pr ogram bef ore y ou use it. Enlisting the driver is the pr ocedure by which the Oracle driver's class record is stacked into the memory, so it tends to be used as a usage of the JDBC interfaces.

You have to do this enlistment just once in your program. You can enroll a driver in one of two different ways.

1. Class.forName()

The most well-known way to deal with register a driver is to utilize Ja va's Class.forName() t echnique, t o p owerfully stack the dr iver's class docu ment into memory, which naturally enlists it. This strategy is ideal since it enables you to make the driver enlistment configurable and convenient.

Example:

Class.forName("sun.jdbc.odbc.JdbcOdbcDriver");

2. DriverManager.registerDriver()

The se cond way to r egister a dr iver, i s to use t he st atic DriverManager.registerDriver() method.

You sh ould use t he r egisterDriver() m ethod i f yo u ar e using a non -JDK compliant JVM, such as the one provided by Microsoft.

Example:

Driver myDriver = new sun.jdbc.odbc.JdbcOdbcDriver();

DriverManager.registerDriver( myDriver );

#### **Database URL Formulation:**

you ca n build up connection utilizing by the D riverManager.getConnection() technique. For sim ple r eference, I et m e l ist t he three ove r-burden DriverManager.getConnection() strategies −

getConnection(String url)

getConnection(String url, Properties prop)

getConnection(String url, String client, String secret key)

Here each st ructure requires a database URL. A da tabase URL is a location that focuses to your database.

Detailing a database URL is the place the majority of the issues related with setting up an association happens.

#### Example

Connection cn=DriverManager.getConnection(String url);

When connection is acquired we ca n co operate w ith t he dat abase. Th e JDB C Statement, C allableStatement, a nd P reparedStatement i nterfaces characterize t he techniques and properties that empower you to send SQL or PL/SQL directions and get information from your database.

They additionally characterize t echniques that assi stance co nnect i nformation t ype contrasts among Java and SQL information types utilized in a database.

Statement object is used to execute a S QL statement and cr eate statement by the Connection object's createStatement( ) method.

Statement stmt= conn.createStatement( );

#### **Methods**

**boolean execut e (String S QL):** Returns a bool ean value of t rue if a R esultSet object can be retrieved; otherwise, it returns false. Use this method to execute SQL DDL statements or when you need to use truly dynamic SQL.

**int execut eUpdate ( String S QL):** Returns the num ber of r ows affected by the execution of t he S QL st atement. U se t his m ethod t o e xecute SQL st atements for which yo u ex pect to get a num ber of rows affected - for ex ample, an INSERT, UPDATE, or DELETE statement.

**ResultSet execut eQuery ( String S QL):** Returns a R esultSet obj ect. Use t his method when you expect to get a result set, as you would with a SELECT statement.

#### **2.3 PREPARED STATEMENT**

The PreparedStatement interface extends the Statement interface, which gives you added functionality with a couple of advantages over a generic Statement object.

This statement gives you the flexibility of supplying arguments dynamically.

String SQL = "Update stud SET pwd = ? WHERE id = ?";

stmt = conn.prepareStatement(SQL);

All par ameters in JDB C ar e r epresented by the ? s ymbol, w hich i s known as the parameter marker. You must supply values for every parameter before executing the SQL statement. The ? symbol represent values respectively.

The se tXXX() m ethods bind va lues to t he parameters, w here X XX r epresents the Java data type of the value you wish to bind to the input parameter. If you forget to supply the values, you will receive an SQLException.

#### **2.3 CALLABLE STATEMENT**

After the co nnection i s established,creates the C allableStatement obj ect, w hich would be used to execute a call to a database stored procedure.

Syntax for Create Procedure in Database:

CREATE OR REPLACE PROCEDURE getStudName

(STUD\_ID IN NUMBER, STUD\_FIRST OUT VARCHAR) AS

BEGIN

SELECT first INTO STUD\_FIRST

FROM Employees

```
WHERE ID = STUD ID;
```
END;

The CallableStatement object can use the three types of parameters: IN, OUT, and INOUT.

IN: A parameter whose value is unknown when the SQL statement is created. You bind values to IN parameters with the setXXX() methods.

OUT: A par ameter w hose value is supplied by the SQL st atement it returns. You retrieve values from theOUT parameters with the getXXX() methods.

INOUT: A parameter that provides both input and output values. You bind variables with the setXXX() methods and retrieve values with the getXXX() methods.

The Connection.prepareCall() method is used to instantiate a CallableStatement object based on the preceding stored procedure –

Syntax:

```
CallableStatement cstmt = null;
```
try {

```
 String SQL = "{call getStudName (?, ?)}";
```

```
 cstmt = conn.prepareCall (SQL);
```
. . .

```
}
```
#### **2.5 LET US SUM UP**

This chapter focus on the different types of statements supported by java. The usage of different statement and utilisation of it is discussed in this chapter.

#### **2.6 CHECK YOUR PROGRESS**

- 1. What is the use of PreparedStatement?
- 2. What is the use of CallableStatement?

## **2.7 CHECK YOUR PROGRESS: POSSIBLE ANSWERS**

- 1. Refer 2.3
- 2. Refer 2.4

#### **2.8 FURTHER READING**

For more focus on JDBC read the book: Database Programming with JDBC and Java by George Reese

#### **2.9 ASSIGNMENTS**

• Demonstrate use o f S tatement, P repared S tatement and C allable Statement.

## **2.10 ACTIVITIES**

• Try to create database and use different statement for data manipulation. Use the Procedure also.

## **Unit 3: Exception Handling in JDBC** 3

#### **Unit Structure**

- 3.1. Learning Objectives
- 3.2. Introduction
- 3.3. SQLException Methods
- 3.4. Try...Catch...Finally with Example
- 3.5. Let us sum up
- 3.6. Check your Progress
- 3.7. Check your Progress: Possible Answers
- 3.8. Further Reading
- 3.9. Assignments
- 3.10. Activities

## **3.1 LEARNING OBJECTIVE**

After studying this unit student should be able to:

- JDBC SQLException methods
- The usage of Try...Catch... Finally Block

## **3.2 INTRODUCTION**

Exception handling allows you to han dle exceptional conditions such as programdefined errors in a controlled fashion.

When an ex ception condition occu rs, an ex ception i s thrown. The t erm t hrown means that cu rrent p rogram exe cution st ops, and t he co ntrol i s redirected t o t he nearest appl icable ca tch clause . I f no ap plicable ca tch clause ex ists, t hen t he program's execution ends.

JDBC E xception h andling i s ve ry similar t o t he Ja va E xception hand ling but f or JDBC, the most common exception you'll deal with is java.sql.SQLException.

## **3.3SQLEXCEPTION METHODS**

An S QLException can occur both in the driver and the dat abase. When su ch an exception occurs, an object of type SQLException will be passed to the catch clause. The passed SQLException object has the following methods available for retrieving additional information about the exception –

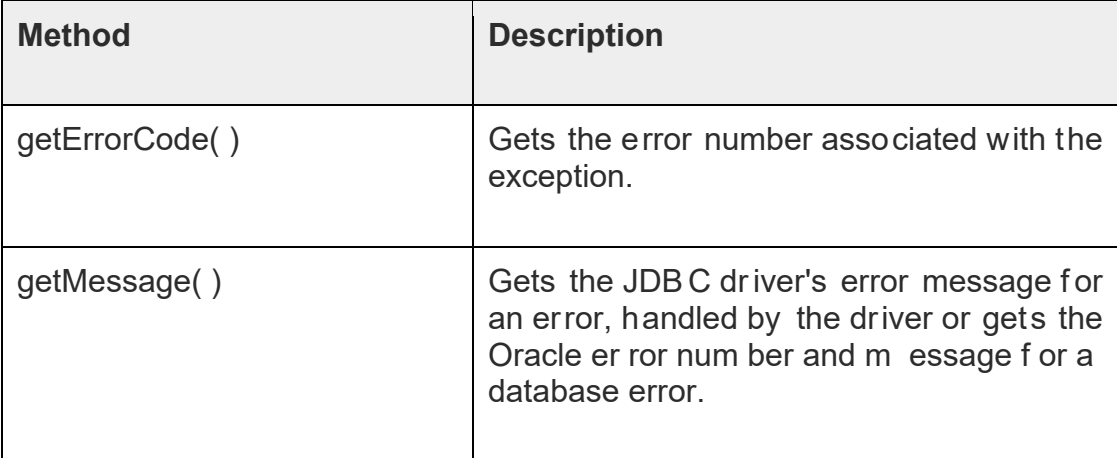

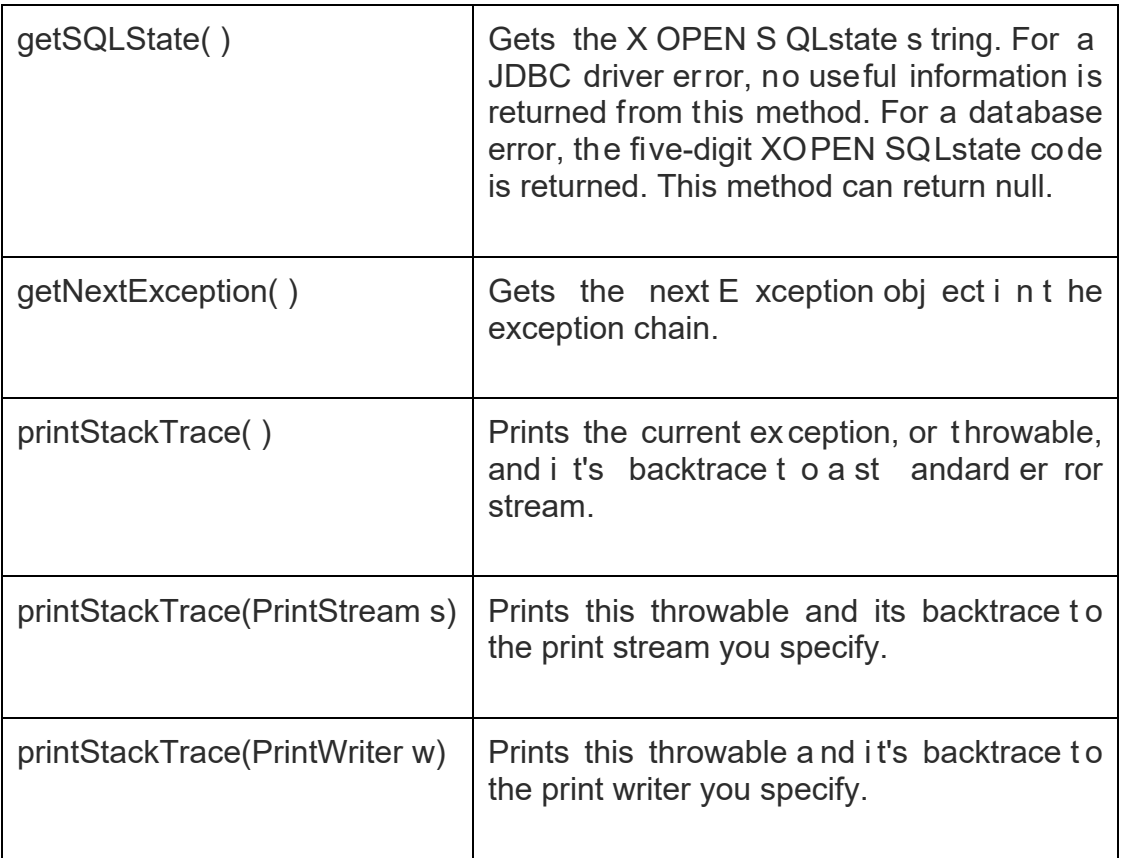

## **3.4Try...Catch...Finally WITH EXAMPLE**

By utilizing the information available from the Exception object, you can catch an exception and continue your program appropriately. Here is the general form of a try block –

try {

// Your risky code goes between these curly braces!!!

}

```
catch(Exception ex) {
```

```
 // Your exception handling code goes between these
```
// curly braces, similar to the exception clause

```
 // in a PL/SQL block.
```
}

finally {

// Your must-always-be-executed code goes between these

// curly braces. Like closing database connection.

}

## **3.5 LET US SUM UP**

This chapter focus on the exception handling in JDBC. It focus on exception handling block.

## **3.6 CHECK YOUR PROGRESS**

- 1. Write a short note on Exception Handling.
- 2. What is the use of Try...Catch...Finally block?

## **3.7 CHECK YOUR PROGRESS: POSSIBLE ANSWERS**

- 1. Refer 3.3
- 2. Refer 3.4

## **3.8 FURTHER READING**

For more focus on JDBC read the book: Database Programming with JDBC and Java by George Reese

## **3.9 ASSIGNMENTS**

• Demonstrate use of try catch block in JDBC program.

## **3.10 ACTIVITIES**

• Try to create database with also use the Exception handling.

Unit 4: JDBC Driver 4

#### **Unit Structure**

- 4.1. Learning Objectives
- 4.2. Introduction
- 4.3. JDBC Driver Types
- 4.4. ResultSet
- 4.5. JDBC Example
- 4.6. Let us sum up
- 4.7. Check your Progress
- 4.8. Check your Progress: Possible Answers
- 4.9. Further Reading
- 4.10. Assignments

## **4.1 LEARNING OBJECTIVE**

After studying this unit student should be able to:

- JDBC Drivers and which one is best
- Actual implementation of JDBC application

## **4.2 INTRODUCTION**

JDBC is an API adds the database programming capabilities to Java.java.sql is referred to as JDBC API. JDBC drivers are used by Java applications applets to communicate with database servers.import java.sql.\*; The star ( \* ) indicates that all of the classes in the package java.sql are to be imported.

JDBC drivers are used by Java applications applets to communicate with database servers.It accepts the Java call and converts them into database's native language specific calls and vice versa.

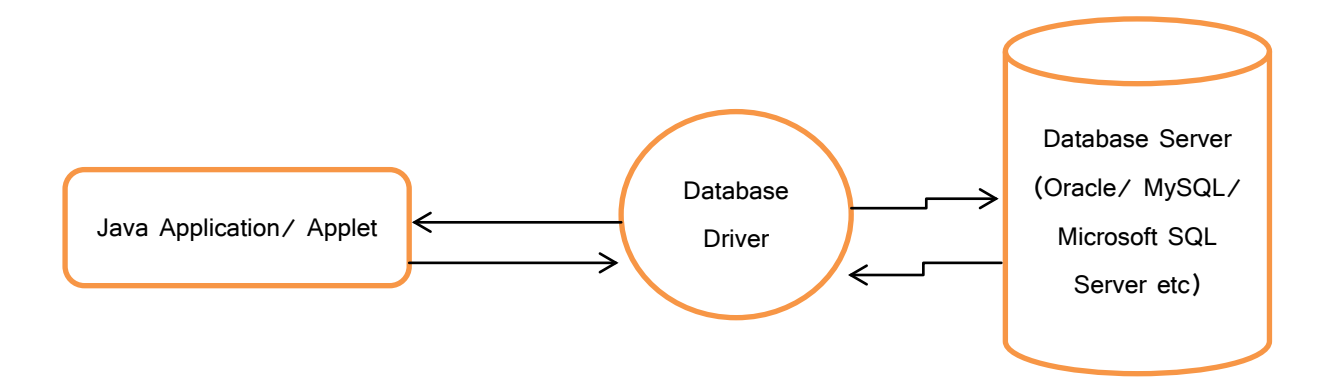

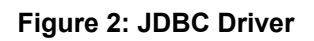

Database driver plays a vit al role it accepts Java language sp ecific calls from the Java application converts them into database's native language specific call which database engine can understand and co nverts database's native language specific responses into Java language specific response and delivers to Java application.

## **4.3JDBC Driver Types**

#### **JDBC drivers are classified into four categories.**

- Type 1: JDBC-ODBC bridge driver: This is developed by Javasoft. It uses the functionalities of M icrosoft's ODBC dr iver to co mmunicate w ith dat abase server. It is only as a temporary solution.
- Type 2: Native-API par tly Java dr iver: These dr ivers use a se rver's native protocol that talks to database servers.
- Type 3: JDBC-Net pur e Ja va D river: These ar e pure Ja va dr ivers use standard protocol to communicate with database access server.
- Type 4: Native protocol pure Java driver: These are the pure Java driver uses vender specific protocol to communicate with database servers.

The type four drivers are using as a current industrial standard.

#### **Type 1 JDBC-ODBC Bridge driver**

JDBC-ODBC Bridge driver The T ype 1 dr iver translates all JDBC calls into ODBC calls and sends them to the ODBC driver. ODBC is a generic API. The JDBC-ODBC Bridge driver is recommended only for experimental use or when no other alternative is available.

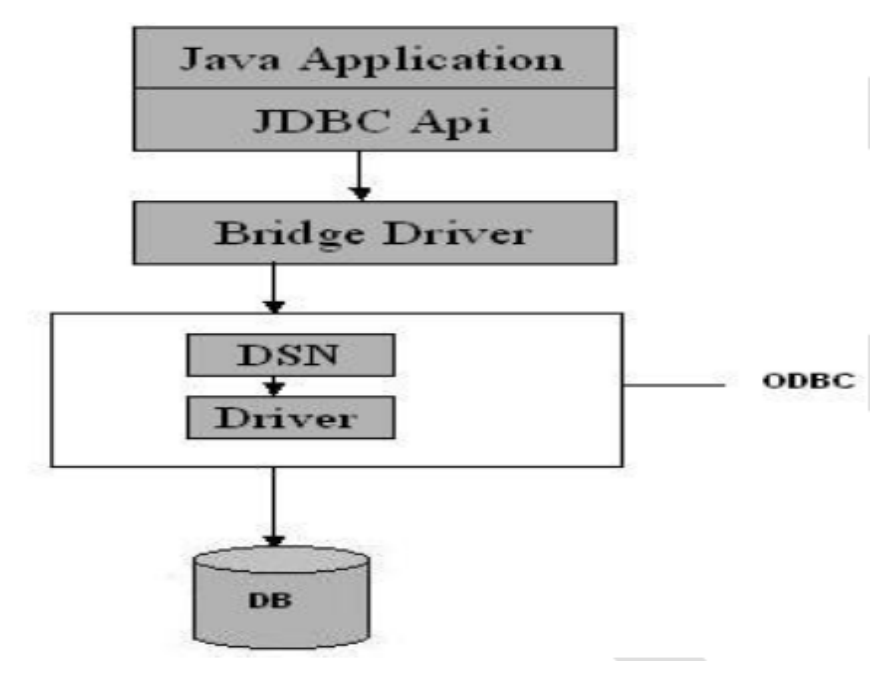

**Figure 3: JDBC Type 1 Driver**

o The JDBC-ODBC Bridge allows access to almost any database, since the database's ODBC drivers are already available.

#### • **Disadvantages**

- o Since the Bridge driver is not written fully in Java, Type 1 drivers are not portable.
- o A performance issue is seen as a JDBC call goes through the bridge t o the O DBC dr iver, t hen t o t he dat abase, and t his applies even in the reverse process.
- o They are the slowest of all driver types.
- o The cl ient syst em r equires the O DBC I nstallation to use t he driver.
- o Not good for the Web.

#### **Type 2Native-API/partly Java driver**

The distinctive characteristic of type 2 j dbc drivers are that Type 2 dr ivers convert JDBC ca lls into dat abase-specific calls i.e. t his driver i s specific to a par ticular database. S ome di stinctive ch aracteristic of t ype 2 jdbc drivers are sh own bel ow. Example: Oracle will have oracle native api.

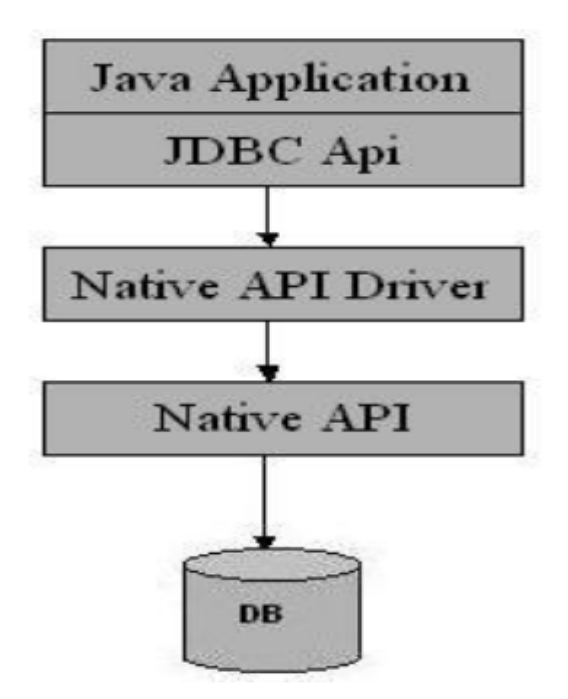

**Figure 4: JDBC Type 2 Driver**

 $\circ$  The distinctive characteristic of type 2 jdbc drivers are that they are t ypically offer bet ter per formance t han t he JDB C-ODBC Bridge as the layers of communication (tiers) are less than that of Type 1 and also it uses Native api which is Database specific.

#### • **Disadvantages**

- o Native A PI m ust be i nstalled i n t he C lient S ystem and henc e type 2 drivers cannot be used for the Internet.
- o Like Ty pe 1 dr ivers, i t's not w ritten i n Ja va Lang uage w hich forms a portability issue.
- o If we change the Database we have to change the native api as it is specific to a database 4.
- o Mostly obsolete now
- o Usually not thread safe.

#### **Type 3All Java/Net-protocol driver**

Type 3 database requests are passed through the network to the middle-tier server. The middle-tier then translates the request to the database. If the middle-tier server can in turn use Type1, Type 2 or Type 4 drivers.

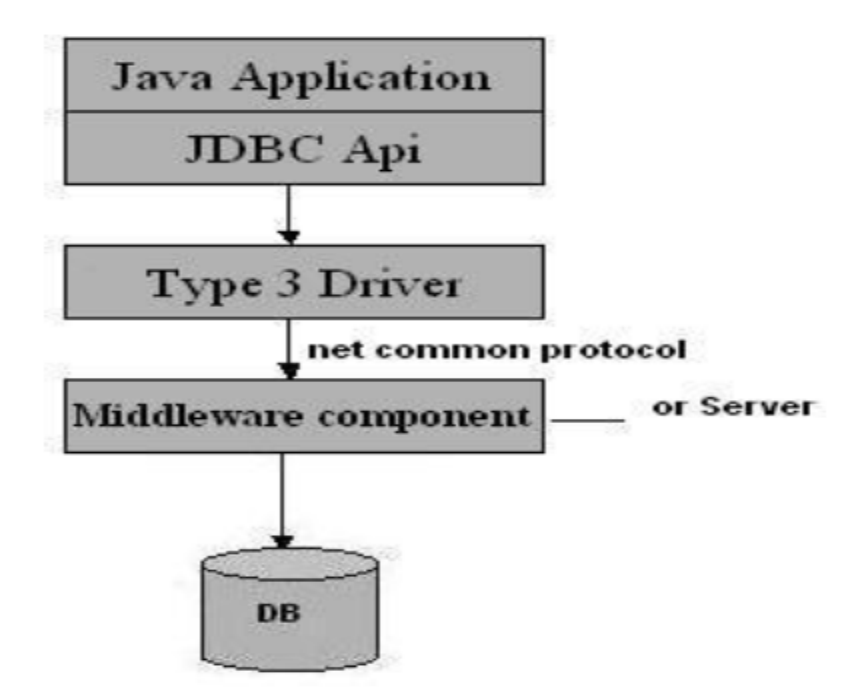

**Figure 5: JDBC Type 3 Driver**

- o This driver is server-based, so there is no need for any vendor database library to be present on client machines.
- o This driver i s fully written i n Ja va and h ence P ortable. It i s suitable for the web.
- o There ar e m any opportunities to optimize por tability, performance, and scalability.
- o The net pr otocol ca n be desig ned t o m ake t he cli ent JDB C driver very small and fast to load.
- o The type 3 driver typically provides support for features such as caching (connections, query results, and so on), load balancing, and adva nced syst em adm inistration s uch as logging a nd auditing.
- o This driver is very flexible allows access to multiple dat abases using one driver.
- o They are the most efficient amongst all driver types.

#### • **Disadvantages**

o It r equires another s erver appl ication t o i nstall a nd maintain. Traversing the recordset may take longer, since the data comes through the backend server.

#### **Type 4Native-protocol/all-Java driver**

The Type 4 uses java networking libraries to communicate directly with the database server.

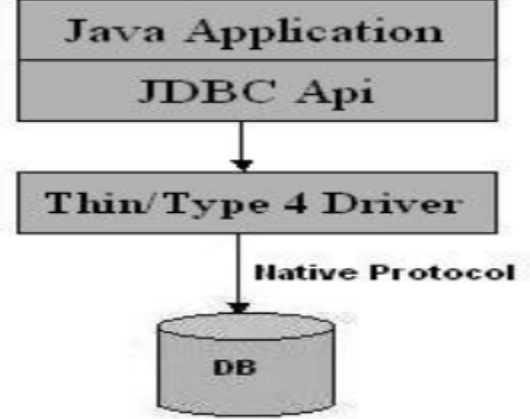

**Figure 6: JDBC Type 4 Driver**

- $\circ$  The major benefit of using a type 4 jdbc drivers are that they are completely w ritten i n Ja va t o ach ieve platform i ndependence and e liminate dep loyment adm inistration i ssues. I t i s most suitable for the web.
- o Number of translation layers is very less i.e. type 4 JDBC drivers don't have to translate database requests to ODBC or a nat ive connectivity interface or to pass the r equest on t o anot her server, performance is typically quite good.
- o You don't need to install special software on the client or server. Further, these drivers can be downloaded dynamically..

#### • **Disadvantages**

o With t ype 4 dr ivers, t he use r needs a di fferent dr iver for each database.

#### **Loading a database driver**

The j dbc connection process, w e l oad t he dr iver class by calling C lass.forName() with the Driver class name as an argument. Once loaded, the Driver class creates an instance of i tself. A c lient ca n c onnect t o Database Server t hrough J DBC D river. Since m ost of t he D atabase se rvers support O DBC dr iver t herefore JDB C-ODBC Bridge driver is commonly used.

The return type of the Class.forName (String ClassName) method is "Class". Class is a class in

java.lang package.

try {

Class.forName("sun.jdbc.odbc.JdbcOdbcDriver"); //Or any other driver

}

```
catch(Exception x){
```
System.out.println( "Unable to load the driver class!" );

}
#### **Creating a oracle jdbc Connection**

The JDBC DriverManager class defines objects which can connect Java applications to a JD BC driver. DriverManager is considered the backbone of JDBC architecture. DriverManager class manages the JDBC drivers that are installed on the system. Its getConnection() method is used to establish a co nnection to a database. It uses a username, password, and a j dbc url to establish a co nnection to the database and returns a connection object. A jdbc Connection represents a session/connection with a specific database. Within the context of a Connection, SQL, PL/SQL statements are ex ecuted and r esults are r eturned. A n appl ication ca n ha ve one or m ore connections with a s ingle database, or it can have many connections with different databases. A C onnection obj ect pr ovides metadata i .e. i nformation about t he database, tables, and fields. It also contains methods to deal with transactions.

JDBC URL Syntax:: jdbc: <subprotocol>: <subname>

JDBC U RL E xample:: j dbc: < subprotocol>: < subname>•Each dr iver ha s its own subprotocol

•Each su bprotocol h as its own syn tax f or t he so urce. W e're using t he j dbc odbc subprotocol, so the DriverManager knows to use the sun.jdbc.odbc.JdbcOdbcDriver.

try{

**Connection** 

dbConnection=DriverManager.getConnection(url,"loginName","Password")

}

```
catch( SQLException x ){
```
System.out.println( "Couldn't get connection!" );

}

## **4.4JDBC RESULTSETS & STATEMENTS**

Once a co nnection is obtained w e ca n i nteract with t he dat abase. C onnection interface d efines methods for i nteracting with t he d atabase v ia t he est ablished connection. To execute SQL statements, you need to instantiate a Statement object from your connection object by using the createStatement() method.

Statement statement = dbConnection.createStatement();

A statement object is used to send and execute SQL statements to a database.

#### **Three kinds of Statements**

• Statement: Execute simple sql queries without parameters.

Statement createStatement()

Creates an SQL Statement object.

• Prepared Statement: E xecute pr ecompiled sq l queries with or w ithout parameters.

PreparedStatement prepareStatement(String sql)

returns a new P reparedStatement obj ect. P reparedStatement obj ects are precompiledSQL statements.

• Callable Statement: Execute a call to a database stored procedure. CallableStatement prepareCall(String sql) returns a new CallableStatement object. CallableStatement objects are SQL stored procedure call statements.

#### **ResultSet**

Statement interface defines methods that are used to interact with database via t he execution of SQL statements. The Statement class has three methods for executing statements:

executeQuery(), ex ecuteUpdate(), and exe cute(). For a S ELECT statement, t he method to use is executeQuery. For statements that create or modify tables, the method to use is executeUpdate. Note: Statements that create a table, alter a table, or drop a table are all examples of DDL

statements and ar e e xecuted with t he m ethod e xecuteUpdate. e xecute() e xecutes an SQLstatement that is written as String object.

#### **Creating a ResultSet**

You create a ResultSet by executing a Statement or PreparedStatement, like this: Statement st atement =  $\cos$  nnection.createStatement(); R esultSet r esult = statement.executeQuery("select \* from people"); O r like this: S tring sq l = "select \* from people"; PreparedStatement statement = connection.prepareStatement(sql);

ResultSet provides access to a table of data generated by executing a Statement. The table rows are retrieved in sequence. A ResultSet maintains a cursor pointing to its current row of data. The n ext() method is used to successively step through the rows of the tabular results.

ResultSetMetaData I nterface h olds information on t he t ypes and pr operties of the columns in a ResultSet. It is constructed from the Connection object.

#### **ResultSet Types**

A ResultSet can be of a certain type. The type determines some characteristics and abilities of the ResultSet. Not all types are supported by all databases and JDBC drivers. You will have to check your database and JDBC driver to see if it supports the type you want to use. The DatabaseMetaData.supportsResultSetType(int type) method returns true or false depending on w hether the given type is supported or not. The D atabaseMetaData class is covered in a I ater text. At the time of writing there are three ResultSet types:

- 1. ResultSet.TYPE\_FORWARD\_ONLY
- 2. ResultSet.TYPE\_SCROLL\_INSENSITIVE
- 3. ResultSet.TYPE\_SCROLL\_SENSITIVE

The default type is TYPE\_FORWARD\_ONLY TYPE\_FORWARD\_ONLY means that the ResultSet can only be navigated forward. That is, you can only move from row 1, to row 2, to row 3 etc. You cannot move backwards in the ResultSet.

TYPE\_SCROLL\_INSENSITIVE m\_eans that t he R\_esultSet ca\_n be n avigated (scrolled) both forward and bac kwards. You can also jump to a posit ion relative to the current position, or jump to an absolute position. The ResultSet is insensitive to changes in theunderlying data source while the ResultSet is open. That is, if a record in the ResultSet is changed in the database by another thread or process, it will not be reflected in already opened ResulsSet's of this type. TYPE\_SCROLL\_SENSITIVE means that the ResultSet can be navigated (scrolled) both forward and backwards. You ca n a lso j ump t o a posit ion r elative to t he cu rrent posit ion, or j ump t o an absolute p osition. Th e R esultSet i s sensitive t o ch anges in t he under lying dat a source while the ResultSet is open. That is, if a record in the ResultSet is changed in the dat abase by another t hread or pr ocess, i t w ill b e r eflected i n al ready opene d ResulsSet's of this type.

## **4.5JDBC APPLICATION**

Create M icrosoft A ccess Database a nd t able. T hen cr eate odbc o bject f or connectivity purpose. The code always resides between try..catch block.

#### **Example 1: Display database metadata**

Class.forName("sun.jdbc.odbc.JdbcOdbcDriver");

Connection connection=DriverManager.getConnection("jdbc:odbc:JdbcBasic");

DatabaseMetaData meta=connection.getMetaData();

System.out.print("Database: "+meta.getDatabaseProductName());

System.out.println(" version "+meta.getDatabaseProductVersion());

System.out.println("User name: "+meta.getUserName());

System.out.println("Driver name:"+ meta.getDriverName());

System.out.println("URL:"+meta.getURL());

#### **Example 2: Display database data**

 Statement st=connection.createStatement(); ResultSet rs=st.executeQuery("select \* from temp"); ResultSetMetaData rsm=rs.getMetaData(); int  $j=1$ ; int  $i=1$ :

```
 int cocount=rsm.getColumnCount();
while(j<=cocount)
 { 
   System.out.println(rsm.getColumnName(j));
  j++;
 } 
 while(rs.next())
 { 
      System.out.println(rsm.getColumnName(2)+":"+rs.getString(2));
     //++;
  }
```
#### **Example 3: CRUD Operations into mysql database**

Insert Data:

```
Class.forName("com.mysql.jdbc.Driver");
```

```
 cn=DriverManager.getConnection("jdbc:mysql://localhost:3306/baou", "r oot", 
"root");
```

```
 String sql= "insert into msc2 values(25,'Pray','Mehsana')";
```

```
 Statement st=cn.createStatement();
```
st.executeUpdate(sql);

cn.close();

```
 connection.close();
```
Delete Data:

**Connection** 

cn=DriverManager.getConnection("jdbc:mysql://localhost:3306/baou","root","root");

Statement st=cn.createStatement();

```
 st.executeUpdate("delete from msc2");
```
Display Data:

**Connection** 

```
cn=DriverManager.getConnection("jdbc:mysql://localhost:3306/baou","root", "root");
```
Statement st=cn.createStatement();

```
ResultSet rs=st.executeQuery("select * from msc2");
```

```
 while (rs.next())
```
{

System.out.println(rs.getString(2));

```
 int a= Integer.parseInt(rs.getString(1));
```
System.out.println(a);

}

```
 cn.close();
```
Update Data:

Connection

```
cn=DriverManager.getConnection("jdbc:mysql://localhost:3306/baou","root","root");
```
Statement st=cn.createStatement();

st.executeUpdate("update msc2 set name=abc where id=25");

## **4.6 LET US SUM UP**

This chapter focus on data base connectivity using JDBC.

## **4.7 CHECK YOUR PROGRESS**

- 1. How can you create JDBC statements?
- 2. How can you retrieve data from the ResultSet?
- 3. What are the different types of Statements?
- 4. How can you use PreparedStatement?
- 5. What setAutoCommit does?
- 6. How to call a Strored Procedure from JDBC?
- 7. How to Retrieve Warnings?
- 8. How can you Move the Cursor in Scrollable Result Sets?
- 9. What's the di fference bet ween TY PE SCROLL INSENSITIVE, and TYPE\_SCROLL\_SENSITIVE?
- 10. How to Make Updates to Updatable Result Sets?

## **4.8 CHECK YOUR PROGRESS: POSSIBLE ANSWERS**

1. Create JDBC statements:

A S tatement object is what se nds your SQL st atement to the D BMS. You simply create a S tatement obj ect and t hen e xecute i t, su pplying t he appropriate execute method with the SQL statement you want to send. For a SELECT statement, the method to use is executeQuery. For statements that create or modify tables, the method to use is executeUpdate.

Eg.

It takes an instance of an act ive connection to create a S tatement object. In the following exa mple, w e use our C onnection obj ect co n t o cr eate t he Statement object stmt :

Statement stmt = con.createStatement();

2. Retrieve data from the ResultSet:

Step 1.

JDBC returns results in a ResultSet object, so we need to declare an instance of the class ResultSet to hold our results. The f ollowing code demonstrates declaring the ResultSet object rs.

Eg.

ResultSet rs = st mt.executeQuery("SELECT C OF\_NAME, P RICE F ROM COFFEES");

Step2.

String s = rs.getString("COF\_NAME");

The method getString is invoked on the ResultSet object rs , so getString will retrieve (get) the value stored in the column COF\_NAME in the current row of rs.

- 3. Types of Statements:
	- 1.Statement (use createStatement method)
	- 2. Prepared Statement (Use prepareStatement method) and
	- 3. Callable Statement (Use prepareCall)
- 4. Use PreparedStatement:

This special t ype of st atement i s derived f rom t he m ore gener al cl ass, Statement.If yo u w ant t o ex ecute a S tatement obj ect m any times, i t w ill normally reduce execution t ime t o us e a PreparedStatement obj ect instead.The advantage to this is that in most cases, this SQL statement will be sent t o t he D BMS r ight aw ay, w here i t w ill b e co mpiled. A s a r esult, t he PreparedStatement obj ect co ntains not j ust an S QL s tatement, but an S QL statement t hat has been precompiled. Thi s means that w hen t he PreparedStatement is executed, t he D BMS can just r un the PreparedStatement 's SQL statement without having to compile it first. Eg.

PreparedStatement updat eSales = co n.prepareStatement("UPDATE COFFEES SET SALES = ? WHERE COF\_NAME LIKE ?");

5. When a connection is created, it is in auto-commit mode. This means that each i ndividual S QL st atement i s treated as a t ransaction and w ill be automatically committed r ight af ter i t i s executed. Th e w ay to allow t wo or more statements to be grouped into a transaction is to disable auto-commit mode

Eg.

con.setAutoCommit(false);

Once aut o-commit m ode i s di sabled, no S QL st atements will b e c ommitted until you call the method commit explicitly.

Eg.

con.setAutoCommit(false);

PreparedStatement updateSales = con.prepareStatement(

"UPDATE COFFEES SET SALES = ? WHERE COF\_NAME LIKE ?");

updateSales.setInt(1, 50);

updateSales.setString(2, "Colombian");

updateSales.executeUpdate();

PreparedStatement updat eTotal = co n.prepareStatement("UPDATE COFFEES SET TOTAL = TOTAL + ? WHERE COF\_NAME LIKE ?");

updateTotal.setInt(1, 50);

updateTotal.setString(2, "Colombian");

updateTotal.executeUpdate();

con.commit();

con.setAutoCommit(true);

6. Call a Strored Procedure from JDBC:

The first step is to create a CallableStatement object. As with Statement an and PreparedStatement objects, this is done with an open Connection object. A CallableStatement object contains a call to a stored procedure; Eg.

CallableStatement cs = con.prepareCall("{call SHOW\_SUPPLIERS}"); ResultSet rs = cs.executeQuery();

7. Retrieve Warnings:

SQLWarning objects are a subclass of SQLException that deal with database access warnings. Warnings do not st op t he e xecution of an ap plication, a s exceptions do; they simply alert the use r that so mething didnot happen a s

planned.A warning ca n be r eported on a Connection obj ect, a S tatement object ( including PreparedStatement and C allableStatement obj ects), or a ResultSet object. E ach of t hese classe s has a get Warnings method, w hich you must invoke in order to see the first warning reported on the calling object Eg.

```
SQLWarning warning = stmt.getWarnings();
if (warning != null) {
System.out.println("\n---Warning---\n");
while (warning != null) {
System.out.println("Message: " + warning.getMessage());
System.out.println("SQLState: " + warning.getSQLState());
System.out.print("Vendor error code: ");
System.out.println(warning.getErrorCode());
System.out.println("");
warning = warning.getNextWarning();
} 
}
```
8. Move the Cursor in Scrollable Result Sets? :

One of the new features in the JDBC 2.0 API is the ability to move a r esult set's cursor backward as well as forward. There are also methods that let you move the cursor to a particular row and check the position of the cursor. Eg.

Statement st mt =

con.createStatement(ResultSet.TYPE\_SCROLL\_SENSITIVE,

ResultSet.CONCUR\_READ\_ONLY);

ResultSet srs = st mt.executeQuery("SELECT C OF\_NAME, P RICE F ROM COFFEES");

The first argument is one of three constants added to the ResultSet API to indicate t he t ype of a R esultSet o bject: TY PE FORWARD ONLY, TYPE\_SCROLL\_INSENSITIVE, and TYPE\_SCROLL\_SENSITIVE.

The se cond ar gument i s one of two R esult Set constants for sp ecifying whether a r esult set is read-only or updatable: CONCUR\_READ\_ONLY and CONCUR\_UPDATABLE . The point to remember here is that if you specify a

type, yo u must also specify whether it is read-only or updat able. A lso, y ou must specify the type first, and because both parameters are of type int , the compiler will not complain if you switch the order.

Specifying t he co nstant TY PE\_FORWARD\_ONLY c reates a nonscr ollable result set, that is, one in which the cursor moves only forward. If you do n ot specify any constants for the type and u pdatability of a ResultSet object, you will aut omatically get on et hat i s TYPE FORWARD ONLY and CONCUR\_READ\_ONLY

#### 9. TYPE\_SCROLL\_INSENSITIVE v/sTYPE\_SCROLL\_SENSITIVE.

You will get a scrollable ResultSet object if you specify one of these ResultSet constants.The difference between the two has to do with whether a result set reflects changes that ar e m ade t o i t w hile i t i s open and whether ce rtain methods can be c alled to detect these changes. Generally speaking, a result set t hat i s TYPE\_SCROLL\_INSENSITIVE\_does\_not r eflect ch anges made while it is still open and one t hat is TYPE\_SCROLL\_SENSITIVE does. All three types of result sets will make changes visible if they are closed and then reopened.

```
Eg.
```
Statement st mt =

con.createStatement(ResultSet.TYPE\_SCROLL\_INSENSITIVE,

ResultSet.CONCUR\_READ\_ONLY);

ResultSet srs = st mt.executeQuery("SELECT C OF\_NAME, P RICE F ROM COFFEES");

```
srs.afterLast();
```

```
while (srs.previous()) {
```
String name = srs.getString("COF\_NAME");

```
float price = srs.getFloat("PRICE");
```
System.out.println(name + " " + price);

}

10. Make Updates to Updatable Result Sets:

Another new feature in the JDBC 2.0 API is the ability to update rows in a result se t using m ethods in t he Ja va pr ogramming l anguage r ather t han having to send an SQL command. But before you can take advantage of this capability, you need to create a ResultSet object that is updatable. In order to do t his, yo u su pply the R esultSet co nstant CO NCUR\_UPDATABLE t o t he createStatement method.

Eg.

Connection co n = DriverManager.getConnection("jdbc:mySubprotocol:mySubName"); Statement st mt = con.createStatement(ResultSet.TYPE\_SCROLL\_SENSITIVE, ResultSet.CONCUR\_UPDATABLE); ResultSet uprs = st mt.executeQuery("SELECT CO F\_NAME, PRI CE FROM COFFEES");

## **4.9 FURTHER READING**

• Refer Tutorial Point

## **4.10 ASSIGNMENTS**

• Create an android application for CRUD operations in JAVA

## **Block-3**

## **Java Network Programming**

## **Unit 1: Networking Basics & Socket Programming**

1

## **Unit Structure**

- 1.1. Learning Objectives
- 1.2. Introduction
- 1.3. Socket Programming
- 1.4. Client Server Communication using Socket
- 1.5. Let us sum up
- 1.6. Check your Progress
- 1.7. Check Your Progress:Possible Answers
- 1.8. Further Reading
- 1.9. Assignments
- 1.10. Activities

## **1.1 LEARNING OBJECTIVE**

After studying this unit student should be able to:

- Learn Java networking concepts
- Java client server communication
- Socket Programming

## **1.2 INTRODUCTION**

The t erm network programming refers to writing pr ograms that ex ecute acr oss multiple devices (computers), in which the devices are all connected to each other using a network.

The j ava.net packa ge of t he J 2SE A PIs contains a co llection of classe s and interfaces that pr ovide t he l ow-level co mmunication det ails, al lowing yo u t o write programs that focus on solving the problem at hand.

The java.net package provides support for the two common network protocols −

- **TCP** − TCP stands for Transmission Control Protocol, which allows for reliable communication between two applications. TCP is typically used over the Internet Protocol, which is referred to as TCP/IP.
- **UDP** − UDP stands for User Datagram Protocol, a connection-less protocol that allows for packets of data to be transmitted between applications.

## **1.3 SOCKET PROGRAMMING**

Java S ocket pr ogramming i s used f or co mmunication bet ween t he appl ications running on different JRE. Java Socket programming can be connection-oriented or connection-less.

Socket an d S erverSocket clas ses are used f or connection-oriented so cket programming and D atagramSocket and DatagramPacket clas ses are u sed f or connection-less socket programming.

The client in socket programming must know two information:

- 1. IP Address of Server, and
- 2. Port number.

#### **Socket class**

A so cket i s simply an endpoi nt f or co mmunications between t he m achines. Th e Socket class can be used to create a socket. The following are the constructors.

public Socket(String host, int port) throws UnknownHostException, IOException

public Socket(InetAddress host, int port) throws IOException

public Socket(String host , i nt p ort, I netAddress localAddress, i nt l ocalPort) t hrows **IOException** 

public Socket(InetAddress host, i nt por t, I netAddress l ocalAddress, i nt l ocalPort) throws IOException

public Socket()

Important methods

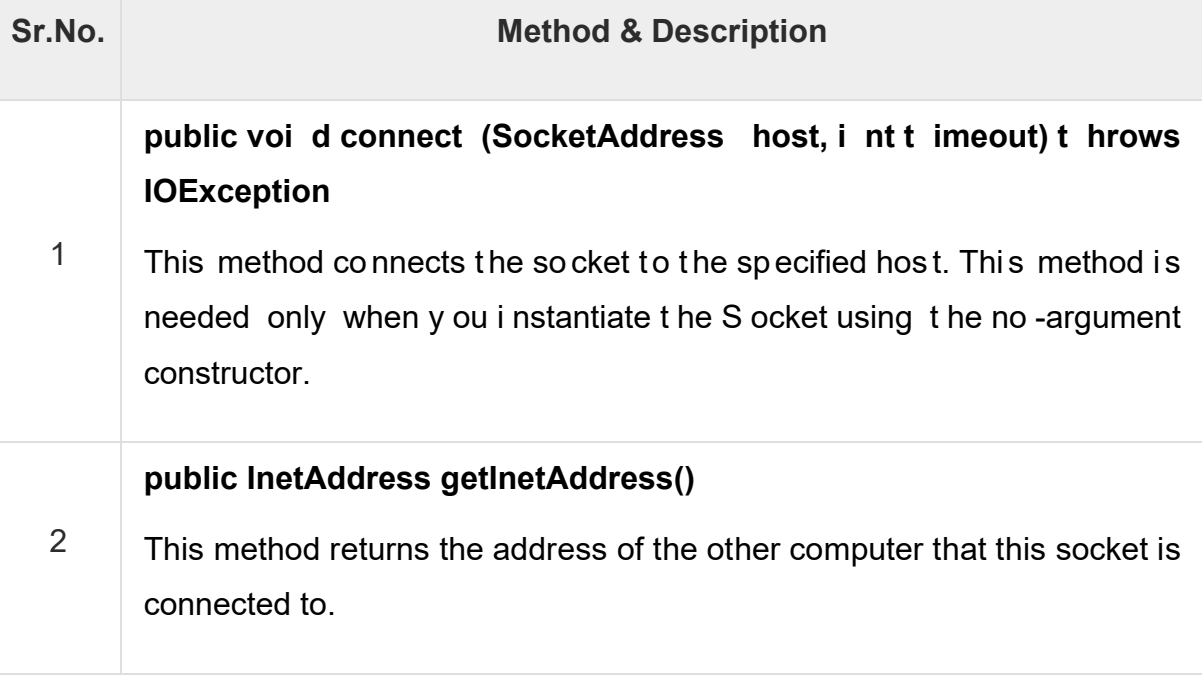

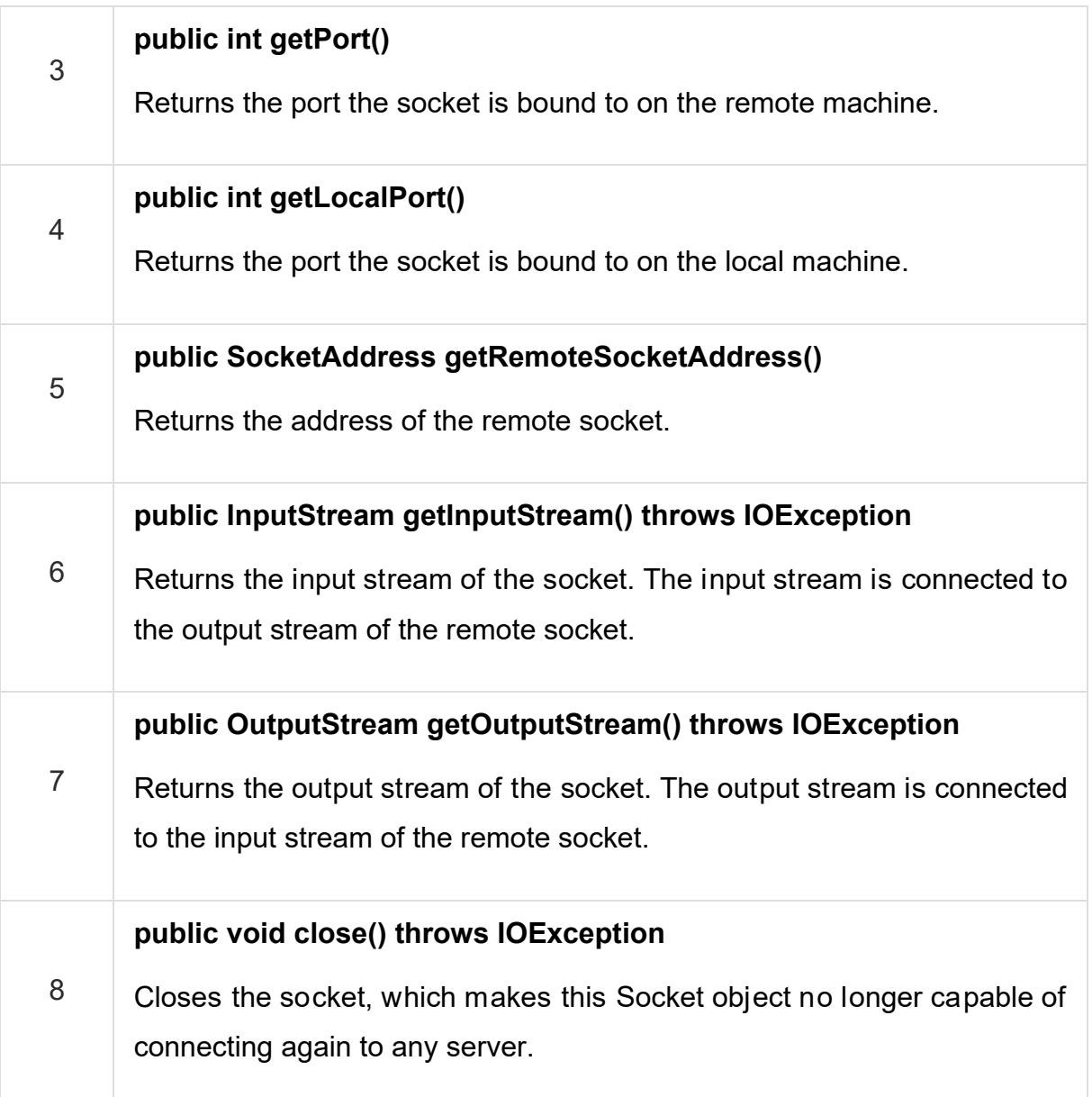

#### **ServerSocket class**

The ServerSocket class can be used to create a server socket. This object is used to establish communication with the clients. The following are the constructors.

public ServerSocket(int port) throws IOException

public ServerSocket(int port, int backlog) throws IOException

public ServerSocket(int port, int backlog, InetAddress address) throws IOException

#### public ServerSocket() throws IOException

#### Important methods

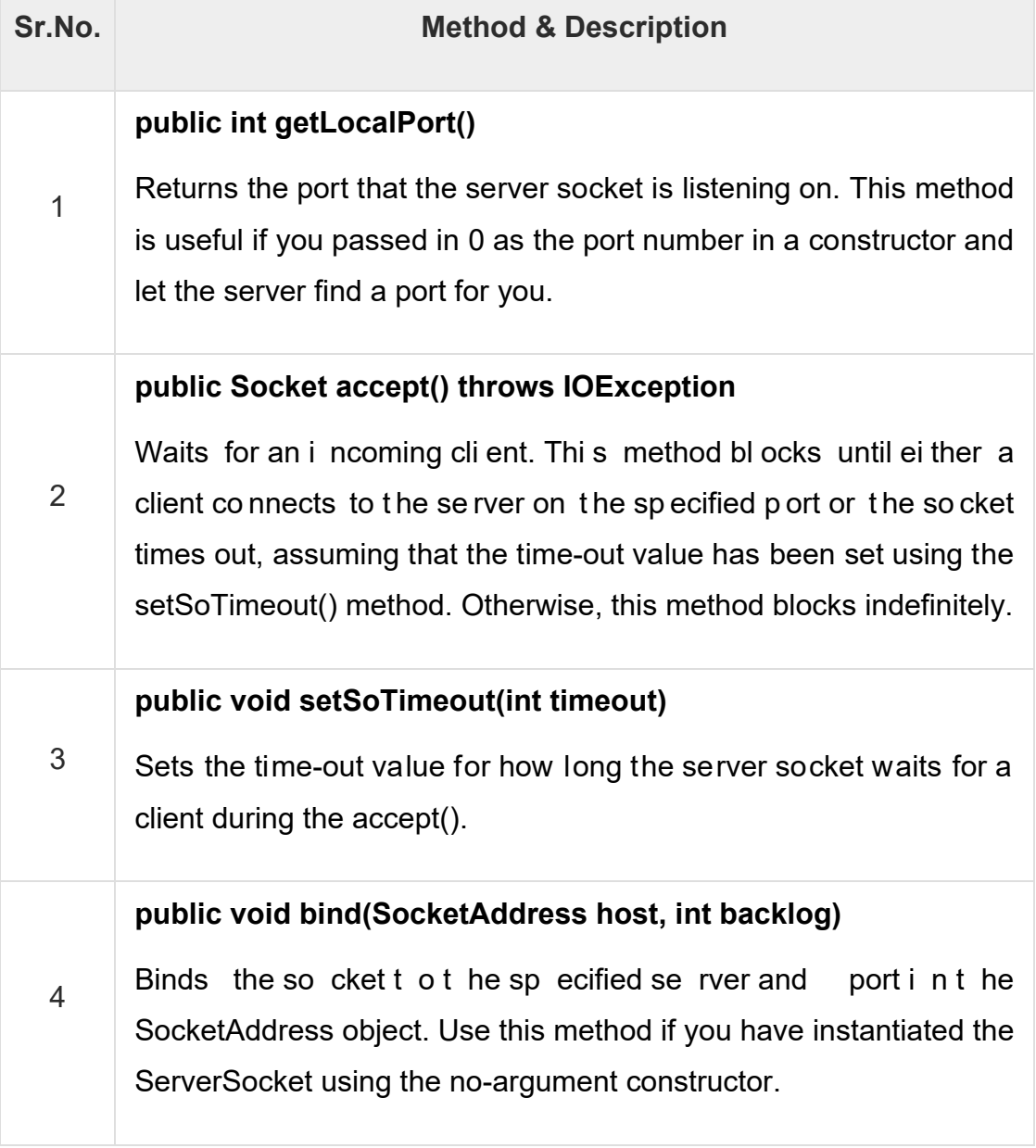

## **1.4CLIENT SERVER COMMUNICATION USING SOCKET**

Example: Java socket programming in which client sends a text and server receives it.

MyServer.java

import java.io.\*; import java.net.\*; public class MyServer { public static void main(String[] args){ try{ ServerSocket ss=new ServerSocket(6666); Socket s=ss.accept();//establishes connection DataInputStream dis=new DataInputStream(s.getInputStream()); String str=(String)dis.readUTF(); System.out.println("message= "+str); ss.close(); }catch(Exception e){System.out.println(e);} } }

MyClient.java

import java.io.\*; import java.net.\*; public class MyClient { public static void main(String[] args) { try{ Socket s=new Socket("localhost",6666); DataOutputStream dout=new DataOutputStream(s.getOutputStream()); dout.writeUTF("Hello Server");

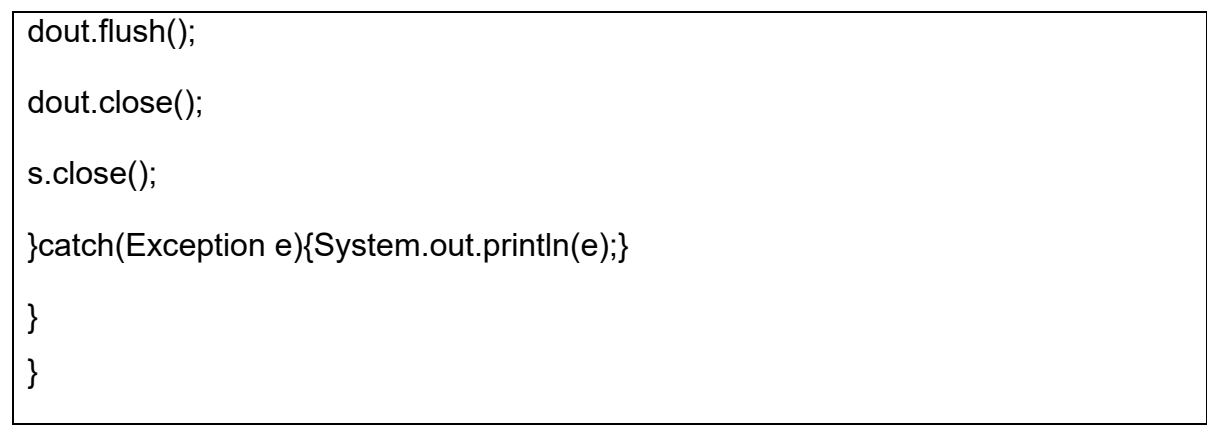

#### **Run the program:**

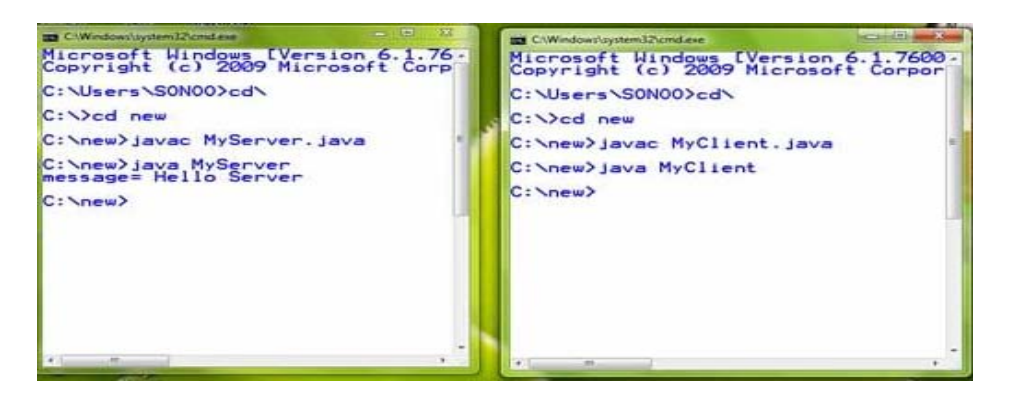

## **1.5 LET US SUM UP**

This chapter focus on java networking and socket programming.

## **1.6CHECK YOUR PROGRESS**

- 1. Explain Java Networking in brief.
- 2. Explain Socket Class in brief.
- 3. Explain ServerSocket class in brief.

## **1.7 CHECK YOUR PROGRESS: POSSIBLE ANSWERS**

- 1. Refer 1.2
- 2. Refer 1.3
- 3. Refer 1.3

## **1.8 FURTHER READING**

• For more detail refer Socket Programming in java book.

## **1.9 ASSIGNMENTS**

- 1. Explain Java Networking in brief.
- 2. Explain Socket Class in brief.
- 3. Explain ServerSocket class in brief.

## **1.10 ACTIVITIES**

• Create Client Server communication using in java.

# **Unit 2: Introduction of RMI**  2

## **Unit Structure**

- 2.1. Learning Objectives
- 2.2. Introduction
- 2.3. RMI Architecture
- 2.4. RMI Registry & Method
- 2.5. Let us sum up
- 2.6. Check your Progress
- 2.7. Check your Progress: Possible Answers
- 2.8. Further Reading
- 2.9. Assignments

## **2.1 LEARNING OBJECTIVE**

After studying this unit student should be able to:

- RMI introduction
- RMI Architecture

## **2.2 INTRODUCTION**

The RMI (Remote Method Invocation) is an API that provides a mechanism to create distributed application in java. The RMI allows an object to invoke methods on an object running in another JVM.

The RMI provides remote communication between the applications using two objects stub and skeleton.

To write an RMI Java application, you would have to follow the steps given below −

- Define the remote interface
- Develop the implementation class (remote object)
- Develop the server program
- Develop the client program
- Compile the application
- Execute the application

## **2.3 RMI ARCHITECTURE**

RMI Feature Gives Java Programmers Ability To Distribute Computing Across The Network. I n t he R MI m odel, t he se rver d efines objects that t he cl ient c an use remotely RMI D efines Remote I nterface That ca n B e U sed To C reate R emote Object. Client can Invoke Method of Remote Object the Same Syntax That is Use to Invoke M ethod on Loca l O bject. R MI A PI P rovides Classes And M ethods That Handles All C ommunication an d P arameter R eferencing Requirement. R MI A lso Handles Serialization of Object.

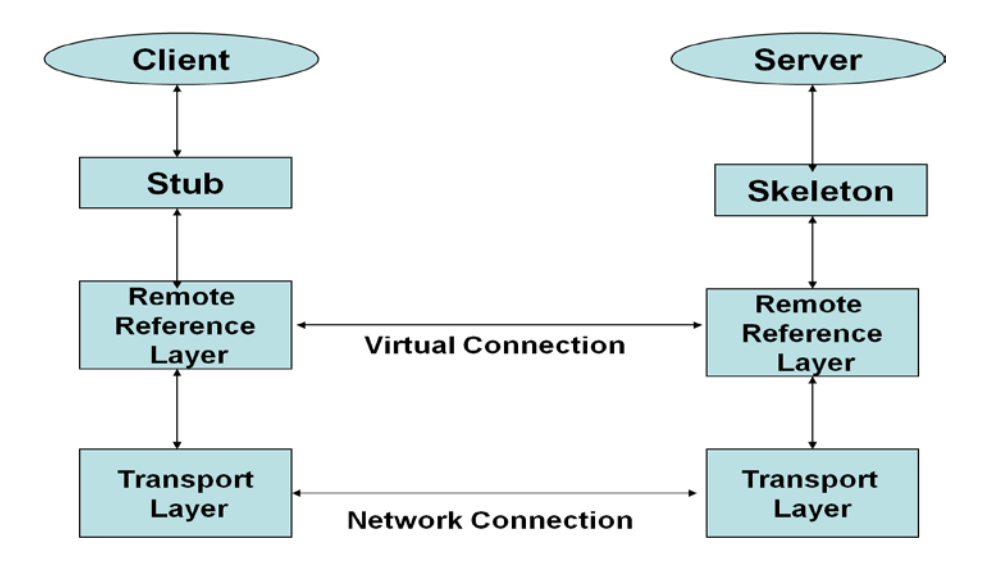

**Figure 1: RMI Architecture**

#### **Stub:**

- Stub basically act as a remote object proxies that are local to client.
- Stub is binding a call to server and find it.
- It also formatting data
- Ex: Marshalling And DMarshalling.
- Marshalling means converted message in proper format.
- The rmic tool will took specified class and generate a stub file for class which exposed all the methods to be used by clients. Stub name and class name is same.

#### **Marshalling:**

Example of Marshalling

host 1:------1,1.2,1.3,1.4,.1.5-----------

Marshalling this data in binary format

010101010101010------

UnMarshalling this data into original format

Host 2:------1,1.2,1.3,1.4,1.5--------.

#### **Skeleton:**

- The stub resides on the client machine and the skeleton resides on the server machine.
- When a client invokes a server method, the JVM looks at the stub to do type checking. The r equest is then routed to the skeleton on t he server, which in turn calls the appropriate method on the server object.
- In other words, the stub acts as a proxy to the skeleton and the skeleton is a proxy to the actual remote method.
- A skeleton is a helper class that is [generated](http://java.sun.com/developer/onlineTraining/rmi/RMI.html) for RMI to use. The skeleton understands how to communicate with the stub across the RMI link.
- The skeleton carries on a conversation with the stub; it reads the parameters for t he method ca ll f rom t he l ink, m akes the ca ll t o t he r emote se rvice implementation obj ect, acce pts the r eturn value, and t hen w rites the r eturn value back to the stub.

#### **Remote Reference Layer:**

- The Remote Reference Layers defines and supports the invocation semantics of t he R MI co nnection. Thi s l ayer pr ovides a RemoteRef obj ect t hat represents the link to the remote service implementation object.
- The stub o bjects use the the R emoteRef object under stands the invocation semantics for remote services.
- RMI pr ovides only one w ay for cli ents to co nnect t o r emote se rvice implementations: a m ulti ca st, poi nt-to-point co nnection. B efore a cli ent c an use a r emote service, the remote service must be i nstantiated on t he server and exported to the RMI system. (If it is the primary service, it must also be named and registered in the RMI Registry).

#### **Transport Layer:**

- The Transport Laye r m akes the connection bet ween JVM s. All connections are stream-based network connections that use TCP/IP.
- Even if two JVMs are running on the same physical computer, they connect through their host computer's TCP/IP network protocol stack.
- RMI uses a wire level protocol called Java Remote Method Protocol (JRMP). JRMP is a proprietary, stream-based protocol.

• Sun and IBM have jointly worked on the next version of RMI, called [RMI-IIOP](http://java.sun.com/developer/onlineTraining/rmi/RMI.html), which w ill be available w ith J ava 2 S DK Version 1.3. The i nteresting thing about RMI-IIOP is that instead of using JRMP, it will use the [Object Management](http://www.omg.org/)  [Group](http://www.omg.org/) (OMG) In ternet In ter-ORB P rotocol, IIOP , to co mmunicate b etween clients and servers.

## **2.4RMI REGISTRY & METHOD**

The server object makes methods available for remote invocation by binding it to a name in the RMI Registry. The cli ent object, can thus check for the availability of a certain server object by looking up its name in the registry. The R MI Registry thus acts as a central management point for Java-RMI. The RMI Registry is thus a simple name r epository. I t d oes not addr ess the pr oblem of act ually i nvoking r emote methods.

#### Package

Import rmi. \*; Import rmi. server.\*; **Exception** RemoteException Method Rebind() Bind()

#### **Number of Steps:**

- Define Interface for the remote classes.
- Create and Compile Implementation Classes for The Remote Classes.
- Create Stub and Skeleton Classes using rmic Command.
- Create and Compile Server Application.
- Start The RMI Registry and Server Application
- Create And Compile a Client Program to Access Remote Object
- **Test Client**

## **2.5 LET US SUM UP**

This chapter focus on the RMI architecture.

## **2.6 CHECK YOUR PROGRESS**

- 1. What is the use of RMI?
- 2. Explain the RMI Architecture in brief.

## **2.7CHECK YOUR PROGRESS: POSSIBLE ANSWERS**

- 1. Refer 2.3
- 2. Refer 2.4

## **2.8 FURTHER READING**

For more focus on RMI read RMI Programming in java.

## **2.9 ASSIGNMENTS**

• Demonstrate use of RMI Architecture.

## **Unit 3: RMI Implementationand Client-Server Programming**

## **Unit Structure**

- 3.1. Learning Objectives
- 3.2. Introduction
- 3.3. Developing the Implementation Class
- 3.4. Developing Server Client Program
- 3.5. Client-Server Programming using RMI
- 3.6. Let us sum up
- 3.7. Check your Progress
- 3.8. Check your Progress: Possible Answers
- 3.9. Further Reading
- 3.10. Activities

3

## **3.1 LEARNING OBJECTIVE**

After studying this unit student should be able to:

- RMI Implementation
- Create RMI client server programming

## **3.2 INTRODUCTION**

A remote interface provides the description of all the methods of a particular remote object. The client communicates with this remote interface.

To create a remote interface −

- Create an i nterface that ex tends the pr edefined interface **Remote** which belongs to the package.
- Declare all the business methods that can be i nvoked by the client in this interface.
- Since there is a chance of network issues during remote calls, an ex ception named **RemoteException** may occur; throw it.

## **3.3DEVELOPING THE IMPLEMENTATION CLASS**

We need t o implement the remote interface created in the earlier step. (We can write an i mplementation class se parately or w e ca n di rectly m ake t he se rver program implement this interface.)

To develop an implementation class −

- Implement the interface created in the previous step.
- Provide implementation to all the abstract methods of the remote interface.

## **3.4DEVELOPING SERVER - CLIENT PROGRAM**

An R MI se rver pr ogram sh ould i mplement t he r emote i nterface or extend t he implementation cl ass. H ere, w e sh ould create a r emote obj ect and b ind i t t o the **RMIregistry**.

To develop a server program −

- Create a client class from where you want invoke the remote object.
- **Create a r emote object** by instantiating the implementation class as shown below.
- Export t he r emote obj ect using t he m ethod **exportObject()** of t he class named **UnicastRemoteObject** which bel ongs t ot he package **java.rmi.server**.
- Get the R MI re gistry using the **getRegistry()** method of the **LocateRegistry** class which belongs to the package **java.rmi.registry**.
- Bind the remote object created to the registry using the **bind()**method of the class named **Registry**. To t his method, pass a string representing the bind name and the object exported, as parameters.

Write a client program in it, fetch the remote object and invoke the required method using this object.

To develop a client program −

- Create a client class from where your intended to invoke the remote object.
- Get the R MI re gistry using the **getRegistry()** method of the **LocateRegistry** class which belongs to the package **java.rmi.registry**.
- Fetch t he obj ect from t he r egistry using t he m ethod **lookup()** of t he class **Registry** which belongs to the package **java.rmi.registry**.

To this method, you need to pass a string value representing the bind name as a parameter. This will return you the remote object.

- The lookup() returns an object of type remote, down cast it to the type Hello.
- Finally invoke the required method using the obtained remote object.

## **3.5 CLIENT-SERVER PROGRAMMING USING RMI**

#### **Create Interface:**

import java.rmi.\*;

public interface RMIInter extends Remote{

public int sum(int a,int b) throws RemoteException;

}

#### **Implement Interface:**

import java.rmi.\*;

import java.rmi.server.\*;

public class RMIInterImpl extends UnicastRemoteObject implements RMIInter

```
{
```
}

```
public RMIInterImpl() throws RemoteException{
 } 
public int sum(int a,int b) throws RemoteException{
        return(a+b);
 }
```
#### **Create Server:**

import java.rmi.\*; //import java.rmi.regisrty. public class RMIInterServer{

```
public static void main(String args[]){
             RMIInterImpl rii;
             try{
                   rii= new RMIInterImpl();
                   Naming.rebind("RMIInterServer",rii);
 } 
             catch(Exception e){
 }
```
}

#### **Create Client:**

}

```
import java.rmi.*;
//import java.rmi.regisrty.
public class RMIInterClient {
       public static void main(String args[]){
               try{
                      String url="RMIInterServer";
                      RMIInter rmi=(RMIInter)Naming.lookup(url);
                      System.out.println(rmi.sum(10,20));
 } 
               catch(Exception e){
                      e.printStackTrace();
              } 
        } 
}
```
#### **How to RUN?**

Within same folder you can see four files

- 1. Remote Interface : HI.java
- 2. Remote Interface Definition: HD.java
- 2. Server : HS.java
- 3. Client : HC.java

Set all required paths to run java program.

Now carefully these following commands in given order

- 1. javac HD.java , javac HI.java
- 2. javac HS.java
- 3. rmic HS
- 4. javacHC.java
- 5. close window.

Open another command window and type.

- 1. rmiregistry
- 2. minimize this window (remember dont close this window)

open another command window and type

1. policytool

and you can see java policy setting tool

- 1.1 click on add policy entry
- 1.2 another form will be displayed within that form click on add permission
- 1.3 agai n a nother f orm w ill be di played w ithin t hat cli ck on per mission list b ox and select "AllPermission" then click ok.
- 1.4 then click "done"
- 1.5 then select file->save menu and give name any name for ex: mypolicy then close this form (Remember svae this file to the same location at where your RMI files saved)
- 1.6 close this window

open command window apply the following command

1 java -Djava.security.policy=mypolicy HS

Open another command apply the following command

1 java -Djava.security.policy=mypolicy HC

## **3.6 LET US SUM UP**

This chapter focus on the RMI implementation and RMI programming example.

## **3.7 CHECK YOUR PROGRESS**

1. Write a short note on RMI Client – Server Programming.

## **3.8 CHECK YOUR PROGRESS: POSSIBLE ANSWERS**

1. Refer 3.3 &Refer 3.4

## **3.9 FURTHER READING**

- For more detail refer RMI implementation.
- Refer Tutorial Point RMI Practical.

## **3.10 ACTIVITIES**

• Create an RMI application for client server communication using java RMI.

# **Block-4 Servlet and JSP**

# 1

# **Unit 1: Introduction of Servlet**

### **Unit Structure**

- 1.1. Learning Objectives
- 1.2. Introduction to Servlet
- 1.3. Create your first Servlet
- 1.4. Servlet Lifecycle
- 1.5. Servlet Life Cycle Methods
- 1.6. Types of Servlets
- 1.7. Servlet Request and Response
- 1.8. Cookie in Servlet
- 1.9. Session Management
- 1.10. Let us sum up
# **1.1 LEARNING OBJECTIVE**

After going through this unit, you should be able to know:

- how to install the Servlet Engine / Web Server;
- basics of Servlet and how it is better than other server extensions:
- how the Servlet engine maintains the Servlet Life Cycle;
- where do w e use H ttpServletRequest I nterface and some of i ts basic methods;
- where do we use HttpServletResponse I nterface and so me of i ts basic methods;
- what is session tracking;
- different w ays to ac hieve S ession Tr acking like H ttpSession & per sistent cookies, and
- different ways to achieve inter-servlet communication.

# **1.2 INTRODUCTION TO SERVLET**

Servlet t echnology is used to create a dyn amic web application, resides at server side and generates a dynamic web page. The technology is robust and scalable as it is based on the Java language. Servlet can be descr ibed in many ways, depending on the context, the servlet is a technology used to create a w eb application, it is mainly used to write a business logic part in an enterprise web application.

Before Servlet, CGI (Common Gateway Interface) scripting language was common as a server-side programming language. However, there were many disadvantages to this technology.

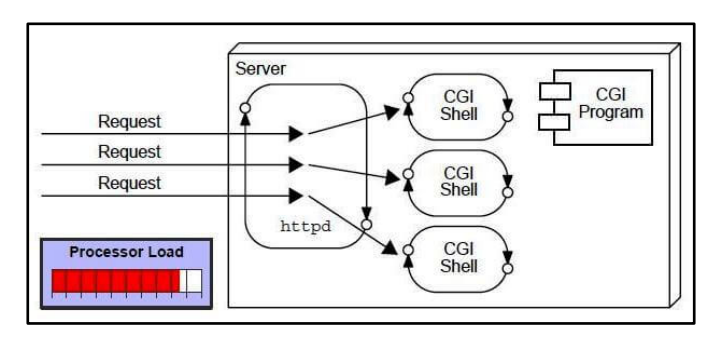

There are many problems in CGI technology If the number of clients increases, it takes more time to prepare and response the use rs. For each user request, web server has to starts a new process, and a web server have limited memory space to start a new processes. It uses platform dependent language such as C++, Perl.

Over the CGI, the Servlet has many advantages, the web container creates threads for handling the multiple requests to the Servlet. Threads have many benefits over the pr ocesses such as they share a co mmon m emory area, l ightweight, co st of communication between the threads are low.

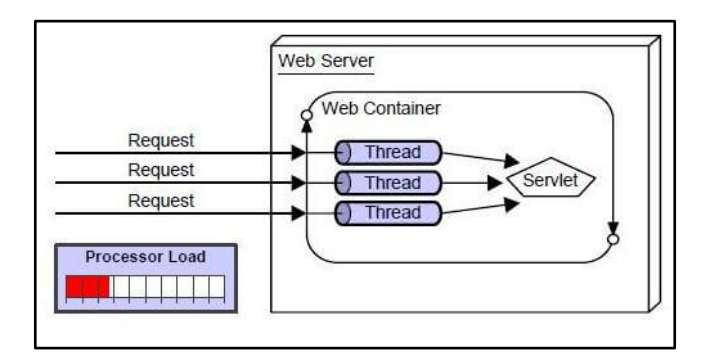

The advantages of Servlet are as follows:

- Better per formance: beca use it cr eates a t hread f or each r equest, no t process.
- Portability: because it uses Java language.
- Robust: JVM manages Servlets, so we don't need to worry about the memory leak and garbage collection.
- Secure: because it uses Java language.

There ar e m any interfaces and classe s i n t he S ervlet A PI su ch as *Servlet*, *GenericServlet*, *HttpServlet*, *ServletRequest*, *ServletResponse*, e tc. *GenericServlet* is not specific to any protocol while *HttpServlet* is specific to the HTTP protocol and use to create a Servlet that handles the HTTP requests.

# **1.3 CREATE YOUR FIRST SERVLET**

The *javax.servlet* and *javax.servlet.http* packages represent interfaces and c lasses for servlet API. The *javax.servlet* package contains many interfaces and classes that are used by the servlet or web container. These are not specific to any protocol. The *javax.servlet.http* package co ntains interfaces and cla sses that ar e r esponsible for requests only.

HelloWorld.java

Write the first servlet program, save it as *HelloWorld.java*

**import** java.io.IOException; **import** java.io.PrintWriter; **import** javax.servlet.ServletException; **import** javax.servlet.annotation.WebServlet; **import** javax.servlet.http.HttpServlet: **import** javax.servlet.http.HttpServletRequest; **import** javax.servlet.http.HttpServletResponse;

```
publicclassHelloWorldextendsHttpServlet {
```

```
publicHelloWorld() {
super();
   }
```
}

**protectedvoiddoGet**(HttpServletRequest request, HttpServletResponse response) **throws** ServletException, IOException {

```
 response.setContentType("text/html");
```

```
 PrintWriter out = response.getWriter();
 out.println("<h1>Hello World!</h1>");
```

```
protectedvoiddoPost(HttpServletRequest request, HttpServletResponse response) 
throws ServletException, IOException {
     doGet(request, response);
   } 
}
```
Like other java programs, you can compile the servlet program as well through the command line using java compiler.

Desktop mantavyagajjar\$ javac HelloWorld.java

You may get an error, as java servlet is not a normal java program it runs on the web server we need to add the support for java web API, a **servlet-api.jar** library should be added in the CLASSPATH

The **servlet-api.jar** can be found as a part of the web server or web container or can be downloaded from external source too.

To test the output of Servlet, you have to deploy servlet into a web server or web containers such as JBoss or Tomcat. The most popular and l ightweight web server and the container is Apache Tomcat.

#### Download Apache Tomcat

Download t he Apache Tomcat se rver fr om [https://tomcat.apache.org/download-](https://tomcat.apache.org/download-90.cgi)[90.cgi,](https://tomcat.apache.org/download-90.cgi) t he current version i s 9.0. I f yo u ar e using w indows platform c hoose [http://mirrors.estointernet.in/apache/tomcat/tomcat-9/v9.0.17/bin/apache-tomcat-](http://mirrors.estointernet.in/apache/tomcat/tomcat-9/v9.0.17/bin/apache-tomcat-9.0.17-windows-x64.zip)[9.0.17-windows-x64.zip.](http://mirrors.estointernet.in/apache/tomcat/tomcat-9/v9.0.17/bin/apache-tomcat-9.0.17-windows-x64.zip) If you are working on Linux or MacOS, the best option is to download t he s ource co d[ehttp://mirrors.estointernet.in/apache/tomcat/tomcat-](http://mirrors.estointernet.in/apache/tomcat/tomcat-9/v9.0.17/src/apache-tomcat-9.0.17-src.tar.gz)[9/v9.0.17/src/apache-tomcat-9.0.17-src.tar.gz.](http://mirrors.estointernet.in/apache/tomcat/tomcat-9/v9.0.17/src/apache-tomcat-9.0.17-src.tar.gz)

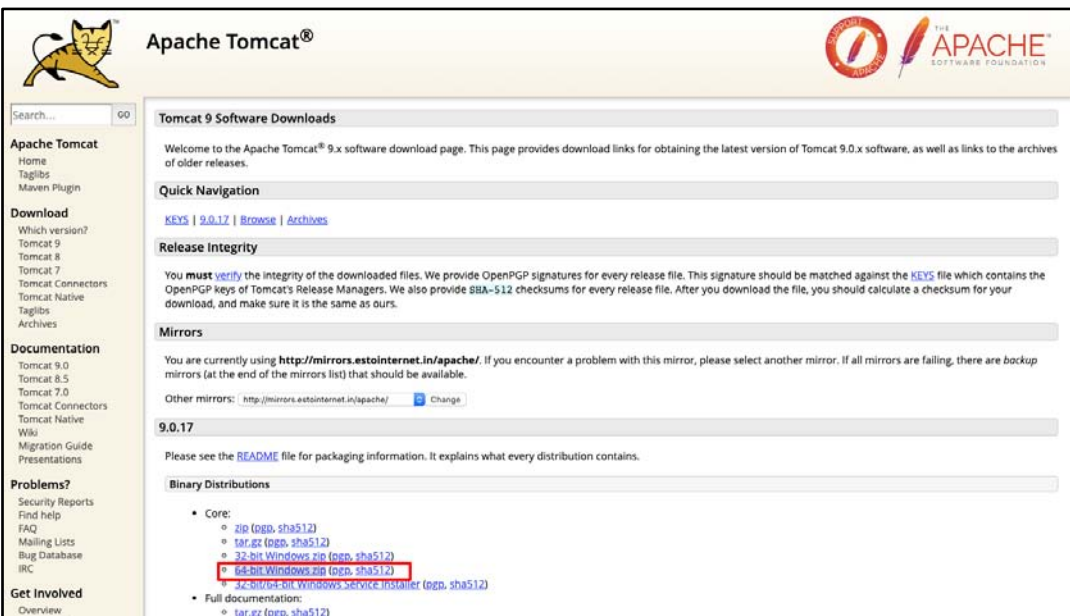

**Apache Tomcat Website Home Page - http://tomcat.apache.org/** 

Install the Tomcat server or extract the source depending on t he platform you use. You will get the list of directories after the installation of Tomcat Server.

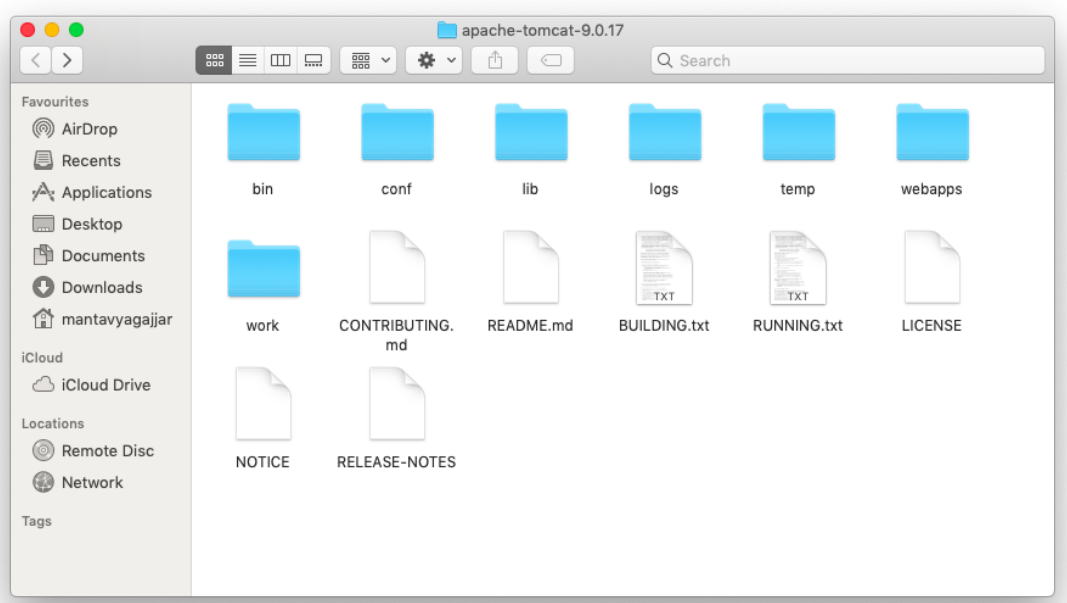

**The directory structure after extract of Apache Tomcat**

The bin directory contains the list of the commands used to start, stop the server or check the ve rsion of T omcat Server. The lib di rectory contains the l ist of l ibraries required for the web API including **servlet-api.jar**, the webapps directory contains the web applications, we have to add our application into webapps directory.

Add the **servlet-api.jar** to the CLASSPATH. The servlet-api.jar is available under the Tomcat lib directory.

export CLASSPATH="/Users/mantavyagajjar/apache-tomcat-9.0.17/lib/servlet-api.jar"

Now, yo u should be able t o co mpile yo ur S ervlet j ava pr ogram using t he j avac command.

Desktop mantavyagajjar\$ javac HelloWorld.java

#### Create a web application

Servlet program is not like, writing Java code and execute through command prompt. We need to follow the following steps in order to develop any servlets program. Even for a sim ple " Hello W orld" pr ogram al so one m ust f ollow t his standard di rectory structure which is prescribed.

- 1. Create a r oot directory with your web app name, create a subdirectory with name 'src' and move servlet program in that directory
- 2. Create su b-directory called W EB-INF i n t he r oot directory, t his WEB-INF contains the web.xml file.
- 3. Create a directory called classes under the WEB-INF directory.
- 4. Compile the servlet*HelloWorld.java* we moved to src directory, you will get the .class file, co py that . class file i nto class es directory under t he WEB-INF directory.

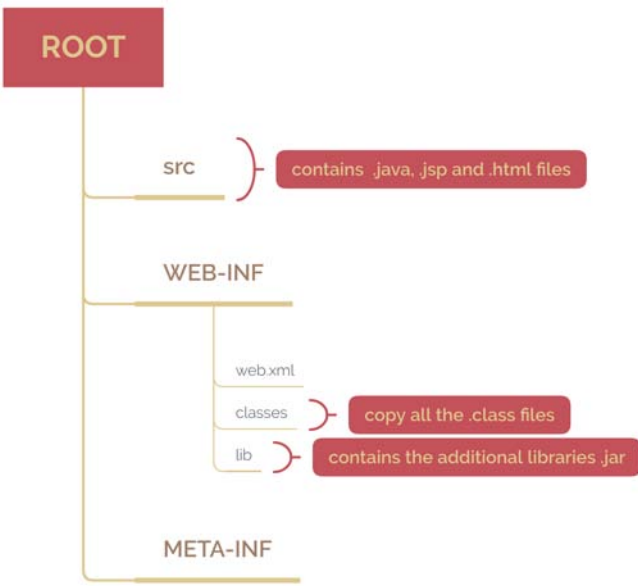

Now, ar e r eady to l aunch t he t omcat se rver, to st art t he Tomcat se rver go to bi n directory and r un thestartup.sh (If yo u use w indows operating s ystem, you sh ould runthestartup.bat file to start the tomcat server)

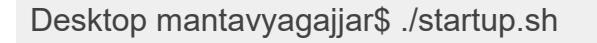

Open http://localhost:8080/hello/HelloWorld into t he br owser, yo u sh ould get t he "Hello World!" string as a result.

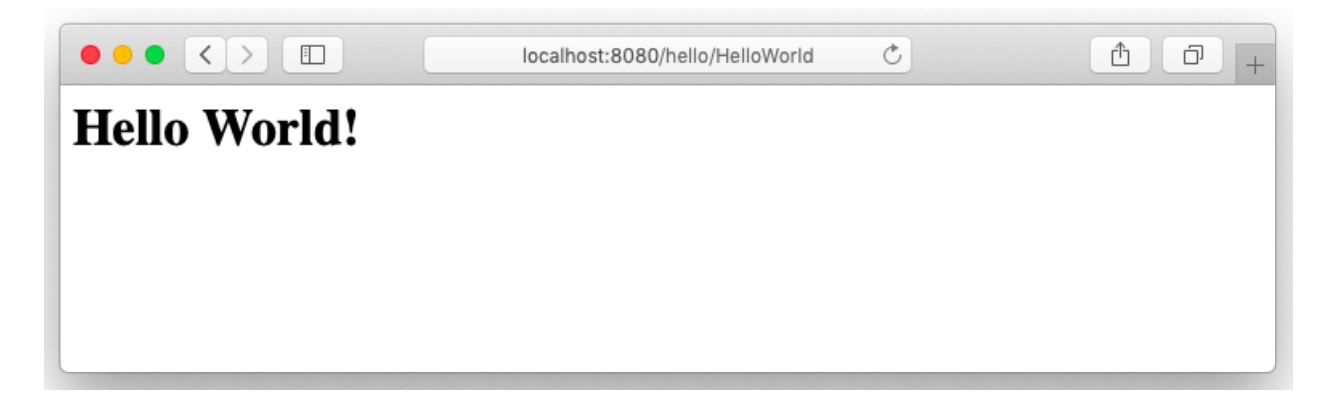

**Web Descriptor**, *web.xml* is called a deploymentdescriptor file, for every web app it has to be cr eated under W EB-INF di rectory, i t co ntains the co nfiguration f or the application. Servlet and servlet mapping are one of the parameters used to define on with URL the servlet is accessible.

```
<?xml version="1.0" encoding="UTF-8"?>
<web-app xmlns="http://xmlns.jcp.org/xml/ns/javaee"
   xmlns:xsi="http://www.w3.org/2001/XMLSchema-instance"
   xsi:schemaLocation="http://xmlns.jcp.org/xml/ns/javaee
              http://xmlns.jcp.org/xml/ns/javaee/web-app_4_0.xsd"
   version="4.0" metadata-complete="true"> 
<description>Hello World</description> 
<display-name>Hello World</display-name> 
<servlet> 
<servlet-name>HelloWorld</servlet-name> 
<servlet-class>HelloWorld</servlet-class> 
</servlet> 
<servlet-mapping> 
<servlet-name>HelloWorld</servlet-name> 
<url-pattern>/HelloWorld</url-pattern> 
</servlet-mapping> 
</web-app>
```
Here, in this example, the servlet will be called when user access /HelloWorldURL from the web-browser.

#### WebServlet Annotation

WebServlet annot ation is an alternative w ay to define the se rvlet configuration, all the se rvlet has to b e def ined under t he web.xml f ile w ith t heir nam e an d URL-

mapping, using WebServlet you can do the same while writing the java file. So, you can i gnore t he co nfiguration of servlet under the w eb.xml. Let 's se e w here i s the difference when you define the servlet mapping using the WebServlet annotation.

#### **HelloWorld.java**

```
import java.io.IOException;
import java.io.PrintWriter;
import javax.servlet.ServletException;
import javax.servlet.annotation.WebServlet;
import javax.servlet.http.HttpServlet:
import javax.servlet.http.HttpServletRequest;
import javax.servlet.http.HttpServletResponse;
```

```
@WebServlet(name = "HelloWorld", urlPatterns = {"/HelloWorld"})
publicclassHelloWorldextendsHttpServlet {
```

```
publicHelloWorld() {
super();
 }
```
**protectedvoiddoGet**(HttpServletRequest request, HttpServletResponse response) **throws** ServletException, IOException {

```
 response.setContentType("text/html");
```

```
 PrintWriter out = response.getWriter();
 out.println("Hello World!");
```

```
 }
```
}

**protectedvoiddoPost**(HttpServletRequest request, HttpServletResponse response) **throws** ServletException, IOException {

```
 doGet(request, response);
 }
```
**Web.xml**

```
<?xml version="1.0" encoding="UTF-8"?>
<web-app xmlns="http://xmlns.jcp.org/xml/ns/javaee"
   xmlns:xsi="http://www.w3.org/2001/XMLSchema-instance"
   xsi:schemaLocation="http://xmlns.jcp.org/xml/ns/javaee
              http://xmlns.jcp.org/xml/ns/javaee/web-app_4_0.xsd"
```

```
 version="4.0" metadata-complete="false">
```

```
</web-app>
```
Instead of defining the servlet and servlet-mapping into the XML file, it is defined into java file just above the class using an annotation, also one parameter in web.xml has changed f rom true to false,metadata-complete="false". D efine t he servlet configuration using an annotation is super clean and easy to understand.

# **1.4 SERVLET LIFECYCLE**

The entire life cycle of a S ervlet is managed by the **Servlet container** which uses the *javax.servlet.Servlet* interface t o under stand t he Servlet obj ect and m anage it. So, before creating a Servlet object let's first understand the life cycle of the Servlet object w hich i s actually understanding h ow t he S ervlet co ntainer m anages the Servlet object.

Stages of the Servlet Li fe Cycle: The S ervlet l ife cycl e m ainly goes through f our stages,

- Loading a Servlet.
- Initializing the Servlet.
- Request handling.
- Destroying the Servlet.

Let's look at each of these stages in details:

#### **Loading a Servlet**

The first stage of the Servlet life cycle involves loading and initializing the Servlet by the Servlet container. The Web container or Servlet Container can load the Servlet at either of the following two stages :

• Initializing the context, on configuring the Servlet with a ze ro or po sitive integer value.

If the Servlet is not **preceding** stage, it may delay the loading process until the Web container determines that the Servlet is needed to service a request.

The Servlet container performs two operations in this stage :

- Loading: Loads the Servlet class.
- Instantiation: Creates an instance of the Servlet. To create a new instance of the Servlet, the container uses the no-argument constructor.

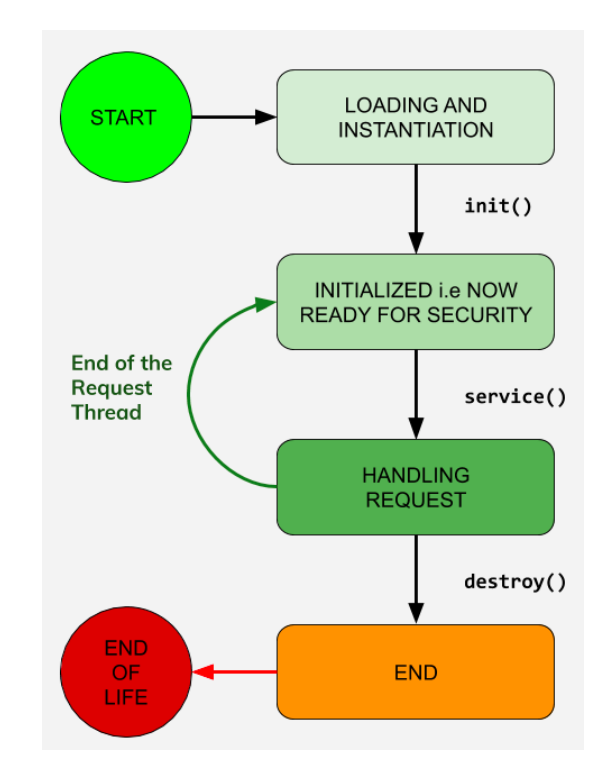

#### **Initializing a Servlet**

After t he S ervlet i s instantiated su ccessfully, t he Servlet co ntainer i nitializes the instantiated Servlet object. The container initializes the *Servlet* object by invoking the *Servlet.init(ServletConfig)* method w hich ac cepts *ServletConfig* object r eference as parameter.

The S ervlet co ntainer i nvokes t he *Servlet.init(ServletConfig)* method on ly once, immediately after t he *Servlet.init(ServletConfig)* object i s instantiated su ccessfully. This method is used to initialize the resources, such as JDBC data source.

Now, if the Servlet fails to initialize, then it informs the Servlet container by throwing the *ServletException* or *UnavailableException*.

#### **Handling request**

After i nitialization, t he S ervlet i nstance i s ready to se rve t he cli ent r equests. The Servlet co ntainer per forms the f ollowing o perations when t he Servlet i nstance i s located to service a request :

- It c reates the S ervletRequest a nd S ervletResponse obj ects. I n t his case, i f this is HTTP request then the Web container creates HttpServletRequest and HttpServletResponse objects which are subtypes of the ServletRequest and ServletResponse objects respectively.
- After cr eating the r equest and r esponse o bjects it invokes the Servlet.service(ServletRequest, S ervletResponse) m ethod by passing t he request and response objects.

The *service()* method while processing the request may throw the *ServletException* or *UnavailableException* or IOException.

#### **Destroying a Servlet**

When a S ervlet container decides to dest roy the S ervlet, it per forms the following operations,

- It allows all the threads currently running in the service method of the Servlet instance to complete their jobs and get released.
- After cu rrently running t hreads have co mpleted t heir j obs, t he S ervlet container calls the *destroy()* method on the Servlet instance.

After th e *destroy()* method i s executed, t he S ervlet co ntainer r eleases all t he references of this Servlet instance so that it becomes eligible for garbage collection.

# **1.5SERVLET LIFE CYCLE METHODS**

There are three life cycle methods of a Servlet :

- $\bullet$  init()
- service()
- $\bullet$  destroy()

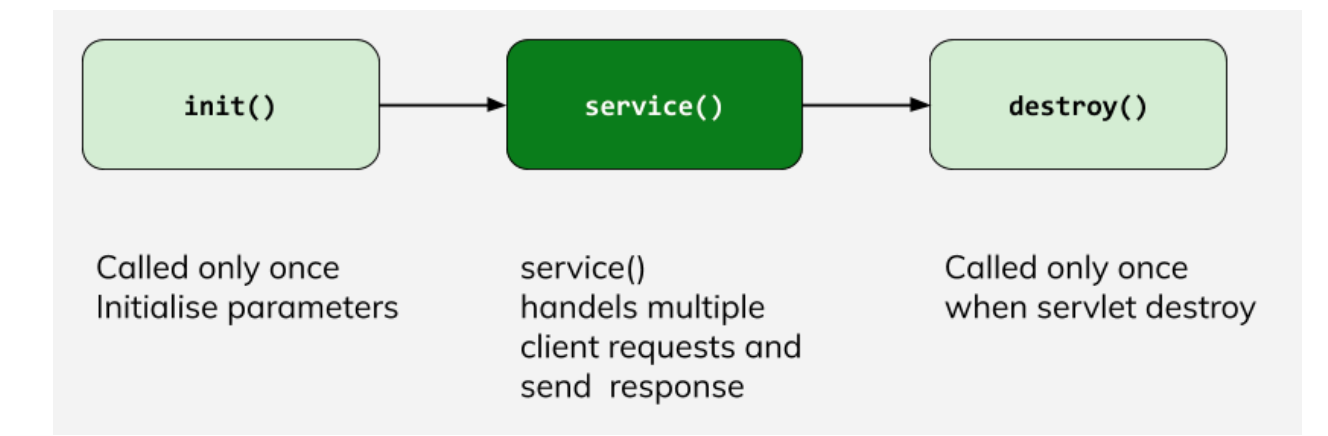

Let's look at each of these methods in detail:

#### **init() method**

The S ervlet.init() method i s called by the S ervlet co ntainer t o i ndicate t hat t his Servlet instance is instantiated successfully and is about to put into service.

```
publicclassMyServletimplementsServlet {
publicvoidinit(ServletConfig config) throws ServletException {
//initialization code
  } 
//rest of code
}
```
#### **service() method**

The service() method of the Servlet is invoked to inform the Servlet about the client requests.

- This method uses the ServletRequest object to collect the data requested by the client.
- This method uses a ServletResponse object to generate the output content.

#### **// service() method**

```
publicclass HelloWorld implements Servlet {
publicvoid service(ServletRequest res, ServletResponse res)
throws ServletException, IOException {
     // request handling code
   } 
   // rest of code
}
```
#### **destroy() method**

The destroy() method runs only once during the lifetime of a Servlet and signals the end of the Servlet instance.

```
//destroy() method
publicvoiddestroy() {
```
}

As soon a s the dest roy() m ethod is activated, the S ervlet co ntainer r eleases the Servlet instance.

## **1.6 TYPES OF SERVLETS**

There are two main servlet types, Generic and HTTP:

**Generic ser** vlet, **extend** *javax.servlet.GenericServlet.They* are protocol independent. They contain no inherent HTTP support or any other transport protocol.

**HTTP servlet**, extend *javax.servlet.HttpServlet*.Have built-in HTTP protocol support and are more useful in a Sun Java System Web Server environment.

For bot h se rvlet t ypes, yo u i mplement t he co nstructor m ethod *init()* and t he destructor method *destroy()* to initialize or deallocate resources.

All se rylets m ust implement a *service()* method, w hich is responsible for handling servlet requests. For generic servlets, simply override the service method to provide routines for handl ing r equests. H TTP se rvlets provide a se rvice m ethod t hat automatically routes the request to anot her method in the se rylet based on w hich HTTP transfer method is used. So, for HTTP servlets, override *doPost()* to process POST requests, *doGet()* to process GET requests, and so on.

The previous example *HelloWorld.java* we inherit *HttpServlet* and implement *doGet* and *doPost* methods to print "Hello world!", let's write a program to have the same result using *GenericServlet*and try to understand how *GenericServet* and *HttpServlet* are different from each other.

```
import java.io.IOException;
import java.io.PrintWriter;
import javax.servlet.ServletException;
import javax.servlet.GenericServlet;
import javax.servlet.ServletRequest;
import javax.servlet.ServletResponse;
```

```
publicclassHelloWorldextendsGenericServlet { 
privatestaticfinallong serialVersionUID = 1L;
```

```
publicHelloWorld() {
super();
```
}

```
@Override
```
**publicvoidservice**(ServletRequest request, ServletResponse response) **throws** IOException, ServletException{

 response.setContentType("text/html"); PrintWriter out = response.getWriter();

```
 out.print("Hello World!");
   } 
}
```
The *HttpServlet*has*doGet* and *doPost* methods are used to receive the data which are transferred by the HTTP POST and GET methods while *GenericServlet*has the *service* method, w hich i s independent of any protocol. Ther e are a co uple o f differences listed below.

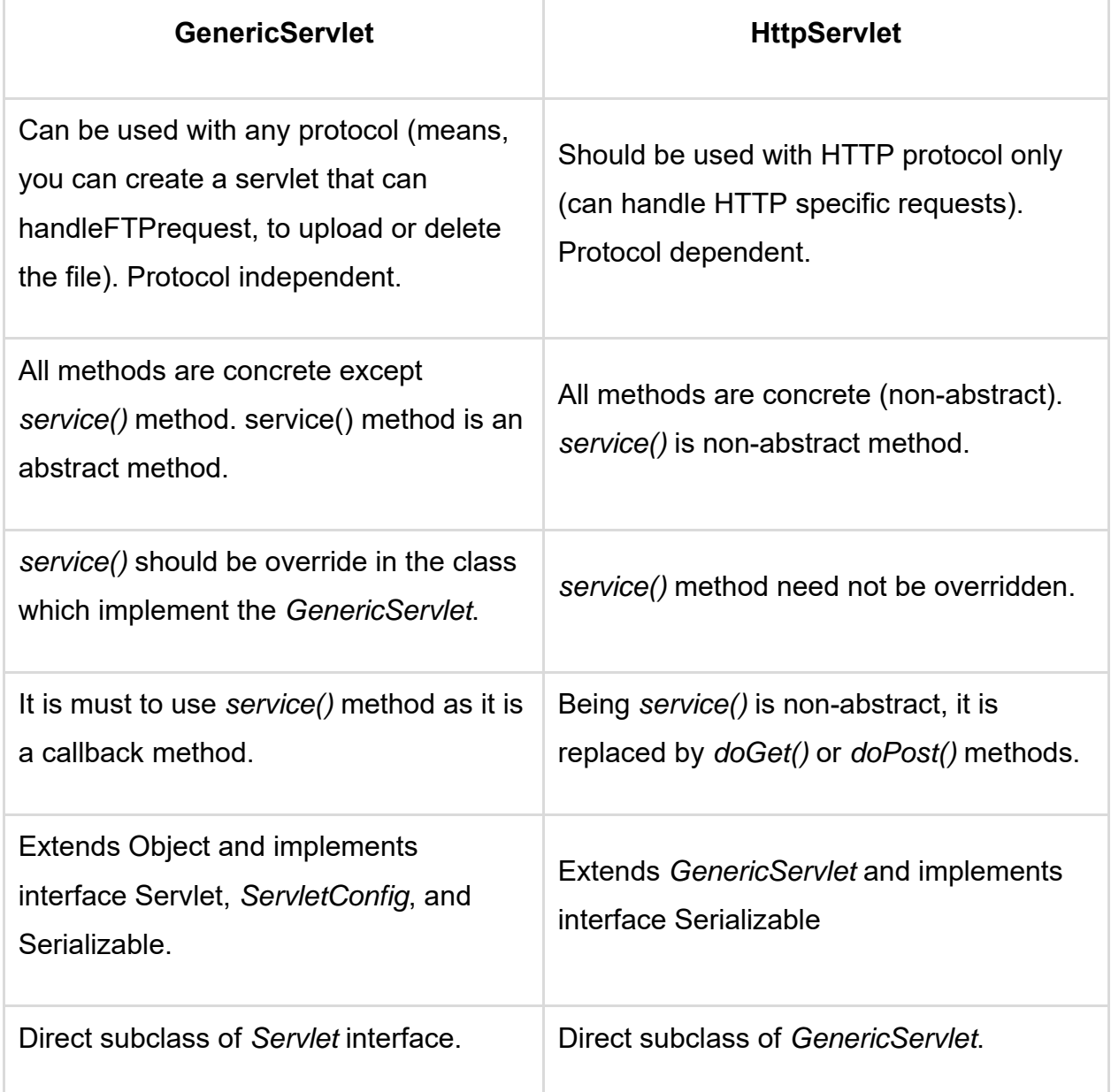

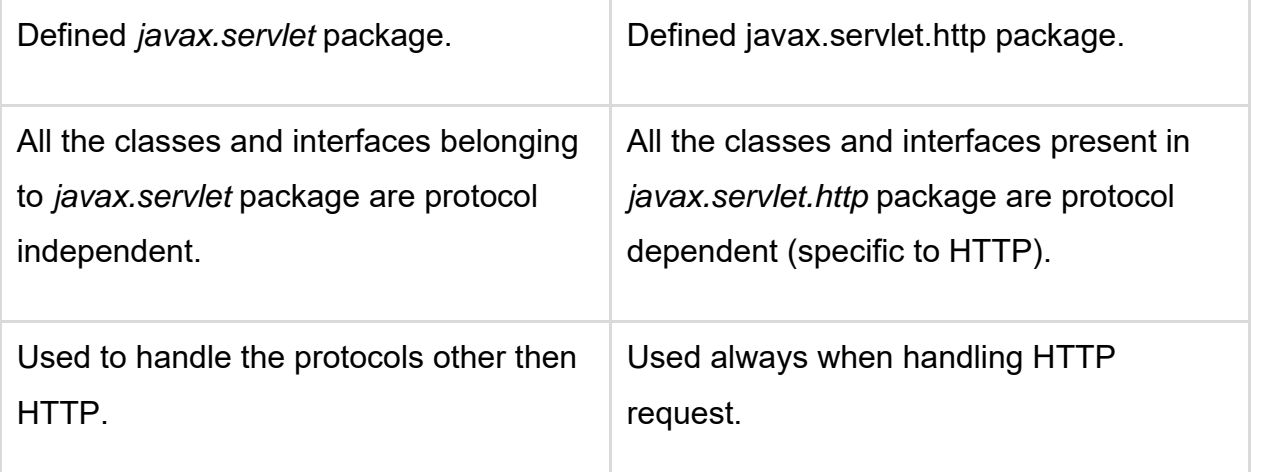

#### **Check Your Progress 1**

- 1. State True or False:
	- a. Servlet is not a Java Class. T/F
	- b. Tomcat 4.0 is an op en so urce and f ree S ervlet C ontainer and JSP Engine. T/F
	- c. init() and destroy() methods will be called only once during the lifetime of the Servlet. T/F
- 2. What ar e t he adv antages of s ervlets over ot her co mmon se rver ex tension mechanisms?
- 3. Write a Servlet program to display "Welcome to Fifth semester of MCA"
- 4. Explain different between doGet() and doPost() methods of HttpServlet.
- 5. Draw a S ervlet Life Cycle, to r epresent the different phase s of S ervlet Life Cycle.

# **1.7 SERVLET REQUEST AND RESPONSE**

The main job of Servlet is to handle the client's request, process data on the server, and r espond t o t he cli ent ba ck. S ervlet A PI pr ovides two i mportant i nterfaces *javax.servlet.ServletRequest* and *javax.servlet.ServletResponse.* The implementation of those i nterfaces are pr ovided in*javax.servlet.http.HttpServletRequest* and *javax.servlet.http.HttpServletResponse*to encapsulate client request.

#### **Capture user Input**

There are two types of information encapsulated in the requests, system generated and user input data. Let's see an example of how user data can be accessed in the servlet which was entered by the user on HTML web page and create a custom hello message based on the user input.

#### **Index.html**

Create anHTML file w ith t he input bo x, w here use r ca n ent er t he na me, on submission of form data entered in the input box passed to the servlet inform of key and value pair.

```
<!DOCTYPE html>
<html> 
<head> 
<title>User Input Form</title> 
</head> 
<body> 
<form action="/hello/HelloForm" method="get"> 
<p>Enter your name: <input type="text" name="name"></p> 
<input type="submit" value="login"> 
</form> 
</body> 
</html>
```
#### **HelloForm.java**

Based on the method either GET or POST through which servlet called, is based on the method defined on the form. The f orm data is prepared in form of a ke y, value pair and passed to the servlet, a piece of individual key information can be accessed through *getParameter(name)* method, yo u ca n i terate on all t he ke ys using *getParameterValues()* method.

```
import java.io.*
import javax.servlet.*;
import javax.servlet.http.*;
import javax.servlet.annotation.*;
```

```
@WebServlet(name = "HelloForm", urlPatterns = {"/HelloForm"})
publicclassHelloFormextendsHttpServlet {
```

```
publicHelloForm() {
super();
```

```
 }
```
**protectedvoiddoGet**(HttpServletRequest request, HttpServletResponse response) **throws** ServletException, IOException {

```
 response.setContentType("text/html");
   PrintWriter out = response.getWriter();
   out.println("<h1>Hello " + request.getParameter("name") + " !</h1>");
 }
```

```
protectedvoiddoPost(HttpServletRequest request, HttpServletResponse response) 
throws ServletException, IOException {
     doGet(request, response);
   } 
}
```
#### **Web.xml**

<welcome-file> parameter is u sed to se arch f or t he def ault f ile w hen us er acce ss application, you can define multiple default files too.

```
<?xml version="1.0" encoding="UTF-8"?>
```

```
<web-app xmlns="http://xmlns.jcp.org/xml/ns/javaee"
   xmlns:xsi="http://www.w3.org/2001/XMLSchema-instance"
   xsi:schemaLocation="http://xmlns.jcp.org/xml/ns/javaee
              http://xmlns.jcp.org/xml/ns/javaee/web-app_4_0.xsd"
   version="4.0" metadata-complete="false"> 
<welcome-file-list> 
<welcome-file>index.html</welcome-file> 
</welcome-file-list> 
</web-app>
```
Access your application /hello and you will see input-box, enter the name and cl ick on submit button.

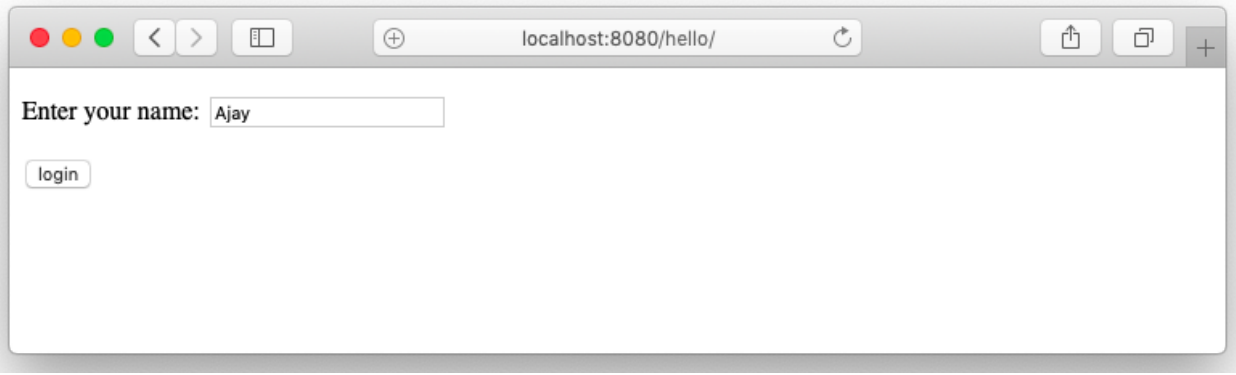

The name will be passed to a servlet, it creates a new page with a custom message generated by the servlet.

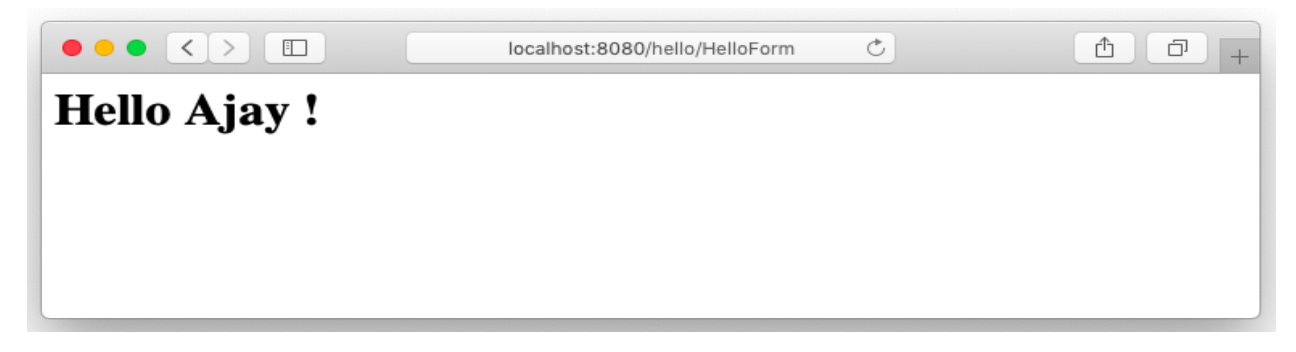

**Capture the system parameters**

When a user clicks a hyperlink or a submit button, we know that the data entered by a user in the form fields are sent to the server. Along with user input a lot of extra information goes to the server as a request header attached to the request object. Servlet request object ca n getthose information using *getHeaderNames()* and *getHeader()* methods of *HttpServletRequest* interface.

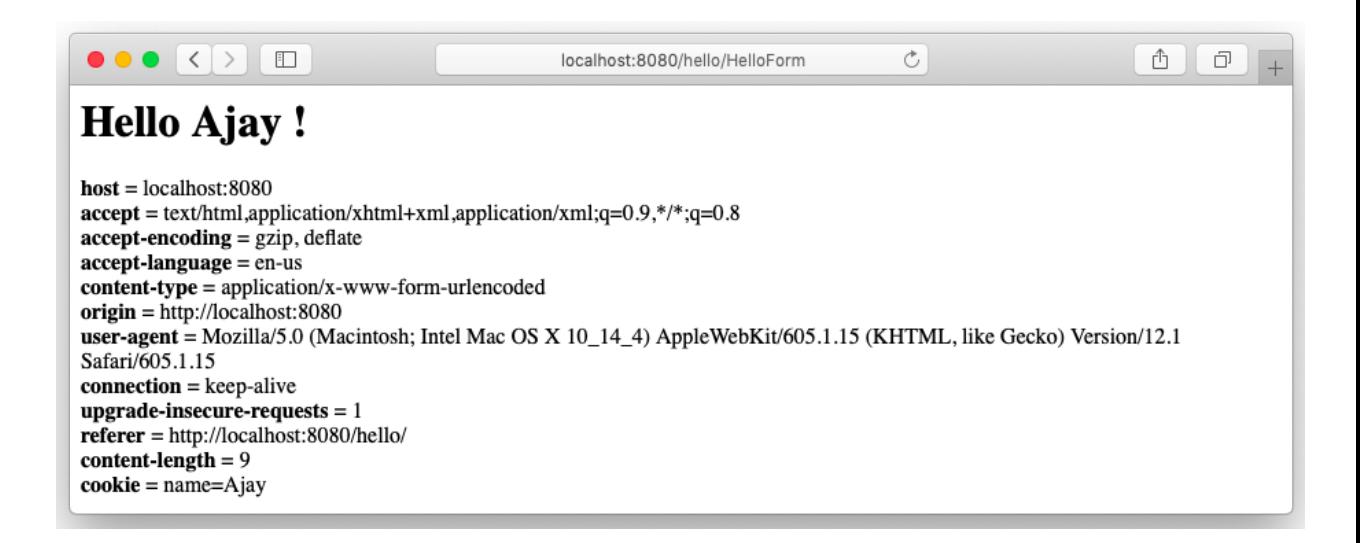

Apart from user dat a, ot her dat a received in the request header su ch as client IP address, local port used by browser to initiate a request, browser name and version, user's current language, and many other information attached to the request header.

Let's modify our program to get all this information and print it on the web page along with the output.

#### **HelloForm.java**

**import** java.io.IOException; **import** java.io.PrintWriter; **import** java.util.Enumeration; **import** javax.servlet.ServletException; **import** javax.servlet.annotation.WebServlet; **import** javax.servlet.http.HttpServlet: **import** javax.servlet.http.HttpServletRequest; **import** javax.servlet.http.HttpServletResponse;

```
@WebServlet(name = "HelloForm", urlPatterns = {"/HelloForm"})
publicclassHelloFormextendsHttpServlet { 
publicHelloForm() {
super();
   } 
protectedvoiddoGet(HttpServletRequest request, HttpServletResponse response) 
throws ServletException, IOException {
     response.setContentType("text/html");
```

```
 PrintWriter out = response.getWriter();
out.println("<h1>Hello " + request.getParameter("name") + " !</h1><br/>>br/>");
```
Enumeration e = request.getHeaderNames();

```
while (e.hasMoreElements()) {
```

```
 String name = (String)e.nextElement();
    String value = request.getHeader(name);
   out.println("<br \frac{1}{2} + name + "</b> = " + value + " <br />br/>");
 }
```
}

**protectedvoiddoPost**(HttpServletRequest request, HttpServletResponse response) **throws** ServletException, IOException { doGet(request, response);

}}

#### **Request Dispatcher**

The *RequestDispatcher* interface provides the facility of dispatching the request to another resource it may be HTML, servlet or JSP. This interface can also be used to include the content of another resource also.

There are two methods defined in the RequestDispatcher interface. Forward transfer a request to another resource (Servlet, JSP file, or HTML file) on the server.

RequestDispatcher rd=request.getRequestDispatcher("/Login"); rd.forward(request, response);

Include the content of a resource (Servlet, JSP page, or HTML file) in the response.

RequestDispatcher rd=request.getRequestDispatcher("/Login"); rd.include(request, response);

The main difference between *include()* and *forward()* is that include method is used to l oad t he co ntents of t he sp ecified r esource, co uld be a S ervlet, JSP , or st atic resource e. g. H TML f iles directly into t he Servlet's response. O n t he ot her hand, forward method is used for server side r edirection, where an HTTP request for one servlet is routed to another resource for processing.

# **1.8COOKIE IN SERVLET**

A cookie is a sm all piece of information that is persisted between the multiple client requests. A co okie h as a nam e, a singl e value, and opt ional a ttributes such as a comment, path and domain qualifiers, a maximum age, and a version number.

By default, each request is considered a new request. In cookies technique, we add a cookie with the response from the servlet. So cookie is stored in the cache of the browser. A fter t hat, i f t he r equest i s sent by the use r, a co okie i s added with a request by default. Thus, we recognize the user as the old user.

There ar e 2 t ypes of co okies, N on-persistent co okie and P ersistent co okie. N onpersistence is valid for a single session only. It is removed each time when the user closes the browser w hile P ersistent is valid for multiple session. It is not removed each time when a user close the browser. It is removed only when the user logs out or sign out.

It is a simple technique of maintaining the state at the client browser. But, it will not work if the cookie is disabled on the browser. Only textual information can be set in Cookie.

```
import java.io.*;
import java.util.*;
import javax.servlet.*;
import javax.servlet.http.*;
import javax.servlet.annotation.*;
```

```
@WebServlet(name = "HelloForm", urlPatterns = {"/HelloForm"})
publicclassHelloFormextendsHttpServlet {
```

```
publicHelloForm() {
super();
```

```
 }
```
**protectedvoiddoGet**(HttpServletRequest request, HttpServletResponse response) **throws** ServletException, IOException {

```
 response.setContentType("text/html");
 String name = request.getParameter("name");
```
//set the cookie in client's browser

```
 response.addCookie(new Cookie("name",name));
```

```
 PrintWriter out = response.getWriter();
out.println("<h1>Hello " + name + " !</h1><br/>>br/>");
```
}

**protectedvoiddoPost**(HttpServletRequest request, HttpServletResponse response) **throws** ServletException, IOException {

```
 doGet(request, response);
   } 
}
```
The cookie can be accessed through JavaScript or Servlet, have a look at a c lient browser in below screen.

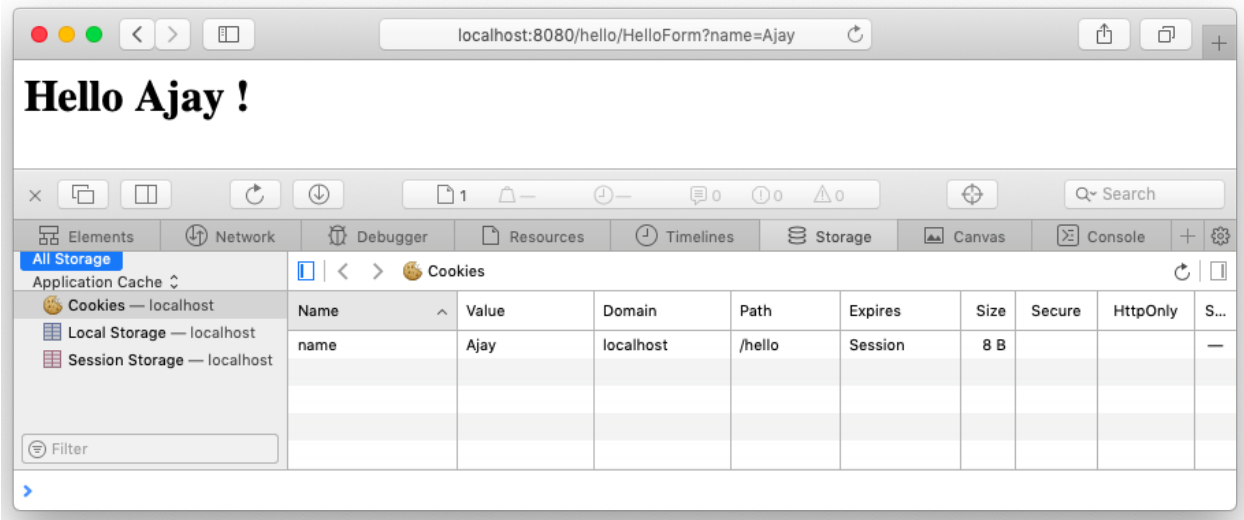

# **1.9SESSION MANAGEMENT**

The *HttpSession* object i s used f or se ssion m anagement. A session co ntains information specific to a par ticular user across the whole application. When a use r enters into a website or an online application for the first time *HttpSession* isobtained via *request.getSession()*, t he user r equest is given a uni que I D t o i dentify his session. This unique ID can be stored into a cookie in a request parameter.

The *HttpSession* stays alive un til it has not been us ed for more than the timeout value specified in **web.xml** deployment descriptor file. The def ault timeout value is 30 minutes, this is used if you don't specify the value in web.xml. This means that when the user doesn't visit web application until 30 minutes, the session is destroyed by the servlet container. The subsequent request will not be served from this session anymore and the servlet container will create a new session.

Let's create an example that demonstrates how a session can be created and store information in the session.

#### **ProcessRequest.java**

```
import java.io.*;
import java.util.*;
import javax.servlet.*;
import javax.servlet.http.*;
import javax.servlet.annotation.*;
```

```
@WebServlet(name = "ProcessRequest", urlPatterns = {"/ProcessRequest"})
publicclassProcessRequestextendsHttpServlet {
```

```
publicProcessRequest() {
super();
   }
```
**protectedvoiddoGet**(HttpServletRequest request, HttpServletResponse response) **throws** ServletException, IOException {

```
 HttpSession session = request.getSession(false);
if (session == null) {
        response.sendRedirect("/hello/Login.html");
      } 
      response.setContentType("text/html");
      String name = request.getParameter("name");
      PrintWriter out = response.getWriter();
     out.println("<h1>Hello " + name + " !</h1><br/>>br/>");
   }
```
**protectedvoiddoPost**(HttpServletRequest request, HttpServletResponse response) **throws** ServletException, IOException {

```
 doGet(request, response);
   } 
}
```
The method *getSession(false)* return a session, if it was created and alive. If session is not found means that the user is not logged inso, redirect to the login page.If user login successfully a message will be printed (Hello Ajay!) on the screen. Let's write a code for a Login.html page and Login.java servlet.

#### **Login.html**

```
<!DOCTYPE html>
<html> 
<head> 
<title>Login Page</title> 
</head> 
<body> 
<form action="/hello/Login" method="POST"> 
<p>Username:<br/>
<input type="text" name="name"/>
</p> 
<p>Password: <br/>
<input type="password" name="name"/>
</p>
```

```
<input type="submit" value="Login"/>
```
</**form**> </**body**> </**html**>

The userentersusername and password, and su bmit the form to /hello/LoginServlet, Login servlet verify the user, create a new session if the user is valid. Look at the below code of Login.java servlet.

#### **Login.java**

```
import java.io.*;
import java.util.*;
import javax.servlet.*;
import javax.servlet.http.*;
import javax.servlet.annotation.*;
@WebServlet(name = "Login", urlPatterns = {"/Login"})
publicclassLoginextendsHttpServlet { 
publicLogin() {
super();
   } 
protectedvoiddoPost(HttpServletRequest request, HttpServletResponse response) 
throws ServletException, IOException {
      String name = request.getParameter("user");
      String password = request.getParameter("password");
      HttpSession session = request.getSession();
      User user = new User(name, password);
```

```
if (user.validUser()) {
         session.setAttribute("userObject", user);
         response.sendRedirect("/hello/ProcessRequest");
      } 
   } 
}
```
On successful login, a m essage (Hello Ajay!) will be printed on the client browser, you can also track the session key stored in the cookie.

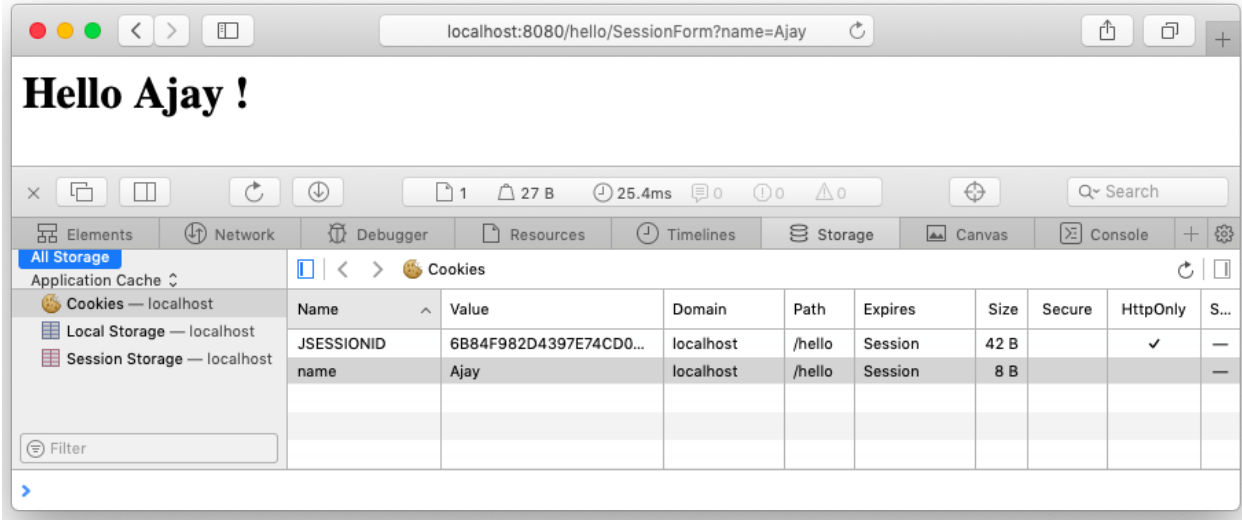

#### **Check Your Progress 2**

- 1. What ar e t he m ain f unctions of t he *HTTPServletRequest* Interface? E xplain the m ethods which are use d t o obt ain c ookies and quer y string fro m th e request object.
- 2. What are the main functions of the *HTTPServletResponse* Interface? Explain the methods which are used to add cookies to response and s end an er ror response.
- 3. Explain various purposes for which we use Session tracking. Also, Explain in brief the two ways to handle Session Tracking in Servlets.
- 4. What are the two ways used for Servlet collaboration Servlet Programming
- 5. How do I call a servlet with parameters in the URL?
- 6. How do I deserialize an HTTP session?
- 7. How do I restrict access to servlets and JSPs?
- 8. What is the difference between JSP and servlets?
- 9. Difference between GFT and POST
- 10. Can we use the constructor, instead of init(), to initialize servlet?
- 11. What ar e t wo di fferent t ypes of se rvlets? E xplain t he di fferences between these two.
- 12. What is the difference between ServletContext and ServletConfig?
- 13. What are the differences between a session and a cookie?
- 14. How will you delete a cookie?
- 15. What i s the di fference bet ween C ontext i nit par ameter and S ervlet i nit parameter?
- 16. What are the different types of Servlet Engines?

### **1.10LET US SUM UP**

Java se rvlets are s mall, pl atform-independent Ja va pr ograms t hat r un i n a w eb server or application server and pr ovide server-side processing such as enterprise commercial appl ications. S ervlets are widely used f or w eb programming. S ervlets dynamically extend t he f unctionality of a w eb se rver. A se rvlet engi ne can onl y execute servlet which is contained in the web-servers like, Tomcat or JBoss.

Servlets are basica lly deve loped f or the se rver side applications and desig ned to handle HTTP requests. They are better than other common server extensions like CGI as they are faster, have all the advantages of Java language and supported by many of the browsers.

A Java Servlet has a lifecycle that defines how the servlet is loaded and initialized, how it receives and responds to requests, and how it is taken out of service. Servlets run w ithin a S ervlet C ontainer, creation and dest ruction of se rvlets is the dut y of Servlet C ontainer. Ther e ar e t hree pr incipal st ages in t he l ife of a Ja va S ervlet, namely: S ervlet I nitialisation, Servlet E xecution, a nd S ervlet D estruction. I n f irst stage, the servlet's constructor is called along with the servlet *init()* method - this is called automatically once during the servlet execution life cycle.

Once your servlet is initialized, a request received by the Servlet Container, will be forwarded to Servlet's service() method. HttpServlet class breaks *service()* method into more useful *doGet()*, *doPost()*, *doDelete()*, *doOptions()*, *doPut()* and *doTrace()* methods depending on the type of HTTP request it received. When the application is stopped or S ervlet C ontainer sh uts down, yo ur S ervlet's *destroy()* method will be called t o clean up a ny resources allocated dur ing i nitialization an d t o s hutdown gracefully.

There ar et wo i mportant i nterfaces included in t he se rvlet A PI. Th ey are HttpServletRequest and HttpServletResponse. HttpServletRequest encapsulates the functionality for a r equest object that is passed to an HTTP Servlet. It provides access to an input stream and so allows the servlet to read data from the client and it has methods like *getCookies()*, *getQueryString()*& get Session, et c. HttpServletResponse encapsulates the f unctionality for a r esponse obj ect t hat i s returned to the client from an H TTP Servlet. It provides access to an output stream and so al lows the s ervlet t o se nd dat a t o t he cli ent and i t has methods like *addCookie()*, *sendError()* and *getWriter(),* etc.

Session tracking is another important feature of the servlet. Every user of a sit e is associated with a javax.servlet.http.HttpSession object that servlets can use to store or retrieve information about that user.

A se rvlet use s its request obj ect's *getSession()* method t o r etrieve t he cu rrent *HttpSession* object and ca n add data to an *HttpSession* object with the putValue() method. Another technique to perform session tracking involves persistent cookies. A cookie is a bit of information sent by a web server to a browser and stores it on a client machine that can later be read back from that browser. For each request, a

cookie can automatically provide a client's session ID or perhaps a list of the client's preferences.

Servlets, w hich ar e running t ogether on the sa me server, have se veral w ays to communicate w ith each ot her. Ther e ar e t hree r easons to use i nter-servlet communication. Fi rst i s Direct S ervlet m anipulation ha ndling in which se rvlet ca n gain access to the other currently loaded servlets and perform some task on each. Second is Servlet R euse that allows one se rvlet to r euse the abilities (the public methods) of anot her se rvlet. T hird i s Servlet co llaboration t hat al lows servlets to cooperate, usually by sharing some information.

# 2

# **Unit 2: Servlet with JDBC**

# **Unit Structure**

- 2.1. Learning Objectives
- 2.2. Introduction
- 2.3. Connection to Database
- 2.4. Insert Record Into The Database
- 2.5. Reading from Database
- 2.6. Update or Delete Records
- 2.7. Database Connection Pooling
- 2.8. Restrict user-access to servlet

# **2.1 LEARNING OBJECTIVE**

After going through this unit, you should be able to:

- Understand the different approach to establish the connection and fetch data into Servlet.
- Understand how to insert the record into the database through a Servlet.
- Understand t he d ifferent appr oaches to u pdate or de lete t he r ecords in t he database.
- Understand how to co nfigure and use the co nnection pool in se rylet to manage the database connection efficiently.
- Learn how Servlet filter works, let's verify the user and redirect to correct page using servlet filter.

# **2.2 INTRODUCTION**

Accessing dat a from the dat abase or i n any other dat a so urces is a signi ficant operation in web programming. Data access in JSPs and Servlets is done through Java Database Connectivity (JDBC). There are two packages in JDBC 3.0-java.sql and javax.sql. The java.sql package is often referred to as the JDBC core application programming interface (API) and is sufficient to do basic data m anipulations. The javax.sql p ackage i s the JDBC O ptional P ackage A PI which provides additional features, i ncluding c onnection pooling, w hich w ill b e di scussed at t he end of t he chapter. Let's see the different days, you can do the database connection, reading data from and writing to the database.

# **2.3 CONNECTION TO DATABASE**

You have already gone through the database connection and reading data from the database in java program, there is no change in reading data from the database when you are writing a Java Servlet program.

Let's take an example of a contact book application, we will connect to the database, read the contacts and display those contacts on the screen. Let's write a pr ogram that connects to the contact book database.

```
import java.io.*;
import java.util.*;
import javax.servlet.*;
import javax.servlet.http.*;
import javax.servlet.annotation.*;
import java.sql.* ;
```
@WebServlet(name = "Contact", urlPatterns = {"/Contact"}) **publicclassContactextendsHttpServlet** {

**private** Connection conn = **null**; **private** Statement stmt = **null**; **private** ResultSet rset = **null**;

```
private String databaseUrl = "jdbc:postgresql://localhost:5432/contactbook"; 
private String username = "mantavyagajjar"; 
private String password = "********";
```
**publicContact**() {

}

**protectedvoiddoGet**(HttpServletRequest request, HttpServletResponse response) **throws** ServletException, IOException {

 response.setContentType("text/html"); PrintWriter out = response.getWriter();

**try** {

 Class.forName("org.postgresql.Driver"); **this**.conn = DriverManager.getConnection(databaseUrl, username, password); } **catch** (Exception e) {

```
 out.println("<h4>Connection to database unsuccessful</h4>");
return; 
      } 
      out.println("<h4>Connection to database successfully</h4>");
   } 
}
```
Above example print the string in browser "**Connection to database successfully**" when your connection to the database is successful, else you will see the message "**Connection to database unsuccessful**".

When yo u open a connection on each u ser r equest m ake su re t hat it has to b e closed properly at the end of the request. The co nnection has to be close d in the finally block to release all the resource acquired by the servlet to serve the request.

```
import java.io.*;
import java.util.*;
import javax.servlet.*;
import javax.servlet.http.*;
import javax.servlet.annotation.*;
import java.sql.* ;
```
 $@$ WebServlet(name = "Contact", urlPatterns = {"/Contact"}) **publicclassContactextendsHttpServlet** {

**private** Connection conn = **null**; **private** Statement stmt = **null**; **private** ResultSet rset = **null**;

**private** String databaseUrl = "jdbc:postgresql://localhost:5432/contactbook";

```
private String username = "mantavyagajjar";
private String password = "********"; 
publicContact() {
   } 
protectedvoiddoGet(HttpServletRequest request, HttpServletResponse response) 
throws ServletException, IOException {
      response.setContentType("text/html");
      PrintWriter out = response.getWriter();
try { 
        Class.forName("org.postgresql.Driver");
this.conn = DriverManager.getConnection(databaseUrl, username, password);
     } catch (Exception e) {
        out.println("<h4>Connection to database unsuccessful</h4>");
     } 
if (this.conn == null) {
return; 
      } 
      out.println("<h4>Connection to database successfully</h4>");
try { 
        stmt = this.conn.createStatement();
        rset = stmt.executeQuery("SELECT * FROM dummy");
      } catch (SQLException e) {
```

```
 } finally {
```
```
try {
             out.close();
             stmt.close();
             conn.close();
          } catch (SQLException e) {
         } 
      } 
   } 
}
```
## **Connection Parameters**

In the above example, we have seen how the database connection is being opened and clos ed in the servlet pr ogram, it is not advis able to w rite the da tabase connection par ameters (*databaseURL*, *username*, and *password*) i n a se rvlet program, as an ent erprise ap plication may have m any servlets, and ch anging connection par ameters leads to modify all t hose servlet pr ograms who acc ess the database.

It i s advisable t o write t he database connection par ameters (*databaseURL*, *username*, and *password*) into deployment descriptor file web.xml so that the servlet read t hose par ameters during t he i nitialized phas e. i .e. *init(ServletConfig config)* method.

#### **web.xml**

```
<?xml version="1.0" encoding="UTF-8"?>
```

```
<web-app xmlns="http://xmlns.jcp.org/xml/ns/javaee"
   xmlns:xsi="http://www.w3.org/2001/XMLSchema-instance"
   xsi:schemaLocation="http://xmlns.jcp.org/xml/ns/javaee
              http://xmlns.jcp.org/xml/ns/javaee/web-app_4_0.xsd"
   version="4.0" metadata-complete="false">
```
<**context-param**>

<**param-name**>databaseURL</**param-name**>

<**param-value**>jdbc:postgresql://localhost:5432/contactbook</**param-value**>

</**context-param**>

<**context-param**>

<**param-name**>username</**param-name**>

<**param-value**>mantavyagajjar</**param-value**>

</**context-param**>

<**context-param**>

<**param-name**>password</**param-name**>

<**param-value**>\*\*\*\*\*\*\*\*</**param-value**>

</**context-param**>

<**welcome-file-list**>

<**welcome-file**>login.html</**welcome-file**>

<**welcome-file**>index.html</**welcome-file**>

```
</welcome-file-list>
```
</**web-app**>

The se rvlet gets the par ameters in *init(ServletConfig config)* method t hrough *ServletConfig* when servlet get initialized by the servlet container.

**import** java.io.\*; **import** java.util.\*; **import** javax.servlet.\*; **import** javax.servlet.http.\*; **import** javax.servlet.annotation.\*; **import** java.sql.\* ;

 $@$ WebServlet(name = "Contact", urlPatterns =  $\langle$ "/Contact"}) **publicclassContactextendsHttpServlet** {

**private** Connection conn = **null**; **private** Statement stmt = **null**; **private** ResultSet rset = **null**;

**private** String databaseUrl = **null**; **private** String username = **null**; **private** String password = **null**;

### @Override

```
publicvoidinit(ServletConfig config) throws ServletException {
super.init(config);
```

```
 ServletContext context = config.getServletContext();
 databaseURL = context.getInitParameter("databaseURL");
 username = context.getInitParameter("username");
 password = context.getInitParameter("password");
```

```
 }
```
**protectedvoiddoGet**(HttpServletRequest request, HttpServletResponse response) **throws** ServletException, IOException {

```
 }
```
}

Now, t he database c onnection parameters ca n be c hanged ea sily in d eployment descriptor web.xml file.

## **Database Connection Approaches**

Writing a single user program that connect to the database and read data from database is not a challenging compared to writing a multi-user enterprise application, you need to choose the right approach to connect to and reading data form the database. Let's understand the different approach available to wiring an enterprise application.

## **First Approach**

Create JD BC *connection*object in i nit() m ethod, use JDB C connection obj ect t o create statement JDBC object and write JDBC persistence logic in *service(request, response)*, *doGet(request, response)* or *doPost(request, response)* method. C lose JDBC *connection* object in *destroy()* method.

In this approach, the JDBC *connection* object must be taken as an instance variable of t he se rvlet pr ogram. S o *connection* object i s sh ared bet ween multiple use r requests and therefore it is not threaded safe.

**Advantage is**, al l r equests coming t o t he se rvlet pr ogram will use a sing le connection t o i nteract w ith da tabase. T his improves the pe rformance of w eb applications.

**Disadvantage** is, m ultiple t hreads may use a singl e co nnection obj ect simultaneously or co ncurrently, w hich m eans programmer s hould t ake ca re of multithreading issues by using synchronization concept.

### **Second Approach**

Create JD BC *connection* object i n *service(request, response)*, *doGet(request, response)* or *doPost(request, response)* method. Use JD BC *connection* object t o create *statement* object and d evelop J DBC P ersistence l ogic i n *service(request, response)*, *doGet(request, response)* or *doPost(request, response)* methods. Close JDBC *connection* object at the end of the*service(request, response)*, *doGet(request, response)* or *doPost(request, response)* method.

**Advantage is**, a JD BC co nnection obj ect i s a l ocal va riable of *service(request, response)*, *doGet(request, response)* or *doPost(request, response)* methods so no need to take care for the multithreading synchronization.

**Disadvantage is, for every request one se parate JDB C co nnection object will be** created. So this approach degrades the performance.

### **Third Approach**

Get JD BC *connection* object f rom JDB C *connection* pool in*service(request, response)*, *doGet(request, response)* or *doPost(request, response)* method, us e JDBC connection object to create *statement* object and develop JDBC persistence logic in *service(request, response)*, *doGet(request, response)* or *doPost(request, response)* method. We do not have to close the connection object explicitly, as the connection w ill b e r eturn back to co nnection pool aut omatically at t he end of *service(request, response)*, *doGet(request, response)* or *doPost(request, response)* methods.

#### **Advantages are:**

- JDBC co nnection object should be taken as a local va riable of *service(request, response)*, *doGet(request, response)* or *doPost(request, response)* method. So there is no need to worry about multithreading issues.
- While working with JDB C c onnection pool , servlet programs are not responsible to create, manage and destroy JDBC connection object.
- We can use a m inimum number of JDBC connection objects to handle more clients and requests interact with database.
- Connection Pooling approach perform better than Approach 2.
- Connection pool can be defined sp ecific t o a single w eb a pplication o r connection pool can be defined as shared between multiple web applications.

We will see how to use the connection pooling system in java web application at the end of this chapter in detail.

## **2.4 INSERT RECORD INTO THE DATABASE**

The SQL Insert query should be executed in order to insert records in the database, open the connection, create a statement and execute an Insert SQL query through a statement.

The user inputs the values on the HTML form, those values are transferred to the servlet through GET or POST method, the servlet process the data and inserts into the database. Let 's take an exa mple of contact book, user input name, email and phone nu mber fieldson t he html form *(Contact.html)* and p assed t o t he servlet t o store those fields into the database.

Create a table into the database.

```
CREATETABLE contact(
     nameVARCHAR (50),
     email VARCHAR (50) UNIQUE, 
     phone VARCHAR (50) 
);
```
The connection information is set up in the application descriptor file web.xml, let's create a se rvlet that takes an input from the user (HTML form) and create a record into the database.

### **Contact.html**

Takes input from the user and transferred to the servlet through GET method.

```
<!DOCTYPE html PUBLIC "-//W3C//DTD HTML 4.01 Transitional//EN" 
  "http://www.w3.org/TR/html4/loose.dtd">
<html> 
<head> 
<meta http-equiv="Content-Type" content="text/html; charset=ISO-8859-1">
```

```
<title>Create Contact</title>
</head> 
<body> 
<form method="get" action="/contactbook/SaveContact"> 
<p> 
     Name: <input type="text" name="name"><br> 
      Email: <input type="text" name="email"><br> 
     Phone: <input type="text" name="phone"><br> 
</p>
<input type="submit" value="Create Contact"> 
</form> 
</body> 
</html>
```
### **Contact.java**

Read t he va lues of f ields (name, em ail and phone) f rom request object, use *getParameter(name)* method to read an values captured and transferred by the html form *(Contact.html)*.

```
import java.io.*;
import java.util.*;
import javax.servlet.*;
import javax.servlet.http.*;
import javax.servlet.annotation.*;
import java.sql.* ;
```

```
@WebServlet(name = "Content", urlPatterns =<br><math>\\"SaveContext"\}
publicclassContactextendsHttpServlet {
```
**private** Connection conn = **null**; **private** PreparedStatement preparedStmt = **null**;

```
private String databaseURL = null;
private String username = null; 
private String password = null;
```
### @Override

```
publicvoidinit(ServletConfig config) throws ServletException {
super.init(config);
```

```
ServletContext context = config.getServletContext();
 databaseURL = context.getInitParameter("databaseURL");
 username = context.getInitParameter("username");
 password = context.getInitParameter("password");
```
**protectedvoiddoGet**(HttpServletRequest request, HttpServletResponse response) **throws** ServletException, IOException {

```
 response.setContentType("text/html");
 PrintWriter out = response.getWriter();
```
## **try** {

}

```
 Class.forName("org.postgresql.Driver");
this.conn = DriverManager.getConnection(databaseURL, username, password);
     } catch (Exception e) {
     } 
if (this.conn == null) {
return;
```
}

String insertSQL = "INSERT INTO contact (name, phone, email) VALUES (?, ?,

```
?)";
try { 
        preparedStmt = conn.prepareStatement(insertSQL);
        preparedStmt.setString(1, request.getParameter("name"));
        preparedStmt.setString(2, request.getParameter("phone"));
         preparedStmt.setString(3, request.getParameter("email"));
         preparedStmt.execute();
        out.println("Record created successfully");
        preparedStmt.close();
        conn.close();
      } catch (SQLException e) {
         out.println("Error Occurred : " + e);
      } 
      out.close();
   } 
}
```
The *java.sql.PreparedStatement* is an i deal w ay to ex ecute t he i nsert or updat e query as it verify the data according to the type before inserting into the database table, on t he su ccessful e xecution of t he above se rvlet yo u ca n se e t he record is inserted into the contact table.

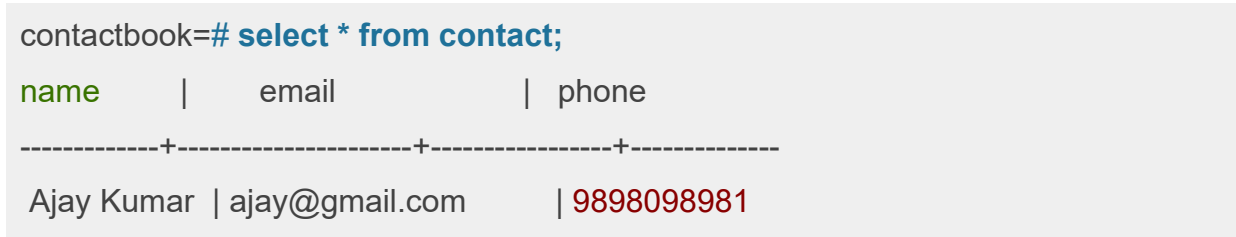

```
Nikuni Jani | nikunijani@gmail.com | 9898798985
(2 rows)
```
You may get an er ror on scr een if duplicate record found, we have created *contact* table where email field is defined as unique.

Error O ccurred : or g.postgresql.util.PSQLException: E RROR: dupl icate ke y va lue violates unique constraint "contact email key" Detail: Key (email)=(ajay@gmail.com) already exists.

## **2.5 READING FROM DATABASE**

Java web application has Servlet as a base technology, the servlet is a tool to write the controllers in M VC app lication m odel. S ervlet c an al so h elp to se cure t he business process in web based enterprise applications, we can write the business logic part in servlet such as:

- Validate the use input as per the business need
- Populate the result by applying the business logic
- Insert or update the record into the table

Let's write a pr ogram to fetch the records form contact table and and display all thecontact records on web page.

### **ReadContact.java**

**import** java.io.\*; **import** java.util.\*; **import** javax.servlet.\*; **import** javax.servlet.http.\*; **import** javax.servlet.annotation.\*; **import** java.sql.\* ;

 $@WebServlet(name = "Container", urlPatterns =  
 $@WebServlet(name = "Container",$$ **publicclassReadContactextendsHttpServlet** {

**private** Connection conn = **null**; **private** PreparedStatement preparedStmt = **null**;

**private** String databaseURL = **null**; **private** String username = **null**; **private** String password = **null**;

### @Override

```
publicvoidinit(ServletConfig config) throws ServletException {
super.init(config);
    ServletContext context = config.getServletContext();
     databaseURL = context.getInitParameter("databaseURL");
     username = context.getInitParameter("username");
     password = context.getInitParameter("password");
   }
```
**protectedvoiddoGet**(HttpServletRequest request, HttpServletResponse response) **throws** ServletException, IOException {

 response.setContentType("text/html"); PrintWriter out = response.getWriter();

**try** {

```
 Class.forName("org.postgresql.Driver");
```
**this**.conn = DriverManager.getConnection(databaseURL, username, password);

```
 } catch (Exception e) {
```
**return**;

}

```
 String insertSQL = "SELECT * FROM contact WHERE 1=1";
```

```
try {
```

```
 preparedStmt = conn.prepareStatement(insertSQL);
 ResultSet rs = preparedStmt.executeQuery();
```

```
 out.print("<table border=\"1\"><tr>");
       out.print("<th>Name</th><th>Email</th>");
       out.print("<th>Phone</th></tr>");
while(rs.next()) {
```

```
out.print("<tr><td>"+rs.getString("name")+"</td>");
 out.print("<td>"+rs.getString("email")+" </td>");
```

```
out.print("<td>"+rs.getString("phone")+"</td></tr>");
```

```
 }
```

```
out.println("</table>");
```

```
 preparedStmt.close();
 conn.close();
```

```
 } catch (SQLException e) {
```

```
 out.println("Error Occured" + e);
```

```
 } 
 out.close();
```
}

```
 }
```

```
Access t he URLhttp://localhost:8080/contactbook/ReadContact you wi ll se e all t he 
contacts you have created in the database.
```
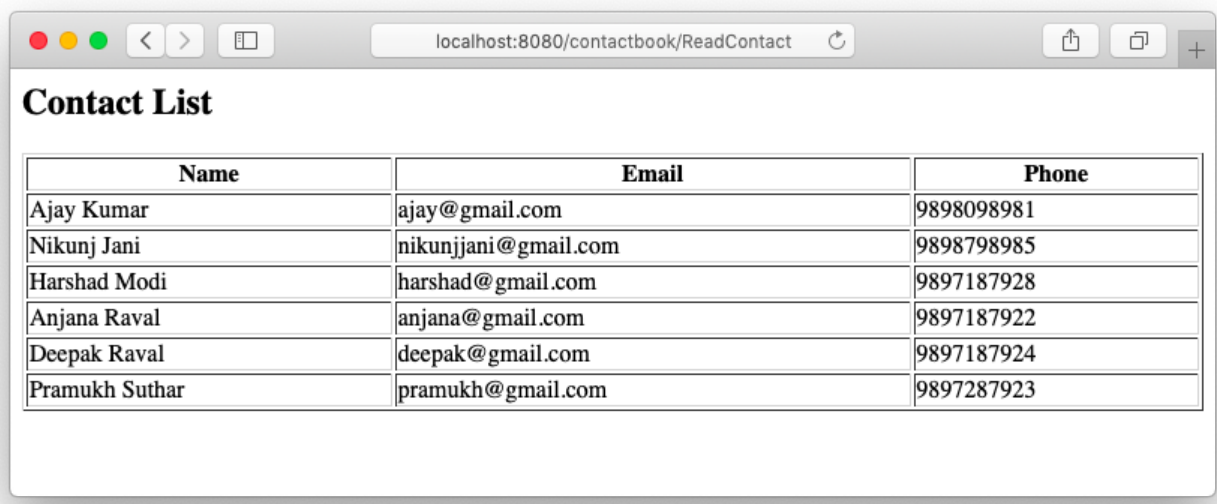

#### Contacts available in the database

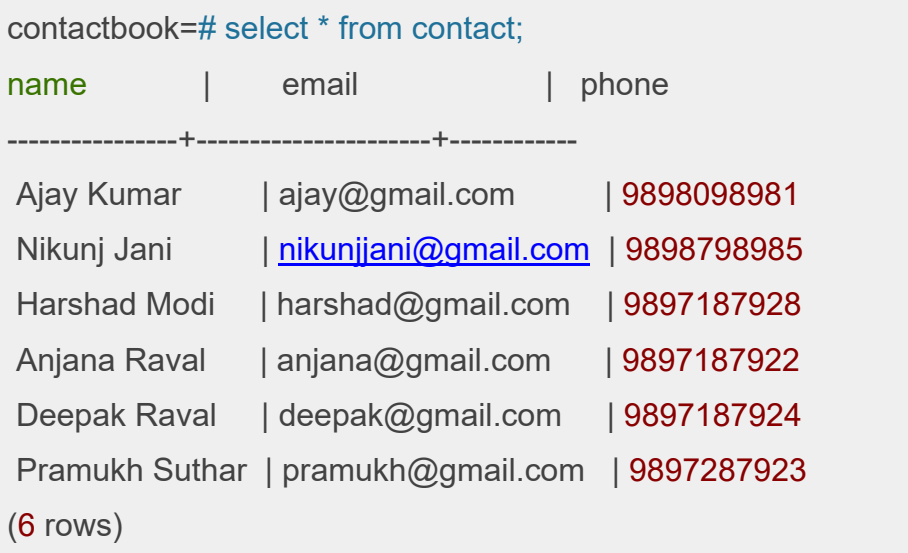

Reading a ll t he dat a f rom t he dat abase t able m ay slow do wn t he appl ication performance when you have millions of records stored into the database table. The performance ca n be improved w hen w e f etch and di splay only the r equired dat a. Let's modify our program *(ReadContact.java)* to display only requested data by the user, take an input from the user and search and display the contacts based on the user's input.

**protectedvoiddoGet**(HttpServletRequest request, HttpServletResponse response) **throws** ServletException, IOException {

```
 response.setContentType("text/html");
 PrintWriter out = response.getWriter();
```
**try** {

```
 Class.forName("org.postgresql.Driver");
this.conn = DriverManager.getConnection(databaseURL, username, password);
   } catch (Exception e) {
return; 
   }
```

```
 String insertSQL = "SELECT * FROM contact WHERE name ilike ? ESCAPE '!'";
```

```
 out.print("<h2>Contact List</h2>");
 out.print("<form action='/contactbook/ReadContact' method='get'>");
out.print("Search Contact: <input type='text' name='q'>");
out.print("<input type='submit' value='Search Contact'></form>");
```

```
try {
```

```
 preparedStmt = conn.prepareStatement(insertSQL);
 String query = "%" + request.getParameter("q") + "%";
```
 $if(query != null)$ 

 preparedStmt.setString(1, query); ResultSet rs = preparedStmt.executeQuery();

```
 out.print("<table border='1' style='width:100%'><tr>");
out.print("<th>Name</th><th>Email</th>");
out.print("<th>Phone</th></tr>");
```

```
while(rs.next()) {
           out.print("<tr><td>"+rs.getString("name")+"</td>");
           out.print("<td>"+rs.getString("email")+" </td>");
          out.print("<td>"+rs.getString("phone")+"</td></tr>");
        } 
        out.print("</table>");
         preparedStmt.close();
         conn.close();
      } 
   } catch (SQLException e) {
      out.println("Error Occured" + e);
   } 
   out.close();
}
```
Just change the *doGet* method to allow a user to filter on the name field.

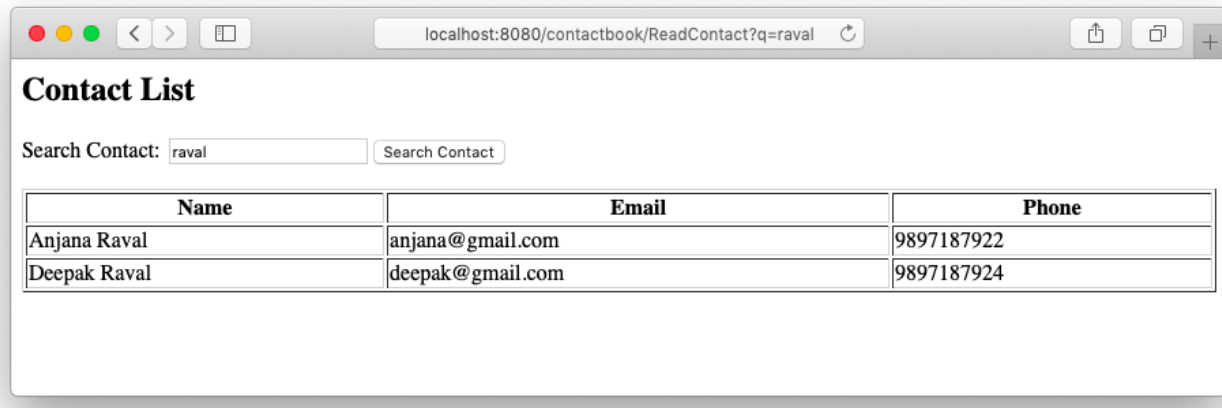

## **2.6 UPDATE OR DELETE RECORDS**

The delete or update oper ation needs an identification to the record on w hich the operation is being executed, usually developer choose the primary key as an aut o increment number field which is use to identify unique record. The i d of record can be guessed easily and the user can perform the update or delete operation just by accessing an URL as below.

```
http://localhost:8080/contactbook/DeleteContact?id=29
```
You sh ould se cure t hose se nsitive se rvlets, so onl y valid use r ca n acce ss such servlets. There are three ways to make it secure, it is advisable to implement the best suitable approach in your java web application.

### **First Approach**

The first approach to secure sensitive urls, check for the user's validity on access of such r estricted ur ls. Thi s approach i s commonly implemented by all t he w eb developers, we should check for the current session, if valid user found in session allow acce ss to su ch ur ls else r edirect use r t o l ogin page. So, each t ime w e ca n check the session for a valid user before executing the critical operation.

```
HttpSession session = request.getSession(false);
if(session.getAttribute("userObj") == null) {
   RequestDispatcher rd = request.getRequestDispatcher("/Login.html"); 
   rd.forward(request, response);
}
```
### **Second Approach**

The second approach is to create a ur lsafe key for each record based on a unique key field. Add new column in the table and then change the code to generate the values for urlsafe column.

```
ALTER TABLE contact ADD COLUMN urlsafe VARCHAR(100);
```
Let's modify our *SaveContact.java* servlet to cr eate t he ur lsafe key based on t he unique field email.

```
protectedvoiddoGet(HttpServletRequest request, HttpServletResponse response) 
throws ServletException, IOException {
```

```
 response.setContentType("text/html");
 PrintWriter out = response.getWriter();
```
**try** {

```
 Class.forName("org.postgresql.Driver");
this.conn = DriverManager.getConnection(databaseURL, username, password);
   } catch (Exception e) {
return;
```
}

```
 String insertSQL = "INSERT INTO contact (name, phone, email, urlsafe) VALUES 
(?, ?, ?, \text{md5}(?))";
```
**try** {

```
 preparedStmt = conn.prepareStatement(insertSQL);
 preparedStmt.setString(1, request.getParameter("name"));
 preparedStmt.setString(2, request.getParameter("phone"));
 preparedStmt.setString(3, request.getParameter("email"));
 preparedStmt.setString(4, request.getParameter("email"));
```

```
 preparedStmt.execute();
```

```
 out.println("Record created successfully");
   preparedStmt.close();
   conn.close();
 } catch (SQLException e) {
   out.println("Error Occured" + e);
```

```
 }
    out.close();
}
```
We have added a ne w field named urlsafe which can be gener ated by PostgreSQL based on t he uni que value, so now w e c an i dentify each r ecord uni quely i n t he database. Your data will be looking as below.

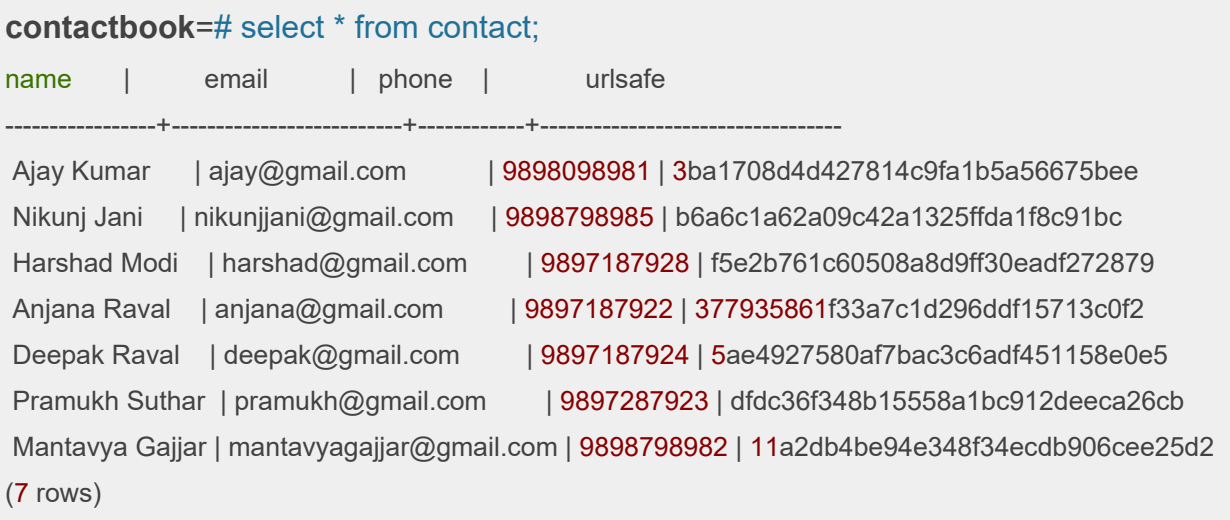

Now, it will be difficult for the userto make a guess for any record to delete when you use the urlsafe key as a record key in the URL parameter.

[http://localhost:8080/contactbook/DeleteContact?id=5ae4927580af7bac3c6adf451158](http://localhost:8080/contactbook/DeleteContact?id=5ae4927580af7bac3c6adf451158e0e5) [e0e5](http://localhost:8080/contactbook/DeleteContact?id=5ae4927580af7bac3c6adf451158e0e5)

### **Third Approach**

The third approach does not delete any record in the database, instead of adding a new field named active, by default when a record is being created in the system set active to true if you want to delete any record set active to false. So by default when you per form r ead or se arch op eration ad d t he def ault co ndition su ch as WHERE active='t'.

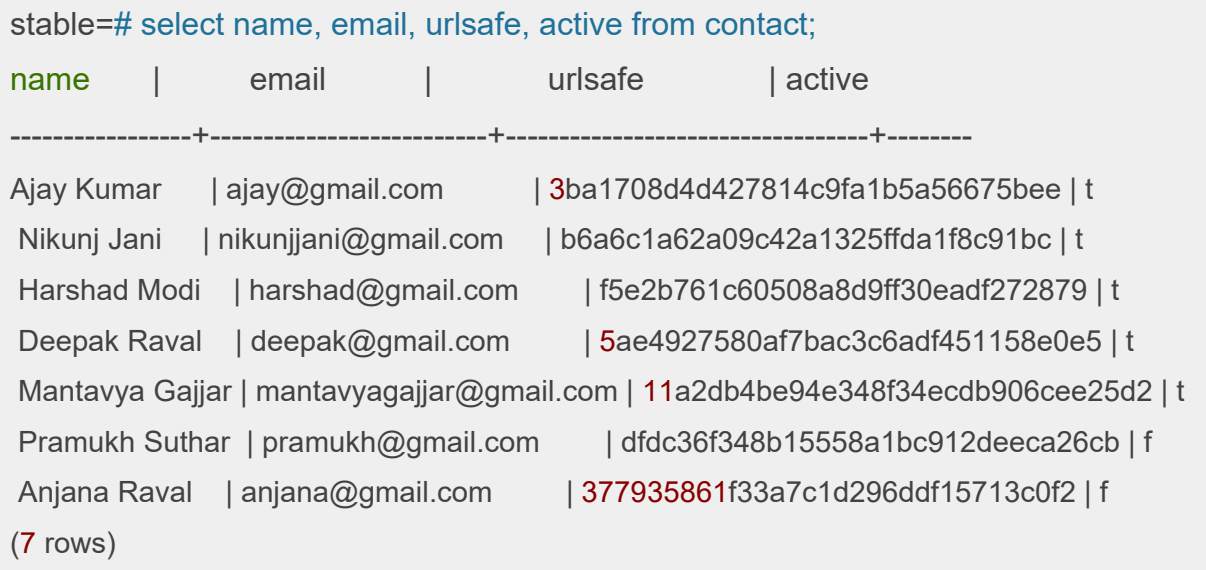

## **2.7 DATABASE CONNECTION POOLING**

Database Connection P ooling is a gr eat technique used by a l ot of appl ication servers to optimize performance. Database Connection creation is a costly task thus it impacts the performance of the application. Hence a appl ication server creates a database connection pool which are pre-initiated database connections that can be leveraged to increase performance.

Connection pool is a set of ope ned co nnection to the same dat abase, those are created w hen app lication se rver start, s o w e ca n sa ve t he t ime t o l oad t he JDB C database driver into memory and established the connection to the database, when user need a co nnection i t ca n be ass igned f rom t he poo l a nd w hen database operation completed the connection can be taken back and add to the pool, this is the biggest advantages of using connection pool in an enterprise web application.

Apache Tomcat also provides a way of creating database Connection Pool. Let us see an example to implement database Connection Pooling in the Apache Tomcat server. We will improve our contact book web application to use the connection pool to get the database connection from database connection pool and fetch the data using a query.

Apache T omcat allowsan application t o def ine t he r esource use d by the w eb application in *context.xml* (from Tomcat 5.x version onwards). We have to create a file *context.xml* under META-INF directory.

### **Additional Libraries**

You may need to add some additional libraries to the CLASSPATH to compile the servlet. In my example I have added below listed libraries to the CLASSPATH, they are available in the Tomcat lib directory.

apache-tomcat-9.0.17/**lib**/**tomcat**-**jni**.**jar** apache-tomcat-9.0.17/**lib**/**tomcat**-**jdbc**.**jar**

META-INF/context.xml

```
<?xml version="1.0" encoding="UTF-8"?>
<Context>
```
<!-- Specify a JDBC datasource -->

<**Resource** name="jdbc/contactbook" auth="Container" type="javax.sql.DataSource" username="mantavyagajjar" password="\*\*\*\*\*\*" driverClassName="org.postgresql.Driver" url="jdbc:postgresql://localhost:5432/contactbook" maxIdle="4" maxTotal="8"/>

</**Context**>

In the above code snippet, we have specified a database connection pool. The name of the resource is jdbc/contactbook. We will use this name in our application to get the data connection.

### **Modify the Servlet Program**

Let's modify the servlet to use the connection from the connection pool instead of open and close connection on each user request. Now connection related activities will be managed by the connection pool.

**import** java.io.\*; **import** java.util.\*; **import** javax.servlet.\*; **import** javax.servlet.http.\*; **import** javax.servlet.annotation.\*; **import** java.sql.\* ; **import** javax.sql.\*; **import** javax.naming.\*;

@WebServlet(name = "Contact", urlPatterns = {"/ReadContact"}) **publicclassReadContactextendsHttpServlet** {

**private** DataSource dataSource; **private** Connection connection; **private** PreparedStatement statement;

## @Override

```
publicvoidinit(ServletConfig config) throws ServletException {
super.init(config);
```
**try**{

```
 Context initContext = new InitialContext();
   Context envContext = (Context) initContext.lookup("java:/comp/env");
   dataSource = (DataSource) envContext.lookup("jdbc/contactbook");
 } catch (NamingException e) {
```
}

}

**protectedvoiddoGet**(HttpServletRequest request, HttpServletResponse response) **throws** ServletException, IOException {

 response.setContentType("text/html"); PrintWriter out = response.getWriter();

String insertSQL = "SELECT \* FROM contact WHERE name ilike ? ESCAPE '!'";

 out.print("<h2>Contact List</h2>"); out.print("<form action='/contactbook/ReadContact' method='get'>"); out.print("Search Contact: <input type='text' name='q'>"); out.print("<input type='submit' value='Search Contact'></form>");

**try** {

```
 connection = dataSource.getConnection();
 statement = connection.prepareStatement(insertSQL);
```
String query = "%" + request.getParameter("q") + "%";

```
if(query != null) {
```
 statement.setString(1, query); ResultSet rs = statement.executeQuery();

 out.print("<table border='1' style='width:100%'><tr>"); out.print("<th>Name</th><th>Email</th>"); out.print("<th>Phone</th></tr>");

```
while(rs.next()) {
```
 out.print("<tr><td>"+rs.getString("name")+"</td>"); out.print("<td>"+rs.getString("email")+" </td>"); out.print("<td>"+rs.getString("phone")+"</td></tr>");

```
\left\{\begin{array}{ccc} & & \ & \end{array}\right\}out.print("</table>");
            } 
        } catch (SQLException e) {
            out.println("Error Occured" + e);
        } 
     } 
}
```
The output remains the same, there is no change in the execution of the queries, if you co mpare t he co de,reduced a l ot as connection i s m anaged by the app lication server.

# **2.8 RESTRICT USER-ACCESS TO SERVLET**

Normally, when a user requests a se rylet or web p age, a r equest is sent to the application server, the application server allows access to that requested servlet or web page if exist on the server, we have to change that mechanism so it will have to pass through t he f ilter bef ore r eaching t he se rvlet or w eb page r equired, l ike t he illustration below:

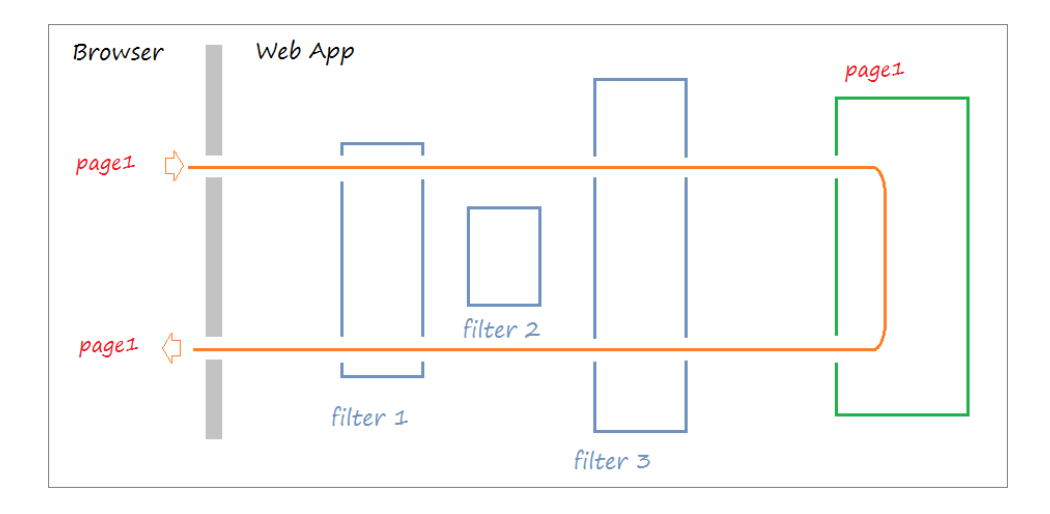

However, there are situations where the user's request does not pass all Filters, as a user does not have enough acc ess to such resource and due t o that filter redirects users to another page.

Let's implement the filter that verifies the current user, if the user is not valid then redirect to a login page or allow access on the page requested for valid users.

```
import java.io.*;
import javax.servlet.*;
import javax.servlet.http.*;
import javax.servlet.annotation.*;
```
### @WebFilter("/ReadContact")

#### **publicclassReadContactFilterimplementsFilter** {

**publicvoiddoFilter**(ServletRequest request, ServletResponse response, FilterChain chain)

**throws** IOException, ServletException {

```
 HttpSession session = null; 
 HttpServletRequest httpRrequest = (HttpServletRequest) request;
```
session = httpRrequest.getSession(**false**);

```
if(session.getAttribute("user") == null) {
       session.setAttribute("returnURL", httpRrequest.getServletPath());
        RequestDispatcher rd = request.getRequestDispatcher("/login.jsp"); 
        rd.forward(request, response);
      } else { 
        chain.doFilter(request, response);
      } 
   } 
}
```
We have implemented the Filter w hich w ill be called when use r r equest f or /ReadContact url f rom t he b rowser, a doFi lter method w ill b e ca lled w ith *ServletRequest, ServletResponse, FilterChain* objects. The f ilter w ill c heck the session f or a valid u ser object, i f valid us er object found then allow the use r to access the /ReadContact servlet else redirect to the *Login* page.

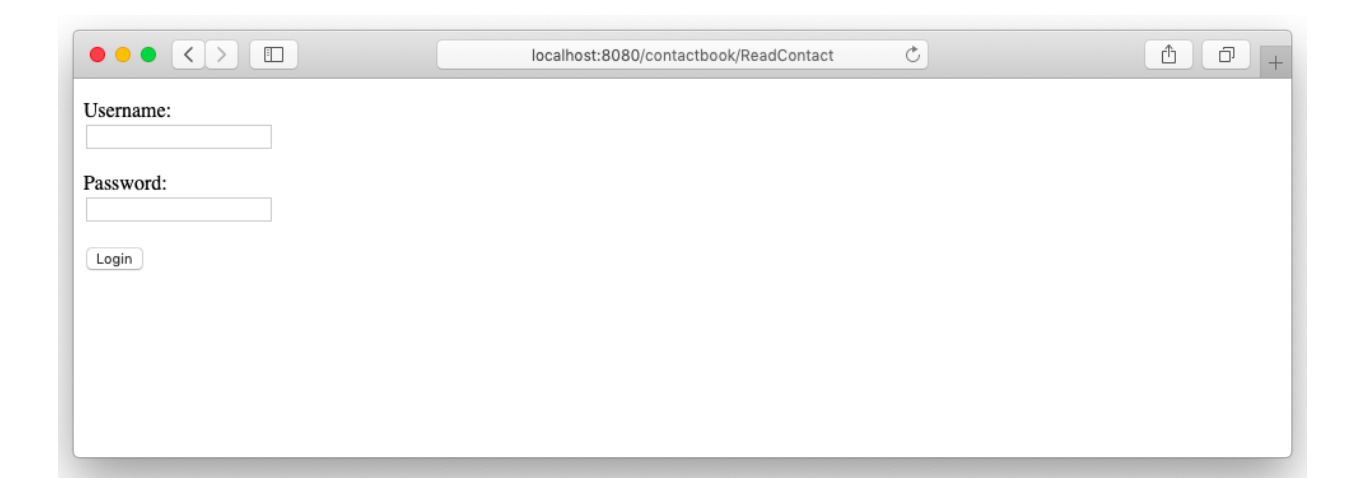

Enter the user and pa ssword, and click on the Login button we will be redirected to *Login* Servlet to verify the user, the session will be cr eated if user is valid. Filter will check for the session again and grant access on the requested resource.

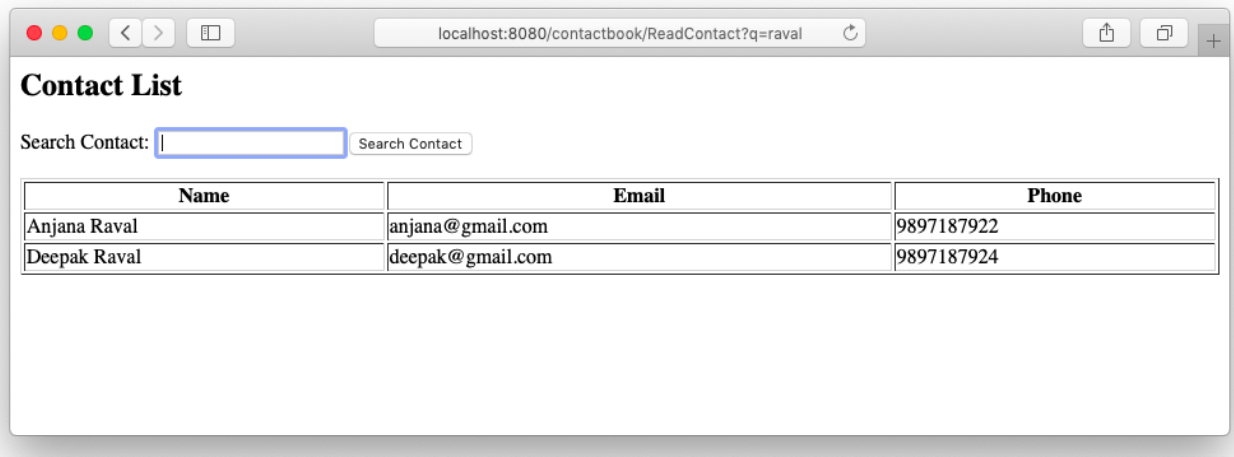

Until a valid use r found in session, the user will be able to access /ReadContact servlet.

# **Unit 3: Basics of Java Server Pages** 3

# **Unit Structure**

- 3.1. Learning Objectives
- 3.2. Introduction to JSP
- 3.3. JSP Scripting Elements
- 3.4. JSP Directives
- 3.5. JSP Implicit Objects
- 3.6. JSP Expression Language
- 3.7. JSP Action Tags
- 3.8. JSP Cookies and Session
- 3.9. MVC Architecture in JSP

# **3.1 LEARNING OBJECTIVE**

After going through this unit, you should be able to:

- understand the need for JSP;
- understand the functioning of JSP;
- understand the relation of applets and servlets with JSP;
- know about various elements of JSP;
- explain various scripting elements of JSP;
- explain various implicit objects of JSP, and
- understand the concept of custom tags and the process of creating custom tag libraries in JSP.

## **3.2 INTRODUCTION TO JSP**

**Java Server Pages** is a technology used to create web application just like Servlet technology. It can be thought of as an extension to Servlet because it provides more functionality than servlet such as expression language, JSTL. A JSP page consists of H TML t ags and J SP t ags. The JSP p ages are ea sier t o m aintain t han Servlet because we can separate designing and development.

JSP is a technology based on the Servlet, Servlet Container or Application Server convert al l t he JSP pages to S ervlet, t he S ervlet w ill be e xecuted by the se rvlet container finally. Java Server Pages are mostly used to prepare an app lication user interface than Servlet that generates the user interface. We can use all the objects such as *HttpServletRequest* or *HttpServletResponse* which are available to Servlet.

Java Server Pages executes much faster compared to other dynamic languages. It is much better than the Common Gateway Interface (CGI). Java server pages are built over Java Servlets API. Hence, JSP Page has access to all Java Servlet APIs, even it has access to JNDI (Java Naming Directory Interface), JDBC and other java libraries. JSP is used in MVC architecture as a view layer. The MVC a pplication architecture can be achieved using JSP and Servlet technologies, Java Beans are use to create a model, Servlet used to create a controllers and JSP pages are used to create a view layer.

There are various advantages of using Java Server Pages, some of them are listed below:

- As it is built on Ja va technology, hence it is platform independent and not dependent on any specific operating system.
- JSP p age converted to Ja va S ervlet, hen ce yo u ca n acce ss all t he Ja va objects in JSP page which can be used in Servlet.
- JSP Scripting elements enables you to mix the Java and HTML code together in JSP file.
- Using JSP Custom Tag Library feature code can be simplified and readable format, The JSP Taglib Directive executed by the Servlet Container or Web server and converted into the equivalent HTML code.

## **3.3 JSP SCRIPTING ELEMENTS**

All the JSP files converted to Servlet before it executed by the Servlet Container or Web Server, The code written inside the JSP scripting elements will be added to the Servlet. Using scripting elements we will be able to write the Java and HTML code in a single file.

There are three forms of writing the elements in JSP file:

- JSP Declaration
- JSP Scriptlet
- JSP Expression

Let's see the usage of those elements.

## **JSP Declaration**

A dec laration t ag is a pi ece of Ja va co de f or decl aring va riables, m ethods, and classes. If we declare a va riable or method inside declaration tag it means that the declaration is made inside the servlet class but outside the service method.

We can declare any variables inside the declaration block such as static member, an instance v ariable, an i nteger or a st ring v ariable, we ca n a lso declared any other Java object inside the declaration tag.

```
<%@ page language="java" contentType="text/html; charset=ISO-8859-1"
    pageEncoding="ISO-8859-1"%>
<!DOCTYPE html PUBLIC "-//W3C//DTD HTML 4.01 Transitional//EN" 
   "http://www.w3.org/TR/html4/loose.dtd">
<html> 
<head> 
<meta http-equiv="Content-Type" content="text/html; charset=ISO-8859-1"> 
<title>Declaration Tag Example</title> 
</head> 
<body> 
<%! int count =10; %>
<% out.println("The Number is " + count); %>
</body> 
</html>
```
The va riable w hich is declar ed in the dec laration t ag is initialized and printed as output.

## **JSP Scriptlet**

Scriptlet t ag a llows writing Java co de into a JS P f ile. The JS P f ile c onverted into Servlet by Servlet C ontainer, al l t he st atements written w ithin S creplet t ags are encapsulated in *\_jspservice()* method of Servlet, finally Servlet will be compiled and executed by the Servlet Container. For each request of the client, service method of the JSP gets invoked hence the code inside the Scriptlet executes for every request. A Scriptlet contains java code that is executed every time JSP is invoked.

<**%@** page language="java" contentType="text/html; charset=ISO-8859-1" pageEncoding="ISO-8859-1"%> <!DOCTYPE html PUBLIC "-//W3C//DTD HTML 4.01 Transitional//EN" "http://www.w3.org/TR/html4/loose.dtd"> <**html**>

<**head**>

```
<meta http-equiv="Content-Type" content="text/html; charset=ISO-8859-1"> 
<title>Scriplet Example</title> 
</head> 
<body> 
<% int number_ond=10;
  int number_two=40;
 int numbers = number\text{ }ord + number\text{ }two; out.println("Scriplet Number is " +numbers);
 \frac{0}{0}</body> 
</html>
```
In the Scriptlet tags, we have declared two variables number one and number two. Third va riable numberswill b e declared andinitialized with t he su mmation of number one and number two.

### **JSP Expression**

Expression tag evaluates the expression placed inside the block. It can access the data stored in any variables. It a llows for creating expressions like arithmetic and logical, the final result will be en capsulated into the println statement, hens the final result will be displayed on the webpage.

```
<%@ page language="java" contentType="text/html; charset=ISO-8859-1"
  pageEncoding="ISO-8859-1"%>
<!DOCTYPE html PUBLIC "-//W3C//DTD HTML 4.01 Transitional//EN" 
  "http://www.w3.org/TR/html4/loose.dtd">
<html> 
<head> 
<meta http-equiv="Content-Type" content="text/html; charset=ISO-8859-1"> 
<title>Expression Example</title>
```

```
</head>
<body> 
<% int number_one=10; int number_two=10; int number_three=20; %>
<% out.println("The expression number is "); %>
<%= number_one * number_two * number_three %>
</body> 
</html>
```
We have used anexpression tag, where we have written an arithmetic expression to multiply three numbers i.e. number one and number two and number three.

### **JSP Comments**

The JSP comments are the statement or block of statements, converted to the Java comments by the JSP container during the conversion form JSP file to Java Servlet. The HTML comments are encapsulated into the println function and pushed to the browser as HTML file.

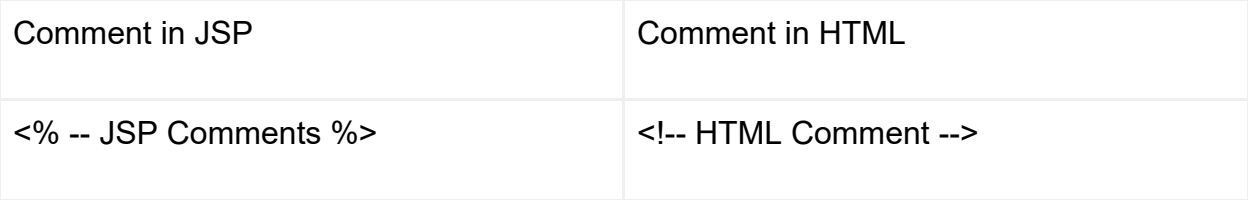

Comments are used to write a docu mentation within the code or we can ignore a part of the code by adding comment.

## **3.4 JSP DIRECTIVES**

JSP directives are the messages to JSP container. They provide global information about an entire JSP page. JSP directives are used to give special instruction to a container for translation of JSP to Servlet code. During the translation phase of JSP Lifecycle, a JSP file is converted into the Java Servlet, w ill complied to Java Class file. JSP Directives give instructions to the Servlet Container on how to transfer the code i nto the S ervlet dur ing t he t ranslation phas e. Directives ca n have m any attributes separated by a sp ace i nform of key-value pairs. JSP Directive ca n b e described written as<%@ attribute="" %>.

There are three types of directives:

- Page directive
- Include directive
- Taglib directive

Let's see each one of them in detail with an example:

## **JSP Page directive**

It pr ovides attributes that ar e applied t o t he ent ire JSP p age. I t def ines pagedependent attributes, su ch as scr ipting l anguage, er ror page, and buffering requirements. It is used to provide instructions to a Servlet Container that creates the Servlet related to the current JSP page.

Following are the list of attributes associated with page directive:

- 1. Language
- 2. Extends
- 3. Import
- 4. contentType
- 5. info
- 6. session
- 7. isThreadSafe
- 8. autoflush
- 9. buffer
- 10. IsErrorPage
- 11. pageEncoding
- 12. errorPage
- 13. isELIgonored

### **Language**

At the beginning of JSP file, a page directives should be declared as below.

```
<%@ page language="java" contentType="text/html; charset=ISO-8859-1" 
pageEncoding="ISO-8859-1"%>
```
#### **Import**

To per form a sp ecific oper ation if yo u n eed su pport f rom ex ternal l ibraries, t hose libraries can can be import in JSP page using an import attribute.

```
<%@ page language="java" contentType="text/html; charset=ISO-8859-1"
   import="java.util.Date" pageEncoding="ISO-8859-1"%>
```
### **Extends**

As every JSP page i s converted to Servlet java class before execution, yo u can inherit another java class using extends attribute.

```
<%@ page language="java" contentType="text/html; charset=ISO-8859-1"
        pageEncoding="ISO-8859-1"%>
<%@ page extends="hello.LoginPage" %>
```
In the abo ve e xample, JSP pa ge e xtends an e xisting se rvlet L oginPage which is declared in hello package.

#### **Info**

It defines a string which can be accessed by *getServletInfo()* method. This attribute is used to set the servlet's description.

<**%@** page info="HelloWorld Example" pageEncoding="ISO-8859-1"%>

#### **Session**

JSP page creates a session a utomatically for all pages by default. Sometimes we don't need a session to be created automatically in JSP page, we can set Session attribute to false. The default value of the session attribute is true, so the session is created automatically. When it is set to false, then we can indicate the compiler to not create the session by default.

<**%@** page language="java" contentType="text/html; charset=ISO-8859-1" session="false"%>

### **isThreadSafe**

When isThreadSafe is set to true, Servlet Container creates multiple objects for the same JSP f ile w hen r equested by multiple cli ents. E ach cli ent i s served w ith a separate *jspService()* method. W hen isThreadSafe is set t o false, i ndicates the container t o cr eate o ne S ervlet obj ect f or each cli ent r equesting t he s ame JSP . Multiple clients will have multiple Servlet objects created by the container to honor all the clients.

<**%@** page language="java" contentType="text/html; charset=ISO-8859-1" isThreadSafe="true"%>

## **AutoFlush**

This attribute specifies that the buffered output should be flush automatically or not, the default value of that attribute is true. If the value is set to false the buffer will not be flush automatically, when the buffer gets full we may get an exception.

```
<%@ page language="java" contentType="text/html; charset=ISO-8859-1"
   autoFlush="false"%>
```
### **Buffer**

Using this attribute the output response object may be buffered. We can define the size of the buffer to be done using this attribute, the default buffer size is 8KB. The bufferindicatesa size of the buffer used by the servlet to write the output to the buffer before writing to the response object.

```
<%@ page language="java" contentType="text/html; charset=ISO-8859-1"
   buffer="16KB"%>
```
## **ErrorPage**

This attribute is used to set an error page for the JSP page. When anexception occurs during the executing of JSP page, Servlet Container automatically redirects a request to the error page.

```
<%@ page language="java" contentType="text/html;" pageEncoding="ISO-8859-1"
   errorPage="errorHandler.jsp"%>
```
### **isErrorPage**

It indicates that JSP Page have the capability to receive an exception from other JSP pages. The default value is false.

```
<%@ page language="java" contentType="text/html; charset=ISO-8859-1"
   isErrorPage="true"%>
```
### **isELIgnored**

The default value is set to true, means you can evaluate an expression such as \${2 \* 4 + 3 \* 4} in JSP page. You can deactivate by setting values to false for any specific JSP file.

```
<%@ page language="java" contentType="text/html;" pageEncoding="ISO-8859-1"
   isELIgnored="true"%>
```
## **JSP Include directive**

JSP include directive is used to include one file into another file. This included file can be HTML, JSP, text files. It is very good features that used to break the user interface into a heade r, footer and content part. The f iler will be included during the translation phase. Let's divide the whole page into header, footer and use them into index page using the JSP include.

### **header.jsp**

Define the menu bar.

```
<nav class="navbar navbar-expand-lg navbar-light bg-light">
<div class="container"> 
<a class="navbar-brand" href="#">Navbar</a> 
<div class="collapse navbar-collapse" id="navbarNavAltMarkup"> 
<div class="navbar-nav"> 
<a class="nav-item nav-link active" href="#"> 
       Home<span class="sr-only">(current)</span> 
</a>
<a class="nav-item nav-link" href="#">Features</a> 
<a class="nav-item nav-link" href="#">Pricing</a> 
</div> 
</div> 
</div> 
</nav>
```
### **Footer.jsp**

Define the sticky footer which stays bottom of the page

```
<style>
.footer { 
background-color: #f5f5f5;
```
```
}
</style> 
<footer class="footer mt-auto py-3"> 
<div class="container"> 
<span class="text-muted">Place sticky footer content here.</span> 
</div> 
</footer>
```
#### **Index.jsp**

Create an index page with the content and reuse the header and footer by including them into the page.

```
<%@ page language="java" contentType="text/html; charset=ISO-8859-1"
pageEncoding="ISO-8859-1"%>
<!DOCTYPE html PUBLIC "-//W3C//DTD HTML 4.01 Transitional//EN" 
"http://www.w3.org/TR/html4/loose.dtd">
<html> 
<head> 
<meta http-equiv="Content-Type" content="text/html; charset=ISO-8859-1"> 
<title>Header with Menu</title> 
<link rel="stylesheet"
    href="https://stackpath.bootstrapcdn.com/bootstrap/4.3.1/css/bootstrap.min.css"
    crossorigin="anonymous"/>
<script src="https://stackpath.bootstrapcdn.com/bootstrap/4.3.1/js/bootstrap.min.js"
    crossorigin="anonymous"/>
</head> 
<body class="d-flex flex-column h-100"> 
<%@ include file="header.jsp" %>
```
<**main** role="main" class="flex-shrink-0">

```
<div class="container">
<h1 class="mt-5">JSP Include Example</h1> 
<p class="lead"> 
       header.jsp and footer.jsp gives the predefined header and footer content.
</p>
</div> 
</main> 
<%@ include file="footer.jsp" %>
</body> 
</html>
```
Now, open the index.jsp file in the browser you will see a beautiful page with menu bar and footer.

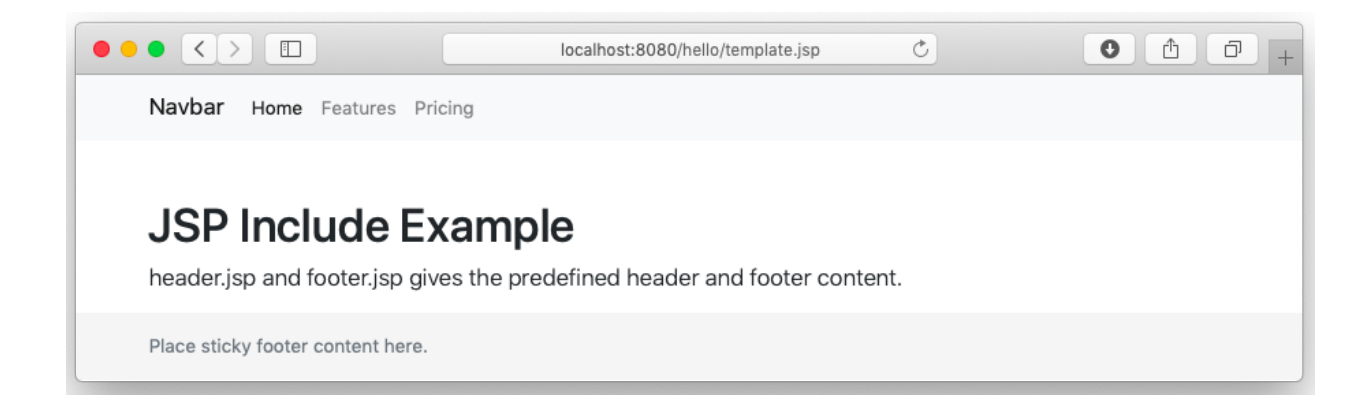

## **JSP Taglib Directive**

JSP taglib directive is used to import the tag library with "taglib" as a prefix. The tag library is a set of custom tags which executed by the Servlet Container to generate the HTML output. It uses a set of custom tags, identifies the location of the library and provides means of identifying custom tags in JSP page.

Let's take an example to understand how custom tag library can help a developer to simplify the JSP code.

● Create a new web app called*hello*underwebapps directory

- Create a required directory structure, i.e. WEB-INF and WEB-INF/lib directory
- Copy taglibs-standard-impl-1.2.5.jar and taglibs-standard-spec-1.2.5.jar libraries into webapps/hello/WEB-INF/lib form webapps/examples/WEB-INF/lib directory.
- Create an index.jsp in webapps/hello/index.jsp and use the below code to test the custom tag-library.

```
<html>
<head> 
<title>Tag Plugin Examples: forEach</title> 
</head> 
<body> 
<%@ taglib uri="http://java.sun.com/jsp/jstl/core" prefix="c" %>
<%@ page import="java.util.Vector" %>
<h3>Iterating over a range</h3> 
<c:forEach var="item" begin="1" end="10"> 
    ${item}
</c:forEach> 
<% Vector v = new Vector();
    v.add("One"); v.add("Two"); v.add("Three"); v.add("Four");
    pageContext.setAttribute("vector", v);
  \frac{0}{0}<h3>Iterating over a Vector</h3> 
<c:forEach items="${vector}" var="item"> 
    ${item}
```

```
</c:forEach>
```
</**body**>

</**html**>

The taglib is a tool u sed to define custom tags that are processed by the Servlet Container and translated into the HTML code as per the definition of custom tag and its method. Look at the output of the above code, the HTML page is generated.

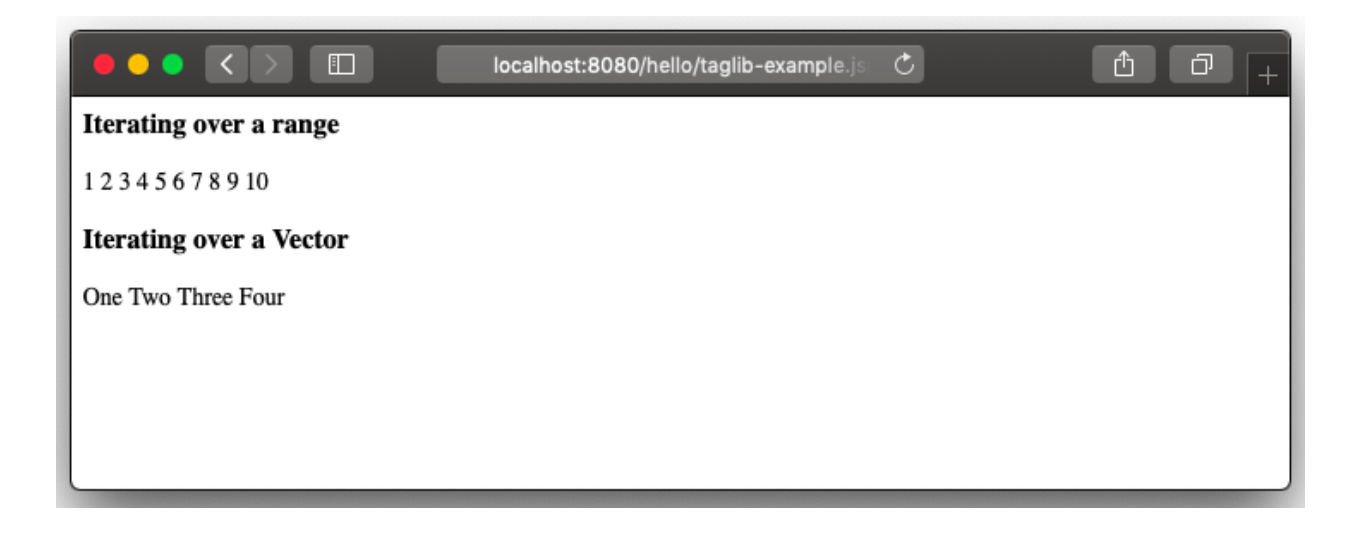

# **3.5 JSP IMPLICIT OBJECTS**

JSP implicit objects are created during the translation phase automatically added to the S ervlet. W hen w riting a JS P page w e do not have t o cr eate t hose obj ects explicitly as they are created by the Servlet Container. There are 9 implicit objects can be accessed directly without explicit declaration in any JSP file:

- 1. out
- 2. request
- 3. response
- 4. config
- 5. application
- 6. session
- 7. pageContext
- 8. page
- 9. exception

Let's see the usage of each object in detail

#### **out**

Out is one of the implicit objects used to write data to buffer and send output to the client in response. *Out* object allows us to access the servlet output stream, *out* is an instance of *javax.servlet.jsp.jspWriter class*.

```
<%@ page language="java" contentType="text/html; charset=ISO-8859-1"
   pageEncoding="ISO-8859-1"%>
<!DOCTYPE html PUBLIC "-//W3C//DTD HTML 4.01 Transitional//EN" 
  "http://www.w3.org/TR/html4/loose.dtd">
<html> 
<head> 
<title>Implicit Objects - out Example</title> 
</head> 
<body> 
<% int number_one=10; int number_two=20;
   out.println("number_one is " +number_one);
   out.println("number_two is "+number_two);
  \frac{0}{0}</body> 
</html>
```
#### **Request**

The request object is an i nstance of *java.servlet.http.HttpServlet* class*.* The request is one of the arguments of service method, for every user request Servlet Container create an i nstance of *java.servlet.http.HttpServlet* class and pa ssed t o *\_jspservice(request, response)* method. It will be used to get information like user inputs and request header va lues. W e can get t he l ist of par ameters using *getParameter()* method to access the user inputs pass to the server.

Index.html - the HTML form takes username and password from user and passes to hello.jsp f ile. The he llo.jsp that get the r eads the us ername an d passw ord f rom request object and display a value on the hello.jsp page.

```
<!DOCTYPE html PUBLIC "-//W3C//DTD HTML 4.01 Transitional//EN" 
  "http://www.w3.org/TR/html4/loose.dtd">
<html> 
<head> 
<title>User Input Form</title> 
</head> 
<body> 
<form action="/hello/ProcessRequest" method="post"> 
<p>Enter your name: <input type="text" name="username"></p> 
<input type="submit" value="login"> 
</form> 
</body> 
</html>
```
#### Hello.jsp

```
<%@ page language="java" contentType="text/html; charset=ISO-8859-1"
  pageEncoding="ISO-8859-1"%>
<!DOCTYPE html PUBLIC "-//W3C//DTD HTML 4.01 Transitional//EN" 
  "http://www.w3.org/TR/html4/loose.dtd">
<html> 
<head> 
<meta http-equiv="Content-Type" content="text/html; charset=ISO-8859-1"> 
<title>Request Object - Example</title> 
</head> 
<body> 
<%
    String username = request.getParameters('username');
```

```
 out.println("Welcome " + username);
  \frac{0}{0}</body> 
</html>
```
#### **Response**

The r esponse is an i nstance of type *HttpServletResponse* interface. The containercreates a request object and pa ss it to *\_jspservice(request, response)* method as a parameter. It represents the response that is given to the client.

```
<%@ page language="java" contentType="text/html; charset=ISO-8859-1"
  pageEncoding="ISO-8859-1"%>
<!DOCTYPE html PUBLIC "-//W3C//DTD HTML 4.01 Transitional//EN" 
  "http://www.w3.org/TR/html4/loose.dtd">
<html> 
<head> 
<meta http-equiv="Content-Type" content="text/html; charset=ISO-8859-1"> 
<title>Response Object - Example</title> 
</head> 
<body> 
<%
    String username = request.getParameters('username');
    response.addCookie(new Cookie("username",username));
  \frac{0}{0}</body> 
</html>
```
#### **Config**

The c onfig i s of t he type *java.servlet.servletConfig* interface, It is created by the Servlet C ontainer f or each JSP page, I t r eads the initialization par ameter f rom web.xml and passes to Servlet or JSP page.

## **Application**

The app lication object i s an i nstance of *javax.servlet.ServletContext* interface, th e instance i s cr eated b y the S ervlet C ontainer, l oads the at tributes defined i n t he web.xml deployment descriptor file. The *javax.servlet.ServletContext* object contains a set of methods which are used to get and set the attributes which are loaded in Servlet Container.

```
<%@ page language="java" contentType="text/html; charset=ISO-8859-1"
  pageEncoding="ISO-8859-1"%>
<!DOCTYPE html PUBLIC "-//W3C//DTD HTML 4.01 Transitional//EN" 
  "http://www.w3.org/TR/html4/loose.dtd">
<html> 
<head> 
<meta http-equiv="Content-Type" content="text/html; charset=ISO-8859-1"> 
<title>Application Object - Example</title> 
</head> 
<body> 
<% out.println(application.getContextPath()); %>
</body> 
</html>
```
This code will print the application root path, i.e. /hello

#### **Session**

The session object is holding "httpsession" object. The session object is used to get, set and remove attributes to session scope and also used to get session information.

```
<%@ page language="java" contentType="text/html; charset=ISO-8859-1"
  pageEncoding="ISO-8859-1"%>
<!DOCTYPE html PUBLIC "-//W3C//DTD HTML 4.01 Transitional//EN" 
  "http://www.w3.org/TR/html4/loose.dtd">
```
<**html**>

<**head**>

```
<meta http-equiv="Content-Type" content="text/html; charset=ISO-8859-1"> 
<title>Session Object - Example</title>
```
</**head**>

<**body**>

<**%** session.setAttribute("user","ajay@gmail.com"); %>

<**a** href="/help/current-session.jsp">Click to see current login user</**a**>

</**body**>

</**html**>

The above program will set the attribute "*user*" to the session, the below program will read the same "*user*" attribute form the session.

```
<%@ page language="java" contentType="text/html; charset=ISO-8859-1"
  pageEncoding="ISO-8859-1"%>
<!DOCTYPE html PUBLIC "-//W3C//DTD HTML 4.01 Transitional//EN" 
  "http://www.w3.org/TR/html4/loose.dtd">
<html> 
<head> 
<meta http-equiv="Content-Type" content="text/html; charset=ISO-8859-1"> 
<title>Session Object - Example</title> 
</head> 
<body> 
<%
    String name = (String)session.getAttribute("user"); 
    out.println("User Name is " + name);
  \frac{0}{0}</body> 
</html>
```
#### **pageContext**

In JSP, *pageContext* is an implicit object of type *javax.servlet.jsp.PageContext* class. The *pageContext* object can be used to set, get or remove the attribute from one of the following scopes:

- page
- request
- session
- application

In JSP, the page is the default scope, if you do not pass the scope.

```
<%@ page language="java" contentType="text/html; charset=ISO-8859-1"
  pageEncoding="ISO-8859-1"%>
<!DOCTYPE html PUBLIC "-//W3C//DTD HTML 4.01 Transitional//EN"
"http://www.w3.org/TR/html4/loose.dtd"> 
<html>
<head>
<meta http-equiv="Content-Type" content="text/html; charset=ISO-8859-1"> 
<title>Session Object - Example</title>
</head>
<body>
<\frac{0}{0} pageContext.setAttribute("student", "Vijay Patel", pageContext.PAGE_SCOPE);
    String name = (String) pageContext.getAttribute("student");
    out.println("student name is " +name);
  \frac{0}{0}</body>
</html>
```
Student attribute will not be accessible to another page in this example.

#### **Page**

The p age is an implicit object holds the currently executed se rylet object for the corresponding JSP. Acts as this object for current JSP page.

```
<%@ page language="java" contentType="text/html; charset=ISO-8859-1"
  pageEncoding="ISO-8859-1"%>
<!DOCTYPE html PUBLIC "-//W3C//DTD HTML 4.01 Transitional//EN"
"http://www.w3.org/TR/html4/loose.dtd"> 
<html>
<head>
<meta http-equiv="Content-Type" content="text/html; charset=ISO-8859-1"> 
<title>Session Object - Example</title>
</head>
<body>
< \frac{0}{0} String pageName = page.toString();
    out.println("Page Name is " +pageName);
  \frac{0}{0}</body>
</html>
```
Print the string representation of the current jsp page.

## **Exception**

The e xception obj ect r epresents all er rors and e xceptions. Th e e xception i mplicit object is of type *java.langThrowable*. You can access the exception object on a page that yo u d eclare t o b e an error page usin g t he i sErrorPage at tribute of t he pag e directive.

The e xception object is created only if the JSP us es the pa ge di rective to se t *isErrorPage* set to true. When a JSP generates an error and f orwards that error to the error page, the container sets the JSP exception object of the error page t o the generated error.

# **3.6 JSP EXPRESSION LANGUAGE**

Expression Lang uage ( EL) i s a mechanism t hat sim plifies the ac cessibility of dat a stored in the Java bean co mponent or any other objects like request, session, and application. Ther e ar e se veral i mplicit obj ects, oper ators and r eserved w ords in Expression Langu age. The JS P E xpression L anguage su pports operators and control-flow st atements, Ther e ar e m any operators supported i n JSP s uch as arithmetic and logical operators to perform an expression. The Expression Language was introduced in JSP 2.0.

## **JSP Syntax of Expression Language (EL)**

The expression written within the curly braceswill be evaluated at runtime and sent to the output stream.The expression should be a valid expression and it can be mixed with a html text an d can be combined w ith other ex pressions to f orm I arger expression. To get a better idea, on how expression works in JSP, let's go through below example.

In this example, we will write an arithmetic expression using plus (+) operator to add two numbers i.e. (1+2) and get the output.

```
<%@ page language="java" contentType="text/html; charset=ISO-8859-1"
pageEncoding="ISO-8859-1"%>
<!DOCTYPE html PUBLIC "-//W3C//DTD HTML 4.01 Transitional//EN" 
  "http://www.w3.org/TR/html4/loose.dtd">
<html>
<head>
<meta http-equiv="Content-Type" content="text/html; charset=ISO-8859-1">
<title>JSP Expression Language - Example</title>
</head>
<body>
```

```
<a>Expression is:</a>
  ${1+2}:</body>
</html>
```
You will see "Expression is 3" line in your browser as an output.

## **JSP Flow Control Statements**

JSP is based on t he Ja va Language, he ns we can use all the flow and control statements which are used in Java such as if - else, switch, for or while. We can use all the APIs and building blocks of Java programming language in JSP programming including c ontrol f low st atements. Ther e a re t wo t ypes of f low control st atements described below;

Decision-Making Statements: D ecision-making st atement i n J SP i s ba sed on whether the resultfor a condition is true or false. The statement will behave according to t he r esult of a co ndition. T here ar e t wo t ypes of decis ion-making s tatements described below:

- $\bullet$  If else
- Switch

#### **JSP If-else**

"If-else" st atement i s basic of co ntrol f low st atement, and i t t ells the pr ogram t o execute the certain section of code only if the particular conditions evaluates to true. The if-else statement can evaluate multiple conditions, based on the result the next set of st atements will be e xecuted. If the first co ndition i s true t hen " if bl ock" i s executed and if the conditions is false then "else block" is executed.

```
if (test condition) {
   //Block of statements
```
}

225

```
else {
   //Block of statements
}
```
In JSP page if-else can be written as below.

```
<body>
<%! int month=5; %>
<% if(month==2){ %>
<p>Its February</p> 
<% }else{ %>
<p>Any month other than February</p> 
<%} %>
</body>
```
#### **JSP Switch**

The body of the switch statement is called a "switch block". The switch case is used to check the number of possible execution paths. A switch can be used with byte, short, char, and int primitive data types. The switch statement contain more than one cases, we can also include a default case as it is optional. Consider the below JSP program, i t declar es an i nt na med weekday whose va lue r epresents a day of week(1-7). The code displays the name of the day, based on the value of day, using the switch statement.

```
<body>
<%! int weekday=2; String weekday="Saturday" %>
<%
  switch(weekday) {
   case 0:
    weekday="Sunday";
    break;
```

```
 case 1:
    weekday="Monday";
    break;
   case 2:
    weekday="Tuesday";
    break;
   case 3:
    weekday="wednesday";
    break;
   case 4:
    weekday="Thursday";
    break;
   case 5:
    weekday="Friday";
    break;
  } 
  out.println(weekday);
\frac{0}{6}</body>
```
## **JSP For loop**

It is used for iterating over the list of elements for a certain condition, and it has three parameters.

- Variable counter is initialized
- Condition till the loop has to be executed
- Counter has to be incremented

Go through the below program, i is the counter variable, the loop will be executes 5 times based on the conditions, and counter will be increased by 1 on each iteration.

#### <**body**>

```
<%! int num=5; %>
<%
  out.println("Numbers are:"); 
 for(int i=0;i<num;i++){
   out.println(i);
  } 
\frac{0}{0}</body>
```
We have for loop which iterates till counter (i.e. int i is counter) is less than 5, the output will be "Numbers are: 0 1 2 3 4".

## **JSP While loop**

It is used to executes the code block based on the conditions, while loop has only one parameter (i.e. condition), the loop will be executed until the condition is true.

```
<body>
<%! int day=2; int i=1; %>
<%
  while(day>=i){
   if(day==i){
      out.println("Its Monday");
      break;
   } 
   i++;
  } 
\frac{0}{0}</body>
```
## **JSP Operators**

JSP O perators supports most of ar ithmetic and l ogical oper ators which ar e supported by java within expression language (Expression Language) tags.

Frequently used operators are mentioned below:

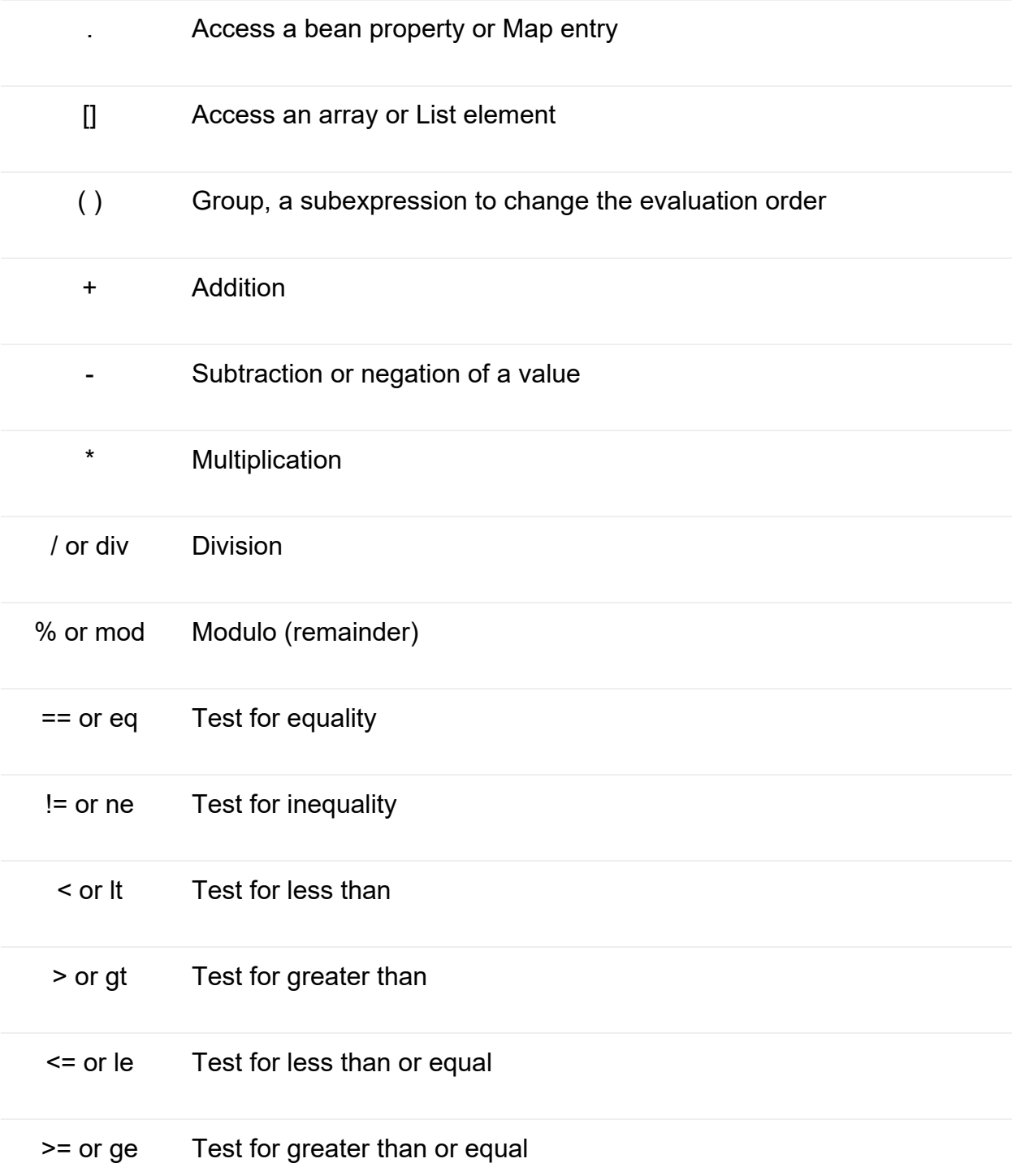

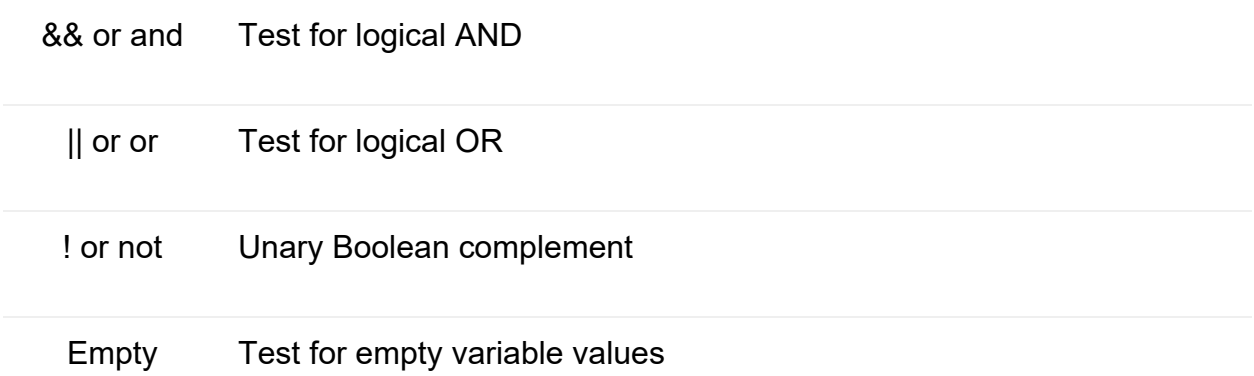

JSP Expression Language (EL) makes it easy to access the application for the data stored in the JavaBeans components. It also allows creating expressions which are both ar ithmetic and l ogical. Within E L t ags we can use i ntegers, f loating poi nt numbers, strings, and Boolean values. In JSP we can also use loops and decisionmaking statements using Expression Language tags

# **3.7 JSP ACTION TAGS**

Actions are used to controlling behavior of Servlet Engine. JSP actions are written in XMLlanguage. JSP provides a bunch of standard Action Tags that we can use for specific tasks such as working w ith j ava bean obj ects, i ncluding ot her r esources, forward the request to another resource.

There are 11 types of action names as following:

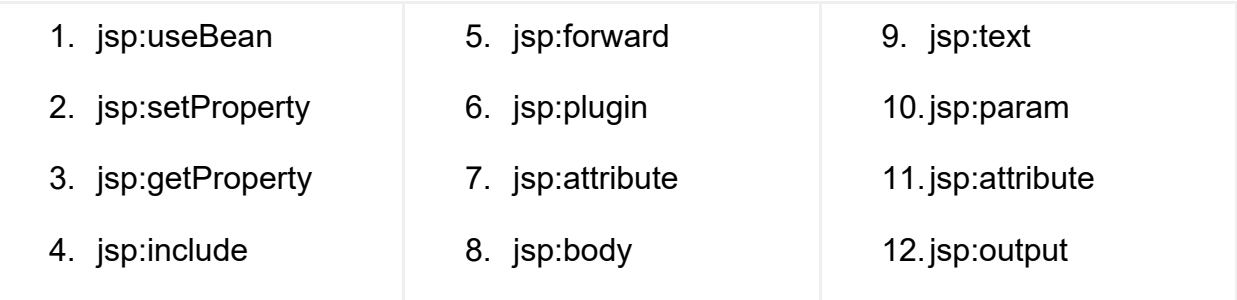

#### **Jsp:useBean**

*jsp:useBean* action name is used when we want to set or get the multiple values of object in the JSP page. With this tag, we can easily invoke a bean , get and se t the attributes of that bean.

Let's take an example to understand how user input values from HTML form will be set in Java B ean us ing *jsp:useBean, jsp:setProperty and jsp:getProperty*. We will create below a list of files in our example.

- Contact.java Java Bean, declare a Contact class
- Index.html HTML form w hich t akes input f rom a use r and passe s to createContact.jsp when a user submits the form.
- createContact.jsp A JSP file create an instance of Contact Bean, set to the values received form Index.html.

The nam e of t he obj ect va riables declared i n Ja va bean ( i.e. nam e, em ail, an d phone) and name of the fields declared in HTML form are same. Servlet Container automatically maps the received parameters with the properties of Java Beans using set methods (i.e. setName, setEmail, setPhone) in Java Beans.

#### **Contact.java**

```
package com.company;
publicclassContact { 
private String name;
private String email;
private String phone;
public String getName() {
return name;
   } 
publicvoidsetName(String name) {
this.name = name;
   }
```

```
public String getEmail() {
return email;
   } 
publicvoidsetEmail(String email) {
this.email = email;
   } 
public String getPhone() {
return phone;
   } 
publicvoidsetPhone(String phone) {
this.phone = phone;
   } 
}
```
#### **Index.html**

```
<!DOCTYPE html PUBLIC "-//W3C//DTD HTML 4.01 Transitional//EN" 
  "http://www.w3.org/TR/html4/loose.dtd">
<html> 
<head> 
<meta http-equiv="Content-Type" content="text/html; charset=ISO-8859-1"> 
<title>Java Beans Example - Create Contact</title> 
</head> 
<body> 
<form method="get" action="/bean-example/createContact.jsp"> 
    Name: <input type="text" name="name"><br> 
    Email: <input type="text" name="email"><br> 
    Phone: <input type="text" name="phone"><br> 
<input type="submit"> 
</form>
```
</**body**>

</**html**>

#### **createContact.jsp**

<**%@** page language="java" contentType="text/html; charset=UTF-8" pageEncoding="UTF-8" %> <**%@** page import="com.company.Contact" %> <!DOCTYPE html PUBLIC "-//W3C//DTD HTML 4.01 Transitional//EN" "http://www.w3.org/TR/html4/loose.dtd">

<**html**>

<**head**>

```
<meta http-equiv="Content-Type" content="text/html; charset=UTF-8"> 
<title>Java Bean Example</title> 
</head>
```
<**body**>

```
<jsp:useBean id="employee" class="com.company.Contact" scope="session"> 
<jsp:setProperty name="employee" property="*"/>
```

```
<p>Employee Name: <jsp:getProperty name="employee" property="name"/></p> 
<p>Email: <jsp:getProperty name="employee" property = "email"/></p> 
<p>Email: <jsp:getProperty name="employee" property = "phone"/></p> 
</jsp:useBean> 
</body> 
</html>
```

```
<?xml version="1.0" encoding="UTF-8"?>
<web-app xmlns="http://xmlns.jcp.org/xml/ns/javaee"
   xmlns:xsi="http://www.w3.org/2001/XMLSchema-instance"
   xsi:schemaLocation="http://xmlns.jcp.org/xml/ns/javaee
              http://xmlns.jcp.org/xml/ns/javaee/web-app_4_0.xsd"
   version="4.0" metadata-complete="false"> 
<welcome-file-list> 
<welcome-file>index.html</welcome-file> 
</welcome-file-list> 
</web-app>
```
Now, open UR[Lhttp://localhost:8080/contactbook](http://localhost:8080/contactbook) you w ill se e a form to cr eate a contact.

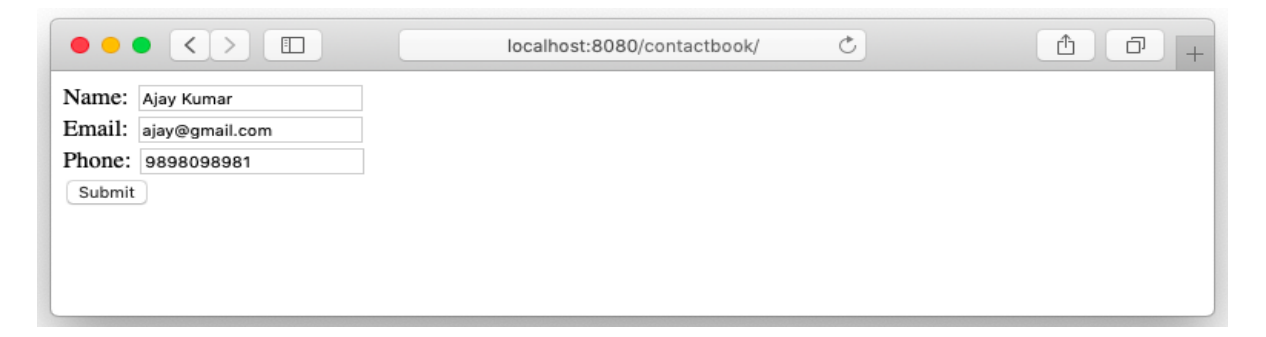

Click on Submit but ton, nam e, em ail, and phon e w ill be passed t o a JSP page, Contact Bean will be invoked and all the attributes set using setProperty methods.

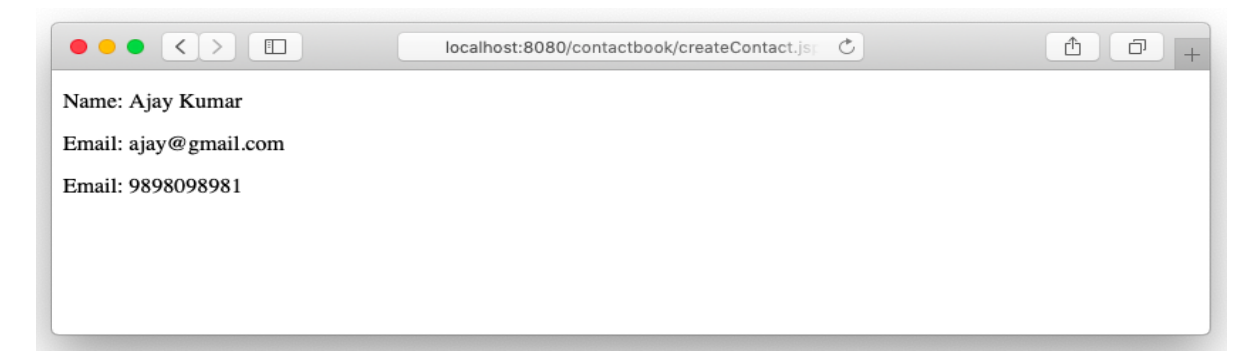

#### **Jsp:include**

It is used to insert output of oneJSP file into another JSP file, just like include directive. It is added during the request processing phase.

#### **Index.jsp**

```
<%@ page language="java" contentType="text/html; charset=ISO-8859-1"
   pageEncoding="ISO-8859-1"%>
<!DOCTYPE html PUBLIC "-//W3C//DTD HTML 4.01 Transitional//EN" 
  "http://www.w3.org/TR/html4/loose.dtd">
<html> 
<head> 
<meta http-equiv="Content-Type" content="text/html; charset=ISO-8859-1"> 
<title>Index Page</title> 
</head> 
<body> 
<jsp:include page="index.html" flush="true" />
</body> 
</html>
```
It will display the HTML form to create a contact form as below.

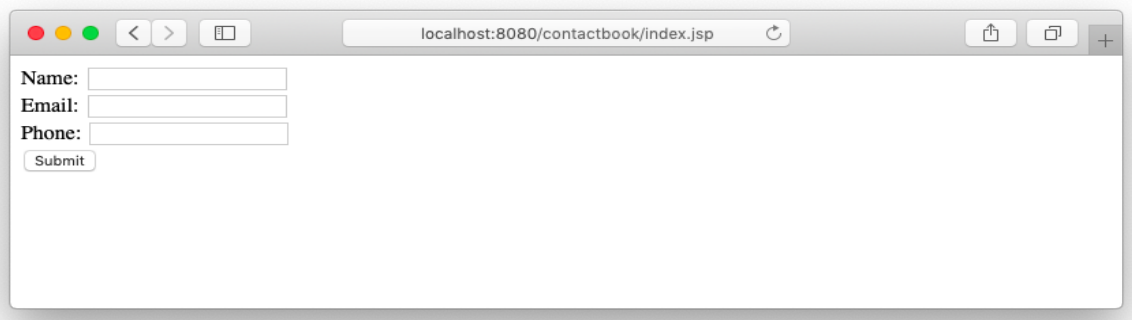

## **Jsp:forward**

It is used to forward the implicit request object to another JSP or any static page. Here the request can be forwarded with parameters or without parameters.

#### **index.jsp**

```
<%@ page language="java" contentType="text/html; charset=ISO-8859-1"
   pageEncoding="ISO-8859-1"%>
<!DOCTYPE html PUBLIC "-//W3C//DTD HTML 4.01 Transitional//EN" 
  "http://www.w3.org/TR/html4/loose.dtd">
<html> 
<head> 
<meta http-equiv="Content-Type" content="text/html; charset=ISO-8859-1"> 
<title>Index Page</title> 
</head> 
<body> 
<jsp:forward page="index.html" />
</body> 
</html>
```
When we access the index isp, it will be redirected to index.html.

## **Jsp:plugin**

It is used to add Java components into JSP, Java components can be either an applet or bean. It detects the browser and adds <object> or <embed> tags to the response.

```
<jsp:plugin type="applet/bean" code="objectcode" codebase="objectcodebase">
```
The type attribute specifies either an object or a bean va lue, code attribute specifies class name of applet or bean, the codebase contains the package name for the Java Bean or URL that contains Applet.

#### **Jsp:param**

This is a c hild object of the jsp:plugin object described above, jsp:paramis used to pass additional values to the Java Bean or Applet.

```
<jsp:plugin type="bean" code="Student.class" codebase="com.book">
<jsp:params> 
<jsp:param name="name" value="Ajay Kumar" />
<jsp:param name="email" value="ajay@gmail.com" />
<jsp:param name="email" value="9898098981" />
</jsp:params> 
</jsp:plugin>
```
#### **Jsp:text**

It is used to template t ext in JSP pages. Its body does not contain any other elements, and it contains only text and EL expressions.

<**jsp:text**>Template text</**jsp:text**>

Template text refers to only text which can be any generic text which needs to be printed on JSP or an EL expression.

#### **Jsp:output**

The jsp:output element sp ecifies the X ML declar ation or t he docu ment t ype declaration in the request output of the JSP document.

The X ML declar ation and docu ment t ype declar ation t hat ar e declar ed by the jsp:output element are not interpreted by the JSP container. Instead, the container simply directs them to the request output.

To illustrate this, let's take below example:

<**jsp:output** doctype-root-element="books" doctype-system="books.dtd" />

The resulting output is:

<!DOCTYPE books SYSTEM "books.dtd">

# **3.8 COOKIES IN JSP**

Cookies are t ext da ta st ored on t he c lient co mputer and ar e use d t o st ore information. A JSP can acce ss to t he co okies through t he r equest m ethod *request.getCookies()* which r eturns an ar ray of C ookie obj ects and se t t he co okie through *response.addCookie(cookie)* method.

#### **Adding Cookie to Response**

If the browser is configured to store cookies, it will keep those cookies until the expiry date, Itcan be set-up using the following steps:

- Creating the cookie object
- Setting the maximum age
- Sending the cookies in HTTP response headers

Please refer the below code, it is used to add *name* and *email* fields in the cookie.

```
<%
```

```
 Cookie name = new Cookie("name", request.getParameter("name"));
 Cookie email = new Cookie("email", request.getParameter("email"));
```

```
 name.setMaxAge(60*60*10); 
 email.setMaxAge(60*60*10);
```
response.addCookie(name);

```
 response.addCookie(email);
```
 $\frac{0}{0}$ 

# **3.9 MVC ARCHITECTURE IN JSP**

MVC is an application architecture that separates business logic, presentation and data. In MV C,M st ands for Mo del, V st ands for V iew, C st ands for th e co ntroller. MVC is a systematic way to use the application where the flow starts from the view layer, w here t he r equest i s raised and pr ocessed i n co ntroller l ayer and se nt t o model layer to insert data and get back the success or failure message.

#### **Model Layer:**

This is the data layer which consists of the business logic of the system. It contains all the data of an application, It also represents the state of an application. It consists of classes which fetches the data from the database on users request. The controller connects with model and fetches the data and sends to the view layer. The model connects with the database as well and stores the data into a database.

#### **View Layer:**

This is a presentation layer. It consists of HTML, JSP, etc. into it. It normally presents the UI of the application. It is used to display the d ata w hich is fetched from the controller which in t urn f etching dat a f rom m odel l ayer class es. Thi s view l ayer shows the data on the user interface of the application.

#### **Controller Layer:**

It acts as an interface between View and Model. It intercepts all the requests which are co ming from the view layer. It receives the requests from the view I ayer and processes the r equests and does the nece ssary validation f or t he r equest. Thi s request is further sent to the model layer for data processing, and once the request is processed, i t se nds back to t he co ntroller w ith t he r equired i nformation an d displayed accordingly by the view.

#### **Example**

Let's take an exa mple to under stand how m ode, view, and the controller can be developed using HTML, se rvlet and JSP page. D evelop a l ogin f orm w hich t akes user and password as input and to a servlet, servlet verifies the user and password and depending on t he result choose which JSP page (welcome or error) to display on the user's browser.

**User.java** - a model class which defines the data and method to process the data

**package** com.book;

```
publicclassUser { 
private String username;
private String password;
publicUser(String username, String password) {
this.username = username;
this.password = password;
   } 
public String getUsername() {
return username;
   } 
publicvoidsetUsername(String username) {
this.username = username;
   } 
public String getPassword() {
return password;
   } 
publicvoidsetPassword(String password) {
this.password = password;
   } 
public Boolean login() {
//check in the database
//verify the validity of the user and password
```

```
returntrue;
```

```
 } 
}
```
**Login.java** - servlet act as a controller, which actually takes the input from the user (login.html), initiate the model and verify the login if login valid redirect to index.jsp else error.jsp.

```
import java.io.*;
import java.util.*;
import javax.servlet.*;
import javax.servlet.http.*;
import javax.servlet.annotation.*:
import com.book.*;
```

```
@WebServlet(name = "Login", urlPatterns = {"/Index"})
publicclassLoginextendsHttpServlet {
```

```
publicLogin() {
super();
```
}

**protectedvoiddoPost**(HttpServletRequest request, HttpServletResponse response) **throws** ServletException, IOException {

```
 String name = request.getParameter("username");
 String password = request.getParameter("password");
```
User user = **new** User(name, password);

```
 HttpSession session = null;
```

```
 RequestDispatcher rd = null; 
if (user.login()) {
         session = request.getSession();
         session.setAttribute("user", user);
         rd = request.getRequestDispatcher("/index.jsp"); 
         rd.forward(request, response);
      } else { 
         rd = request.getRequestDispatcher("/error.jsp");
         rd.forward(request, response);
      } 
   } 
}
```
**Index.jsp** - A view which is called from the controller and displayed home page after the login.

```
<%@ page language="java" contentType="text/html; charset=ISO-8859-1"
   pageEncoding="ISO-8859-1"%>
<%@ page import="com.book.*"%>
<!DOCTYPE html PUBLIC "-//W3C//DTD HTML 4.01 Transitional//EN" 
  "http://www.w3.org/TR/html4/loose.dtd">
<html> 
<head> 
<meta http-equiv="Content-Type" content="text/html; charset=ISO-8859-1"> 
<title>Index Page</title> 
</head> 
<body> 
<%
```

```
 User user = (User) session.getAttribute("user");
    out.println("<h2>Hello " + user.getUsername() +"</h2>"); 
  \frac{0}{0}<jsp:include page="index.html" />
</body> 
</html>
```
## **Output**

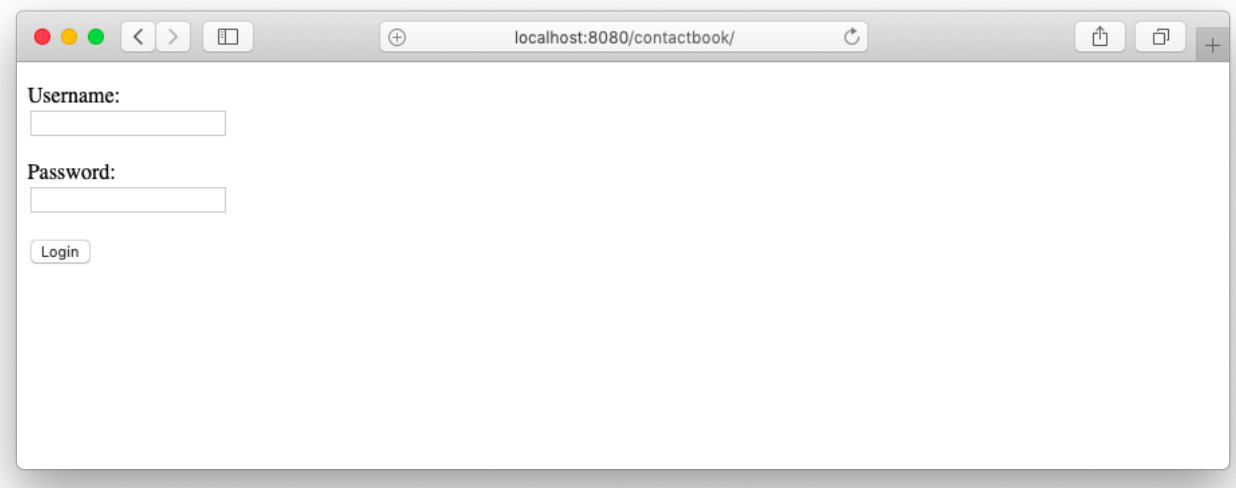

Enter a use rname and passw ord and cl ick on t he Lo gin but ton, t he va lue w ill b e transferred to the Login servlet and redirect to Index.jsp if the user is valid.

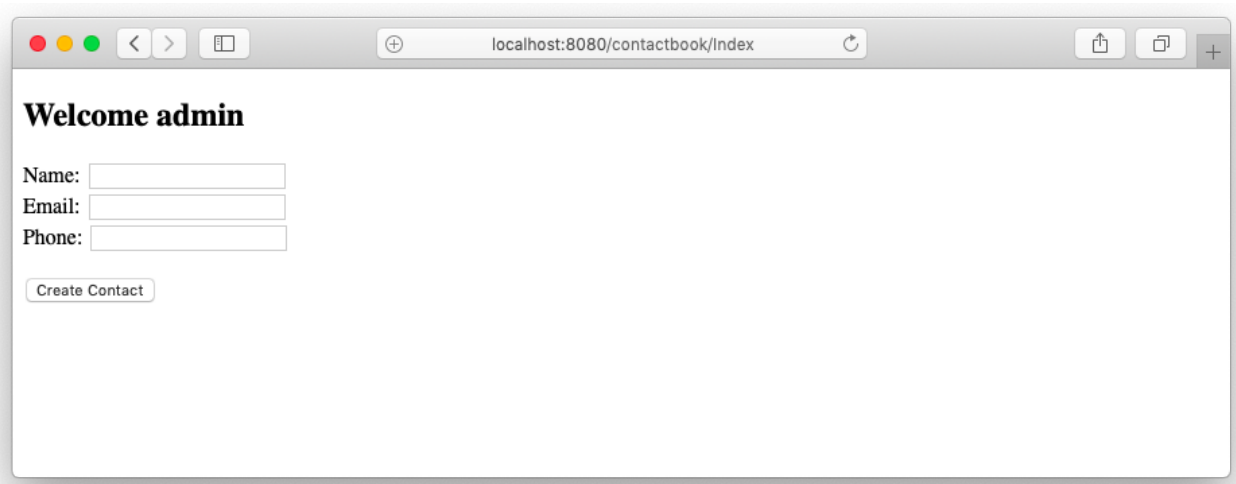

4

# **Unit 4: JDBC with JSP**

## **Unit Structure**

- 4.1. Learning Objectives
- 4.2. Introduction
- 4.3. Connecting to Database
- 4.4. Java Standard Tag Libraries
- 4.5. Example : Contact Book

# **4.1 LEARNING OBJECTIVE**

After going through this unit, you should be able to know:

- Understand how to establish connection to database in JSP
- Understand how t o f etch t he d ata f rom d atabase an d di splay it on t he JS P page
- Understand how you can get powered the java standard tag libraries

# **4.2 INTRODUCTION TO JSP**

We have gone through Chapter 3: Introduction JSP and JSP Basics , we learn the basics of JSP Elements and JSP Directives, usage of JSP Implicit Objects and JSP Expression Language , JSP A ction Tags, JSP C ookies. JSP t echnology i s used based on t he se rvlet, as eve ry JSP page i s converted t o se rvlet by the servlet container. Servlet is used to define the controllers in the MVC application whereas JSP pages take care for the presentation part.

The JSP is the pr esentation I ayer in the MVC m odel, it is most important how securely we can fetch the data from database and di splay it on t he web page. The current trend in web applications is to fetch the data through javascript RPC call, the browser r enders the dat a i n t he view . JSP i s rendered at se rver side as first i s converted into Servlet and se rved by the servlet container . So, what we get on the browser is HTML page including the data.

In this chapter, we will go through t he da tabase co nnection, fetch the dat a from database and di splay it on t he JSP pa ge. W e w ill use the di fferent bui lt-in JS TL libraries to perform some basics utility functions such as iteration on t he dataset or fetch the data set form the database

# **4.3 CONNECTING TO DATABASE**

We will follow the best approach to do the database connection, the connection pool is the right approach when you are working in the java web application. Opening and closing the connection will be taken care of by the connection pool which is managed by the web server.

Let's go through the database connection example and fetch the data into the JSP page. Create a new project contact book.

#### **Import Libraries**

Import l ibraries used t o m ake the dat abase co nnection and j ava st andard t ag libraries to manage the core template activities and database utility to fetch the data.

```
/WEB-INF/lib/postgresql-42.2.5.jar
/WEB-INF/lib/taglibs-standard-impl-1.2.5.jar
/WebContent/WEB-INF/lib/taglibs-standard-spec-1.2.5.jar
```
#### **Database Connection**

As explained above we will follow the best approach to make the connection with the database using the connection pool, let's create a context.xml file under the directory /META-INF/context.xml file.

```
<?xml version="1.0" encoding="UTF-8"?>
<Context> 
<Resource name="jdbc/contactbook" auth="Container"
   type="javax.sql.DataSource" username="mantavyagajjar" password="shreeji"
   driverClassName="org.postgresql.Driver"
   url="jdbc:postgresql://localhost:5432/stable" maxIdle="4" maxTotal="8"/>
```
</**Context**>

Index.jsp, to fetch the data we have used the sql taglib and t o iterate and f etch the values we use the core JSTL library, which provides the.

<**%@** page import="java.sql.\*, javax.sql.\*, javax.naming.\*"%> <**%@** taglib uri="http://java.sun.com/jsp/jstl/core" prefix="c"%> <**%@** taglib uri="http://java.sun.com/jsp/jstl/sql" prefix="sql"%> <**%@** page language="java" contentType="text/html; charset=UTF-8" pageEncoding="UTF-8"%>

#### <!DOCTYPE html>

```
<html> 
<head> 
<meta charset="UTF-8"> 
<title>Insert title here</title> 
</head> 
<body> 
<h2>Contact List</h2>
```
<**sql:query** var="result" dataSource="jdbc/contactbook"> SELECT \* FROM contact

</**sql:query**>

```
<table border="1" style="width: 100%">
```
<**tr**>

<**th**>Name</**th**>

<**th**>Email</**th**>

```
<th>Phone</th>
```
 $\langle$ /tr $\rangle$ 

```
<c:forEach var="row" items="${result.rows}">
```
<**tr**>

<**td**><**c:out** value="\${row.name}"/></**td**>

<**td**><**c:out** value="\${row.phone}"/></**td**>

```
<td><c:out value="${row.email}"/></td>
```
 $\langle$ /tr $\rangle$ 

</**c:forEach**>

</**table**> </**body**> </**html**>

This code will produce the below output. If you look at the output closely, we get the same output which was generated by the servlet in Block-4 *Chapter 2: Servlet with JDBC*, under the *Database Connection Pooling* topic. The h uge amount of code is reduced only because we place the piece of code in the right place. Servlet is not used to generate the user interface, the presentation layer has to be produced by the JSP page.

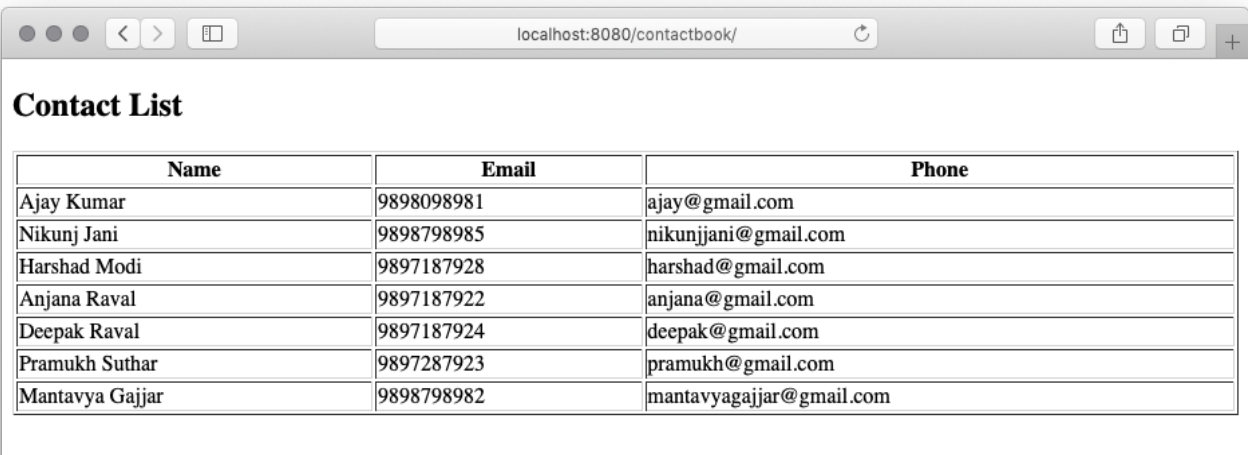

# **4.4 JAVA STANDARD TAG LIBRARIES**

We have to see the basics of Java Standard Tag Libraries in chapter Chapter 3: Basics of Ja va S erver P ages under t he t opic *JSP Taglib Directive*. D uring t he previous e xample w e h ave use d t wo j ava st andard t ag l ibraries <http://java.sun.com/jsp/jstl/core> and [http://java.sun.com/jsp/jstl/sql,](http://java.sun.com/jsp/jstl/sql) w hich pr ovides a great set of features to build the user interface.

## **Core Tags**

All the JSP Expression Language statements can be replaced with the tags available in<http://java.sun.com/jsp/jstl/core> standard tag library.
<**%@** taglib prefix = "c" uri = "http://java.sun.com/jsp/jstl/core" %>

## Following table lists out the Formatting JSTL Tags

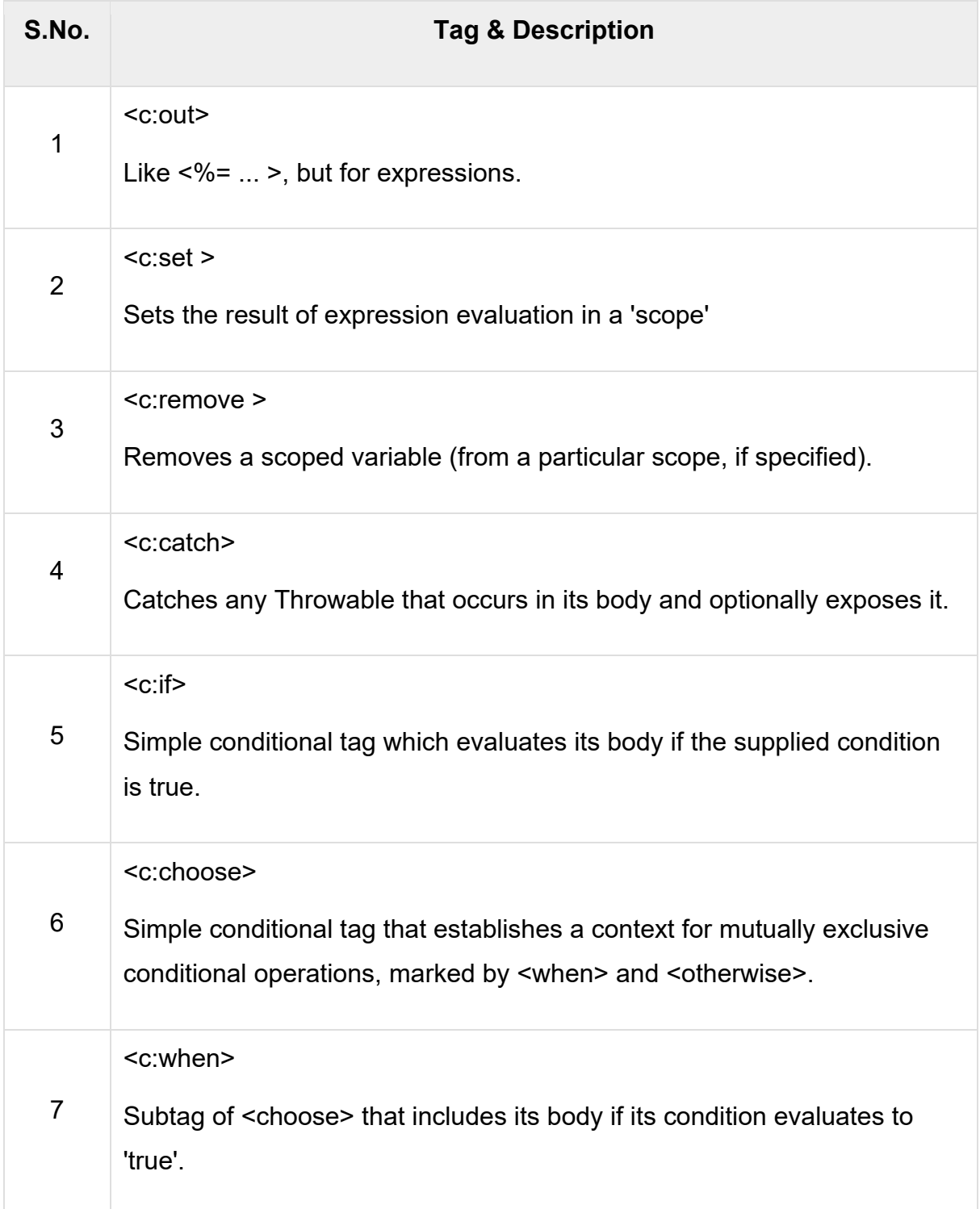

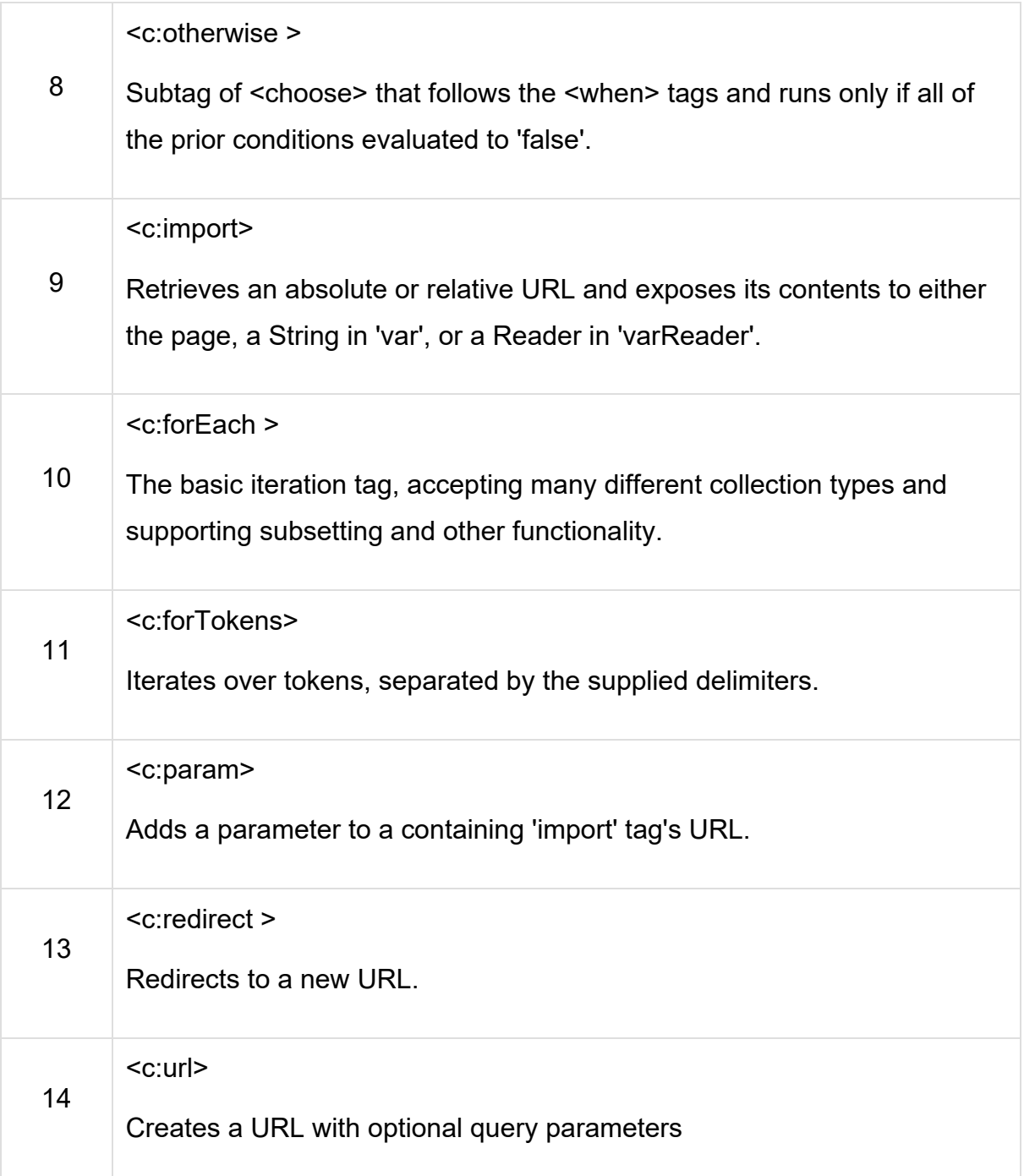

## **SQL Tags**

The JSTL SQL tag library provides tags for interacting with relational databases (RDBMSs) such as PostgreSQL, Oracle, MySQL, or Microsoft SQL Server.

```
<%@ taglib prefix = "sql" uri = "http://java.sun.com/jsp/jstl/sql" %>
```
Following is the syntax to include JSTL SQL library in your JSP

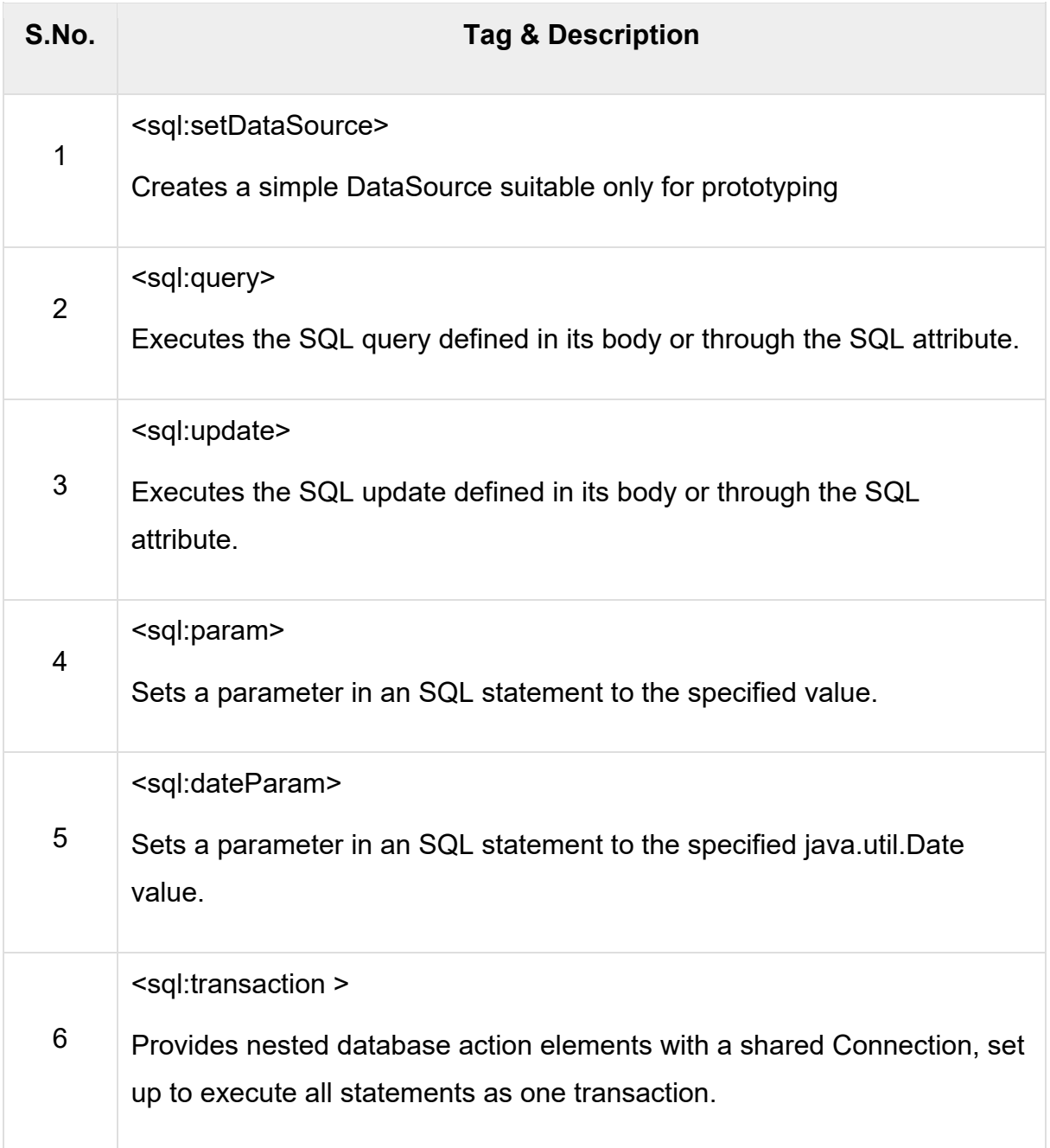

## **JSTL Functions**

JSTL includes a number of standard functions, most of which are common string manipulation functions. Following is the syntax to include JSTL Functions library in your JSP −

```
<%@ taglib prefix = "fn" uri = "http://java.sun.com/jsp/jstl/functions" %>
```
Following table lists out the various JSTL Functions

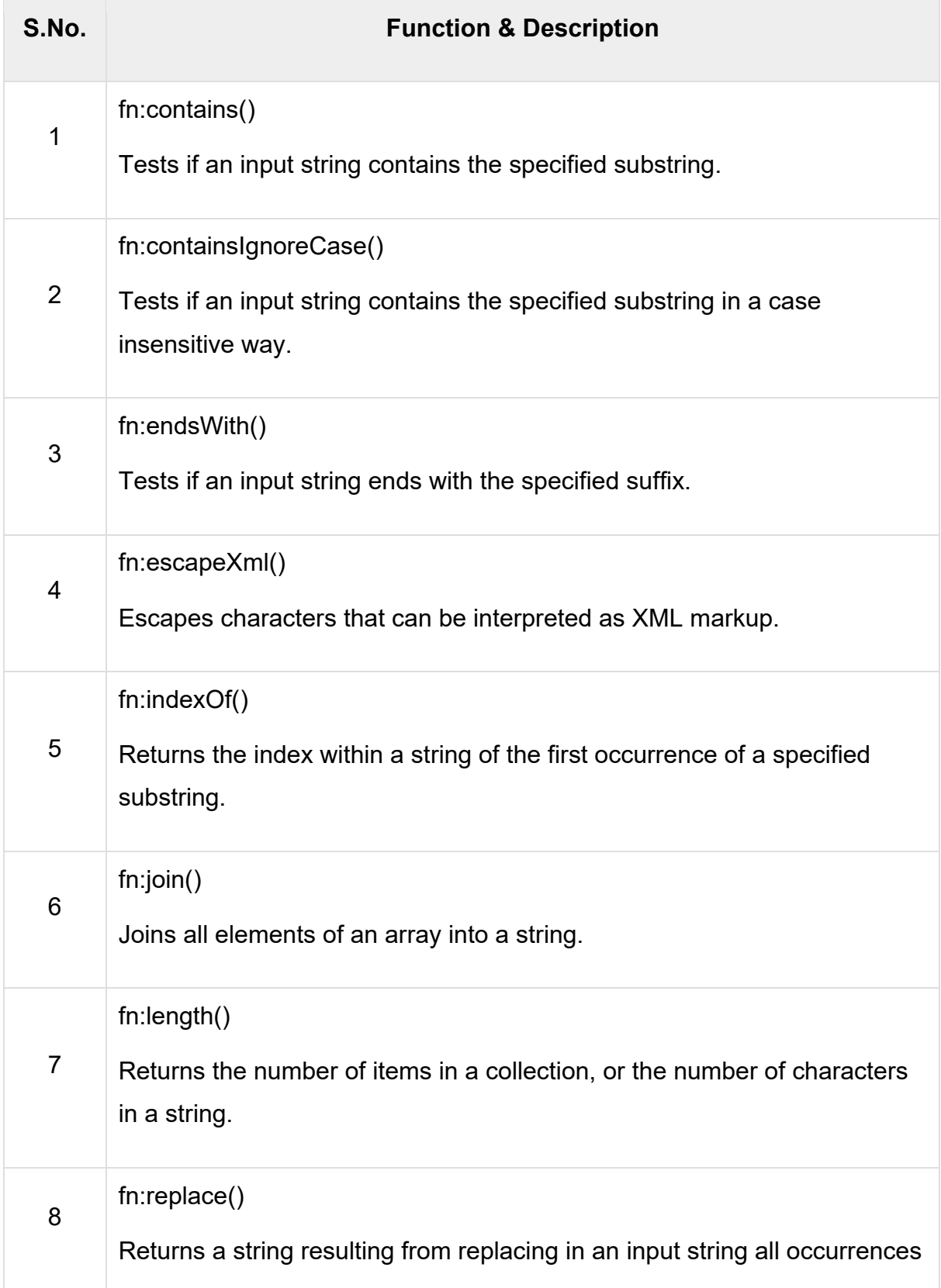

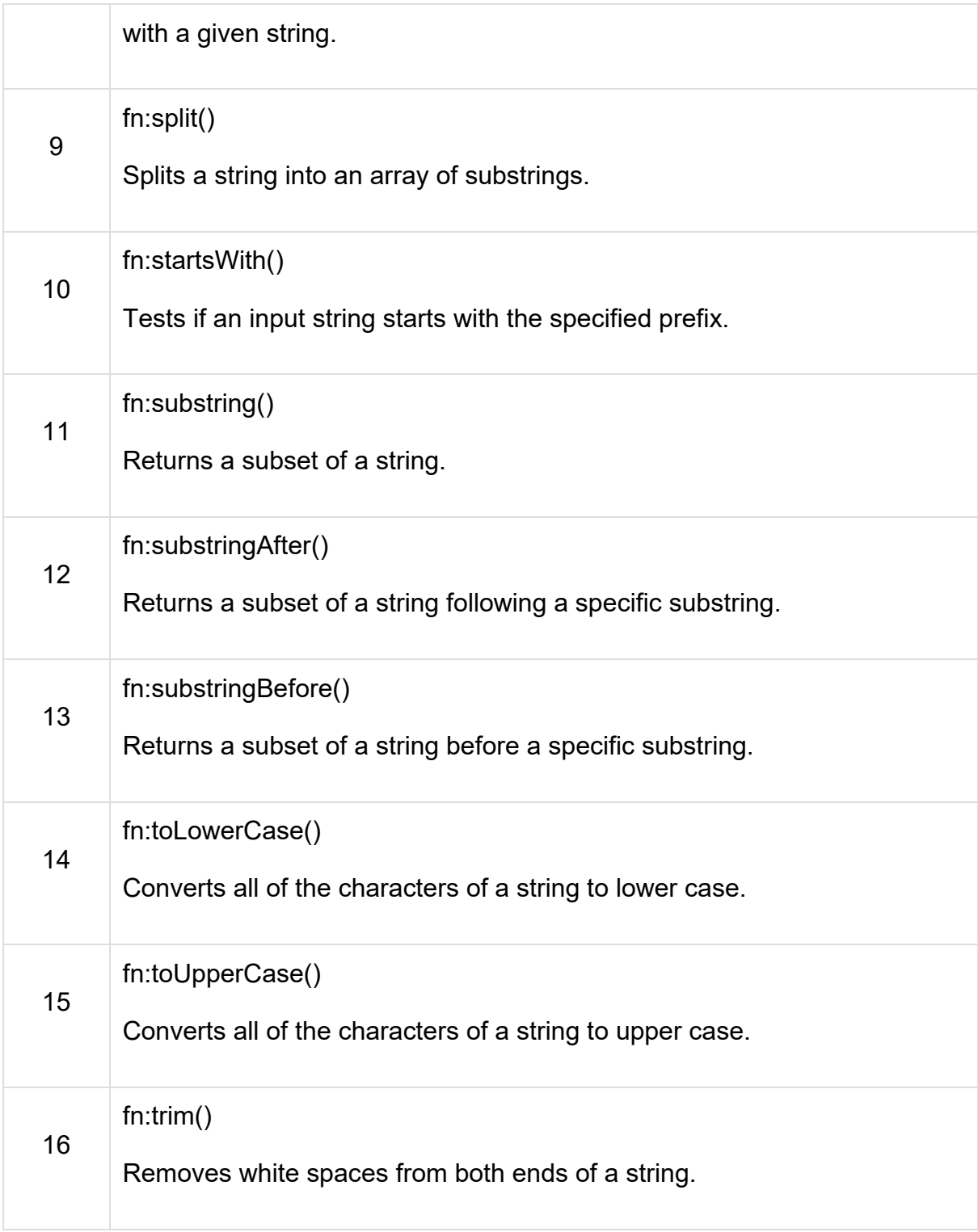

# **4.5 EXAMPLE: CONTACT BOOK**

We have gone through Servlet, Database and JSP topics in Unit 4, we have studied the different approaches of writing the Servlet, Servlet filters, Database Connection, Reading data from database and display those data onto the JSP page.

Let's see the full example with of address book, where we will create a new contact, read or se arch t he c ontacts, ed it t he co ntact and del ete t he co ntacts using JSP , Servlet best practices.

## **Create Database**

Let's first create the PostgreSQL database and cr eate a co ntact table. Execute the below command to create the database and table.

\$ createdb contactbook --encoding=UNICODE

\$ psql contactbook

Connect to the database and create a contact table.

```
# CREATE TABLE contact (
name VARCHAR (50),
   email VARCHAR (50) UNIQUE,
   phone VARCHAR (50),
   urlsafe VARCHAR(100) 
);
```
## **Create a Project**

This example we are going to create with Eclipse Studio, let's create the Dynamic Web Project in Eclipse and nam e it *contactbook*. The bl ank project will be created with the default web configuration.

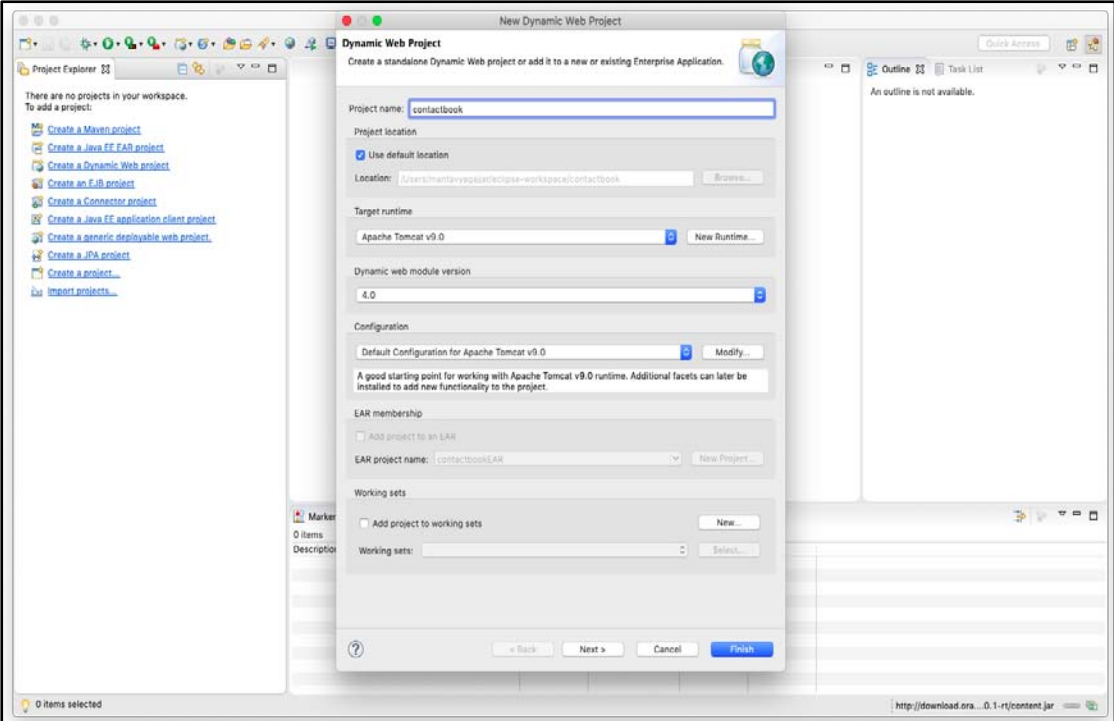

## **Setup the connection**

First things first, set up the connection details and connection pool in the context.xml under the META-INF folder.

```
<?xml version="1.0" encoding="UTF-8"?>
<Context> 
<Resource name="jdbc/contactbook" auth="Container"
  type="javax.sql.DataSource" username="mantavyagajjar" password="*********"
   driverClassName="org.postgresql.Driver"
   url="jdbc:postgresql://localhost:5432/contactbook" maxIdle="4" maxTotal="8"/>
</Context>
```
#### **Show Contact List**

The default page will display the list of contacts, when user access the /contactbook application, t he co ntacts will be f etched f rom dat abase and di splay on t he i ndex page. We will create an index.jsp that show the list of contacts in the database and allow the user to perform the edit or delete operations on it.

## **Header.jsp**

A common header that creates a menubar, so every page has the same menu bar which includes the header.jsp page. We have also included the bootstrap CSS and font awesome icons, so other JSP pages do not have to import any CSS libraries.

```
<%@ page language="java" contentType="text/html; charset=UTF-8"
  pageEncoding="UTF-8"%>
<!DOCTYPE html>
<html> 
<head> 
<meta charset="UTF-8"> 
<title>Insert title here</title> 
<link href="https://stackpath.bootstrapcdn.com/bootstrap/4.3.1/css/bootstrap.min.css"
rel="stylesheet"/>
<link href="https://use.fontawesome.com/releases/v5.8.1/css/all.css"
rel="stylesheet"/>
</head> 
<body> 
<nav class="navbar navbar-expand-lg navbar-light bg-light mb-4"> 
<div class="container"> 
<a class="navbar-brand" href="/contactbook">Contacts</a> 
<div class="collapse navbar-collapse" id="navbarNavAltMarkup"> 
<div class="navbar-nav"> 
<a class="nav-item nav-link" href="/contactbook/create.jsp">Create</a> 
</div> 
</div> 
</div> 
</nav>
```

```
</body>
```
So, if yo u acce ss the header .jsp yo u can see the only menu bar on the page a s below.

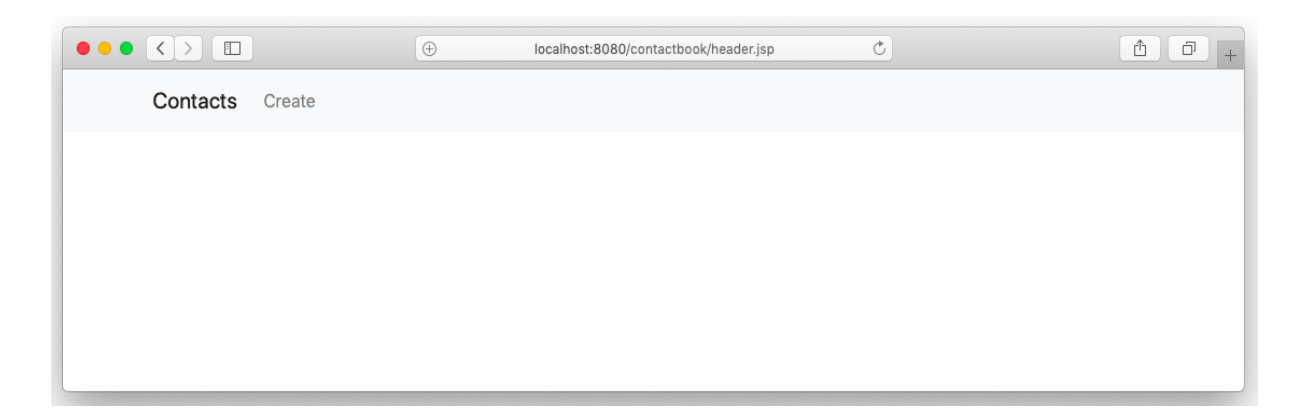

### **Index.jsp**

The index.jsp page can be called with query string or without the query string, based on the parameters received it shows the data.

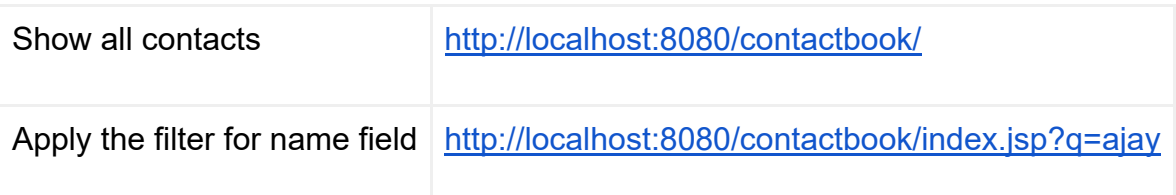

<**%@** page import="java.sql.\*, javax.sql.\*, javax.naming.\*"%> <**%@** taglib uri="http://java.sun.com/jsp/jstl/core" prefix="c"%> <**%@** taglib uri="http://java.sun.com/jsp/jstl/sql" prefix="sql"%> <**%@** page language="java" contentType="text/html; charset=UTF-8" pageEncoding="UTF-8"%>

<!DOCTYPE html>

<**html**>

<**head**>

```
<meta charset="UTF-8">
<title>Contact Book</title> 
</head>
```

```
<body> 
<%@ include file="header.jsp" %>
<div class="container"> 
<div class="row"> 
<div class="col-4">
```

```
<c:set var="searchName" value='<%=request.getParameter("q")%>'/>
```

```
<sql:query var="result" dataSource="jdbc/contactbook"> 
      SELECT * FROM contact WHERE name ilike ?
<sql:param value="%${searchName}%" />
</sql:query>
```

```
<form action="/contactbook/index.jsp" method="get"> 
<div class="input-group mb-4"> 
<input type="text" name="q" id="q" class="form-control" placeholder="Search"/>
<div class="input-group-append"> 
<input type="submit" value="Search" class="btn btn-primary"/>
</div> 
</div> 
</form> 
</div> 
</div> 
<div class="row"> 
<div class="col"> 
<table class="table table-striped">
```

```
<tr>
```

```
<th width="10">Operation</th> 
<th>Name</th> 
<th>Email</th> 
<th>Phone</th> 
</tr> 
<c:forEach var="row" items="${result.rows}"> 
<tr><td> 
<a href="/contactbook/Delete?record=${row.urlsafe}"> 
<i class="fas fa-trash-alt"></i> 
</a>&nbsp:&nbsp:
<a href="/contactbook/create.jsp?record=${row.urlsafe}"> 
<i class="fas fa-edit"></i> 
</a> 
</td> 
<td><c:out value="${row.name}" /></td> 
<td><c:out value="${row.phone}" /></td> 
<td><c:out value="${row.email}" /></td> 
</tr> 
</c:forEach> 
</table> 
</div> 
</div> 
</div> 
</body> 
</html>
```
The index page shows all the data on the first load as the query string is not passed, when user search for the contact, the same page receives the query which applies to the SQL to filter on the data.

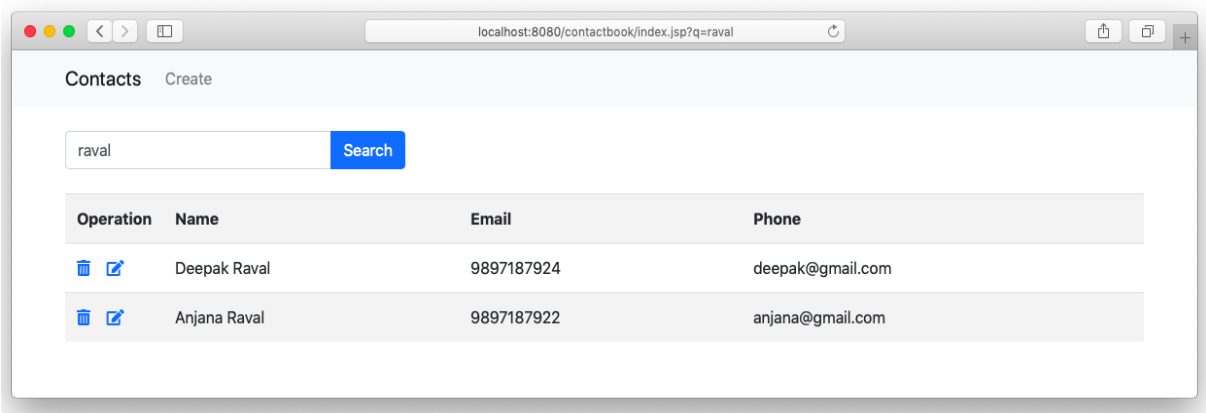

## **Create or Update Contact**

The dat abase oper ation su ch a s create, exit or updat e r ecords has to be do ne through the Servlet, we will write a servlet that will either create or update the record based on t he request received from the user. Let's create the create form when a user ent ers the co ntact dat a a nd su bmit t o t he C reate.java se rvlet. The sa me create.jsp page is used to edit the contact when the user clicks on the Editicon beside the name on the contact list.

#### **Create.jsp**

Create page may receive a recordID parameter if received then the form will be edit mode or the default will be in create mode.

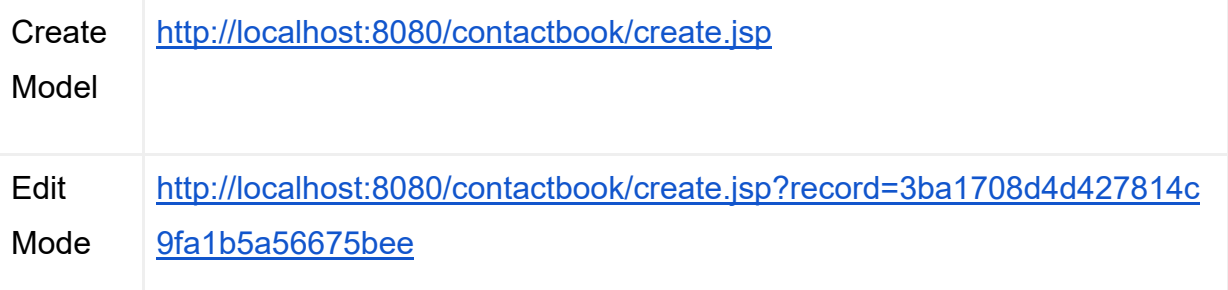

<**%@** page import="java.sql.\*, javax.sql.\*, javax.naming.\*"%>

<**%@** taglib uri="http://java.sun.com/jsp/jstl/core" prefix="c"%>

<**%@** taglib uri="http://java.sun.com/jsp/jstl/sql" prefix="sql"%>

<**%@** page language="java" contentType="text/html; charset=UTF-8"

pageEncoding="UTF-8"%>

#### <!DOCTYPE html>

<**html**> <**head**> <**meta** charset="UTF-8"> <**title**>Create Contact</**title**> </**head**>

```
<body> 
<%@ include file="header.jsp" %>
```

```
<div class="container"> 
<div class="row"> 
<div class="col-6"> 
<h2>Contact Form</h2>
```

```
<c:set var="recordID" value='<%=request.getParameter("record")%>'/>
```

```
<sql:query var="result" dataSource="jdbc/contactbook"> 
      SELECT * FROM contact where urlsafe=?
<sql:param value="${recordID}" />
</sql:query>
```

```
<c:set var="row" value="${result.rows[0]}"/>
```

```
<form action="/contactbook/Create" method="post"> 
<div class="form-group"> 
<input hidden type="text" name="recordID" id="recordID"
         class="form-control" value="${row.urlsafe}"/>
</div> 
<div class="form-group"> 
<label for="name">Name</label>
```

```
<input type="text" name="name" id="name"
         class="form-control" value="${row.name}"/>
</div> 
<div class="form-group"> 
<label for="name">Email</label> 
<input type="text" name="email" id="email"
         class="form-control" value="${row.email}"/>
</div> 
<div class="form-group"> 
<label for="name">Phone</label> 
<input type="text" name="phone" id="phone"
         class="form-control" value="${row.phone}"/>
</div> 
<input type="submit" value="Save Contact" class="btn btn-primary"/>
</form> 
</div> 
<div class="col-6"> 
</div> 
</div> 
</div> 
</body> 
</html>
```
The cr eate.jsp page f etch t he record f rom t he dat abase w hen i t r eceived t he recordID, t he page will r etrieve t he dat a using t he ur lsafe ke y and se t i n t he respective fields, a hi dden field on t he form will be filled with the value of recordID when received. When user submit the form all the data submitted to the Create.java servlet

## **Create.java**

Create Servlet received data from create.jsp page, if the form is in edit mode servlet receive the recordID in addition to the other fields.

**import** java.sql.\*; **import** javax.sql.\*;

**import** java.io.\*; **import** javax.naming.\*; **import** javax.servlet.\*; **import** javax.servlet.http.\*; **import** javax.servlet.annotation.\*;

```
@WebServlet("/Create")
```

```
publicclassCreateextendsHttpServlet { 
privatestaticfinallong serialVersionUID = 1L;
```
**private** DataSource dataSource; **private** Connection connection; **private** PreparedStatement statement;

```
publicCreate() {
super();
```

```
 }
```

```
@Override
publicvoidinit(ServletConfig config) 
throws ServletException {
```

```
super.init(config);
```
**try**{

```
 Context initContext = new InitialContext();
   Context envContext = (Context) initContext.lookup("java:/comp/env");
   dataSource = (DataSource) envContext.lookup("jdbc/contactbook");
 } catch (NamingException e) {
```
 } }

**protectedvoiddoGet**(HttpServletRequest request, HttpServletResponse response) **throws** ServletException, IOException {

```
 String SQL = "INSERT INTO contact (name, phone, email, urlsafe) VALUES (?, 
?, ?, md5(?))";
```

```
String recordID = request.getParameter("recordID");
```

```
if(recordID.length() > 0) {
```

```
SQL = "UPDATE contact SET name=?, phone=?, email=?, urlsafe=md5(?) 
WHERE urlsafe=?";
```
}

**try** {

}

```
 connection = dataSource.getConnection();
 statement = connection.prepareStatement(SQL);
 statement.setString(1, request.getParameter("name"));
 statement.setString(2, request.getParameter("phone"));
 statement.setString(3, request.getParameter("email"));
 statement.setString(4, request.getParameter("email"));
```

```
if(recordID.length() > 0) {
```
statement.setString(5, recordID);

```
 }
```

```
 statement.execute();
```

```
 } catch (SQLException e) {
```

```
 } 
 response.sendRedirect("/contactbook/index.jsp");
```
**protectedvoiddoPost**(HttpServletRequest request, HttpServletResponse response)

```
throws ServletException, IOException {
      doGet(request, response);
   } 
}
```
Servlet takes care of creating a new record or updating the existing record in the database and redirect to the index.jsp page.

## **Delete Contact**

The Delete Servlet takes urlsafe key from the index.jsp page and delete the record. If receive r ecord par ameter t hen ex ecutes the del ete q uery else r eturns back to t he index.jsp page.

**import** java.sql.\*; **import** javax.sql.\*; **import** java.io.\*; **import** javax.naming.\*; **import** javax.servlet.\*; **import** javax.servlet.http.\*; **import** javax.servlet.annotation.\*;

@WebServlet("/Delete") **publicclassDeleteextendsHttpServlet** { **privatestaticfinallong** serialVersionUID = 1L;

**private** DataSource dataSource; **private** Connection connection; **private** PreparedStatement statement;

```
publicDelete() {
super();
   } 
@Override
publicvoidinit(ServletConfig config) 
throws ServletException {
super.init(config);
try{ 
        Context initContext = new InitialContext();
        Context envContext = (Context) initContext.lookup("java:/comp/env");
        dataSource = (DataSource) envContext.lookup("jdbc/contactbook");
     } catch (NamingException e) {
     } 
   } 
protectedvoiddoGet(HttpServletRequest request, HttpServletResponse response) 
throws ServletException, IOException {
if(request.getParameter("record").length() <= 0) {
        response.sendRedirect("/contactbook/index.jsp");
     } 
      String SQL = "DELETE FROM contact WHERE urlsafe=?"; 
try { 
        connection = dataSource.getConnection();
        statement = connection.prepareStatement(SQL);
        statement.setString(1, request.getParameter("record"));
        statement.execute();
```

```
 } catch (SQLException e) {
   } 
   response.sendRedirect("/contactbook/index.jsp");
 }
```
**protectedvoiddoPost**(HttpServletRequest request, HttpServletResponse response) **throws** ServletException, IOException {

```
 doGet(request, response);
```

```
Download Example
```
}

}

Download a co py of t he f ull ex ample, i t i s an E clipse Dynamic Web P roject [https://drive.google.com/file/d/1VgASNRsQ-iFH8s8LEr-](https://drive.google.com/file/d/1VgASNRsQ-iFH8s8LEr-3w6vpLoKG3JcJ/view?usp=sharing)[3w6vpLoKG3JcJ/view?usp=sharing](https://drive.google.com/file/d/1VgASNRsQ-iFH8s8LEr-3w6vpLoKG3JcJ/view?usp=sharing)